# **Dell EMC PowerEdge R640**

Manual de instalación y servicio

**Modelo reglamentario: E39S Series Tipo reglamentario: E39S001 Septiembre de 2021 Rev. A17**

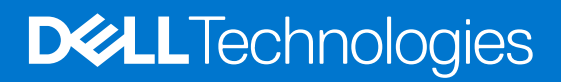

### Notas, precauciones y advertencias

**NOTA:** Una NOTA indica información importante que le ayuda a hacer un mejor uso de su producto.

**PRECAUCIÓN: Una PRECAUCIÓN indica la posibilidad de daños en el hardware o la pérdida de datos, y le explica cómo evitar el problema.**

**AVISO: Un mensaje de AVISO indica el riesgo de daños materiales, lesiones corporales o incluso la muerte.**

© 2017 - 2021 Dell Inc. o sus subsidiarias. Todos los derechos reservados. Dell, EMC y otras marcas comerciales son marcas comerciales de Dell Inc. o sus filiales. Es posible que otras marcas comerciales sean marcas comerciales de sus respectivos propietarios.

# Tabla de contenido

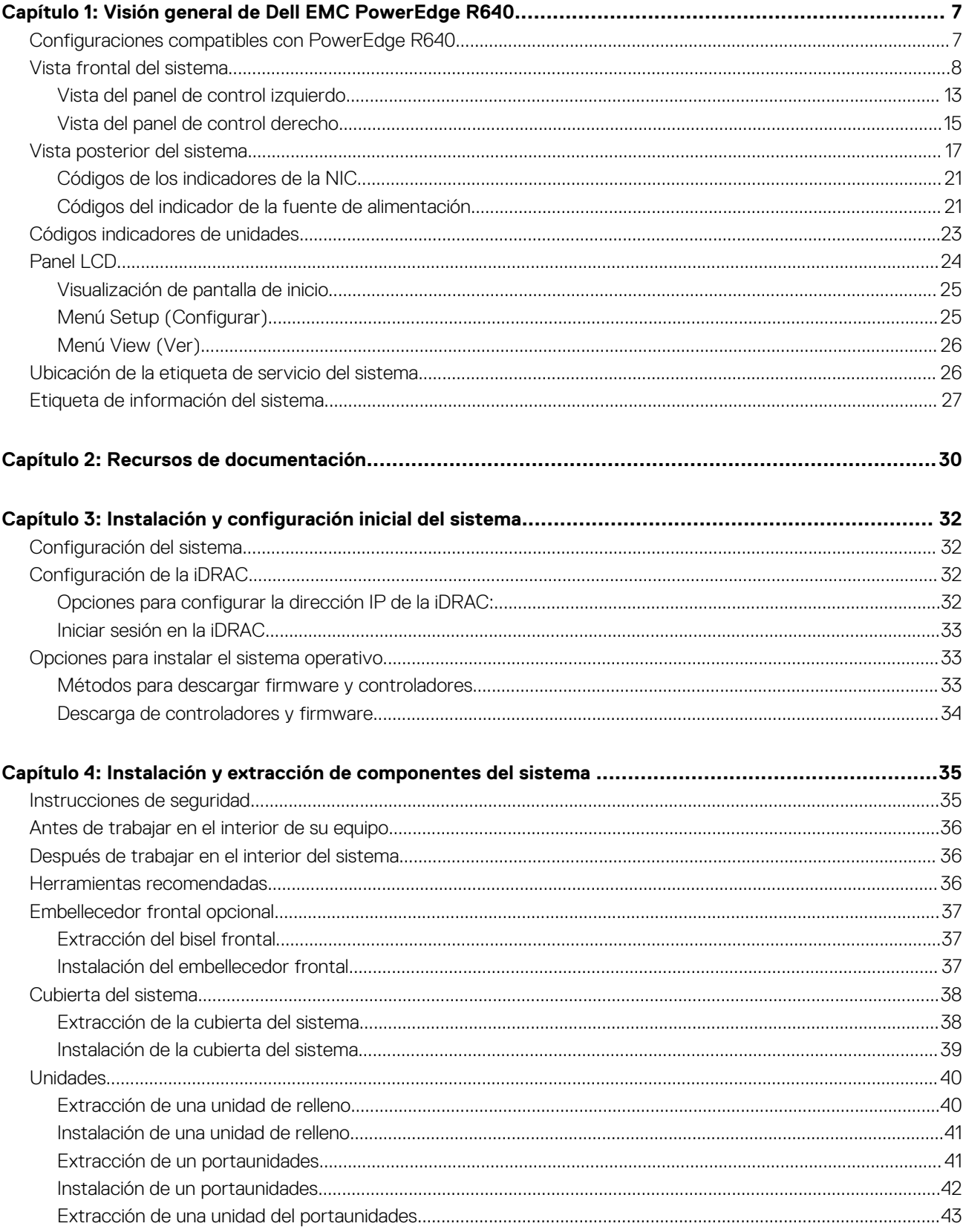

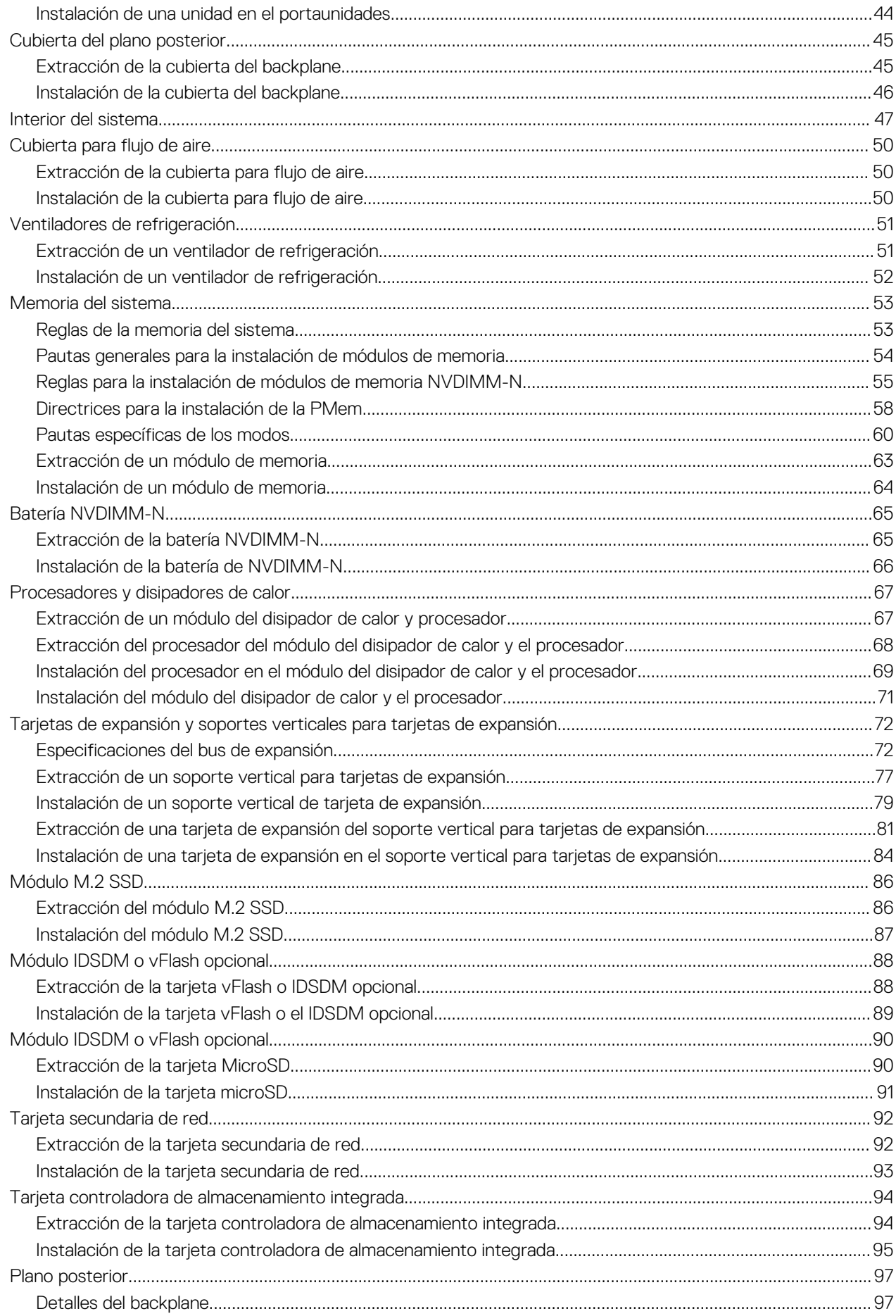

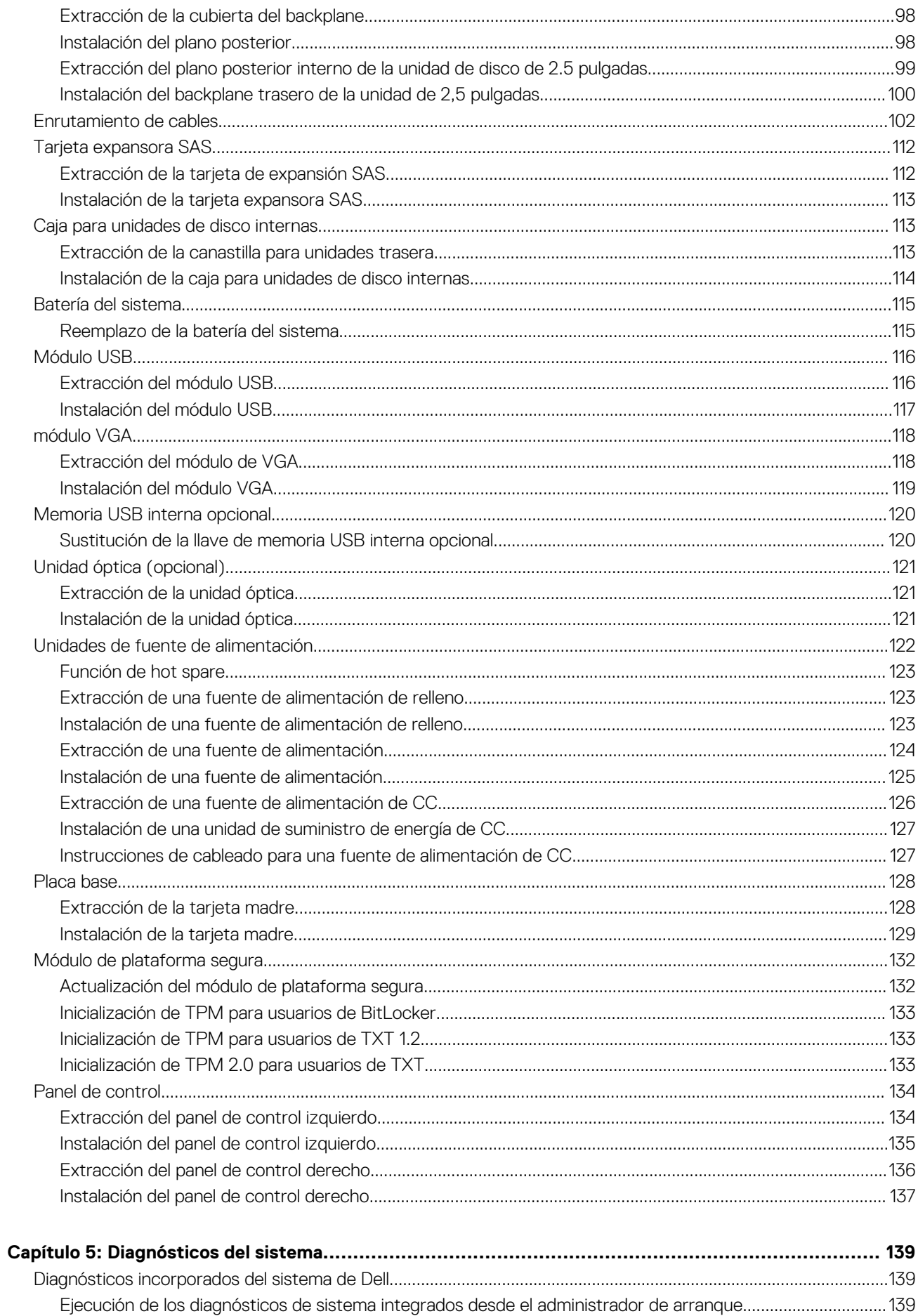

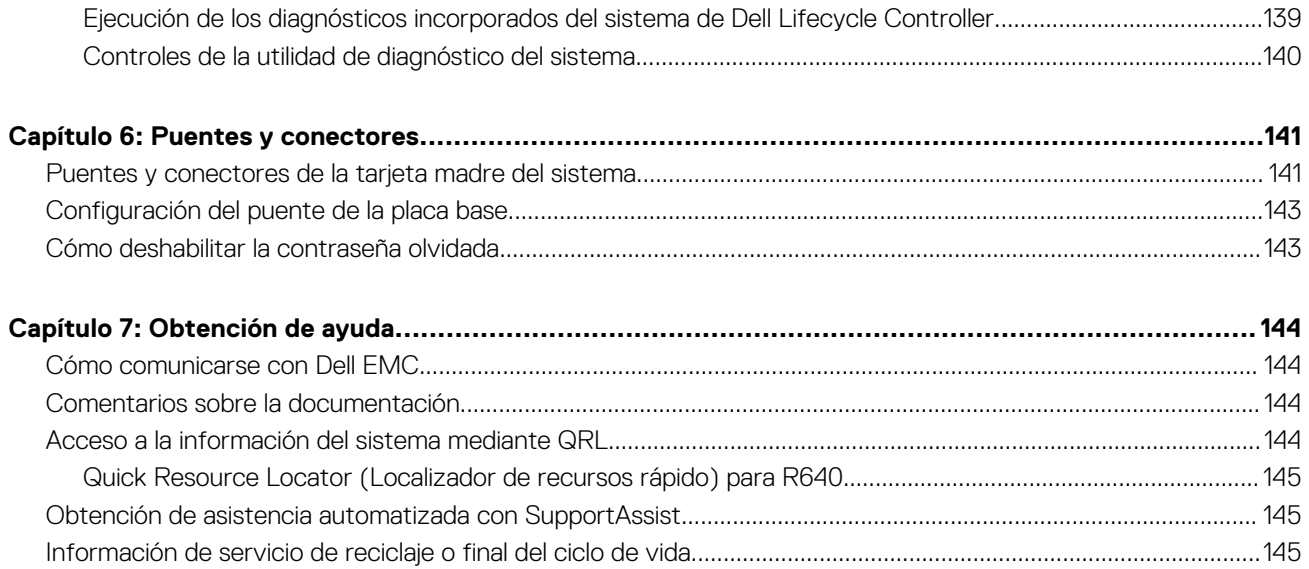

# <span id="page-6-0"></span>**Visión general de Dell EMC PowerEdge R640**

El Dell EMC PowerEdge R640 sistema es un servidor en rack de 1U que admite hasta:

- Dos procesadores escalables Intel Xeon de 2.ª generación
- 24 ranuras DIMM
- Unidades de disco duro de 8 x 2.5 pulgadas o 4 x 3.5 pulgadas en el panel frontal, o unidades de disco duro de 10 x 2.5 pulgadas en el panel frontal con compatibilidad opcional para las unidades de disco duro 2 x 2.5 pulgadas en el panel posterior
- Dos fuentes de alimentación redundantes de CA o CC

**NOTA:** Todas las instancias de unidades de disco duro SAS o SATA, SSD, y unidades NVMe se mencionan como unidades de disco en ⋒ este documento, a menos que se indique lo contrario.

Para obtener más información, consulte las Especificaciones técnicas de Dell EMC PowerEdge R640 en la página de documentación del producto.

### **Temas:**

- Configuraciones compatibles con PowerEdge R640
- [Vista frontal del sistema](#page-7-0)
- [Vista posterior del sistema](#page-16-0)
- [Códigos indicadores de unidades](#page-22-0)
- [Panel LCD](#page-23-0)
- [Ubicación de la etiqueta de servicio del sistema](#page-25-0)
- [Etiqueta de información del sistema](#page-26-0)

# **Configuraciones compatibles con PowerEdge R640**

El sistema PowerEdge R640 es compatible con las siguientes configuraciones:

**1**

<span id="page-7-0"></span>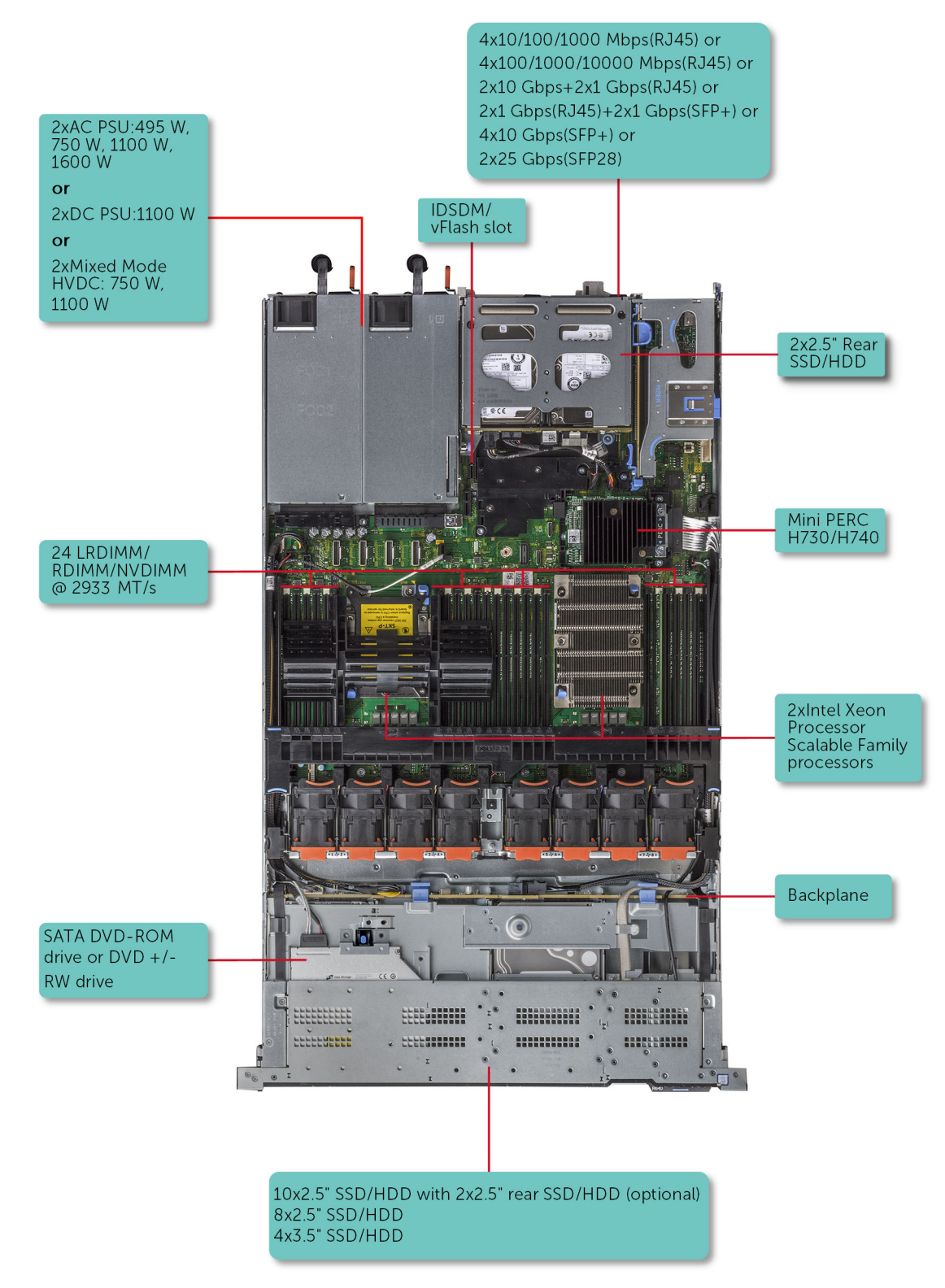

**Ilustración 1. Configuraciones compatibles con PowerEdge R640**

# **Vista frontal del sistema**

La vista frontal muestra las funciones disponibles en la parte frontal del sistema.

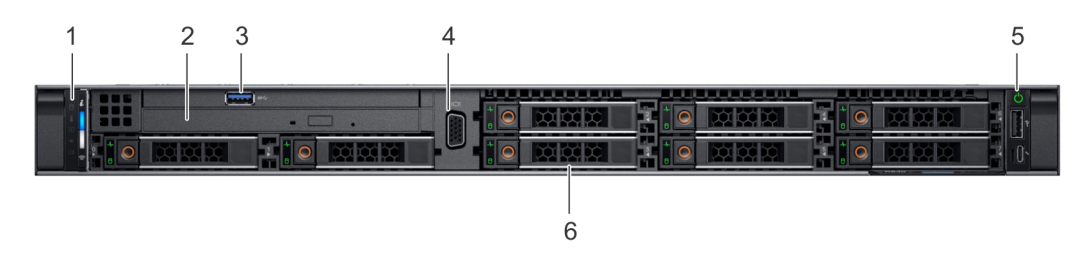

### **Ilustración 2. Vista frontal de un sistema de 8 unidades de 2.5 pulgadas**

### **Tabla 1. Funciones disponibles en la parte frontal del sistema**

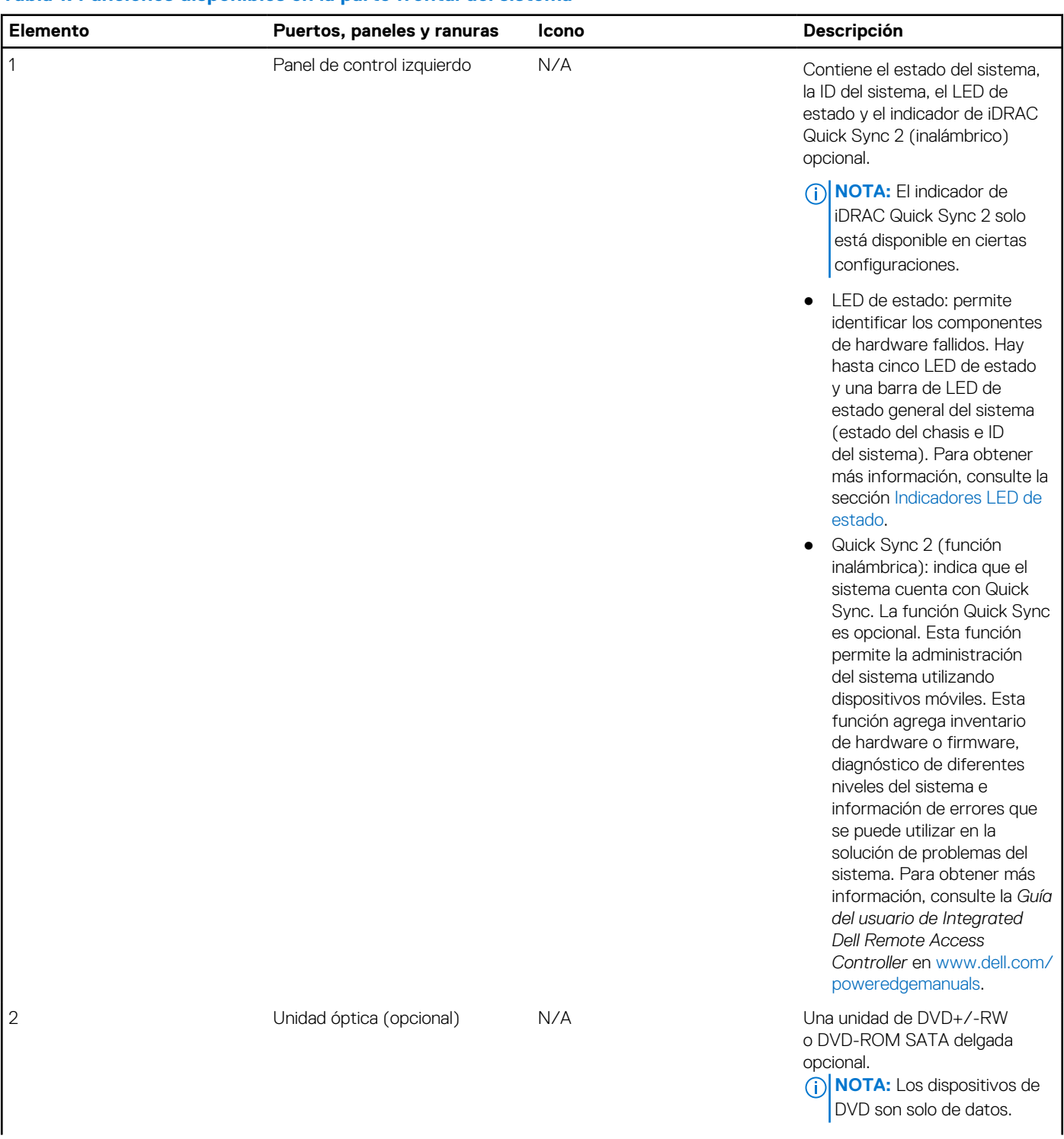

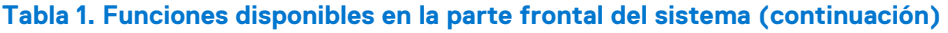

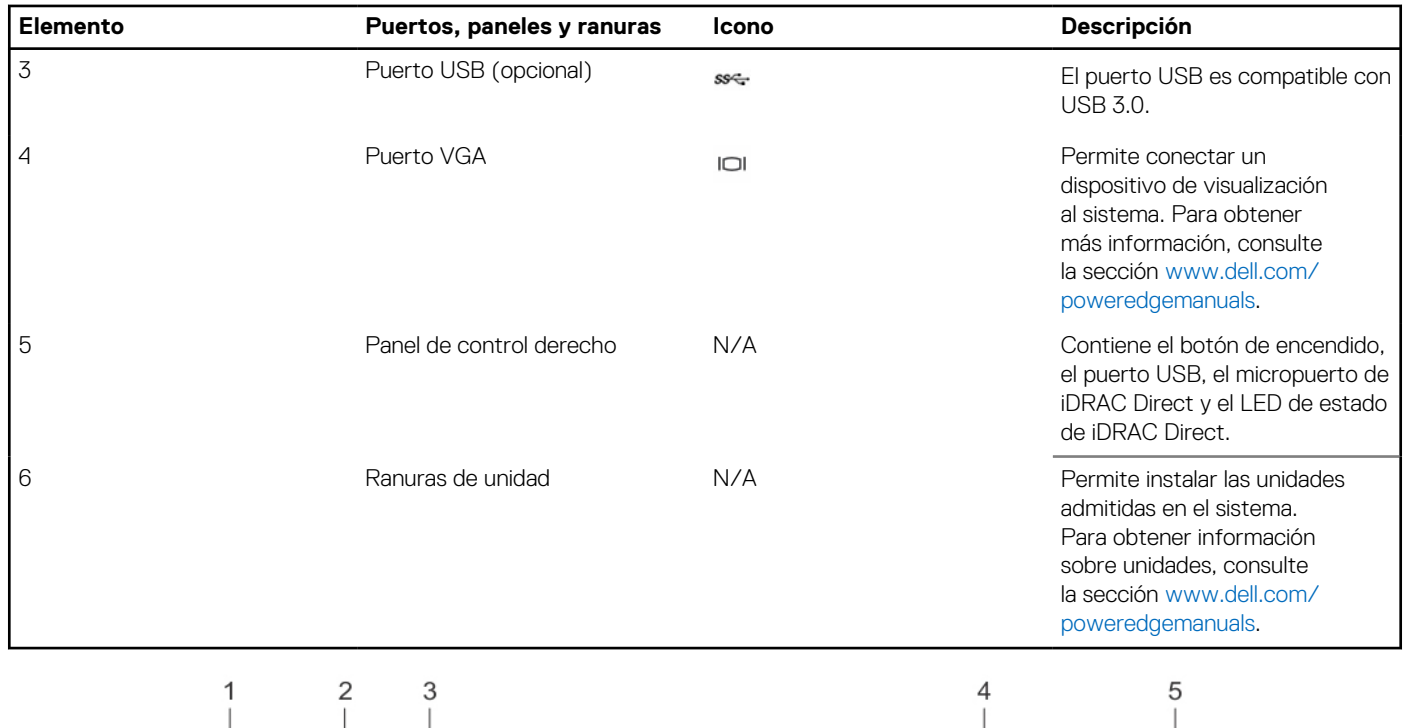

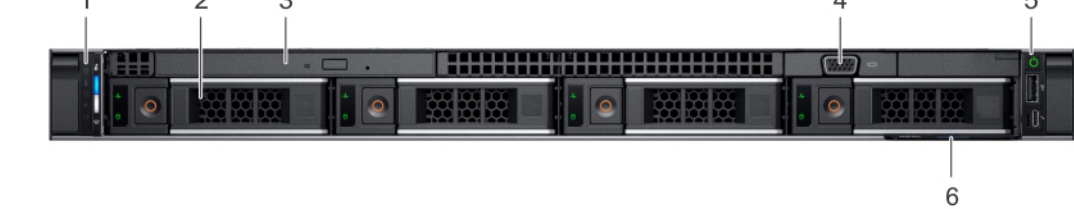

### **Ilustración 3. Vista frontal de un sistema de 4 unidades de 3,5 pulgadas**

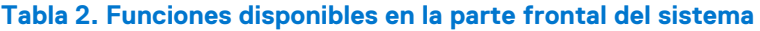

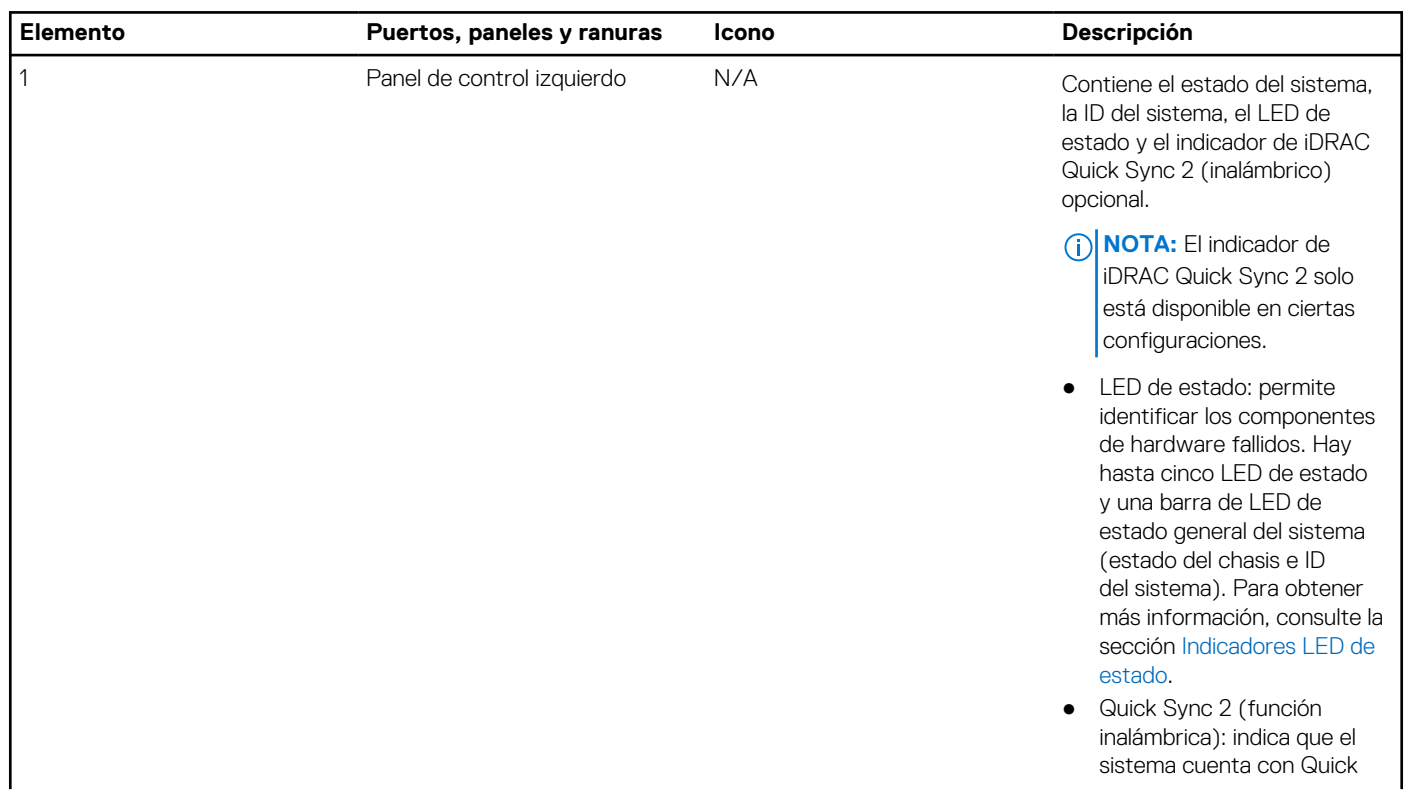

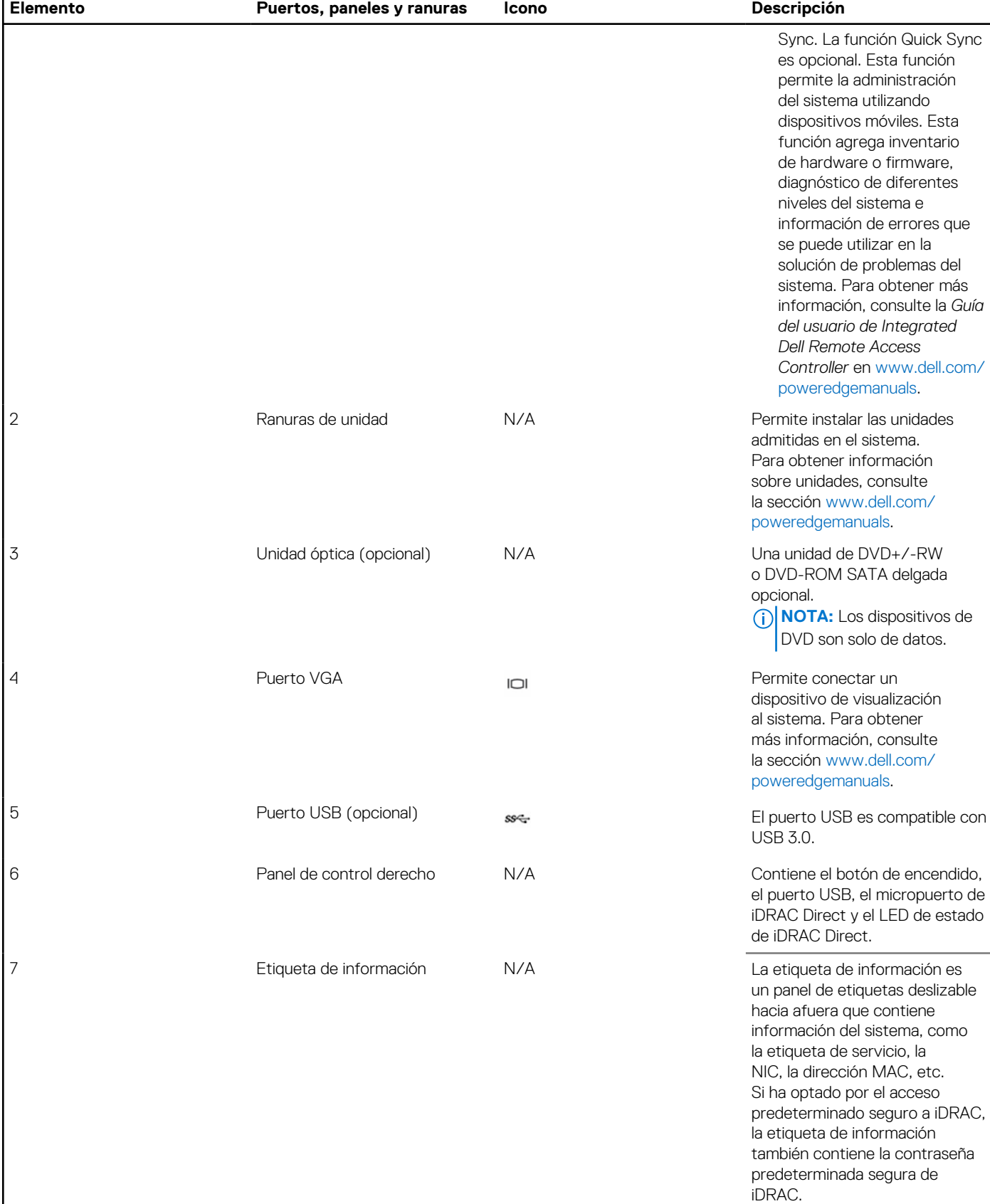

### **Tabla 2. Funciones disponibles en la parte frontal del sistema (continuación)**

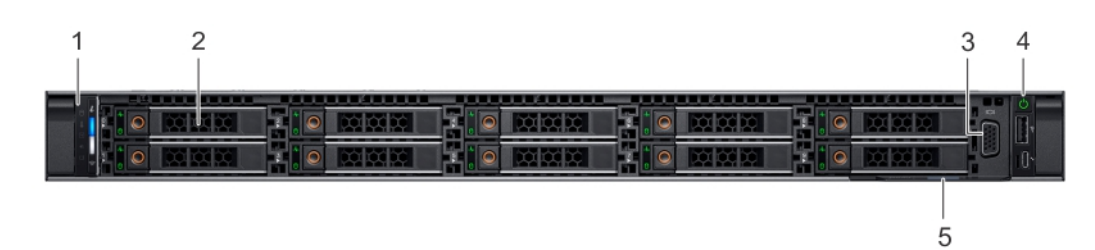

### **Ilustración 4. Vista frontal de un sistema de 10 unidades de 2,5 pulgadas**

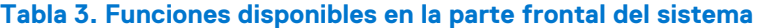

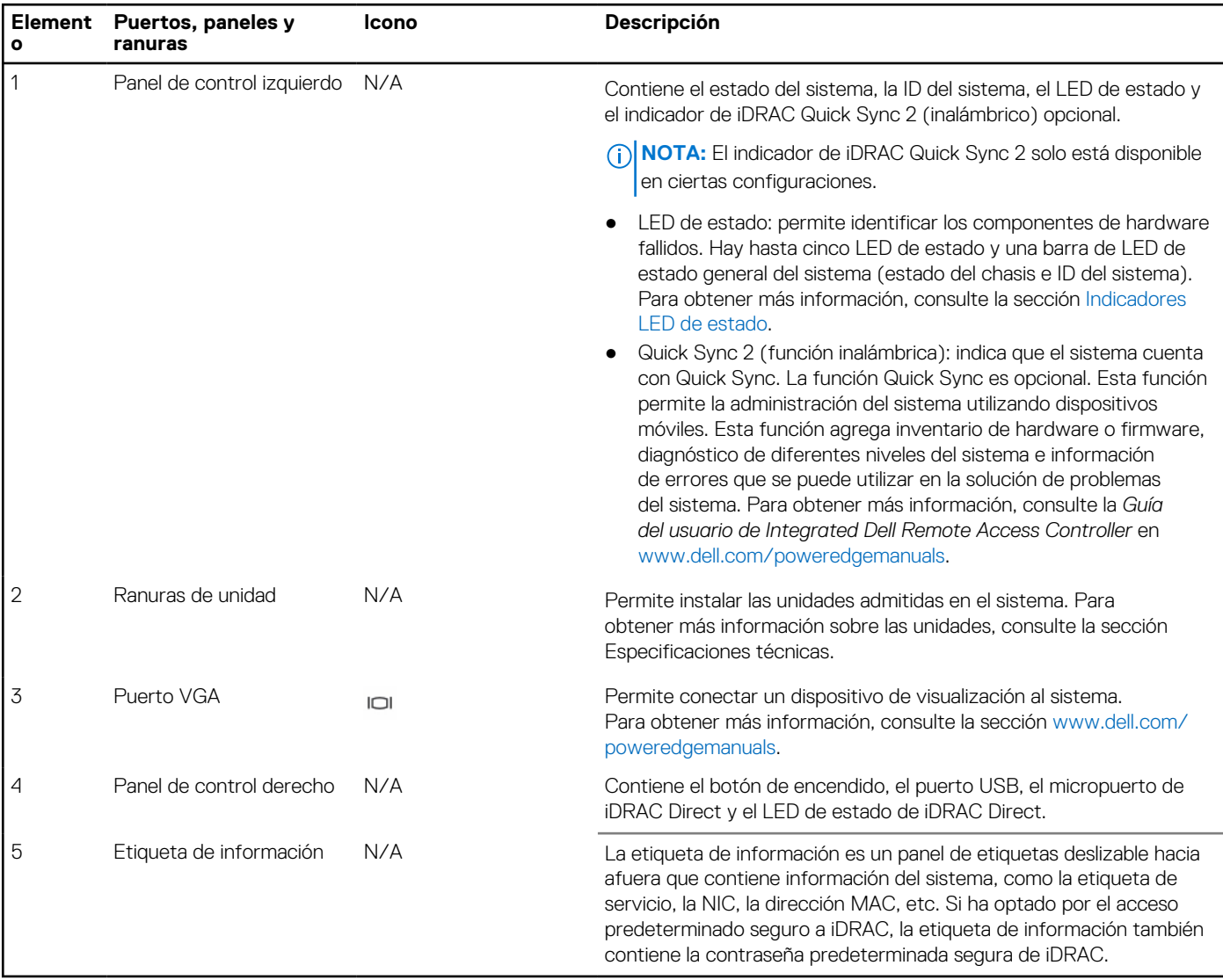

Para obtener más información, consulte las Especificaciones técnicas de Dell EMC PowerEdge R640 en la página de documentación del producto.

### <span id="page-12-0"></span>**Vista del panel de control izquierdo**

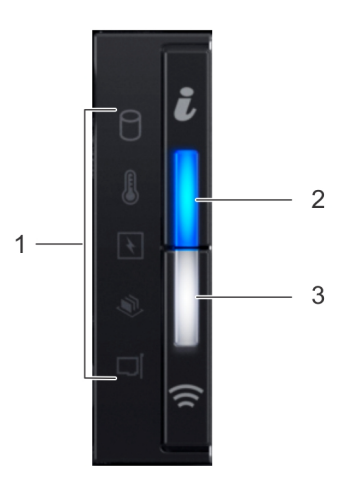

#### **Ilustración 5. Panel de control izquierdo con indicador opcional de Quick Sync 2.0 de iDRAC**

### **Tabla 4. Panel de control izquierdo**

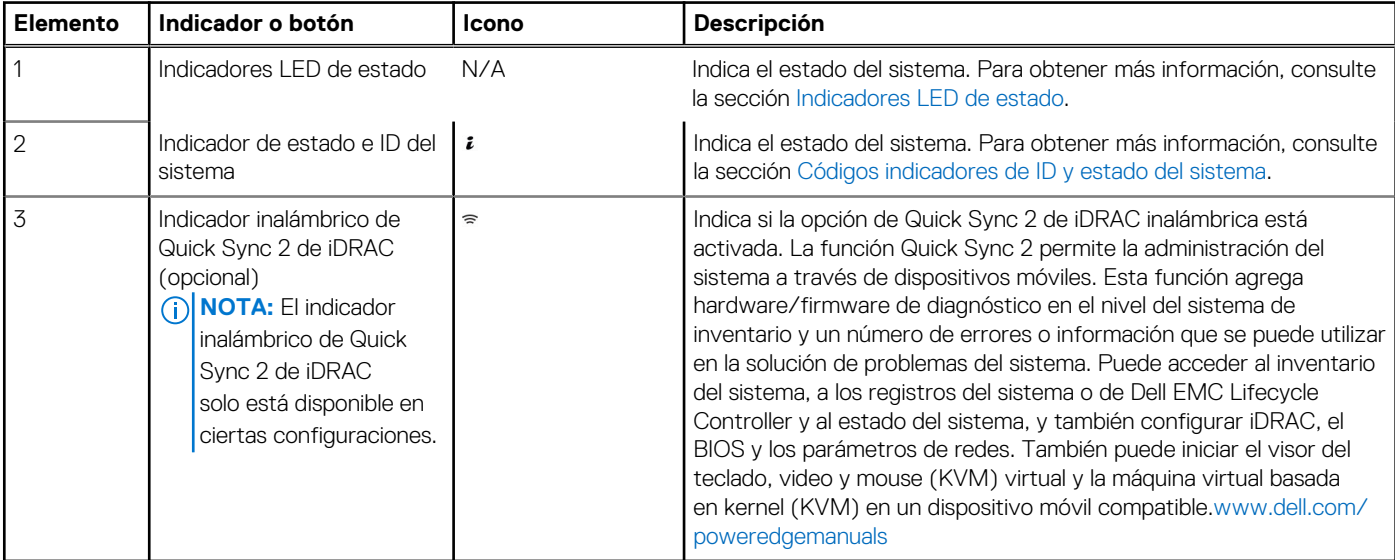

### **Indicadores LED de estado**

**NOTA:** Los indicadores se iluminan en amarillo fijo si ocurre algún error.

### **Tabla 5. Descripciones e indicadores LED de estado**

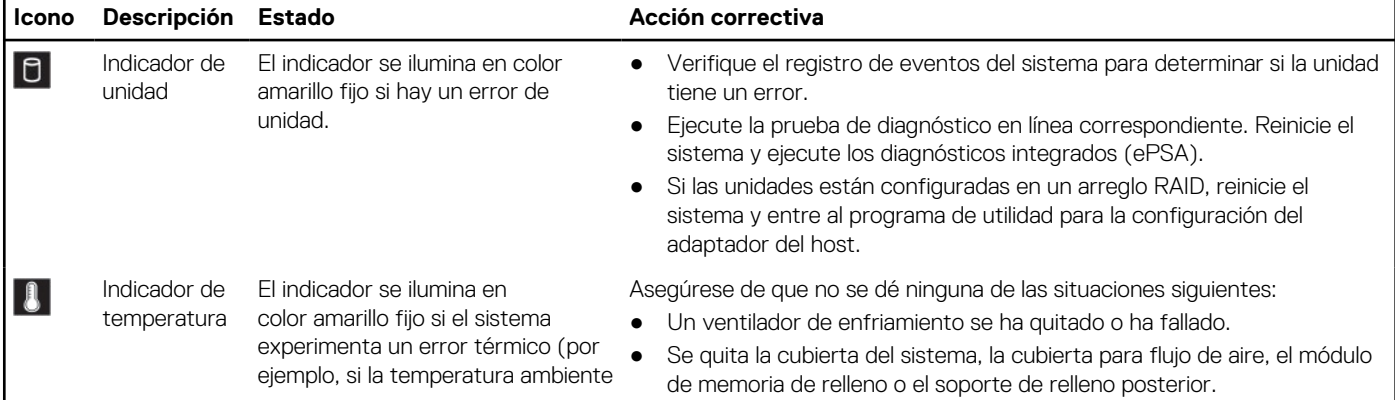

<span id="page-13-0"></span>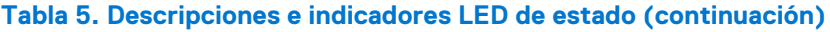

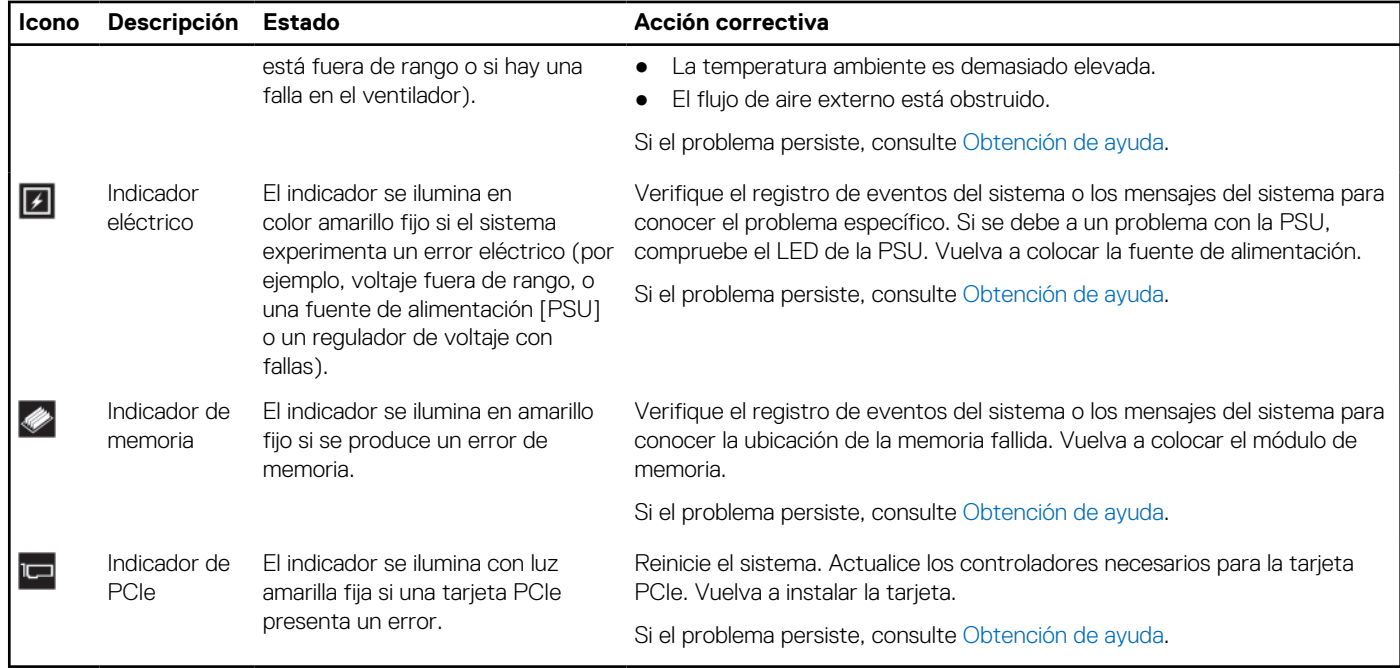

### **Códigos indicadores de ID y estado del sistema**

El indicador de ID y estado del sistema está ubicado en el panel de control izquierdo del sistema.

### Indicadores de ID y estado del sistema

# $\frac{1}{\epsilon}$

### **Tabla 6. Códigos indicadores de ID y estado del sistema**

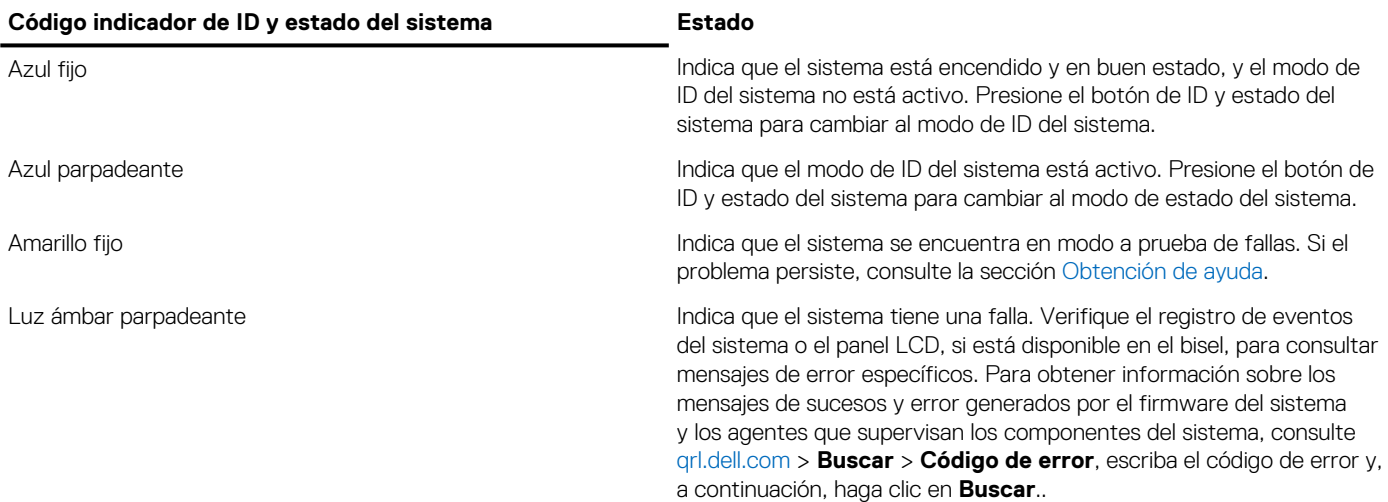

### **Códigos indicadores de Quick Sync 2 de iDRAC**

El módulo Quick Sync 2 de iDRAC (opcional) se encuentra en el panel de control izquierdo del sistema.

<span id="page-14-0"></span>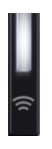

### **Tabla 7. Indicadores y descripciones de Quick Sync 2 de iDRAC**

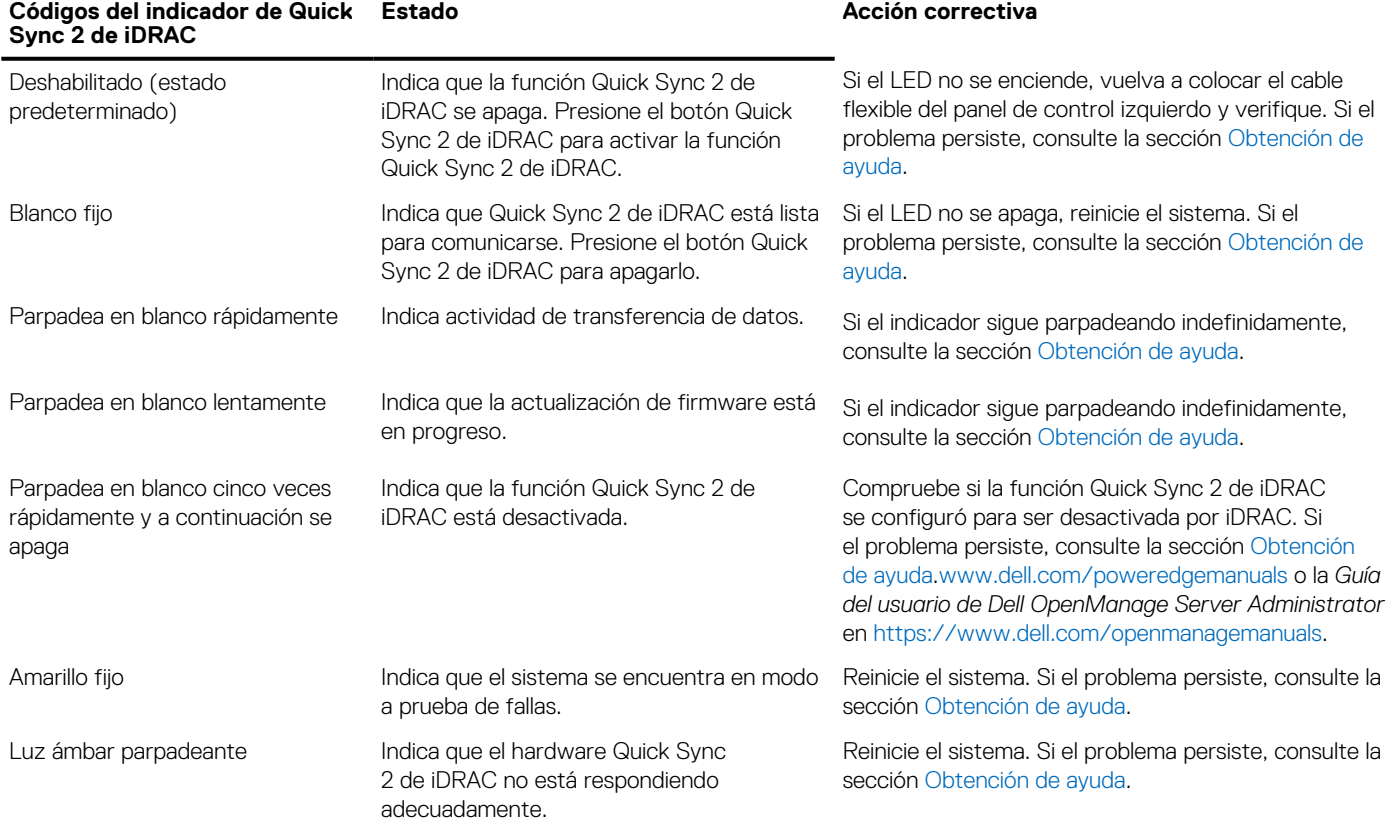

### **Vista del panel de control derecho**

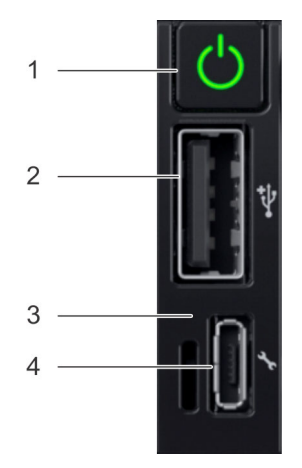

**Ilustración 6. Panel de control derecho**

### **Tabla 8. Panel de control derecho**

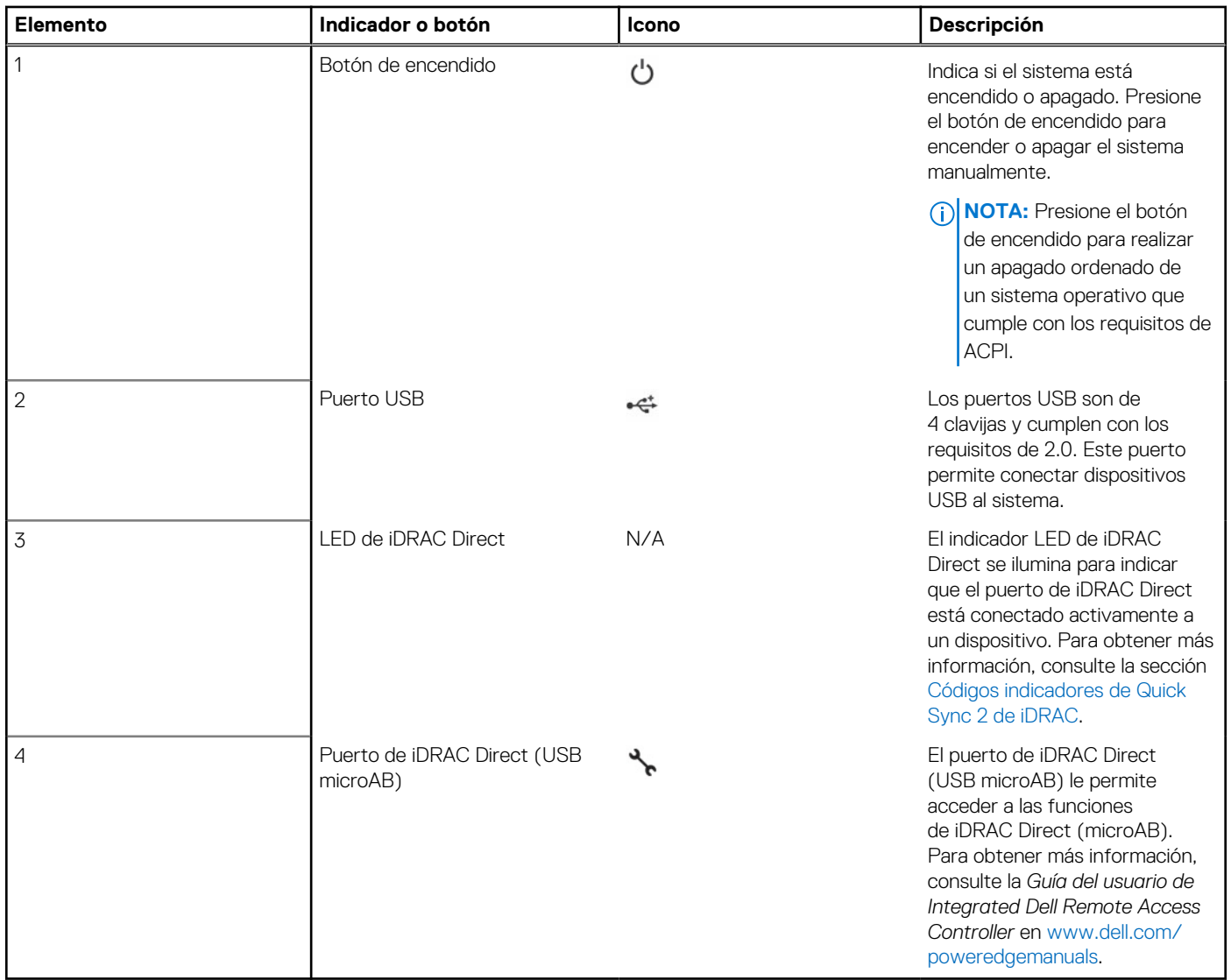

### **Códigos del indicador LED de iDRAC Direct**

El indicador LED de iDRAC Direct se enciende para indicar que el puerto está conectado y se usa como parte del subsistema de iDRAC.

Se puede configurar la iDRAC Direct mediante un cable de USB a microUSB (tipo AB), que puede conectarse a la laptop o tableta. En la siguiente tabla, se describe la actividad de la iDRAC Direct cuando el puerto de la iDRAC Direct está activo:

#### **Tabla 9. Códigos del indicador LED de iDRAC Direct**

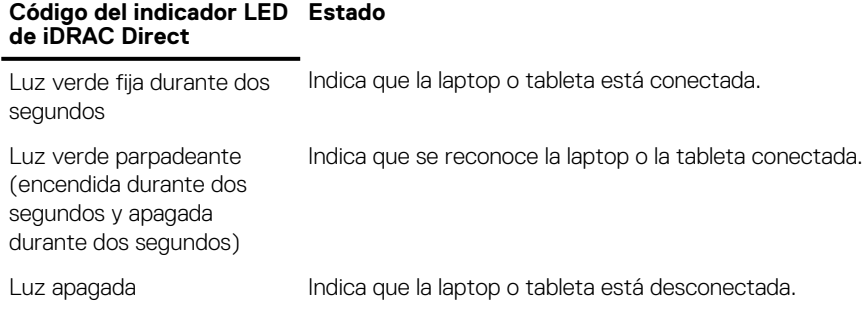

# <span id="page-16-0"></span>**Vista posterior del sistema**

La vista posterior muestra las funciones disponibles en la parte posterior del sistema.

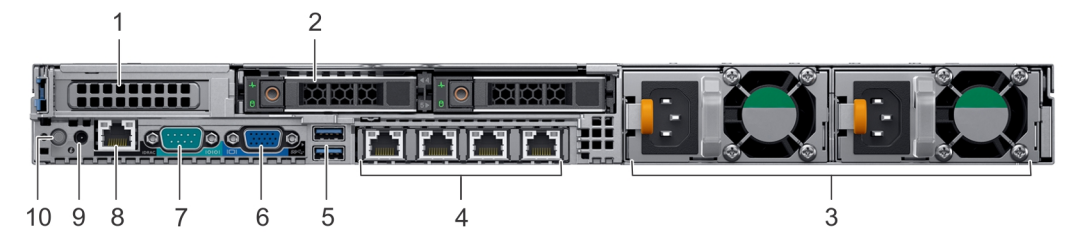

**Ilustración 7. Vista posterior de las unidades de 2 x 2.5 pulgadas con 1 ranura de expansión PCIe**

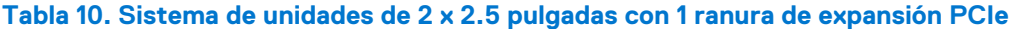

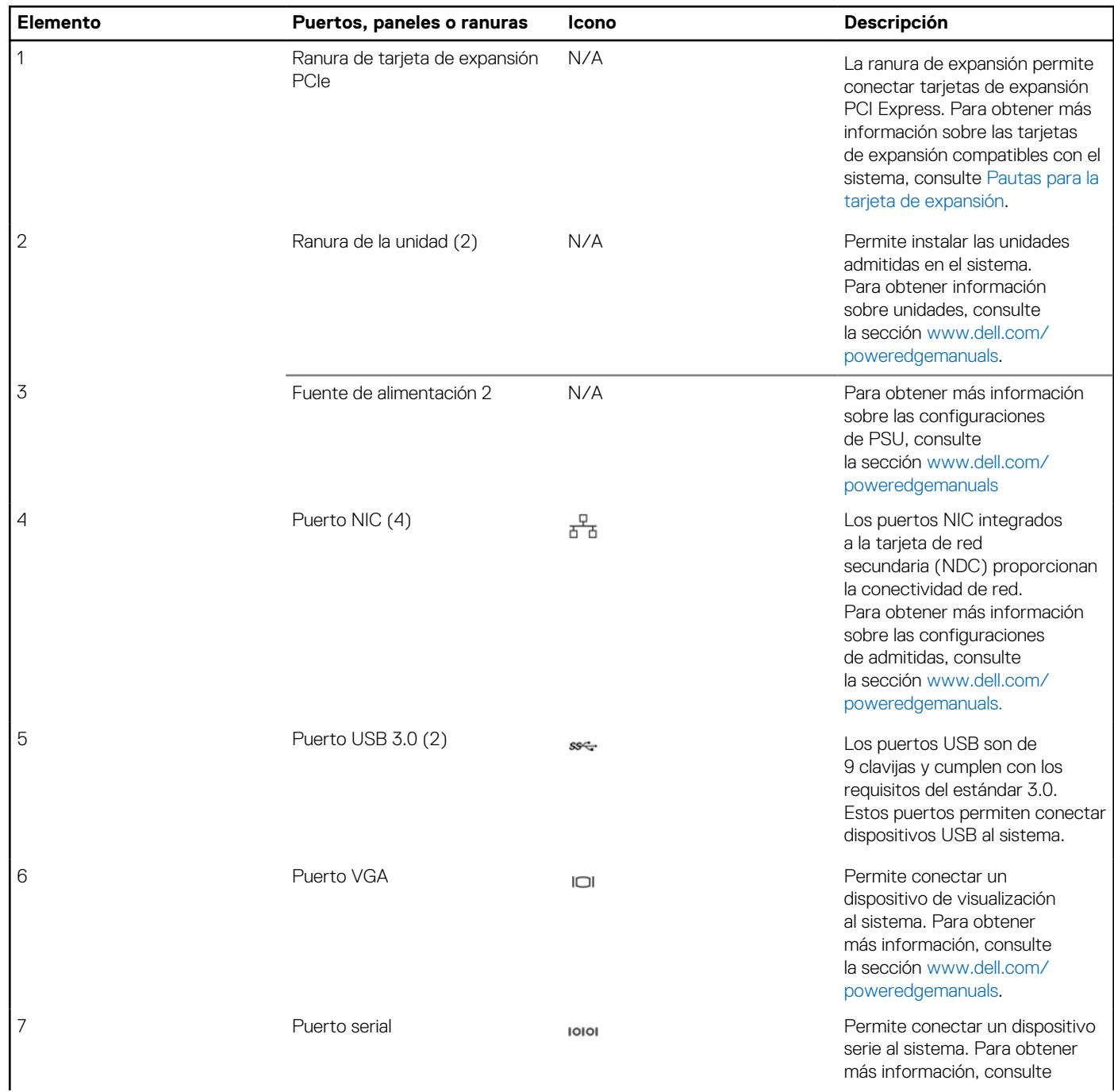

### **Tabla 10. Sistema de unidades de 2 x 2.5 pulgadas con 1 ranura de expansión PCIe (continuación)**

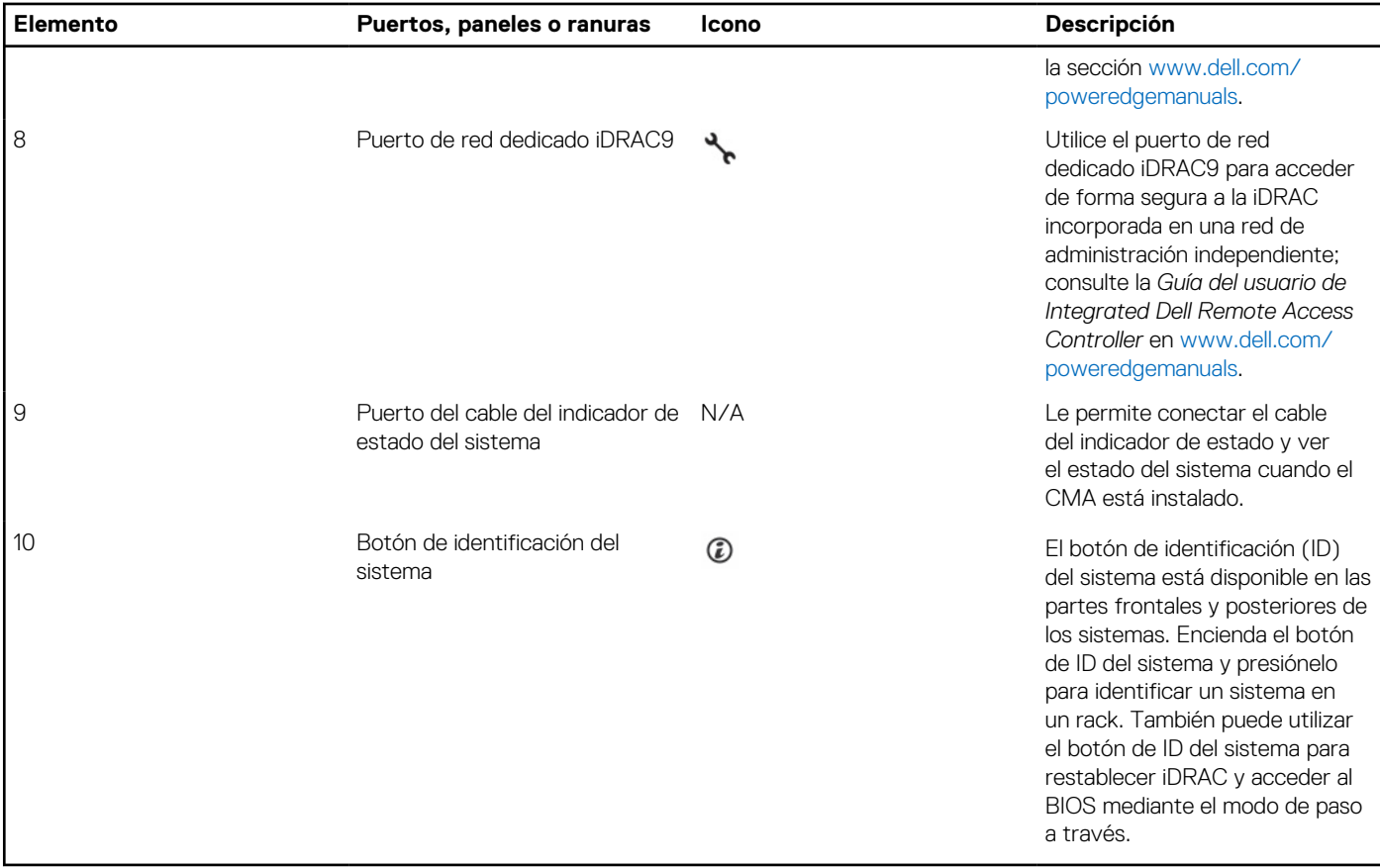

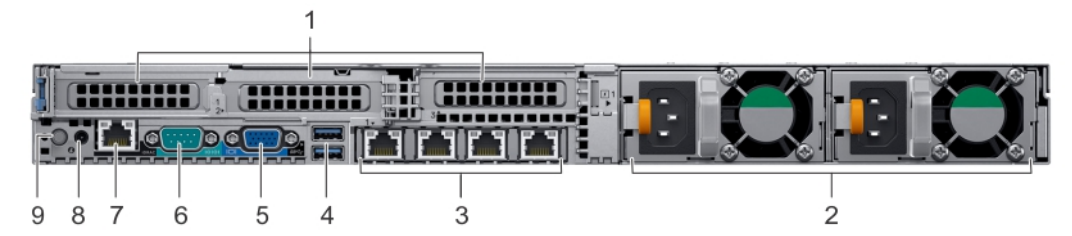

**Ilustración 8. Vista posterior del sistema con 3 ranuras de expansión PCIe**

### **Tabla 11. Sistema de unidades de 2 x 2.5 pulgadas con 3 ranuras de expansión PCIe**

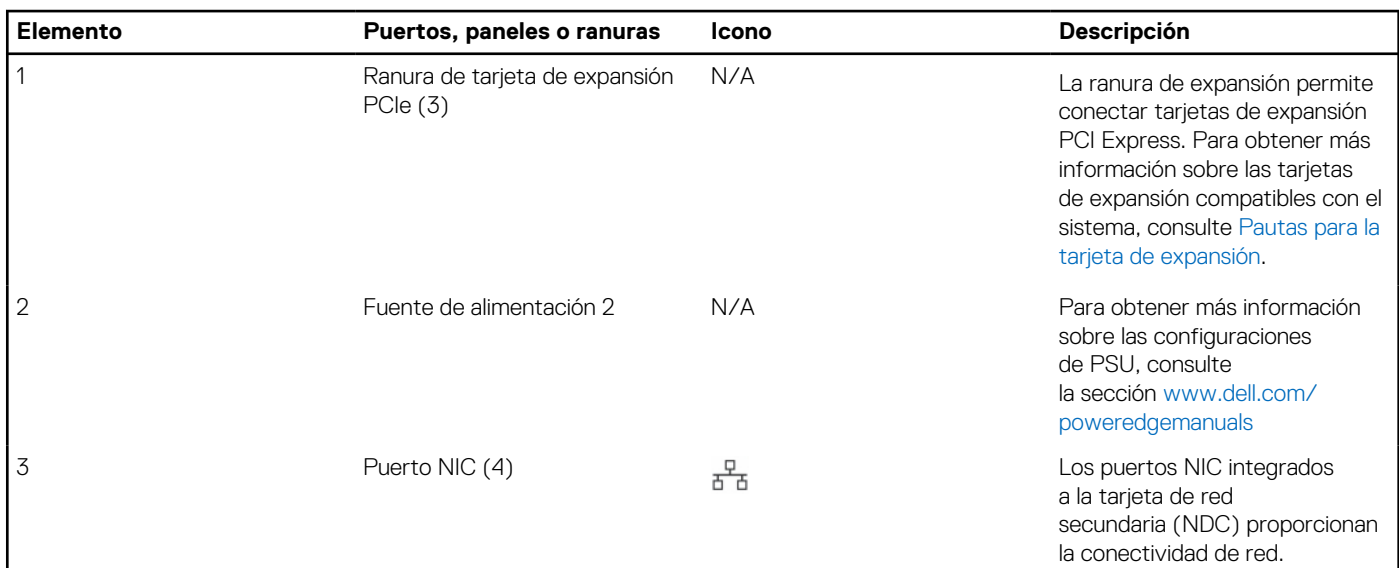

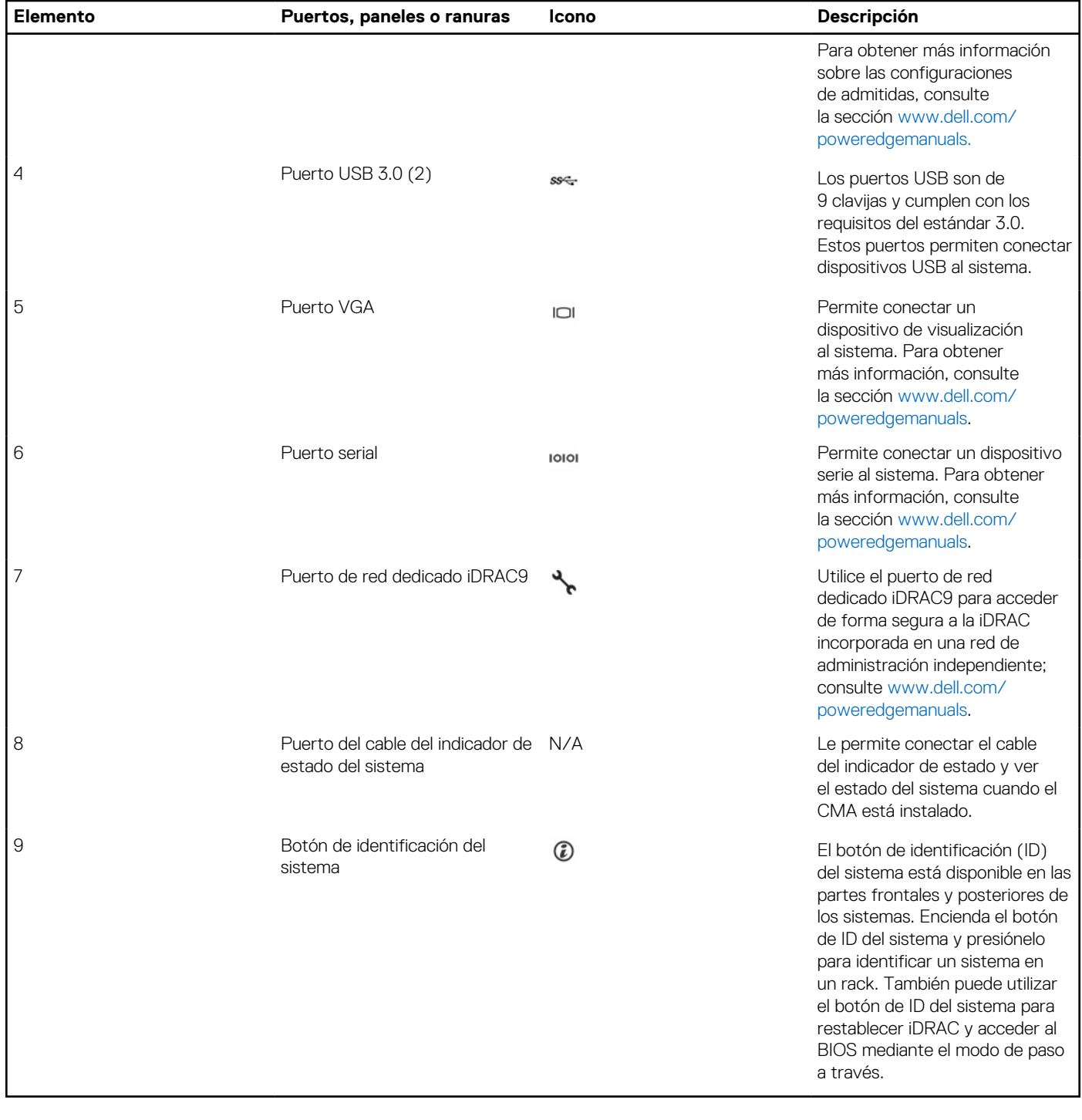

### **Tabla 11. Sistema de unidades de 2 x 2.5 pulgadas con 3 ranuras de expansión PCIe (continuación)**

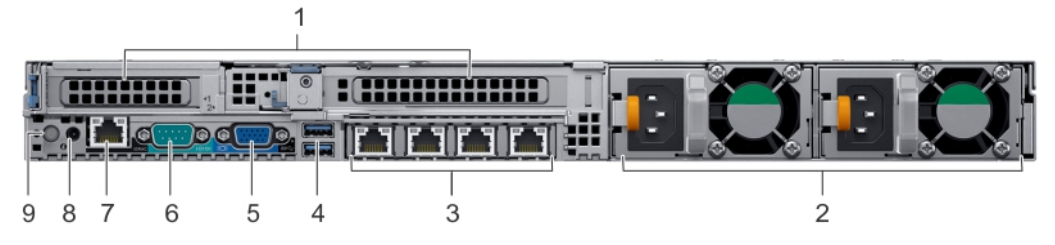

**Ilustración 9. Vista posterior del sistema con 2 ranuras de expansión PCIe**

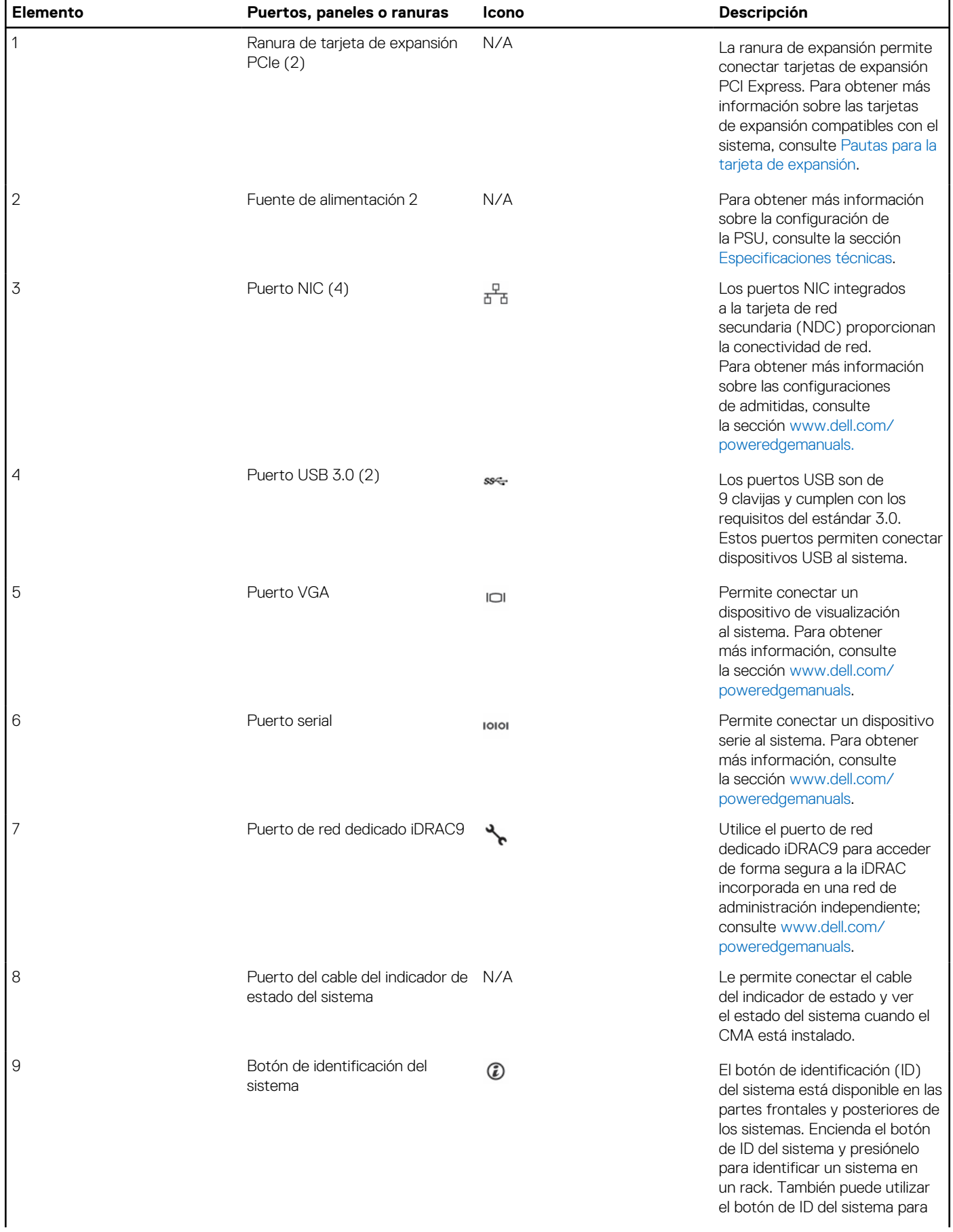

### **Tabla 12. Sistema de unidades de 2 x 2.5 pulgadas con 2 ranuras de expansión PCIe**

### <span id="page-20-0"></span>**Tabla 12. Sistema de unidades de 2 x 2.5 pulgadas con 2 ranuras de expansión PCIe (continuación)**

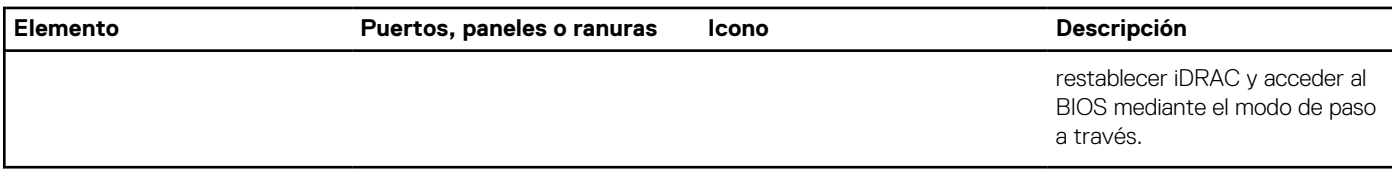

Para obtener más información, consulte las Especificaciones técnicas de Dell EMC PowerEdge R640 en la página de documentación del producto.

### **Códigos de los indicadores de la NIC**

Cada NIC en la parte posterior del sistema tiene indicadores que proporcionan información sobre la actividad y el estado del vínculo. El indicador LED de actividad indica si los datos fluyen por la NIC y el indicador LED de vínculo indica la velocidad de la red conectada.

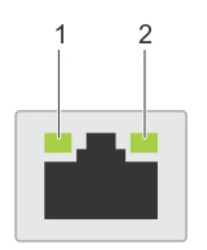

#### **Ilustración 10. Códigos de los indicadores de la NIC**

- 1. Indicador LED del vínculo
- 2. Indicador LED de actividad

#### **Tabla 13. Códigos de los indicadores de la NIC**

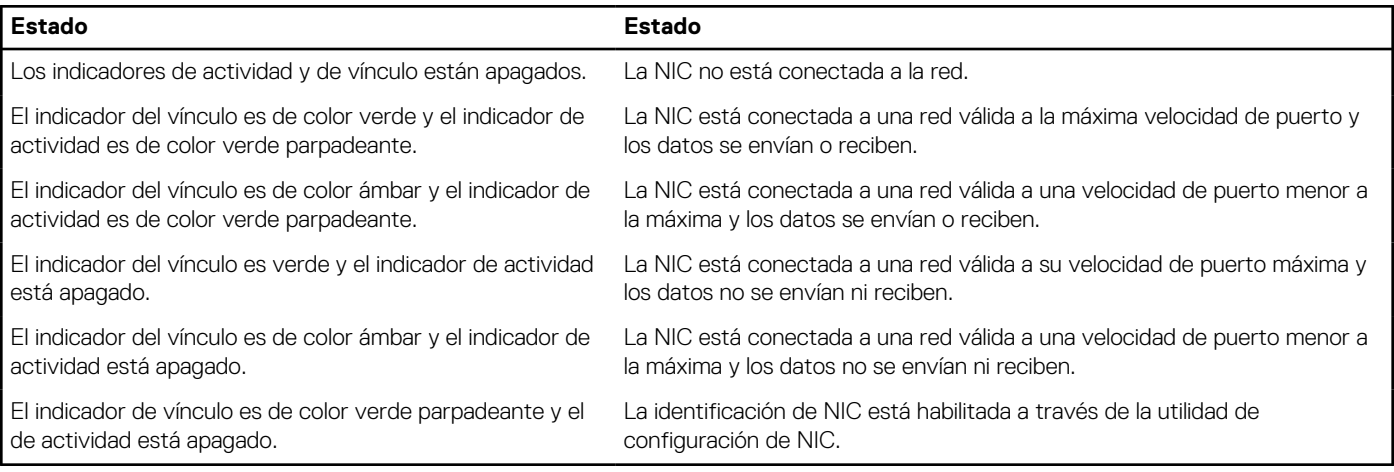

### **Códigos del indicador de la fuente de alimentación**

Las fuentes de alimentación (PSU) de CA tienen un asa translúcida iluminada que sirve como indicador. Las PSU de CC tienen un LED que sirve como indicador. Indica si la alimentación está presente o ha fallado.

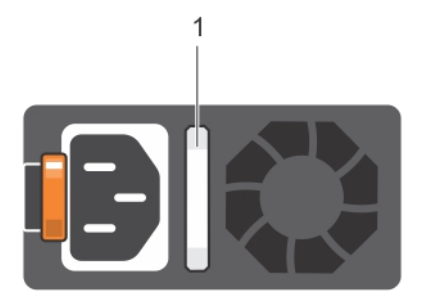

#### **Ilustración 11. Indicador de estado de la fuente de alimentación de CA**

1. Asa/indicador de estado de la PSU de CA

### **Tabla 14. Códigos indicadores de estado de la PSU de CA**

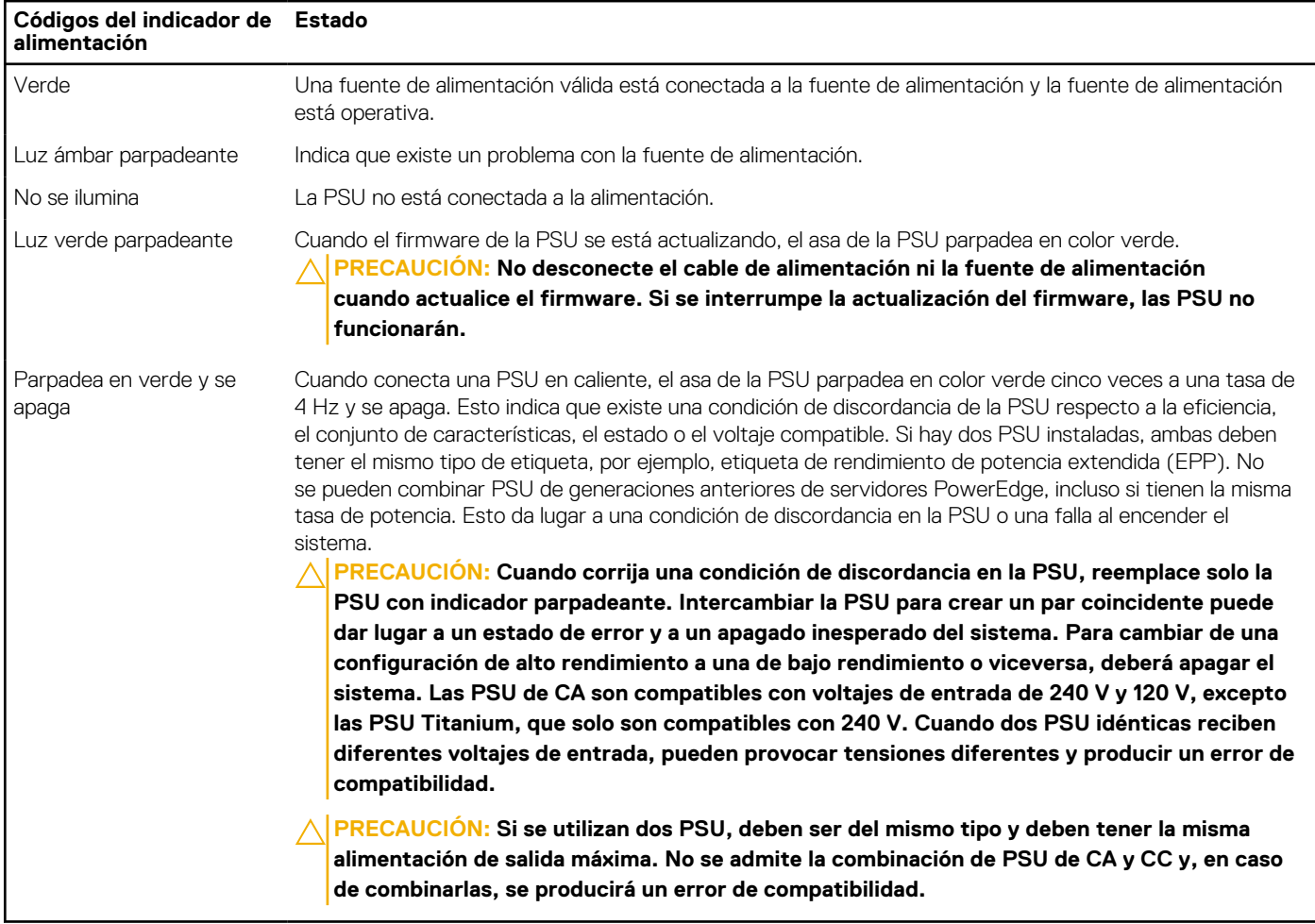

### <span id="page-22-0"></span>Indicador de estado de la PSU de CC

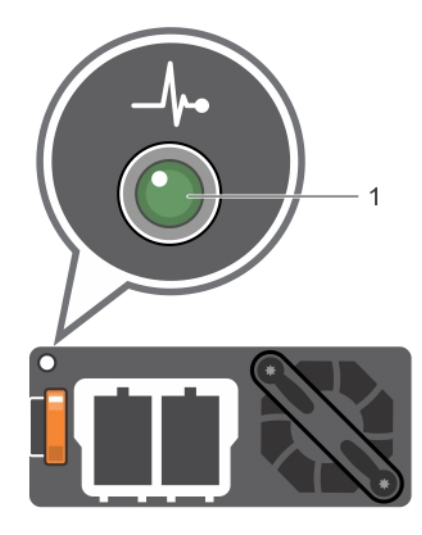

1. Indicador de estado de la PSU de CC

### **Tabla 15. Códigos indicadores de estado de la PSU de CC**

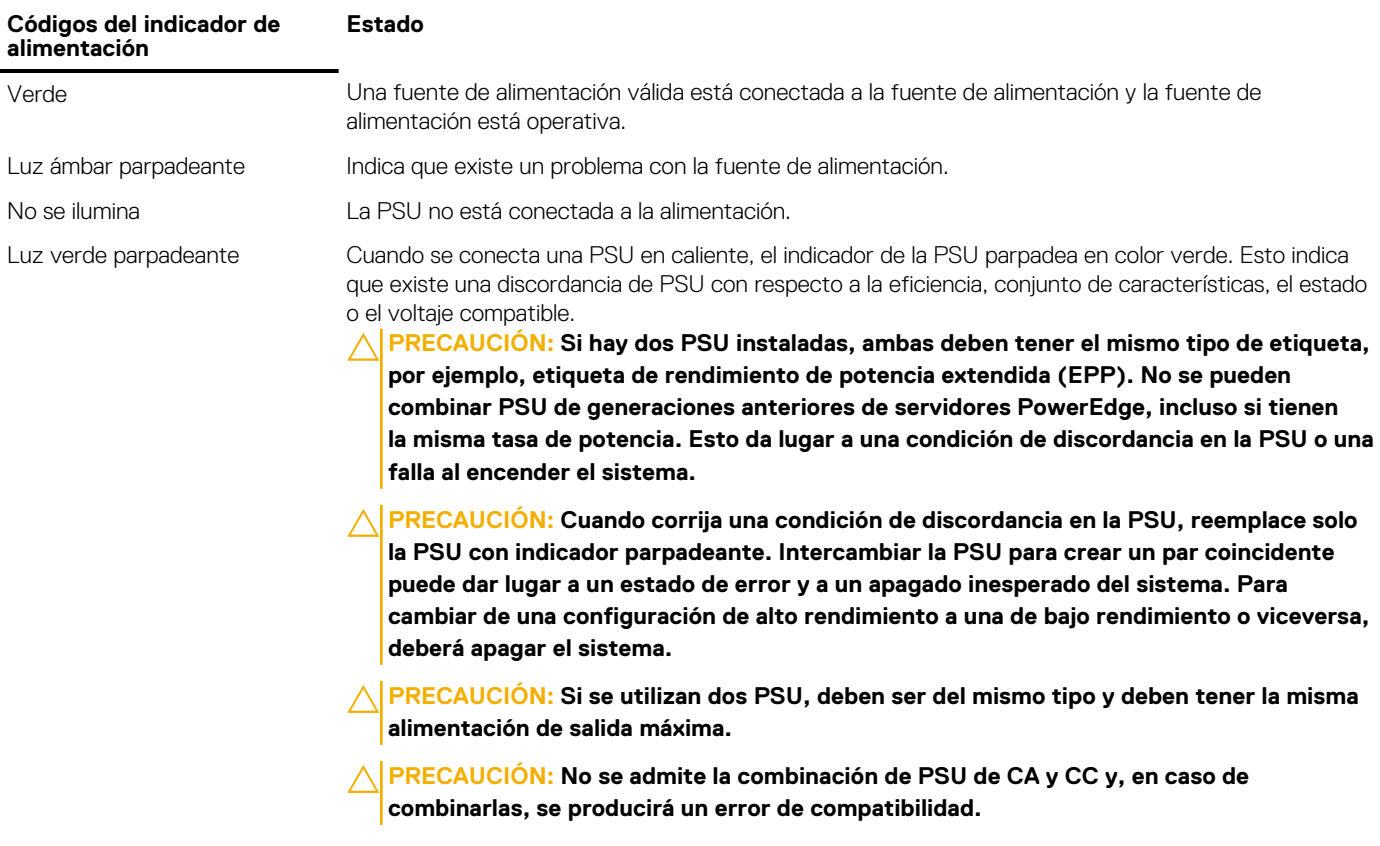

# **Códigos indicadores de unidades**

Cada portaunidades tiene un indicador LED de actividad y un indicador LED de estado. Los indicadores proporcionan información sobre el estado actual de la unidad. El indicador LED de actividad señala si la unidad está o no está actualmente en uso. El indicador LED de estado señala la condición de alimentación de la unidad.

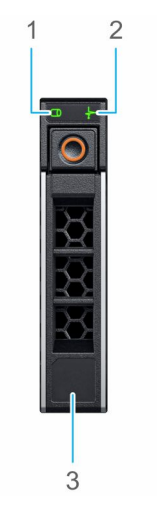

#### <span id="page-23-0"></span>**Ilustración 12. Indicadores de unidad en el backplane de bandeja de unidad intermedia y la unidad**

- 1. Indicador LED de actividad de la unidad
- 2. Indicador LED de estado de la unidad
- 3. Etiqueta de capacidad de la unidad

**NOTA:** Si la unidad se encuentra en modo Advanced Host Controller Interface (Interfaz de controladora host avanzada o AHCI), el indicador LED de estado no se encenderá.

### **Tabla 16. Códigos indicadores de unidades**

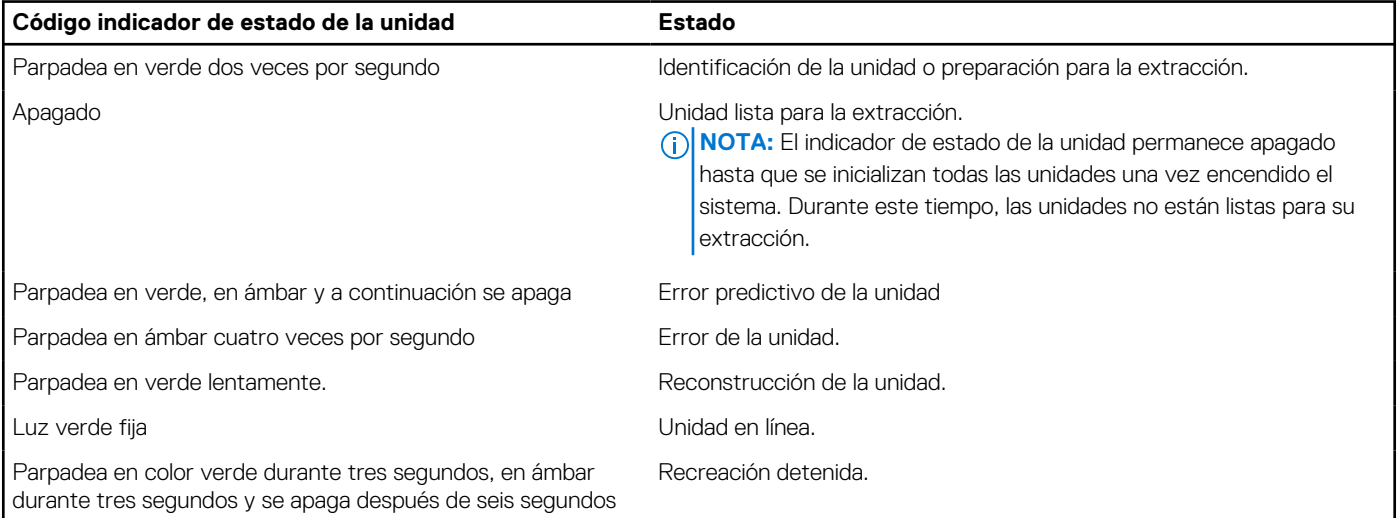

# **Panel LCD**

El panel LCD proporciona información sobre el sistema y mensajes de error y estado para indicar si el sistema funciona correctamente o si hay requiere atención. El panel LCD también se puede utilizar para configurar o ver la dirección IP de iDRAC del sistema. Para obtener información sobre los mensajes de sucesos y error generados por el firmware del sistema y los agentes que supervisan los componentes del sistema, consulte [qrl.dell.com](https://qrl.dell.com) > **Buscar** > **Código de error**, escriba el código de error y, a continuación, haga clic en **Buscar**.

El panel LCD solo está disponible en el bisel frontal opcional. El bisel frontal opcional es conectable en caliente.

Los estados y las condiciones del panel LCD se describen aquí:

- La retroiluminación de la pantalla LCD será blanca en condiciones normales de funcionamiento.
- Cuando el sistema requiera atención, la retroiluminación de la pantalla LCD se iluminará en color ámbar y mostrará un código de error seguido de un texto descriptivo.

**(i)** NOTA: Si el sistema está conectado a una fuente de alimentación y se detecta un error, la pantalla LCD se iluminará en ámbar independientemente de si el sistema está encendido o no.

- <span id="page-24-0"></span>Cuando el sistema se apague y no haya errores, la pantalla LCD entrará en el modo de espera después de cinco minutos de inactividad. Presione cualquier botón de la pantalla LCD para encenderla.
- Si el panel LCD deja de responder, quite el bisel y vuelva a instalarlo. Si el problema persiste, consulte las especificaciones técnicas de PowerEdge T640 en [www.dell.com/poweredgemanuals](https://www.dell.com/support/manuals/en-us/poweredge-t640/pet640_ts_pub/technical-specifications?guid=guid-538fea06-fb40-4286-850b-52bd2df0d5ad&lang=en-us)
- La luz de fondo de la pantalla LCD seguirá apagada si se han desactivado los mensajes de LCD mediante la utilidad de la iDRAC, el panel LCD u otras herramientas.

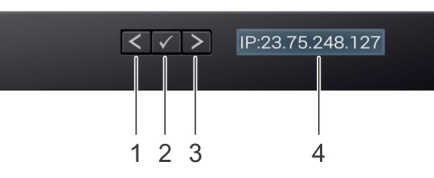

#### **Ilustración 13. Características del panel LCD**

#### **Tabla 17. Características del panel LCD**

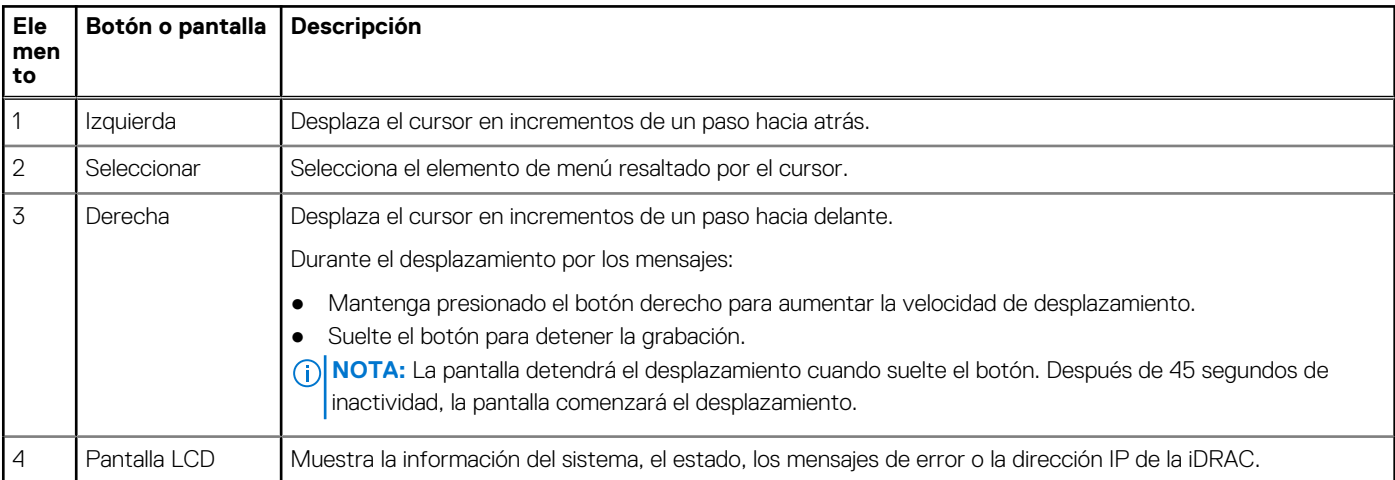

### **Visualización de pantalla de inicio**

En la pantalla de **Inicio**, se muestra información del sistema que puede configurar el usuario. Esta pantalla aparece durante el funcionamiento normal del sistema, cuando no hay mensajes de estado o de error. Cuando el sistema se apague y no haya errores, la pantalla LCD entrará en el modo de espera después de cinco minutos de inactividad. Presione cualquier botón de la pantalla LCD para encenderla.

#### **Pasos**

- 1. Para ver la pantalla **Home (Inicio)**, presione uno de los tres botones de navegación (Seleccionar, Izquierda o Derecha).
- 2. Para ir a la pantalla **Home (Inicio)** desde otro menú, siga los pasos que se indican a continuación:
	- **a.** Mantenga presionado el botón de navegación hasta que aparezca la flecha hacia arriba  $\perp$ .
	- **b.** Vaya al icono de **Inicio**  $\uparrow$  mediante la tecla de flecha hacia arriba  $\uparrow$
	- c. Seleccione el icono **Home (Inicio)**.
	- d. En la pantalla **Home (Inicio)**, presione el botón **Select (Seleccionar)** para entrar en el men principal.

### **Menú Setup (Configurar)**

**NOTA:** Cuando seleccione una opción del menú **Setup (Configurar)**, debe confirmar la opción antes de pasar a la acción siguiente.

#### **Opción Descripción**

**iDRAC** Seleccione **DHCP** o **IP estática** para configurar el modo de red. **IP estática si** está seleccionada, los campos disponibles son: **IP**, **Subnet (Sub)**y **Gateway (Gtw)**. Seleccione **Setup DNS** (Configurar DNS) para habilitar el DNS y para ver las direcciones de dominio. Dispone de dos entradas DNS separadas.

<span id="page-25-0"></span>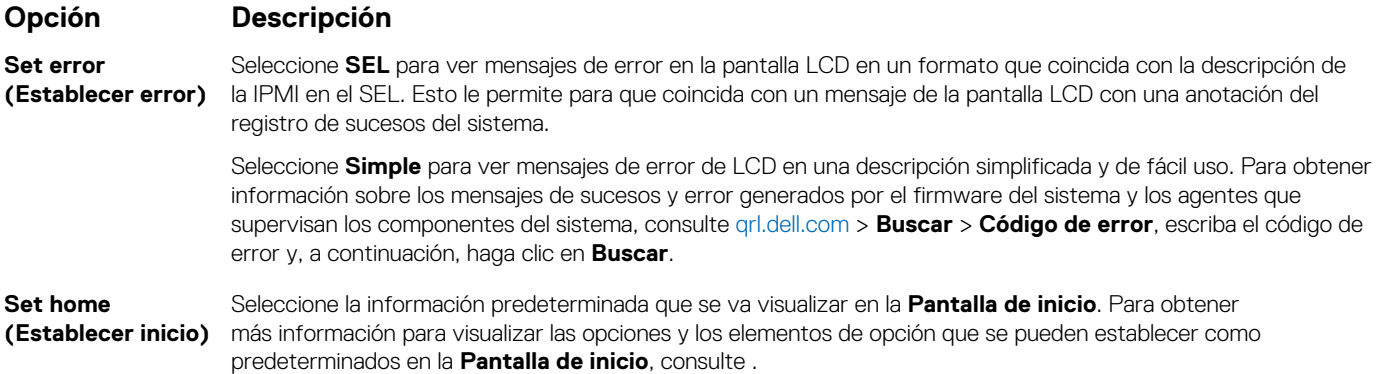

### **Menú View (Ver)**

**NOTA:** Cuando seleccione una opción del menú **View (Vista)**, debe confirmar la opción antes de pasar a la acción siguiente.

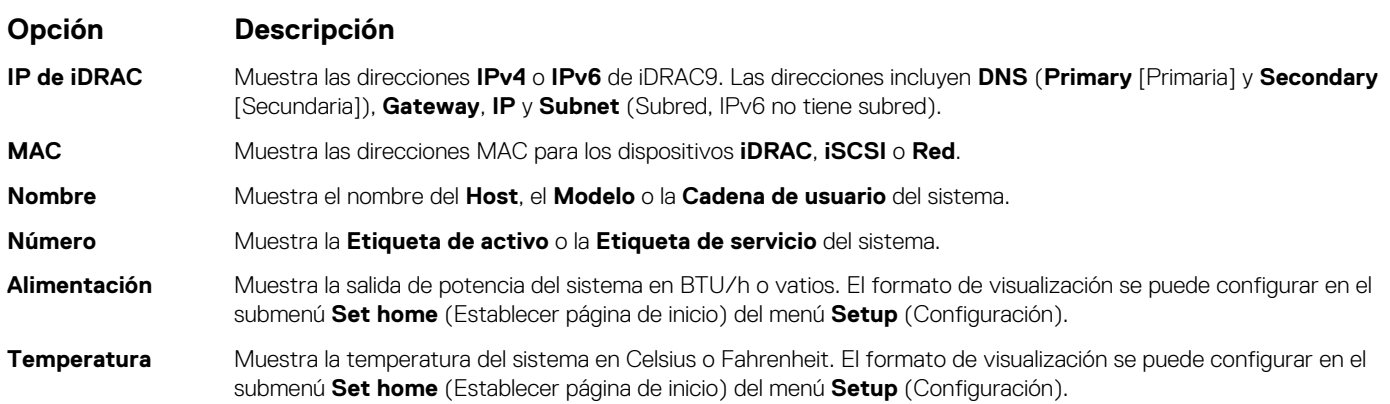

# **Ubicación de la etiqueta de servicio del sistema**

Puede identificar el sistema mediante la etiqueta de servicio y el código de servicio rápido único. Retire la etiqueta de información en la parte frontal del sistema para ver la etiqueta de servicio y el código de servicio rápido. Como alternativa, la información puede estar en un adhesivo en el chasis del sistema. La minietiqueta de servicio (Enterprise Service Tag, EST) se encuentra en la parte posterior del sistema. Dell EMC utiliza esta información para dirigir las llamadas de asistencia al personal adecuado.

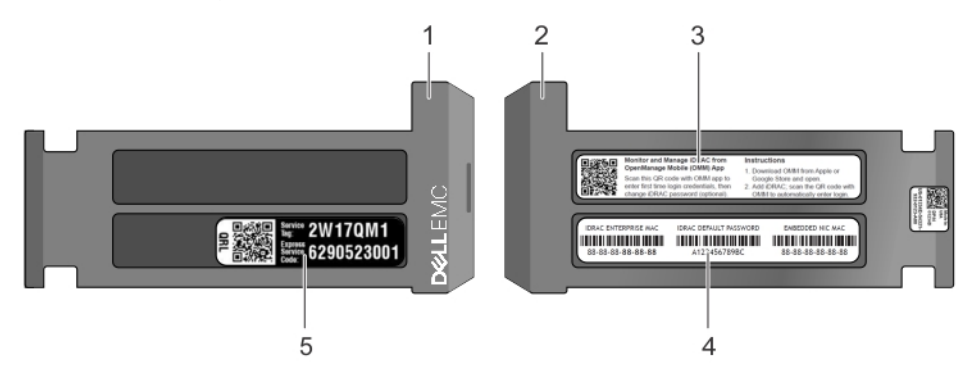

#### **Ilustración 14. Ubicación de la etiqueta de servicio del sistema**

- 
- 
- 5. Etiqueta de servicio
- 1. Etiqueta de información (vista frontal) 2. Etiqueta de información (vista posterior)
- 3. Etiqueta de OpenManage Mobile (OMM) 4. Etiqueta de contraseña segura de iDRAC y dirección MAC de iDRAC

# <span id="page-26-0"></span>**Etiqueta de información del sistema**

### PowerEdge R640: etiqueta de información del sistema frontal

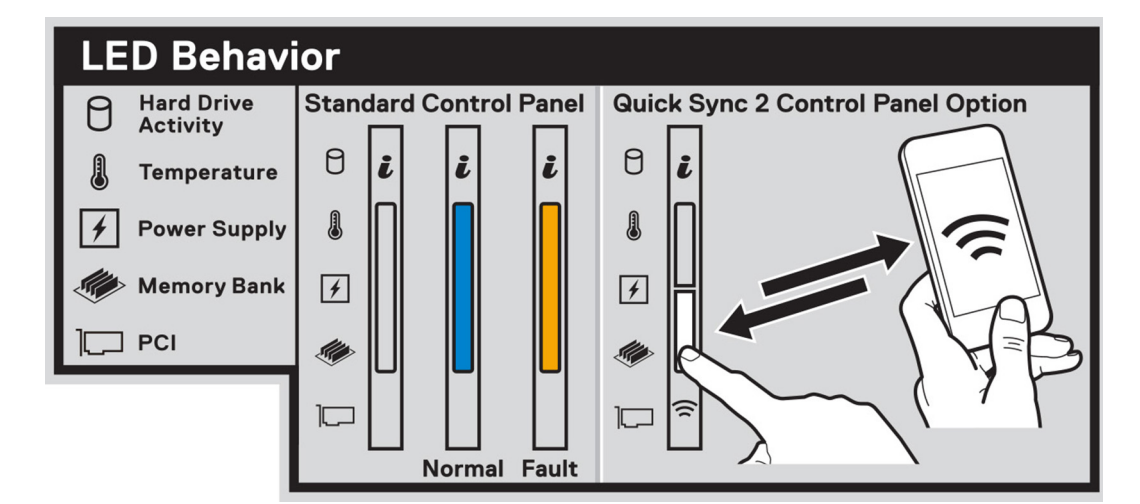

### **Ilustración 15. Comportamiento del LED**

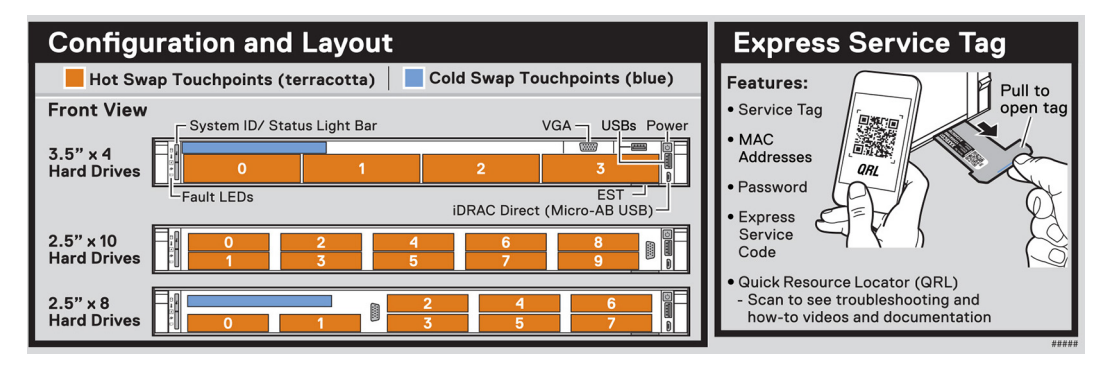

**Ilustración 16. Configuración y diseño y etiqueta de servicio exprés**

### PowerEdge R640: información de servicio

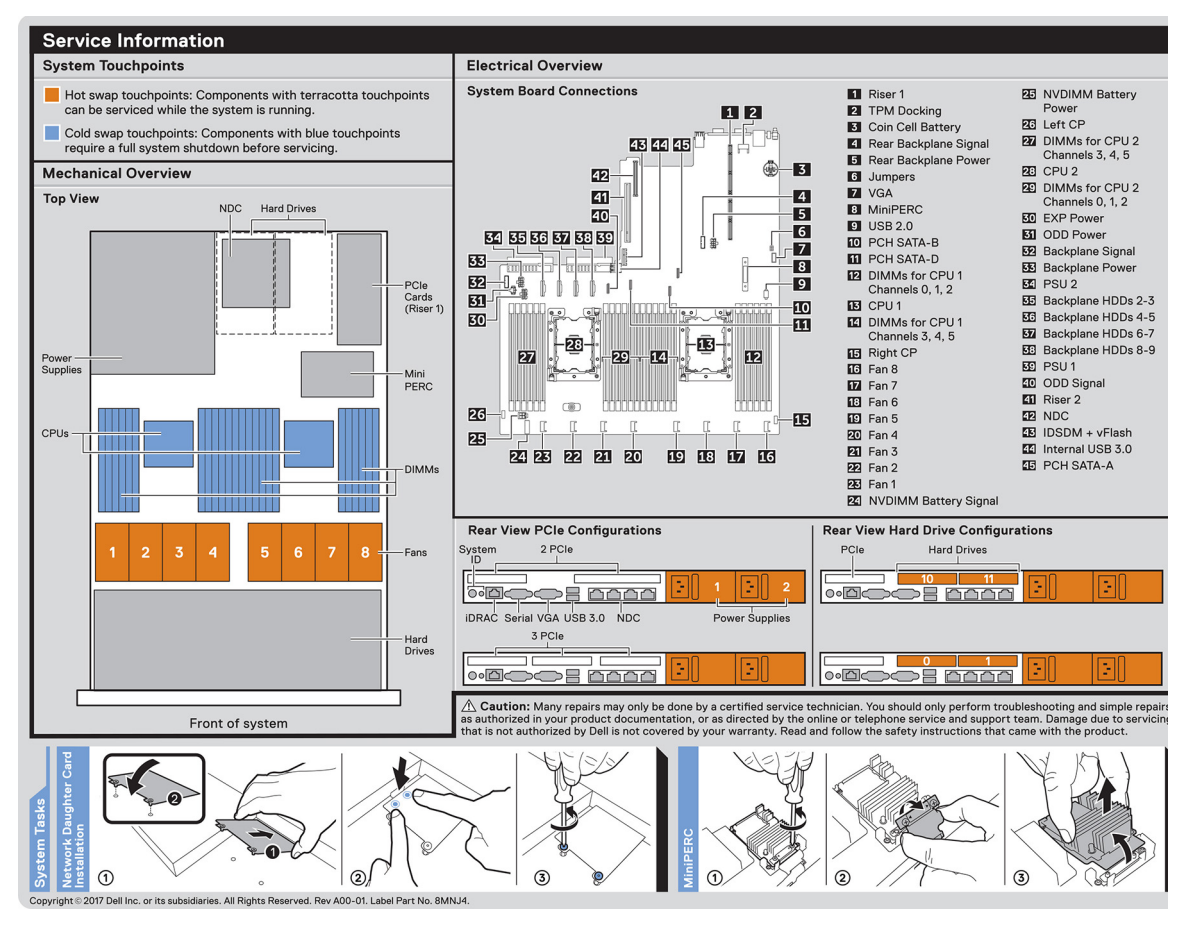

**Ilustración 17. Información de servicio, descripción general eléctrica, tarjeta secundaria de red e instalación de miniPERC**

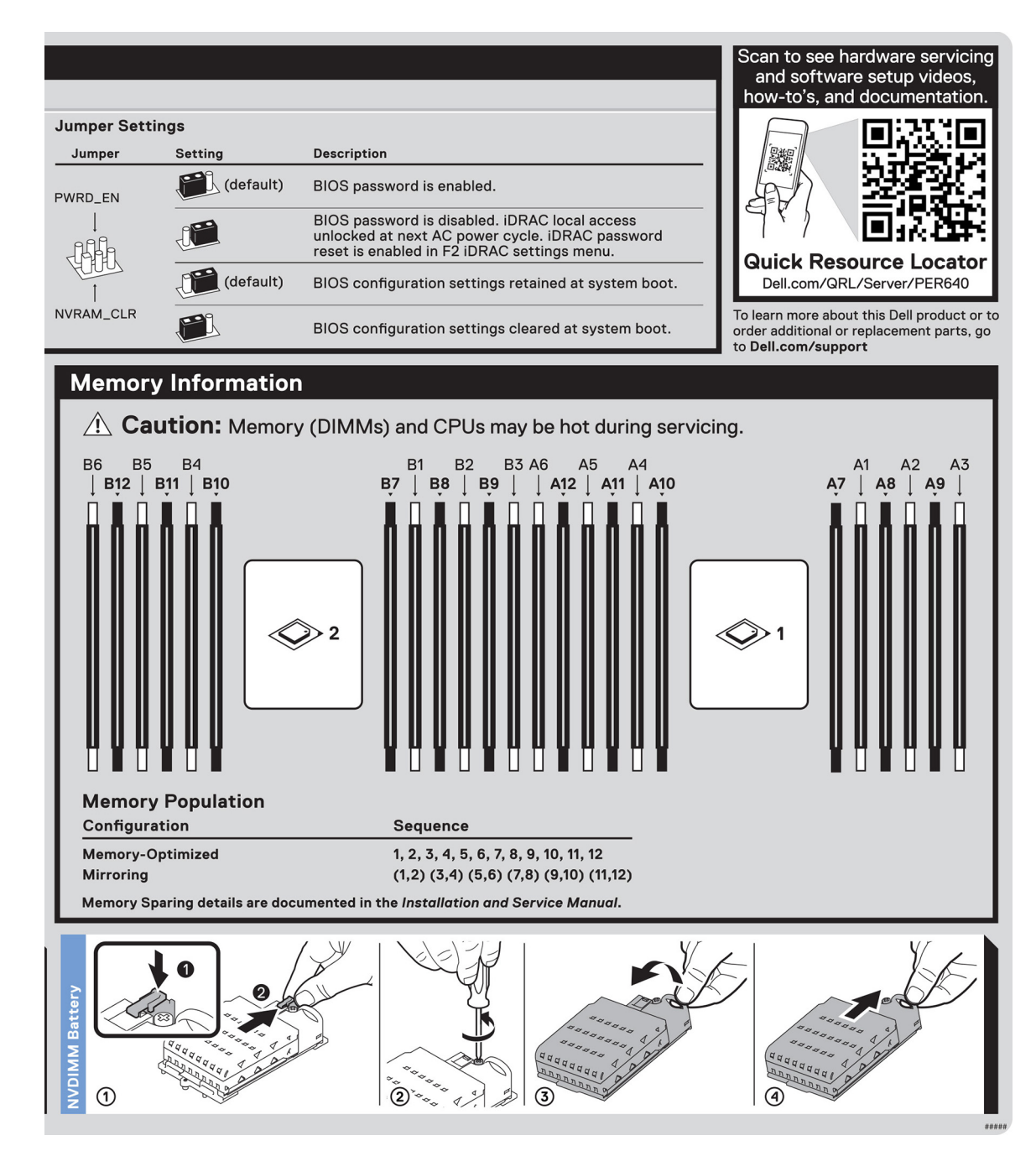

**Ilustración 18. Información de memoria, configuración de puentes y extracción de la batería NVDIMM**

# **Recursos de documentación**

<span id="page-29-0"></span>En esta sección se proporciona información sobre los recursos de documentación para el sistema.

Para ver el documento que aparece en la tabla de recursos de documentación, realice lo siguiente:

- En el sitio web de soporte de Dell EMC:
	- 1. Haga clic en el vínculo de documentación que se proporciona en la columna Ubicación de la tabla.
	- 2. Haga clic en el producto necesario o la versión del producto necesaria. **NOTA:** Para localizar el nombre y modelo del producto, consulte la parte frontal del sistema.
	- 3. En la página de Soporte para productos, haga clic en **Manuales y documentos**.
- Mediante los motores de búsqueda, realice lo siguiente:
	- Escriba el nombre y la versión del documento en el cuadro de búsqueda.

#### **Tabla 18. Recursos de documentación**

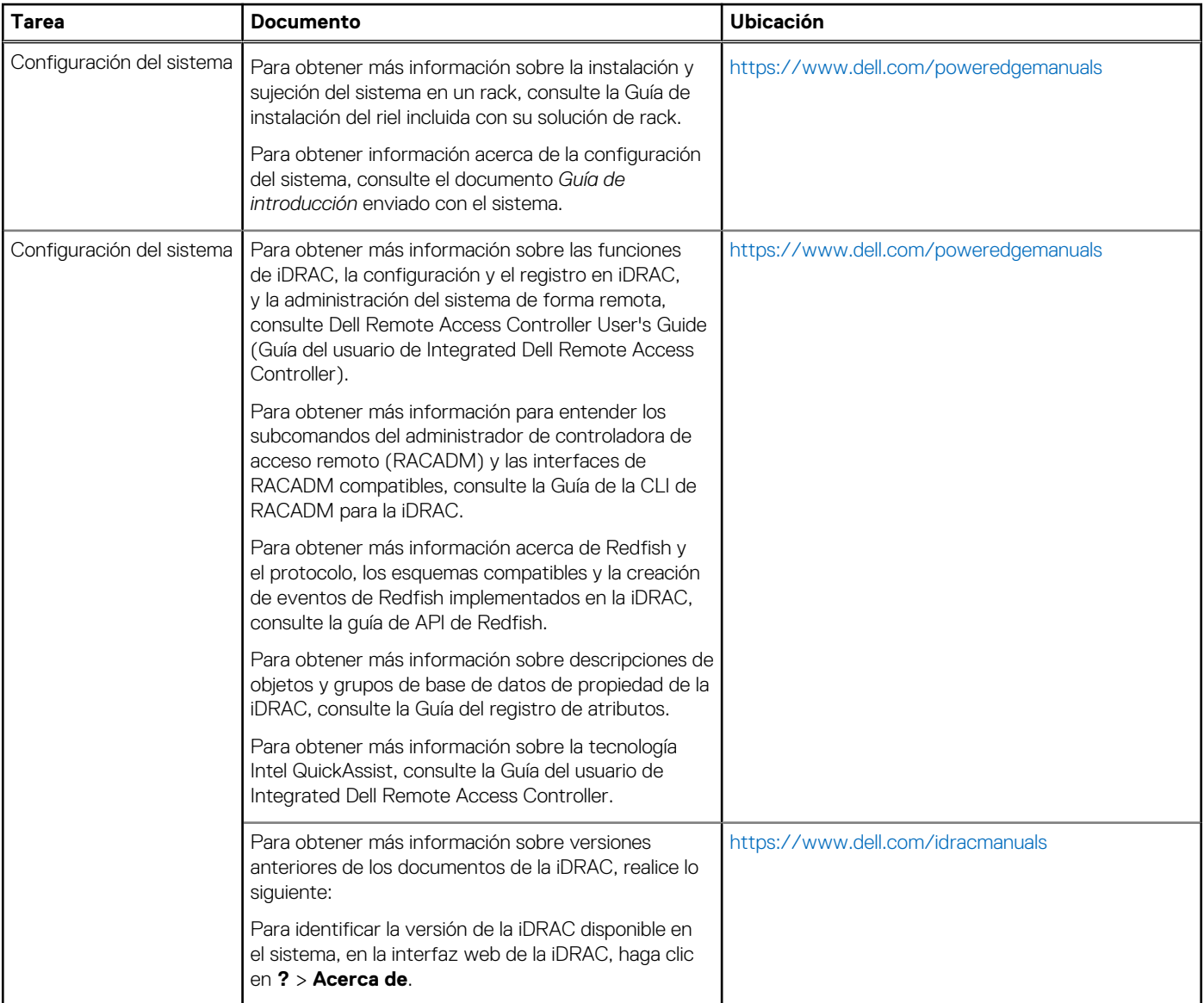

### **Tabla 18. Recursos de documentación (continuación)**

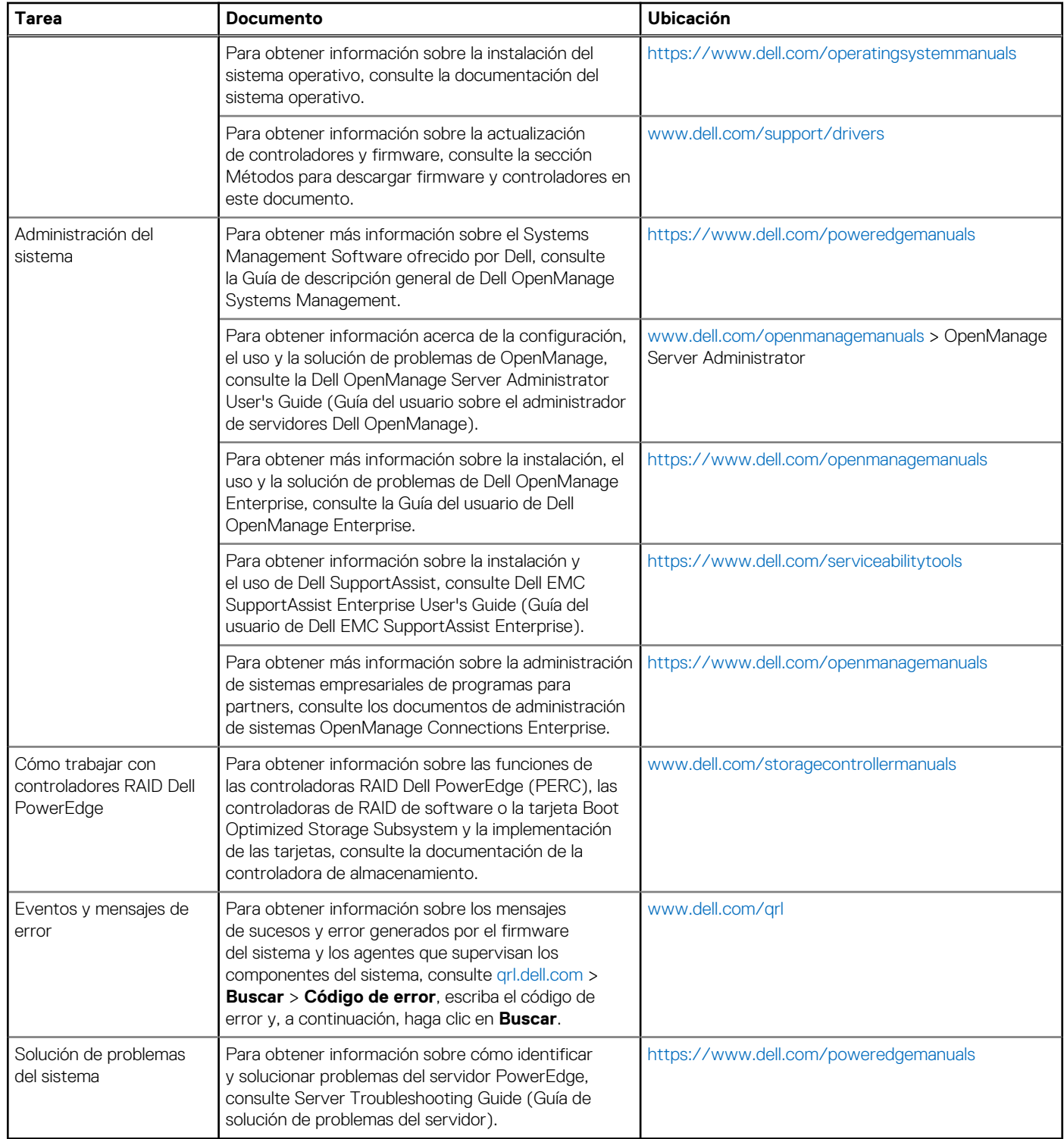

# <span id="page-31-0"></span>**Instalación y configuración inicial del sistema**

### **Temas:**

- Configuración del sistema
- Configuración de la iDRAC
- [Opciones para instalar el sistema operativo](#page-32-0)

# **Configuración del sistema**

Realice los siguientes pasos para configurar el sistema:

#### **Pasos**

- 1. Desempaque el sistema.
- 2. Instale el sistema en el rack. Para obtener más información sobre cómo instalar el sistema en el rack, consulte la *Guía de instalación del riel* en [www.dell.com/poweredgemanuals.](https://www.dell.com/poweredgemanuals)
- 3. Conecte los dispositivos periféricos al sistema.
- 4. Conecte el sistema a la toma de corriente.
- 5. Presione el botón de encendido o use la iDRAC para encender el sistema.
- 6. Encienda los periféricos conectados.

Para obtener información sobre la configuración del sistema, consulte la *Guía de introducción* enviada con el sistema.

Para obtener información sobre cómo administrar la configuración básica y las características del sistema, consulte la Guía de referencia del BIOS y de UEFI de Dell EMC PowerEdge R640 en la página de documentación del producto.

# **Configuración de la iDRAC**

Integrated Dell Remote Access Controller de Dell (iDRAC) está diseñada para aumentar la productividad de los administradores del sistema y mejorar la disponibilidad general de los sistemas de Dell. La iDRAC alerta a los administradores sobre los problemas del sistema y les permite realizar la administración remota del sistema. Esto reduce la necesidad de acceso físico al sistema.

### **Opciones para configurar la dirección IP de la iDRAC:**

Para permitir la comunicación entre el sistema y la iDRAC, primero debe configurar los ajustes de red en función de la infraestructura de red.

**NOTA:** Si desea una configuración de IP estática, debe solicitarla en el momento de la compra.

Esta opción está establecida en **DHCP** de manera predeterminada. Puede establecer la dirección IP mediante una de las siguientes interfaces:

### **Interfaces Documento/Sección**

**Utilidad de configuración de la iDRAC**

*Guía del usuario de Integrated Dell Remote Access Controller* en [www.dell.com/poweredgemanuals](https://www.dell.com/poweredgemanuals)

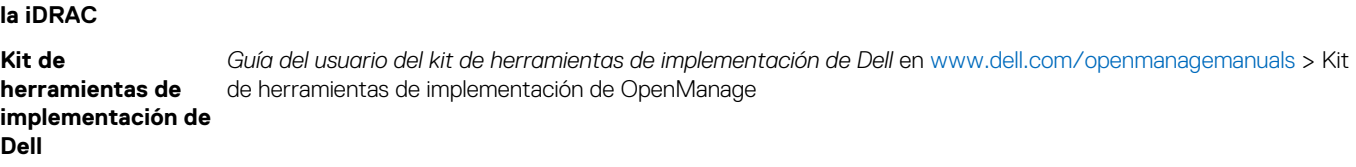

<span id="page-32-0"></span>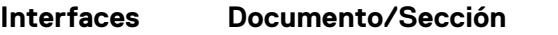

**Dell Lifecycle Controller** *Guía del usuario de Dell Lifecycle Controller* en [www.dell.com/poweredgemanuals](https://www.dell.com/poweredgemanuals)

**Panel LCD del** Sección [Panel LCD](#page-23-0)

**servidor iDRAC Direct y Quick Sync 2**

**(opcional)**

Consulte la *Guía del usuario de Integrated Dell Remote Access Controller* en [www.dell.com/poweredgemanuals](https://www.dell.com/poweredgemanuals)

**NOTA:** Para acceder a la iDRAC, asegúrese de conectar el cable de Ethernet al puerto de red dedicado iDRAC9. También puede obtener acceso a la iDRAC a través del modo de LOM compartido, si eligió un sistema con el modo de LOM compartido habilitado.

### **Iniciar sesión en la iDRAC**

Puede iniciar sesión en la iDRAC como:

- Usuario de la iDRAC
- Usuario de Microsoft Active Directory
- Protocolo ligero de acceso a directorios (LDAP)

Si ha optado por el acceso predeterminado seguro a la iDRAC, debe utilizar la contraseña predeterminada segura de la iDRAC disponible en la etiqueta de información del sistema. Si no ha optado por el acceso predeterminado seguro a la iDRAC, utilice el nombre de usuario y la contraseña predeterminados: root y calvin. También puede iniciar sesión mediante Single Sign On o la tarjeta inteligente.

**NOTA:** Debe tener credenciales de la iDRAC para iniciar sesión en la iDRAC.  $(i)$ 

**NOTA:** Asegúrese de cambiar el nombre de usuario y la contraseña predeterminados después de configurar la dirección IP de la Œ iDRAC.

Para obtener más información sobre el inicio de sesión en la iDRAC y las licencias de la iDRAC, consulte la *Guía del usuario de Integrated Dell Remote Access Controller* más reciente en [www.dell.com/poweredgemanuals.](https://www.dell.com/poweredgemanuals)

También puede acceder a la iDRAC mediante RACADM. Para obtener más información, consulte la *Guía de referencia de la interfaz de línea de comandos de RACADM* en [www.dell.com/poweredgemanuals](https://www.dell.com/poweredgemanuals).

# **Opciones para instalar el sistema operativo**

Si el sistema se envía sin sistema operativo, instale un sistema operativo compatible mediante uno de los siguientes recursos:

### **Tabla 19. Recursos para instalar el sistema operativo**

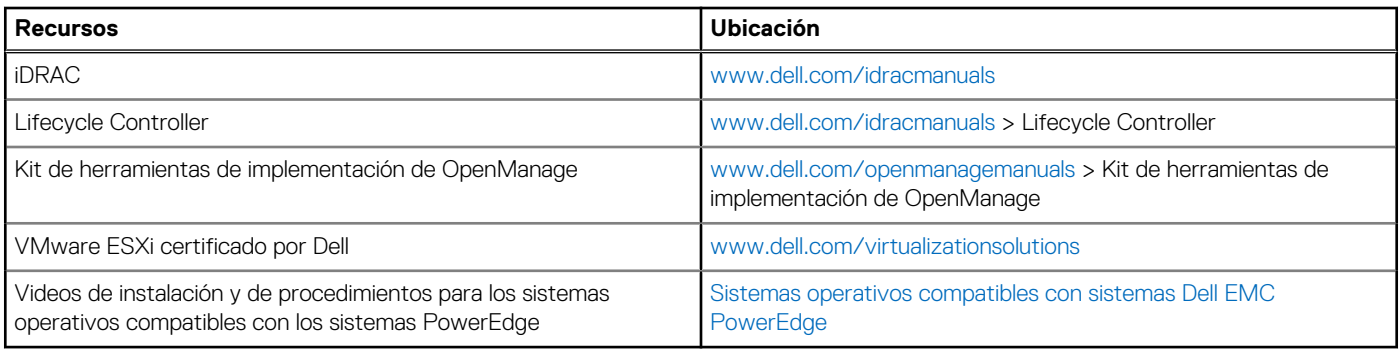

### **Métodos para descargar firmware y controladores**

Puede descargar el firmware y los controladores utilizando los siguientes métodos:

### <span id="page-33-0"></span>**Tabla 20. Firmware y controladores**

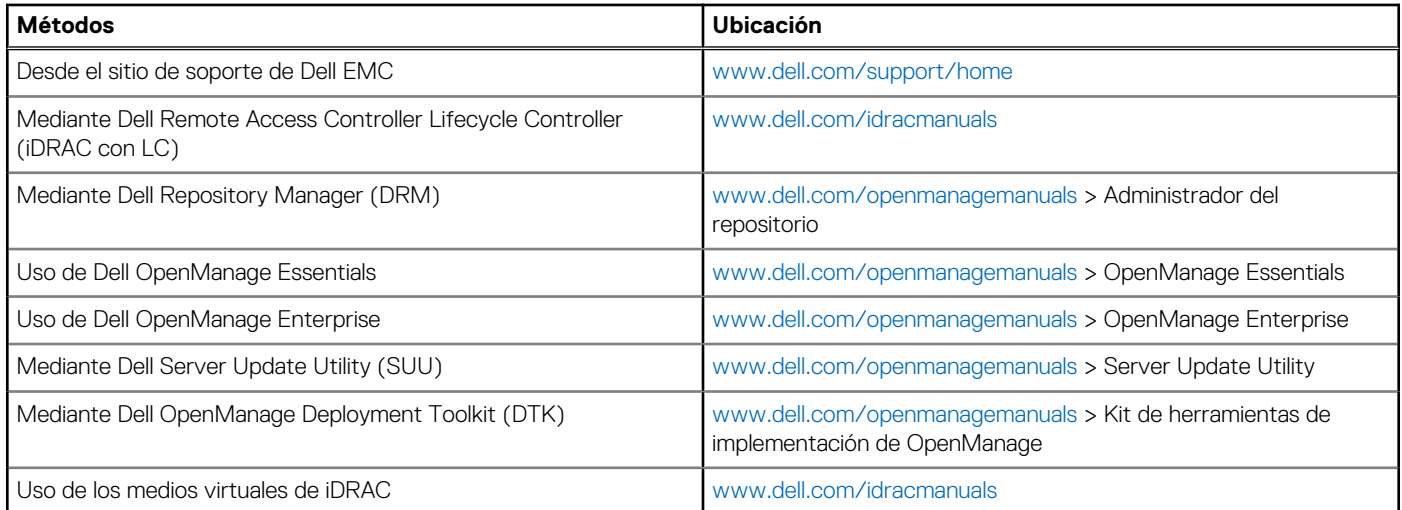

### **Descarga de controladores y firmware**

Dell EMC recomienda que descargue e instale el firmware de administración de sistemas, los controladores y el BIOS más reciente en el sistema.

#### **Requisitos previos**

Asegúrese de borrar la caché del explorador web antes de descargar los controladores y el firmware.

#### **Pasos**

- 1. Vaya a [www.dell.com/support/home](https://www.dell.com/support/home).
- 2. En la sección **Controladores y descargas**, escriba la etiqueta de servicio del sistema en la casilla **Introduzca una etiqueta de servicio o ID de producto** y haga clic en **Enviar**.

**NOTA:** Si no tiene la etiqueta de servicio, seleccione **Detectar producto** para permitir que el sistema detecte la etiqueta de servicio automáticamente o haga clic en **Ver productos**, y navegue hacia su producto.

- 3. Haga clic en **Controladores y descargas**.
	- Se muestran los controladores correspondientes al sistema.
- 4. Descargue los controladores en una unidad USB, un CD o un DVD.

# <span id="page-34-0"></span>**Instalación y extracción de componentes del sistema**

### **Temas:**

- Instrucciones de seguridad
- [Antes de trabajar en el interior de su equipo](#page-35-0)
- [Después de trabajar en el interior del sistema](#page-35-0)
- [Herramientas recomendadas](#page-35-0)
- **[Embellecedor frontal opcional](#page-36-0)**
- [Cubierta del sistema](#page-37-0)
- [Unidades](#page-39-0)
- [Cubierta del plano posterior](#page-44-0)
- [Interior del sistema](#page-46-0)
- [Cubierta para flujo de aire](#page-49-0)
- [Ventiladores de refrigeración](#page-50-0)
- [Memoria del sistema](#page-52-0)
- [Batería NVDIMM-N](#page-64-0)
- [Procesadores y disipadores de calor](#page-66-0)
- [Tarjetas de expansión y soportes verticales para tarjetas de expansión](#page-71-0)
- [Módulo M.2 SSD](#page-85-0)
- [Módulo IDSDM o vFlash opcional](#page-87-0)
- [Módulo IDSDM o vFlash opcional](#page-89-0)
- [Tarjeta secundaria de red](#page-91-0)
- [Tarjeta controladora de almacenamiento integrada](#page-93-0)
- [Plano posterior](#page-96-0)
- [Enrutamiento de cables](#page-101-0)
- [Tarjeta expansora SAS](#page-111-0)
- [Caja para unidades de disco internas](#page-112-0)
- [Batería del sistema](#page-114-0)
- [Módulo USB](#page-115-0)
- [módulo VGA](#page-117-0)
- [Memoria USB interna opcional](#page-119-0)
- [Unidad óptica \(opcional\)](#page-120-0)
- [Unidades de fuente de alimentación](#page-121-0)
- [Placa base](#page-127-0)
- [Módulo de plataforma segura](#page-131-0)
- [Panel de control](#page-133-0)

# **Instrucciones de seguridad**

**(i)** NOTA: Siempre que necesite levantar el sistema, pida la ayuda de otros. Con el fin de evitar lesiones, no intente levantar el sistema usted solo.

**AVISO: Abrir o quitar la cubierta del sistema mientras este está sistemaencendido podría exponerlo a riesgo de descargas eléctricas.**

**PRECAUCIÓN: No utilice el sistema sin la cubierta durante más de cinco minutos. Si se utiliza el sistema sin la cubierta se podrían dañar los componentes .**

- <span id="page-35-0"></span>**PRECAUCIÓN: Muchas de las reparaciones deben ser realizadas únicamente por un técnico de servicio autorizado. El usuario debe llevar a cabo únicamente las tareas de solución de problemas y las reparaciones sencillas autorizadas en la documentación del producto o indicadas por el personal de servicio y de asistencia en línea o telefónica. Los daños causados por reparaciones no autorizadas por Dell no están cubiertos por la garantía. Lea y siga las instrucciones de seguridad que se envían con el producto.**
- **NOTA:** Se recomienda utilizar siempre una alfombrilla y una muñequera antiestáticas al manipular los componentes del interior del sistema.

**PRECAUCIÓN: Para garantizar un funcionamiento y un enfriamiento adecuados, todas las bahías y ventiladores del sistema deben estar ocupados con un componente o pieza de relleno.**

# **Antes de trabajar en el interior de su equipo**

#### **Requisitos previos**

Siga las pautas de seguridad que se enumeran en [Instrucciones de seguridad.](#page-34-0)

#### **Pasos**

- 1. Apague el sistema, incluyendo cualquier periférico conectado.
- 2. Desconecte el sistema del tomacorriente y desconecte los periféricos.
- 3. Quite el sistema del rack, si corresponde. Para obtener más información, consulte la *Guía de instalación del rack* en [https://www.dell.com/poweredgemanuals.](https://www.dell.com/poweredgemanuals)
- 4. Quite la cubierta del sistema.

## **Después de trabajar en el interior del sistema**

#### **Requisitos previos**

Siga las pautas de seguridad que se enumeran en [Instrucciones de seguridad.](#page-34-0)

#### **Pasos**

- 1. Vuelva a conectar los periféricos y conecte el sistema a la toma de corriente.
- 2. Encienda los periféricos conectados y, a continuación, encienda el sistema.

### **Herramientas recomendadas**

Necesita las siguientes herramientas para llevar a cabo los procedimientos de extracción e instalación:

● Llave para el cierre del bisel

La llave es necesaria únicamente si el sistema incluye un bisel.

- Destornillador Phillips núm. 1
- Destornillador Phillips núm. 2
- Destornillador de cabeza plana de 1/4 de pulg.
- Destornillador Torx n.º T30
- Muñequera de conexión a tierra

Necesita las siguientes herramientas para montar los cables para una fuente de alimentación de CC.

- Herramienta engarzadora manual AMP 90871-1, o equivalente
- Tyco Electronics 58433-3 o equivalente
- Alicates pelacables que puedan quitar el aislamiento de un cable de cobre 10 AWG aislado, que sea trenzado o sólido **NOTA:** Usar Alpha Wire, número de pieza 3080 o equivalente (trenzado 65/30).
# <span id="page-36-0"></span>**Embellecedor frontal opcional**

## **Extracción del bisel frontal**

Los procedimientos para quitar el bisel frontal con y sin panel LCD son los mismos.

#### **Requisitos previos**

Siga las pautas de seguridad que se enumeran en [Instrucciones de seguridad.](#page-34-0)

#### **Pasos**

- 1. Desbloquee el bisel con la llave correspondiente.
- 2. Presione el botón de liberación y tire del extremo izquierdo del bisel.
- 3. Desenganche el extremo derecho y extraiga el bisel.

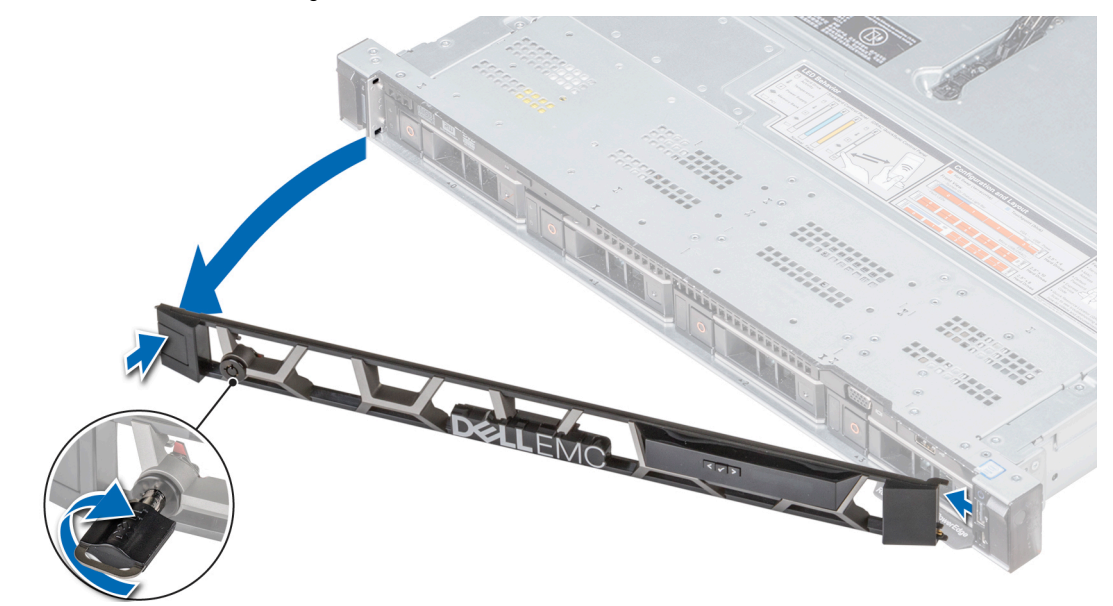

**Ilustración 19. Extracción del bisel frontal opcional con el panel de LCD**

### **Instalación del embellecedor frontal**

Los procedimientos para instalar el bisel frontal con y sin panel LCD son los mismos.

#### **Requisitos previos**

Siga las pautas de seguridad que se enumeran en [Instrucciones de seguridad.](#page-34-0)

#### **Pasos**

1. Localice y extraiga la llave del bisel.

**NOTA:** La llave del bisel forma parte del paquete del bisel de la pantalla LCD.

- 2. Alinee e inserte el extremo derecho del bisel en el sistema.
- 3. Presione el bisel hasta que el botón haga clic y encaje el extremo izquierdo del bisel en el sistema.
- 4. Bloquear el bisel con la clave.

<span id="page-37-0"></span>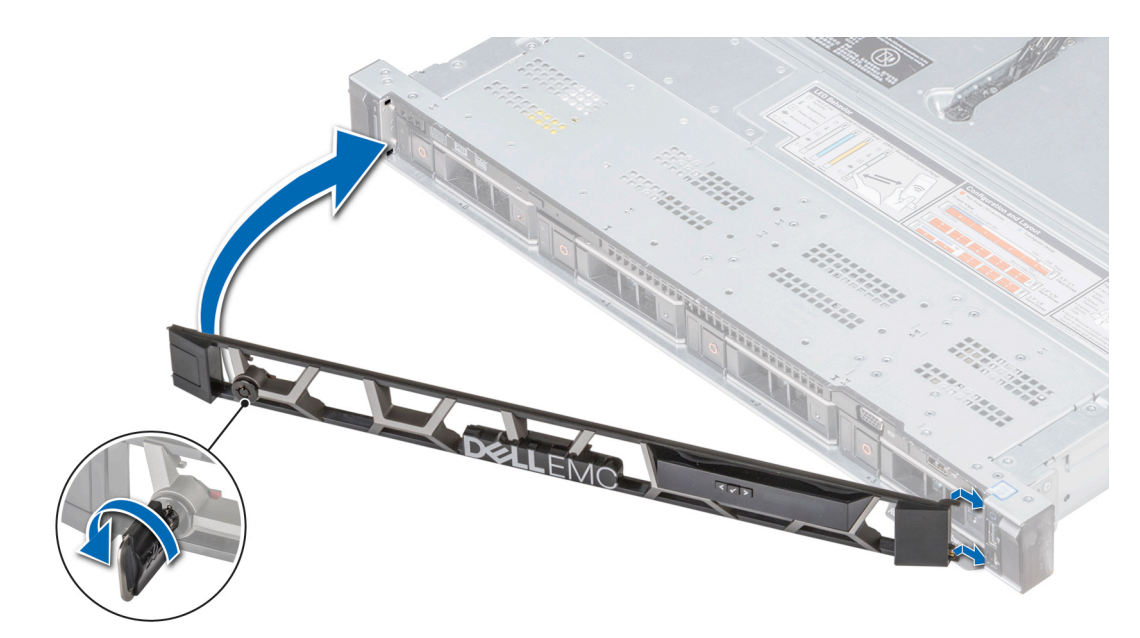

**Ilustración 20. Instalación del bisel frontal opcional con el panel de LCD**

# **Cubierta del sistema**

### **Extracción de la cubierta del sistema**

#### **Requisitos previos**

- 1. Siga las pautas de seguridad que se enumeran en [Instrucciones de seguridad](#page-34-0).
- 2. Apague el sistema, incluyendo cualquier periférico conectado.
- 3. Desconecte el sistema del tomacorriente y desconecte los periféricos.

- 1. Con un destornillador de cabeza plana de 1/4 pulgadas o Phillips n.º 2, gire el pestillo de liberación hacia la izquierda hasta la posición de desbloqueo.
- 2. Levante el pestillo hasta que la cubierta del sistema se deslice hacia atrás y se liberen las lengüetas de la cubierta del sistema de las ranuras guía en el sistema.
- 3. Sujete la cubierta por ambos lados y levántela para extraerla del sistema.

<span id="page-38-0"></span>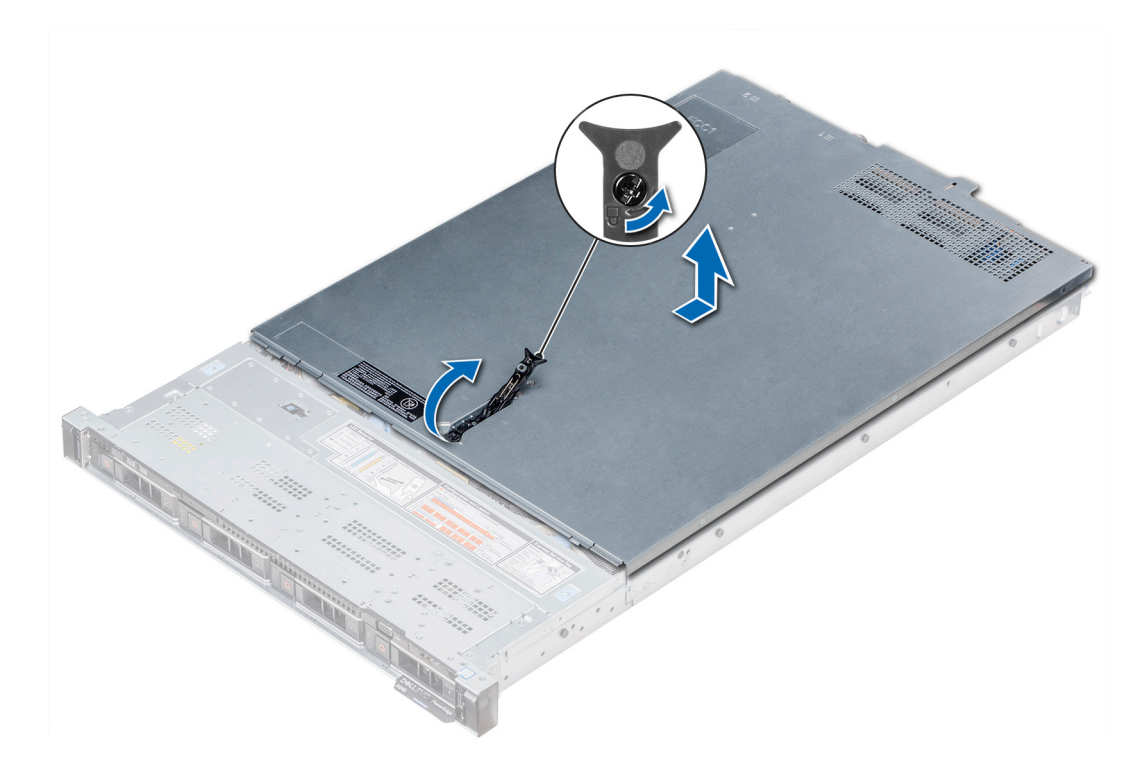

**Ilustración 21. Extracción de la cubierta del sistema**

### **Instalación de la cubierta del sistema**

#### **Requisitos previos**

- 1. Siga las pautas de seguridad que se enumeran en [Instrucciones de seguridad](#page-34-0).
- 2. Asegúrese de que todos los cables internos estén colocados correctamente y conectados, y de que no queden herramientas ni piezas adicionales dentro del sistema.

#### **Pasos**

- 1. Alinee las lengüetas de la cubierta del sistema con las ranuras guía del sistema.
- 2. Empuje el pestillo de la cubierta del sistema hacia abajo.

La cubierta del sistema se desliza hacia adelante, las lengüetas de la cubierta del sistema se enganchan con las ranuras de guía del sistema y el pestillo de la cubierta del sistema encaja en su sitio.

3. Con un destornillador Phillips n.º 2 o de cabezal plano de 1/4 de pulgada, gire el pestillo de liberación en el sentido de las agujas del reloj hasta la posición de bloqueo.

<span id="page-39-0"></span>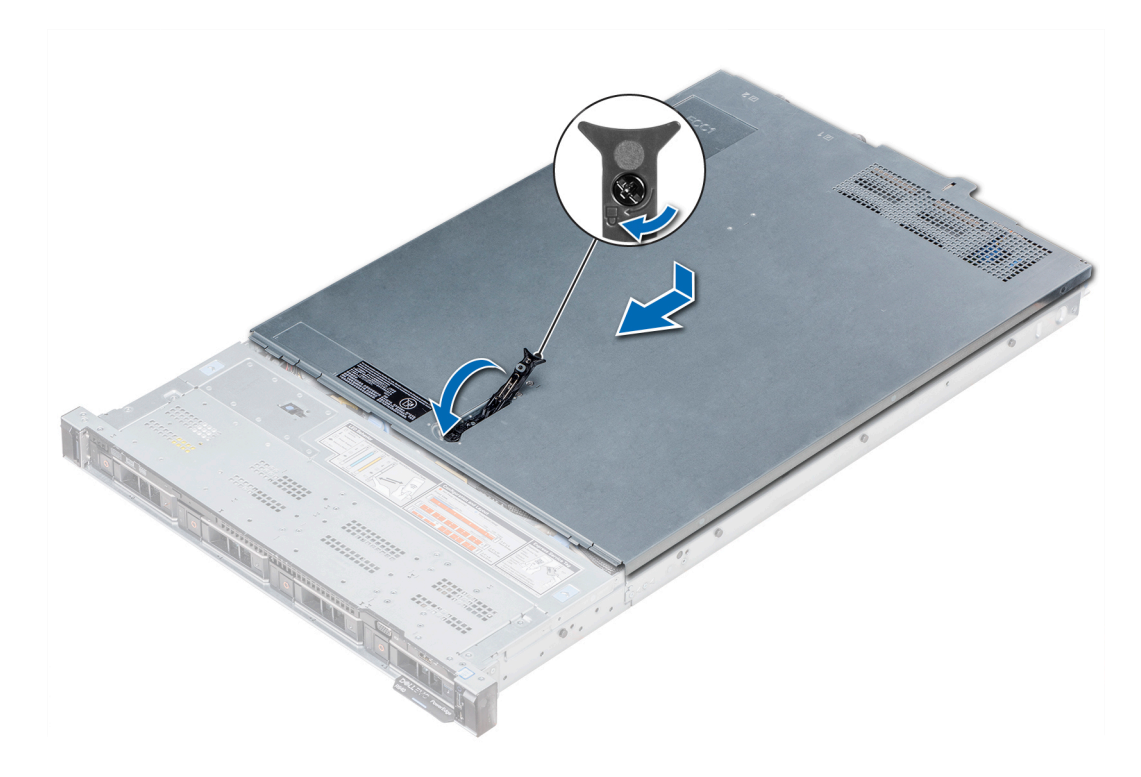

**Ilustración 22. Instalación de la cubierta del sistema**

#### **Siguientes pasos**

- 1. Vuelva a conectar los periféricos y conecte el sistema a la toma de corriente.
- 2. Encienda el sistema, incluyendo cualquier periférico conectado.

# **Unidades**

### **Extracción de una unidad de relleno**

El procedimiento para extraer unidades de relleno de 2,5 y 3,5 pulgadas es el mismo.

#### **Requisitos previos**

- 1. Siga las pautas de seguridad que se enumeran en [Instrucciones de seguridad](#page-34-0).
- 2. [Quite el bisel frontal,](#page-36-0) si está instalado.
- **PRECAUCIÓN: Para mantener un enfriamiento adecuado del sistema, se deben instalar unidades de relleno en todas las ranuras de unidad vacías.**
- **PRECAUCIÓN: La combinación de unidades de disco duro de fuente de alimentación de generaciones anteriores de** ╱ **servidores Dell PowerEdge no es compatible.**

#### **Pasos**

Presione el botón de liberación y deslice la unidad de relleno para quitarla de la ranura de unidad.

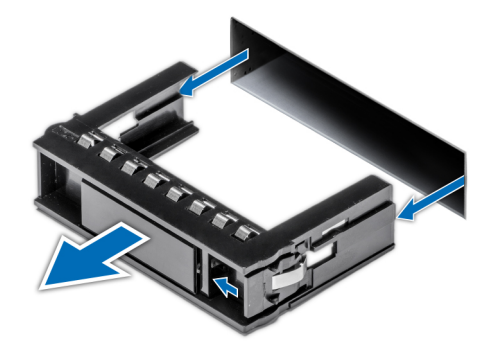

**Ilustración 23. Extracción de una unidad de relleno**

#### **Siguientes pasos**

1. Instale una unidad o una unidad de relleno.

## **Instalación de una unidad de relleno**

#### **Requisitos previos**

- 1. Siga las pautas de seguridad que se enumeran en [Instrucciones de seguridad](#page-34-0).
- 2. [Quite el bisel frontal,](#page-36-0) si está instalado.

**PRECAUCIÓN: La combinación de unidades de disco duro de fuente de alimentación de generaciones anteriores de servidores Dell PowerEdge no es compatible.**

#### **Pasos**

Inserte el portaunidades de disco duro de relleno en la ranura de disco duro y empuje el portaunidades de disco duro de relleno hasta que el botón de liberación encaje en su lugar.

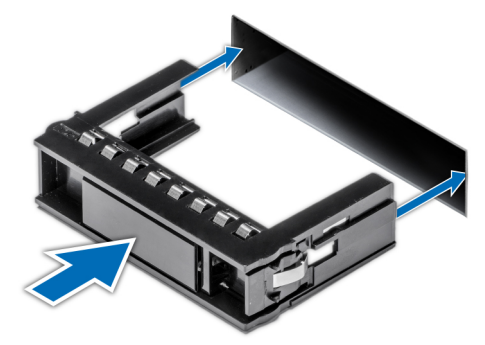

**Ilustración 24. Instalación de una unidad de relleno**

#### **Siguientes pasos**

[Instale el bisel frontal,](#page-36-0) si se quitó.

### **Extracción de un portaunidades**

#### **Requisitos previos**

- 1. Siga las pautas de seguridad que se enumeran en [Instrucciones de seguridad](#page-34-0).
- 2. Si corresponde, [quite el bisel frontal](#page-36-0).

3. Prepare la unidad para la extracción con el software de administración.

Si la unidad está en línea, el indicador verde de actividad o falla parpadeará mientras se apaga la unidad. Cuando los indicadores de la unidad se apaguen, la unidad está lista para la extracción. Para obtener más información, consulte la documentación de la controladora de almacenamiento.

**PRECAUCIÓN: Antes de intentar quitar o instalar una unidad cuando el sistema está en funcionamiento, consulte la documentación de la tarjeta controladora de almacenamiento para asegurarse de que el adaptador de host esté configurado correctamente y sea compatible con la extracción e inserción de unidades.**

**PRECAUCIÓN: No se pueden combinar unidades de generaciones anteriores de servidores PowerEdge.**

**PRECAUCIÓN: Para prevenir la pérdida de datos, asegúrese de que el sistema operativo sea compatible con la instalación de unidades. Consulte la documentación incluida con el sistema operativo.**

#### **Pasos**

- 1. Presione el botón de liberación para abrir el asa de liberación del portaunidades.
- 2. Sujete el asa y deslice el portaunidades para quitarlo de la ranura de unidad.

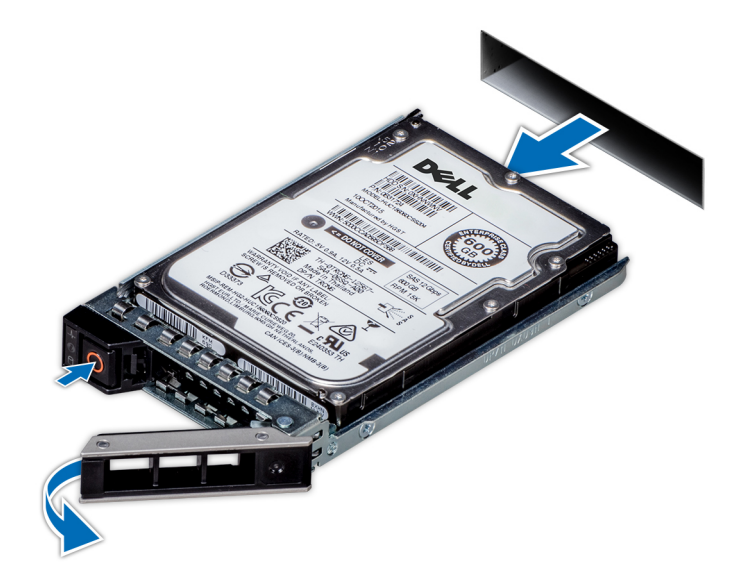

**Ilustración 25. Extracción de un portaunidades**

#### **Siguientes pasos**

- 1. Siga el procedimiento que se indica en [Después de trabajar en el interior del sistema](#page-35-0).
- 2. [Instale un portaunidades.](#page-43-0)
- 3. Si no va a reemplazar la unidad inmediatamente, introduzca una unidad de relleno en la ranura de unidad vacía para mantener un enfriamiento del sistema adecuado.

### **Instalación de un portaunidades**

#### **Requisitos previos**

**PRECAUCIÓN: Antes de intentar quitar o instalar una unidad cuando el sistema está en funcionamiento, consulte la documentación de la tarjeta controladora de almacenamiento para asegurarse de que el adaptador de host esté configurado correctamente y sea compatible con la extracción e inserción de unidades.**

**PRECAUCIÓN: No se pueden combinar unidades de generaciones anteriores de servidores PowerEdge.**

**PRECAUCIÓN: No se pueden combinar unidades SAS y SATA en el mismo volumen de RAID.**

**PRECAUCIÓN: Cuando instale una unidad, asegúrese de que las unidades adyacentes estén instaladas por completo. Si introduce un portaunidades e intenta bloquear el asa junto a un portaunidades parcialmente instalado, puede dañar el muelle del blindaje del portaunidades parcialmente instalado y dejarlo inservible.**

**PRECAUCIÓN: Para prevenir la pérdida de datos, asegúrese que el sistema operativo admite la instalación de unidades de intercambio directo. Consulte la documentación incluida con el sistema operativo.**

**PRECAUCIÓN: Cuando se instala una unidad de intercambio en caliente de repuesto y el sistema está encendido, la unidad comienza a reconstruirse automáticamente. Asegúrese de que la unidad de repuesto esté vacía o contenga datos que desee sobrescribir. Cualquier dato en la unidad de repuesto se perderá inmediatamente después de instalarla.**

- 1. Siga las pautas de seguridad que se enumeran en [Instrucciones de seguridad](#page-34-0).
- 2. Si corresponde, [quite la unidad de relleno.](#page-39-0)

#### **Pasos**

- 1. Presione el botón de liberación de la parte frontal del portaunidades para abrir el asa de liberación.
- 2. Inserte el portaunidades en la ranura de unidad y deslícelo hasta que la unidad se conecte con el backplane.
- 3. Cierre el asa de liberación del portaunidades para bloquear la unidad en su sitio.

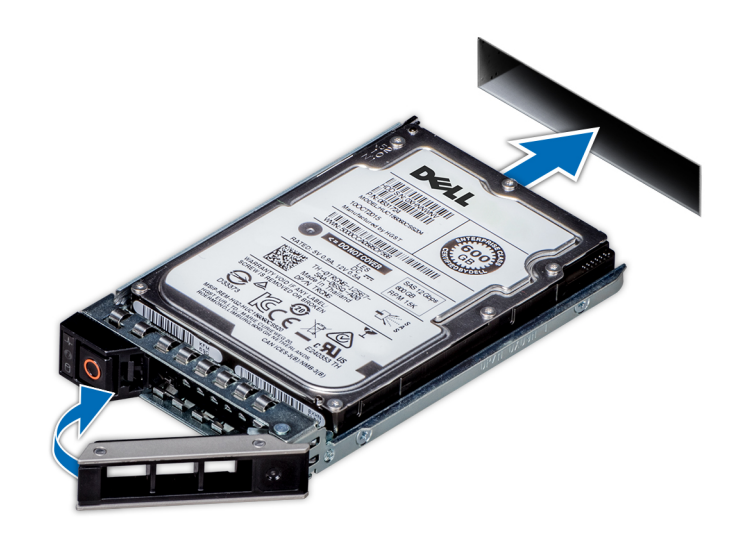

**Ilustración 26. Instalación de un portaunidades**

#### **Siguientes pasos**

Si corresponde, [instale el bisel frontal](#page-36-0).

### **Extracción de una unidad del portaunidades**

#### **Requisitos previos**

Siga las pautas de seguridad que se enumeran en [Instrucciones de seguridad.](#page-34-0)

**PRECAUCIÓN: No se pueden combinar unidades de generaciones anteriores de servidores PowerEdge.**

- 1. Con un destornillador Phillips n.º 1, quite los tornillos de los rieles deslizantes del portaunidades.
	- **(i)** NOTA: Si el portaunidades de SSD o disco duro tiene un tornillo Torx, utilice el destornillador Torx 6 (para unidades de 2,5 pulgadas) o Torx 8 (para unidades de 3,5 pulgadas) a fin de quitar la unidad.

<span id="page-43-0"></span>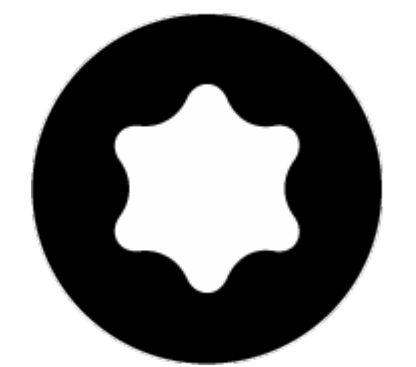

2. Levante la unidad para quitarla del portaunidades.

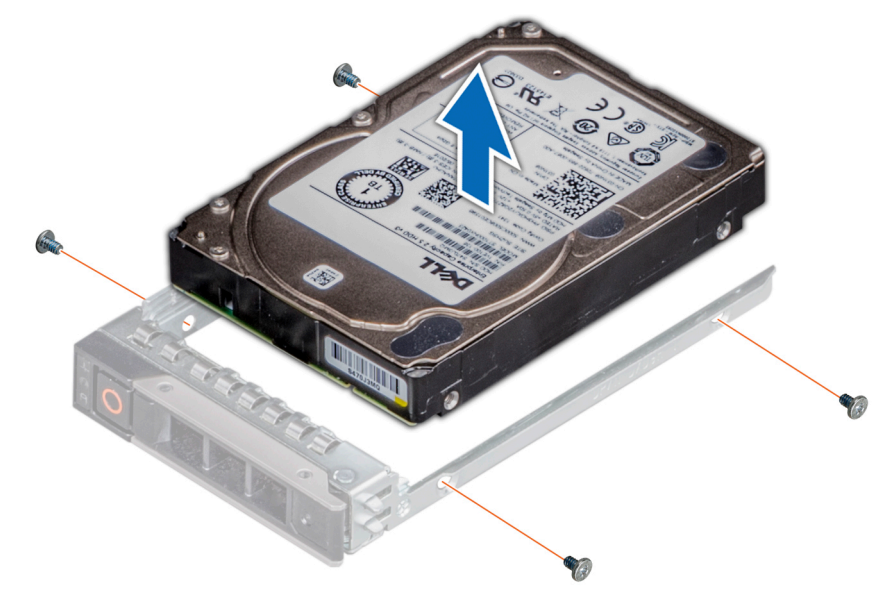

**Ilustración 27. Extracción de una unidad del portaunidades**

#### **Siguientes pasos**

Si corresponde, instale la unidad en el portaunidades.

### **Instalación de una unidad en el portaunidades**

#### **Requisitos previos**

Siga las pautas de seguridad que se enumeran en [Instrucciones de seguridad.](#page-34-0)

**PRECAUCIÓN: No se pueden combinar portaunidades de otras generaciones de servidores PowerEdge.**

**NOTA:** Al instalar una unidad en el portaunidades, asegúrese de que los tornillos se aprieten a 4 in-lb.  $\bigcirc$ 

- 1. Introduzca la unidad en el portaunidades de disco duro con el extremo del conector de la unidad de disco duro hacia la parte trasera del portaunidades de disco duro.
- 2. Alinee los orificios para tornillos de la unidad con los orificios para tornillos del portaunidades. Una vez que esté alineado correctamente, la parte posterior de la unidad quedará a ras de la parte posterior del portaunidades.
- 3. Con un destornillador Phillips n.º 1, fije la unidad al portaunidades con los tornillos.
	- **NOTA:** Si el portaunidades de SSD o disco duro tiene un tornillo Torx, utilice el destornillador Torx 6 (para unidades de 2,5 pulgadas) o Torx 8 (para unidades de 3,5 pulgadas) a fin de instalar la unidad.

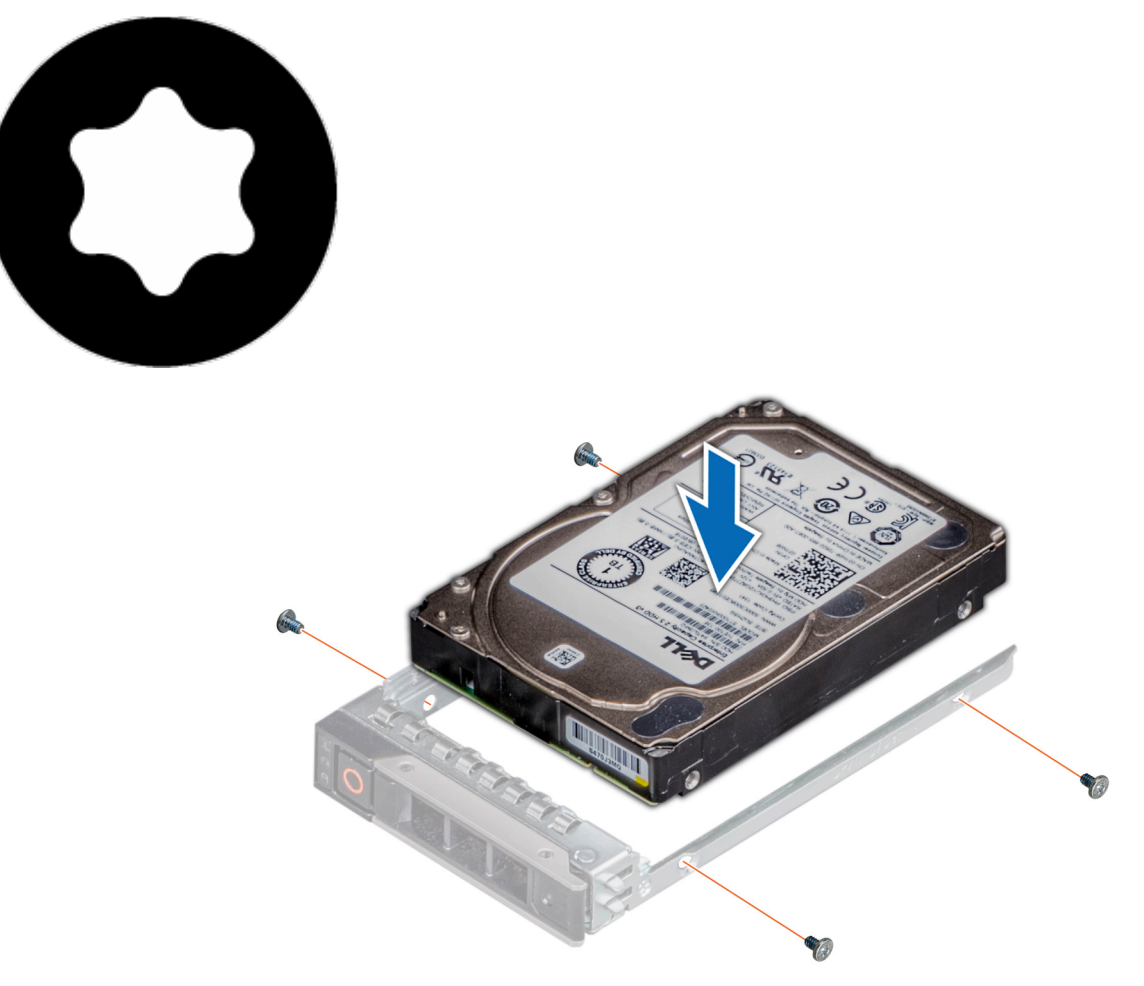

**Ilustración 28. Instalación de una unidad en el portaunidades**

# **Cubierta del plano posterior**

## **Extracción de la cubierta del backplane**

#### **Requisitos previos**

- 1. Siga las pautas de seguridad que se enumeran en [Instrucciones de seguridad](#page-34-0).
- 2. Siga el procedimiento que se indica en [Antes de trabajar en el interior de su equipo](#page-35-0).
- 3. [Quite la cubierta del sistema.](#page-37-0)

- 1. Deslice la cubierta del backplane en la dirección de las flechas marcadas en la cubierta.
- 2. Levante la cubierta del backplane para separarla del sistema.

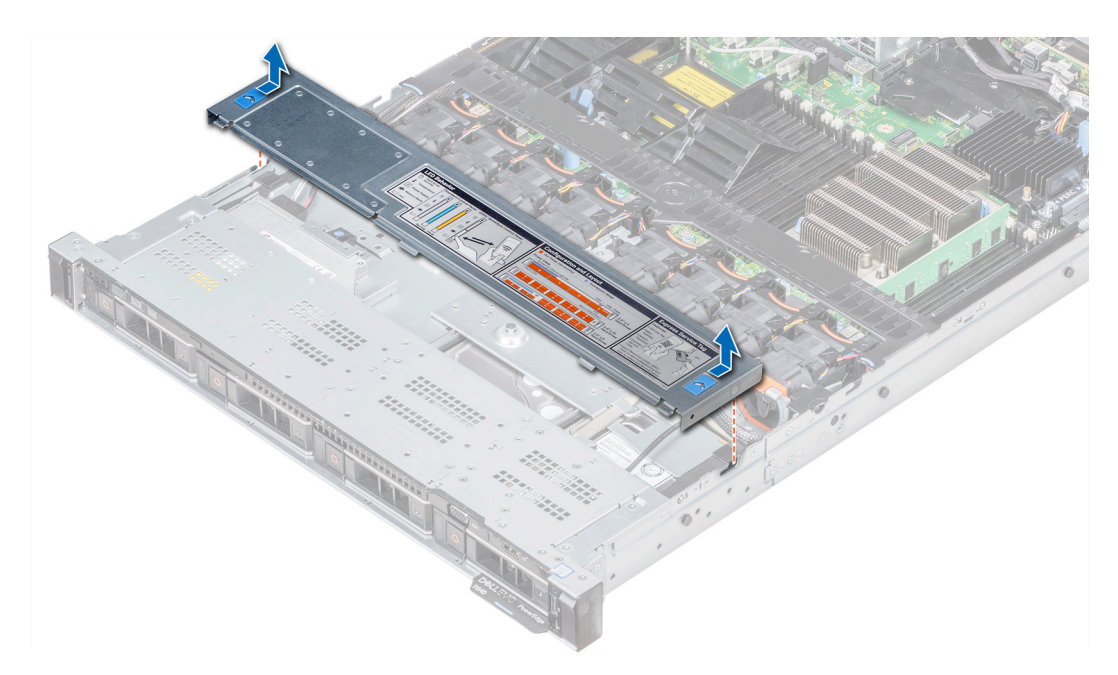

**Ilustración 29. Extracción de la cubierta del backplane**

## **Instalación de la cubierta del backplane**

#### **Requisitos previos**

- 1. Siga las pautas de seguridad que se enumeran en [Instrucciones de seguridad](#page-34-0).
- 2. Siga el procedimiento que se indica en [Antes de trabajar en el interior de su equipo](#page-35-0).
- 3. [Instale la cubierta del sistema.](#page-38-0)

- 1. Alinee las lengüetas de la cubierta del backplane con las ranuras en el sistema.
- 2. Deslice la cubierta del backplane hacia el frente del sistema hasta que la cubierta se asiente en su lugar.

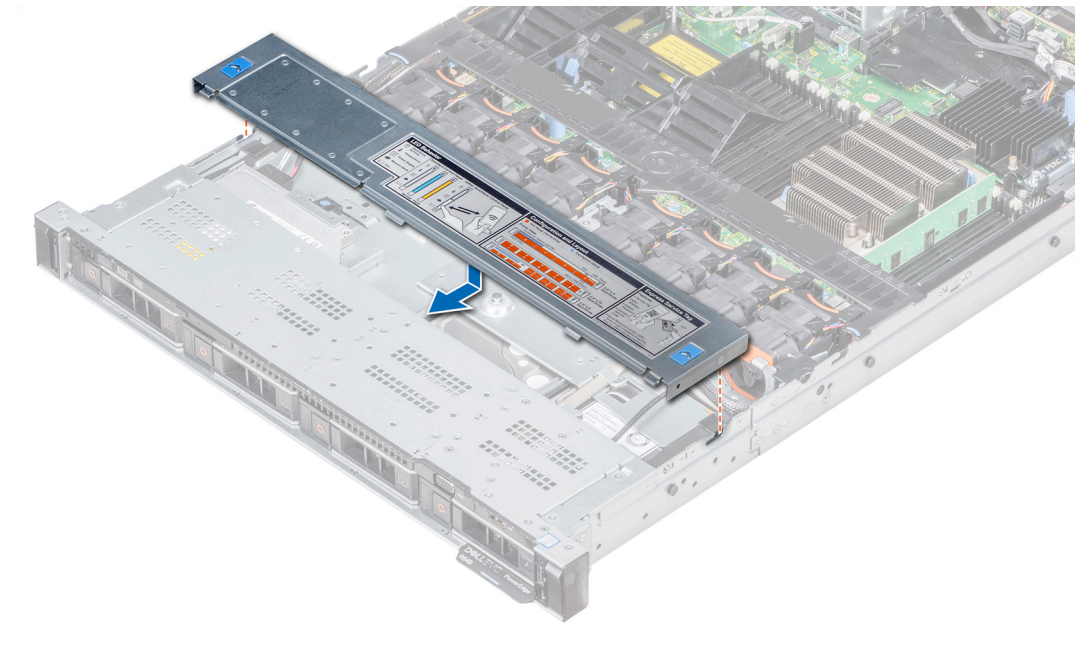

**Ilustración 30. Instalación de la cubierta del backplane**

#### **Siguientes pasos**

Siga el procedimiento que se indica en [Después de trabajar en el interior del sistema.](#page-35-0)

# **Interior del sistema**

**PRECAUCIÓN: Muchas de las reparaciones deben ser realizadas únicamente por un técnico de servicio autorizado. El usuario debe llevar a cabo únicamente las tareas de solución de problemas y las reparaciones sencillas autorizadas en la documentación del producto o indicadas por el personal de servicio y de asistencia en línea o telefónica. Los daños causados por reparaciones no autorizadas por Dell no están cubiertos por la garantía. Lea y siga las instrucciones de seguridad que se envían con el producto.**

**(i)** NOTA: Los componentes que son de intercambio activo están marcados en color naranja y los puntos de contacto de los componentes (donde el usuario puede tocarlos) están marcados en color azul.

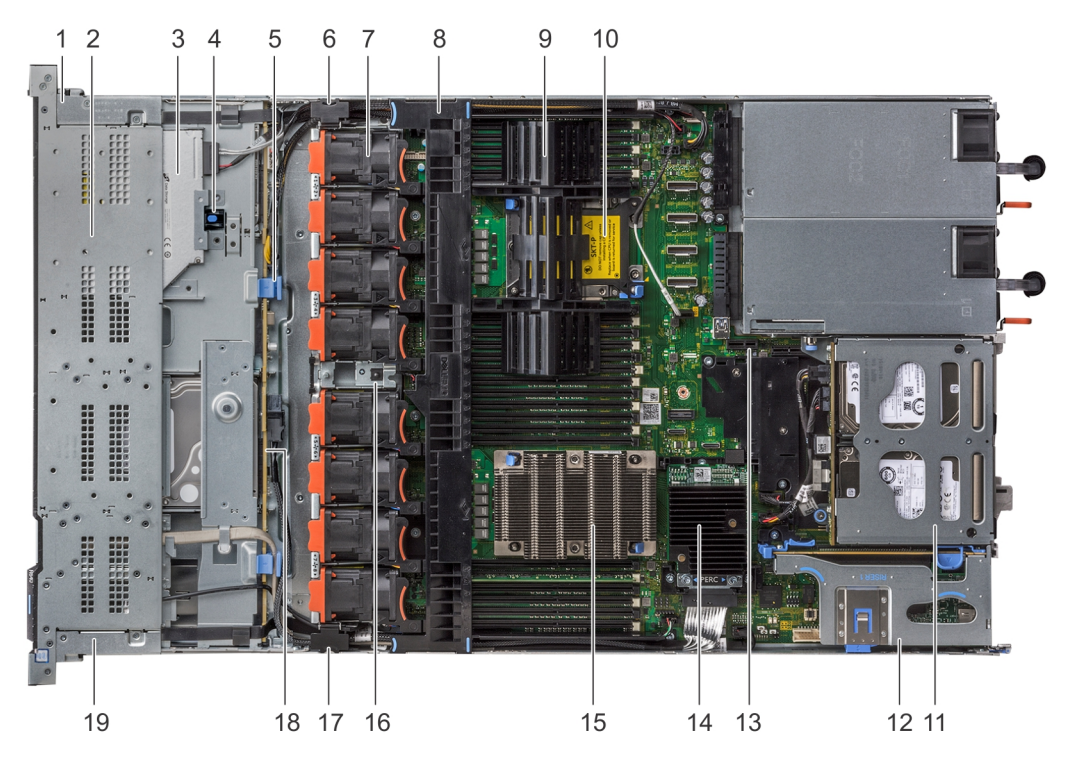

#### **Ilustración 31. Interior del sistema: 1 soporte vertical de expansión de PCIe**

- 1. cubierta del cable del panel de control derecho 2. Compartimento para unidades de disco duro
- 
- 5. pestillo de liberación del backplane 6. pestillo de cableado
- 7. Ventilador de enfriamiento (8) 8. Cubierta para flujo de aire
- 9. procesador y DIMM de relleno 10. ranura 2 del procesador
- 11. módulo de la unidad de disco duro posterior 12. soporte vertical de expansión 1
- 
- 
- 
- 19. cubierta del cable del panel de control izquierdo
- 
- 3. la unidad óptica 4. Pestillo de liberación de la unidad óptica
	-
	-
	-
	-
- 13. Ranura del módulo IDSDM/vFlash 14. Tarjeta controladora de almacenamiento integrada
- 15. Procesador 1 16. Interruptor de intrusiones
- 17. pestillo de cableado 18. backplane de la unidad de disco duro

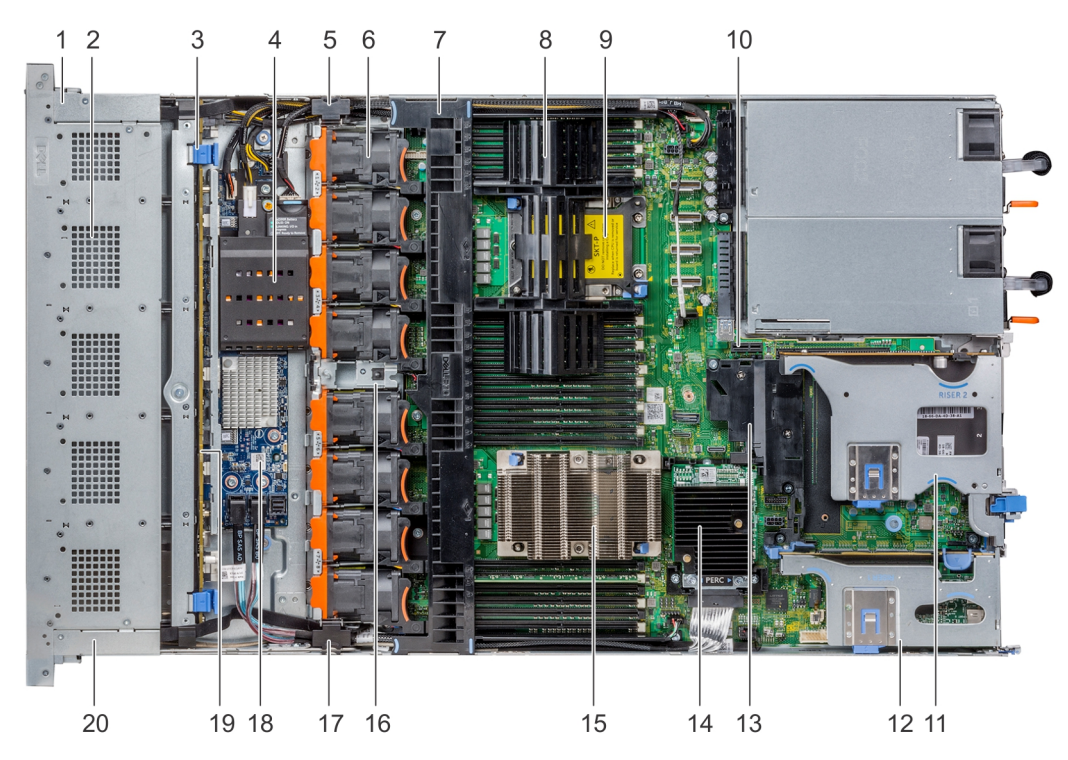

#### **Ilustración 32. Interior del sistema: 2 soportes verticales de expansión de PCIe**

- 
- 3. pestillo de liberación del backplane de antica de la módulo NVDIMM-N
- 
- 
- 
- 11. soporte vertical de expansión 2 B 12. soporte vertical de expansión 1 B
- 
- 
- 
- 
- 1. cubierta del cable del panel de control derecho 2. Compartimento para unidades de disco duro
	-
- 5. pestillo de cableado 6. Ventilador de enfriamiento (8)
- 7. Cubierta para flujo de aire en el seu en el seu en el seu en el 8. procesador y DIMM de relleno
- 9. ranura 2 del procesador 10. Ranura del módulo IDSDM/vFlash
	-
- 13. Cubierta PCIe 14. Tarjeta controladora de almacenamiento integrada
- 15. Procesador 1 16. Interruptor de intrusiones
- 17. pestillo de cableado 18. Placa del expansor de SAS
- 19. backplane de la unidad de disco duro 20. cubierta del cable del panel de control izquierdo

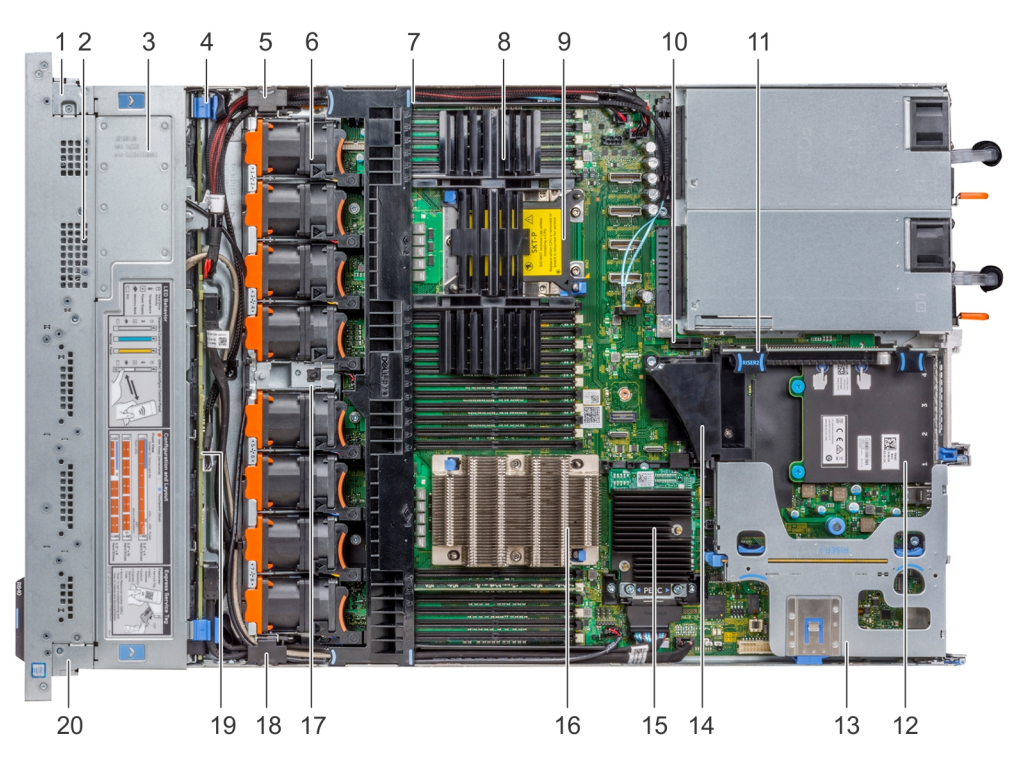

#### **Ilustración 33. Interior del sistema: 3 soportes verticales de expansión de PCIe**

- 
- 
- 
- 
- 
- 11. soporte vertical de expansión 2 A 12. Tarjeta secundaria de red
- 13. soporte vertical de expansión 1 A 14. Cubierta PCIe
- 15. Tarjeta controladora de almacenamiento integrada 16. Procesador 1
- 17. Interruptor de intrusiones 18. pestillo de cableado
- 
- 1. cubierta del cable del panel de control derecho 2. Compartimento para unidades de disco duro
- 3. cubierta del backplane 4. pestillo de liberación del backplane
- 5. pestillo de cableado 6. Ventilador de enfriamiento (8)
- 7. Cubierta para flujo de aire en el seu en el seu en el seu en el 8. procesador y DIMM de relleno
- 9. ranura 2 del procesador 10. Ranura del módulo IDSDM/vFlash
	-
	-
	-
	-
- 19. backplane de la unidad de disco duro 20. cubierta del cable del panel de control izquierdo

# <span id="page-49-0"></span>**Cubierta para flujo de aire**

### **Extracción de la cubierta para flujo de aire**

#### **Requisitos previos**

**PRECAUCIÓN: Nunca utilice el sistema cuando no esté presente la funda de enfriamiento. El sistema puede sobrecalentarse rápidamente, lo que da como resultado el apagado del sistema y la pérdida de datos.**

- 1. Siga las pautas de seguridad que se enumeran en [Instrucciones de seguridad](#page-34-0).
- 2. Siga el procedimiento que se indica en [Antes de trabajar en el interior de su equipo](#page-35-0).

#### **Pasos**

Sujete ambos extremos de la cubierta para flujo de aire y tire para extraerla del sistema.

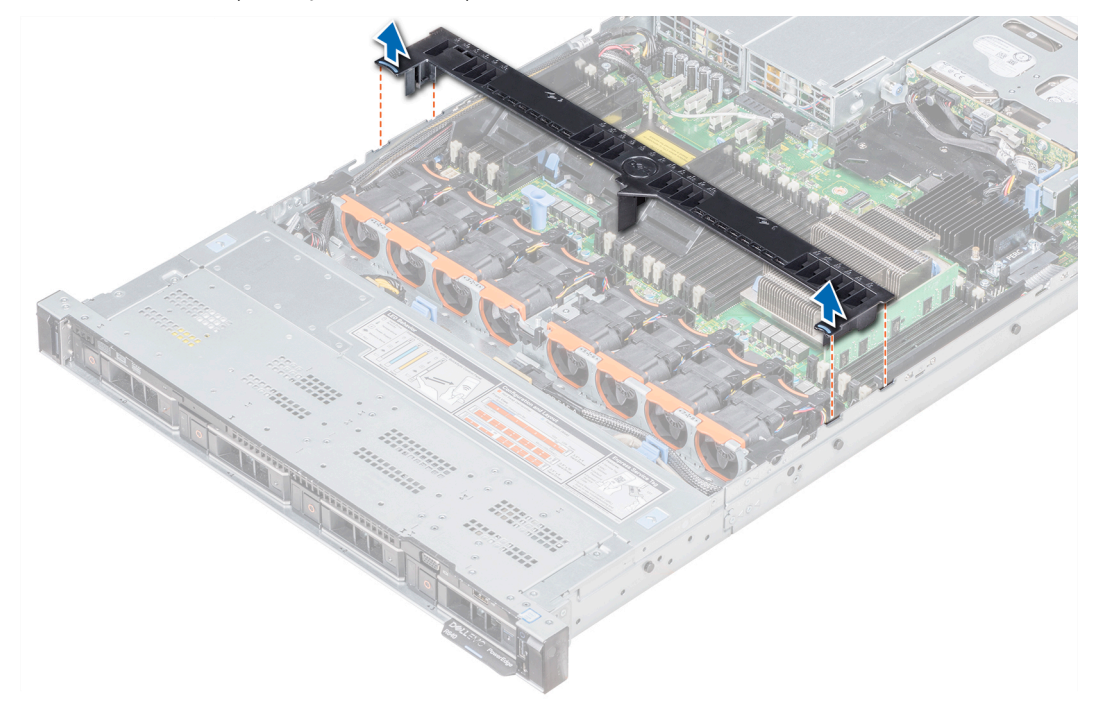

#### **Ilustración 34. Extracción de la cubierta para flujo de aire**

#### **Siguientes pasos**

- 1. Si procede, instale la cubierta para flujo de aire.
- 2. Siga el procedimiento que se indica en [Después de trabajar en el interior del sistema](#page-35-0).

### **Instalación de la cubierta para flujo de aire**

#### **Requisitos previos**

- 1. Siga las pautas de seguridad que se enumeran en [Instrucciones de seguridad](#page-34-0).
- 2. Siga el procedimiento que se indica en [Antes de trabajar en el interior de su equipo](#page-35-0).
- 3. Pase los cables en el interior del sistema a lo largo de la pared y fíjelos mediante el soporte de fijación, si corresponde.

- 1. Alinee las lengüetas de la cubierta para flujo de aire con las ranuras del sistema.
- 2. Baje la cubierta para flujo de aire hacia el sistema hasta que quede asentada firmemente.

Cuando esté firmemente asentada, los números de los zócalos de memoria marcados en la cubierta para flujo de aire se alinean con sus respectivos zócalos de memoria.

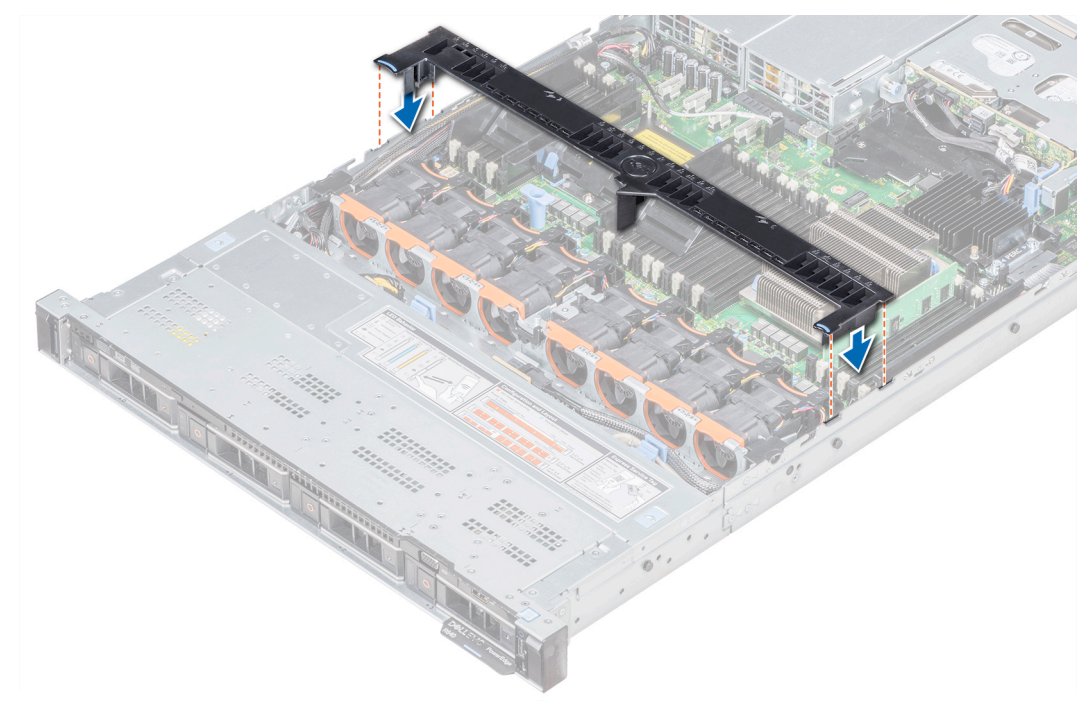

#### **Ilustración 35. Instalación de la cubierta para flujo de aire**

#### **Siguientes pasos**

1. Siga el procedimiento que se indica en [Después de trabajar en el interior del sistema](#page-35-0).

# **Ventiladores de refrigeración**

### **Extracción de un ventilador de refrigeración**

El procedimiento de desmontaje de ventiladores estándares y de alto rendimiento es el mismo.

#### **Requisitos previos**

**NOTA:** Si abre o extrae la cubierta del sistema cuando sistema está encendido, puede exponerse a descargas eléctricas. Debe  $\bigcirc$ extremar las precauciones al extraer o instalar ventiladores de refrigeración.

**PRECAUCIÓN: Los ventiladores de enfriamiento son intercambiables en caliente. Para mantener un enfriamiento adecuado mientras el sistema está encendido, reemplace solo un ventilador a la vez.**

- 1. Siga las pautas de seguridad que se enumeran en [Instrucciones de seguridad](#page-34-0).
- 2. [Quite la cubierta para flujo de aire.](#page-49-0)

- 1. Sujetando los puntos de contacto en el ventilador de enfriamiento, levante el ventilador para desconectar el conector en el ventilador del conector de la tarjeta madre.
- 2. Levante el ventilador para extraerlo del sistema.

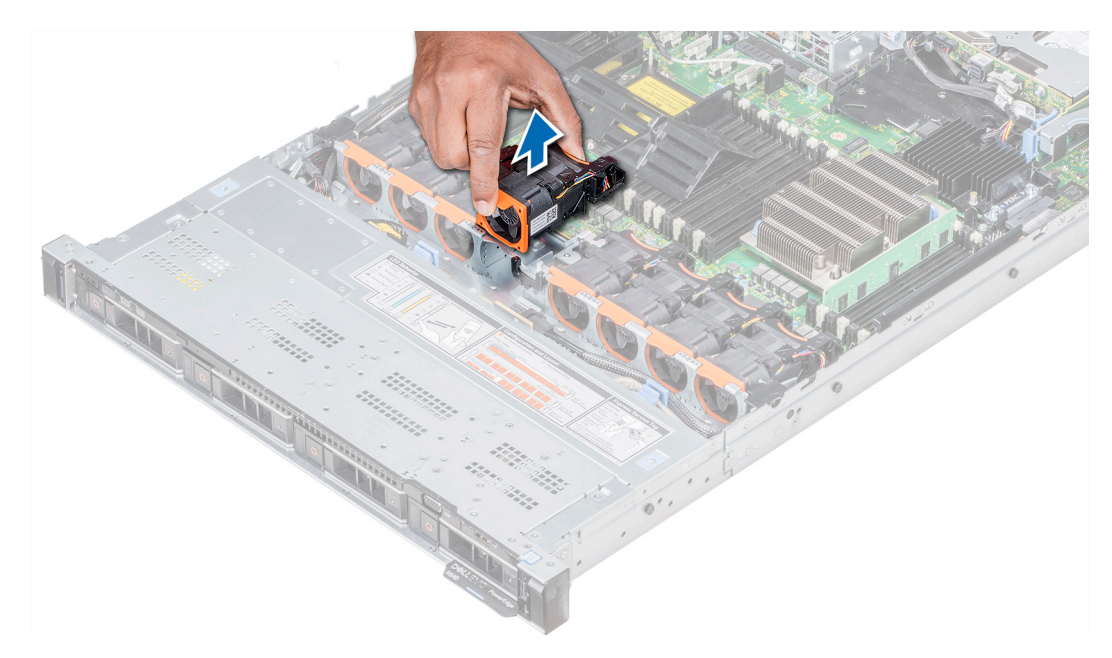

**Ilustración 36. Extracción del ventilador de refrigeración**

#### **Siguientes pasos**

Instale el ventilador de enfriamiento, si corresponde.

## **Instalación de un ventilador de refrigeración**

El procedimiento de instalación de ventiladores estándares y de alto rendimiento es el mismo.

#### **Requisitos previos**

- **nota:** Si abre o extrae la cubierta del sistema cuando sistema está encendido, puede exponerse a descargas eléctricas. Debe extremar las precauciones al extraer o instalar ventiladores de refrigeración.
- **PRECAUCIÓN: Los ventiladores de enfriamiento son intercambiables en caliente. Para mantener un enfriamiento adecuado mientras el sistema está encendido, reemplace solo un ventilador a la vez.**

Siga las pautas de seguridad que se enumeran en [Instrucciones de seguridad.](#page-34-0)

- 1. Sujetando los puntos de contacto en el ventilador de enfriamiento, alinee el conector del ventilador con el conector de la tarjeta madre.
- 2. Empuje el ventilador de enfriamiento presionando el punto de contacto, hasta que el ventilador quede firmemente asentado en el conector.

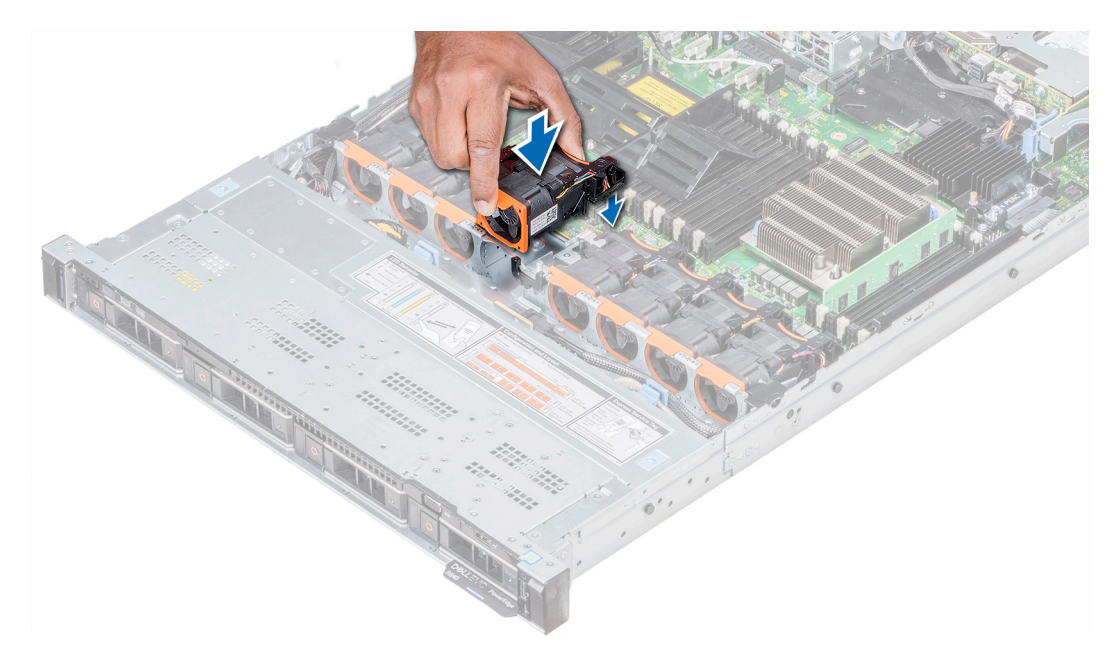

**Ilustración 37. Instalación del ventilador de refrigeración**

#### **Siguientes pasos**

- 1. [Instale la cubierta para flujo de aire.](#page-49-0)
- 2. Siga el procedimiento que se indica en [Después de trabajar en el interior del sistema](#page-35-0).

## **Memoria del sistema**

### **Reglas de la memoria del sistema**

Los sistemas PowerEdge son compatibles con DIMM registrados (RDIMM) de DDR4, DIMM de carga reducida (LRDIMM), DIMM no volátiles (NVDIMM-N) y memoria persistente Intel Optane (DCPMM). La memoria del sistema contiene las instrucciones que ejecuta el procesador.

El sistema contiene 24 zócalos de memoria divididos en dos grupos de 12, uno para cada procesador. Cada grupo de 12 conectores se organiza en seis canales. Cada procesador tiene asignados seis canales de memoria. En cada canal, las pestañas de liberación del primer conector se marcan en blanco y las del segundo en negro.

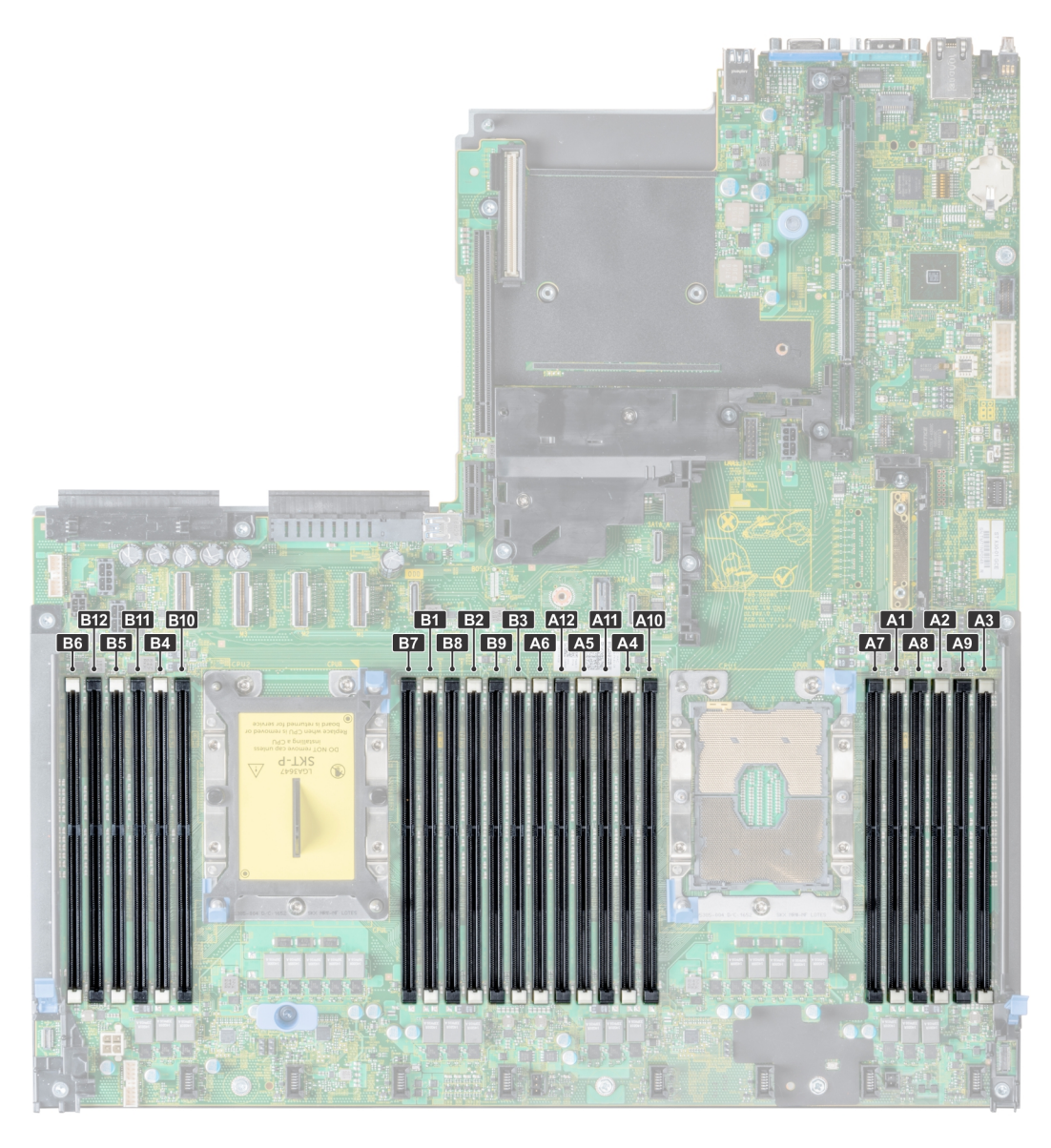

#### **Ilustración 38. Vista de la memoria del sistema**

Los canales de memoria se organizan de la manera siguiente:

#### **Tabla 21. Canales de la memoria**

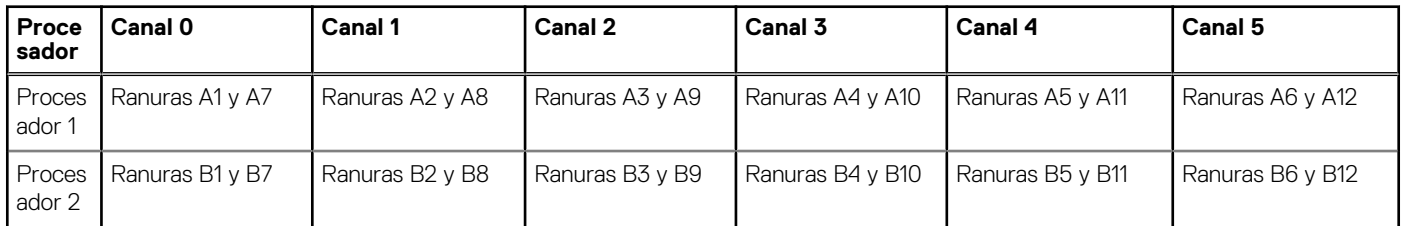

## **Pautas generales para la instalación de módulos de memoria**

Para garantizar un rendimiento óptimo del sistema, siga las pautas generales a continuación cuando configure la memoria del sistema. Si las configuraciones de la memoria del sistema no siguen estas pautas, el sistema podría no iniciar, podría dejar de responder durante la configuración de memoria o podría funcionar con memoria reducida.

La frecuencia de funcionamiento del bus de memoria puede ser de 2933 MT/s, 2666 MT/s, 2400 MT/s o 2133 MT/s en función de los siguientes factores:

- Perfil de sistema seleccionado (por ejemplo, rendimiento optimizado o personalizado [se puede ejecutar a alta velocidad o menor])
- Velocidad de módulo DIMM máxima compatible de los procesadores. La frecuencia de memoria de 2933 MT/s es compatible con un DIMM por canal.
- Velocidad de módulo DIMM máxima compatible de los procesadores.
- Velocidad máxima compatible de los módulos DIMM

(i) **NOTA:** MT/s indica la velocidad del DIMM en Megatransferencias por segundo.

El sistema es compatible con la configuración de memoria flexible, lo que permite configurar y operar el sistema en cualquier configuración de arquitectura de chipset válida. A continuación, se indican las pautas recomendadas para la instalación de los módulos de memoria:

- Todos los módulos DIMM deben ser DDR4.
- No se pueden combinar módulos RDIMM y LRDIMM.
- No se pueden combinar módulos NVDIMM y LRDIMM.
- Se pueden combinar módulos NVDIMM y RDIMM.
- Los LRDIMM de 64 GB DPP (Dual Die Package) no se pueden combinar con LRDIMM de 128 GB TSV (Through Silicon Via/3DS)
- Pueden combinarse módulos x4 y x8 basados en DRAM.
- Se pueden ocupar hasta dos RDIMM por canal, independientemente del conteo de rangos.
- Se pueden ocupar hasta dos LRDIMM por canal, independientemente del conteo de rangos.
- Se puede ocupar un máximo de dos módulos DIMM de rango diferente en un canal, independientemente del conteo de rangos.
- Si se instalan módulos de memoria con velocidades distintas, todos los módulos funcionarán a la velocidad del módulo de memoria más lento instalado.
- Ocupe los zócalos de módulos de memoria únicamente si instala un procesador.
- En sistemas de un procesador, están disponibles los zócalos A1 a A12.
- En sistemas de doble procesador, están disponibles los conectores de A1 a A12 y de B1 a B12.
- Primero, ocupe todos los zócalos con lengüetas de seguridad blancas y, a continuación, los que tienen lengüetas negras.
- Cuando combine módulos de memoria con distintas capacidades, primero ocupe los zócalos con los módulos de memoria de mayor capacidad.
	- **(i)** NOTA: Por ejemplo, si desea combinar módulos de memoria de 8 GB y 16 GB, introduzca los módulos de memoria de 16 GB en los zócalos con lengüetas de seguridad blancas y los módulos de memoria de 8 GB en los zócalos con lengüetas de seguridad negras.
- Se pueden combinar módulos de memoria de distinta capacidad si se siguen otras reglas de ocupación de la memoria.

 $\Omega$ **NOTA:** Por ejemplo, se pueden combinar módulos de memoria de 8 GB y 16 GB.

En una configuración con doble procesador, la configuración de la memoria para cada procesador debe ser idéntica.

**NOTA:** Por ejemplo, si utiliza el conector A1 para el procesador 1, utilice el conector B1 para el procesador 2, y así sucesivamente.

- No se admite la combinación de más de dos capacidades de módulos de memoria en un mismo sistema.
- Las configuraciones de memoria desequilibradas causarán una pérdida de rendimiento, por lo cual debe ocupar siempre los canales de memoria de manera idéntica con módulos DIMM idénticos para obtener el mejor rendimiento posible.
- Ocupe seis módulos de memoria idénticos por procesador (un módulo DIMM por canal) al mismo tiempo para maximizar el rendimiento.
- Actualización de ocupación de módulos DIMM para el modo de rendimiento optimizado con 4 y 8 módulos DIMM por procesador.
- Cuando la cantidad es de 4 módulos DIMM por procesador, se ocupan las ranuras 1, 2, 4, 5.
- Cuando la cantidad es de 8 módulos DIMM por procesador, se ocupan las ranuras 1, 2, 4, 5, 7, 8, 10, 11.

## **Reglas para la instalación de módulos de memoria NVDIMM-N**

A continuación, se indican las pautas recomendadas para la instalación de los módulos de memoria NVDIMM-N:

- Cada sistema es compatible con configuraciones de memoria de 1, 2, 4, 6 o 12 NVDIMM-N.
- Las configuraciones compatibles tienen dobles procesadores y un mínimo de 12x RDIMM.
- Se puede instalar un máximo de 12 NVDIMM-N en un sistema.
- Los NVDIMM-N o los RDIMM no se pueden combinar con LRDIMM.
- Los NVDIMM-N DDR4 se deben ocupar solo en las lengüetas de seguridad negras de los procesadores 1 y 2.
- Para los sistemas con cuatro procesadores, los módulos RDIMM ocupados en los procesadores 3 y 4 deben ser idénticos al número de RDIMM ocupados en los procesadores 1 y 2.
- Se pueden usar todas las ranuras de las configuraciones 3, 6, 9 y 12, pero se pueden instalar 12 NVDIMM-N como máximo en un sistema.

**NOTA:** Las ranuras de memoria de NVDIMM-N no se pueden conectar en caliente.  $(i)$ 

Para obtener más información sobre las configuraciones de NVDIMM-N compatibles, consulte la *Guía del usuario de NVDIMM-N* en [www.dell.com/poweredgemanuals.](https://www.dell.com/poweredgemanuals)

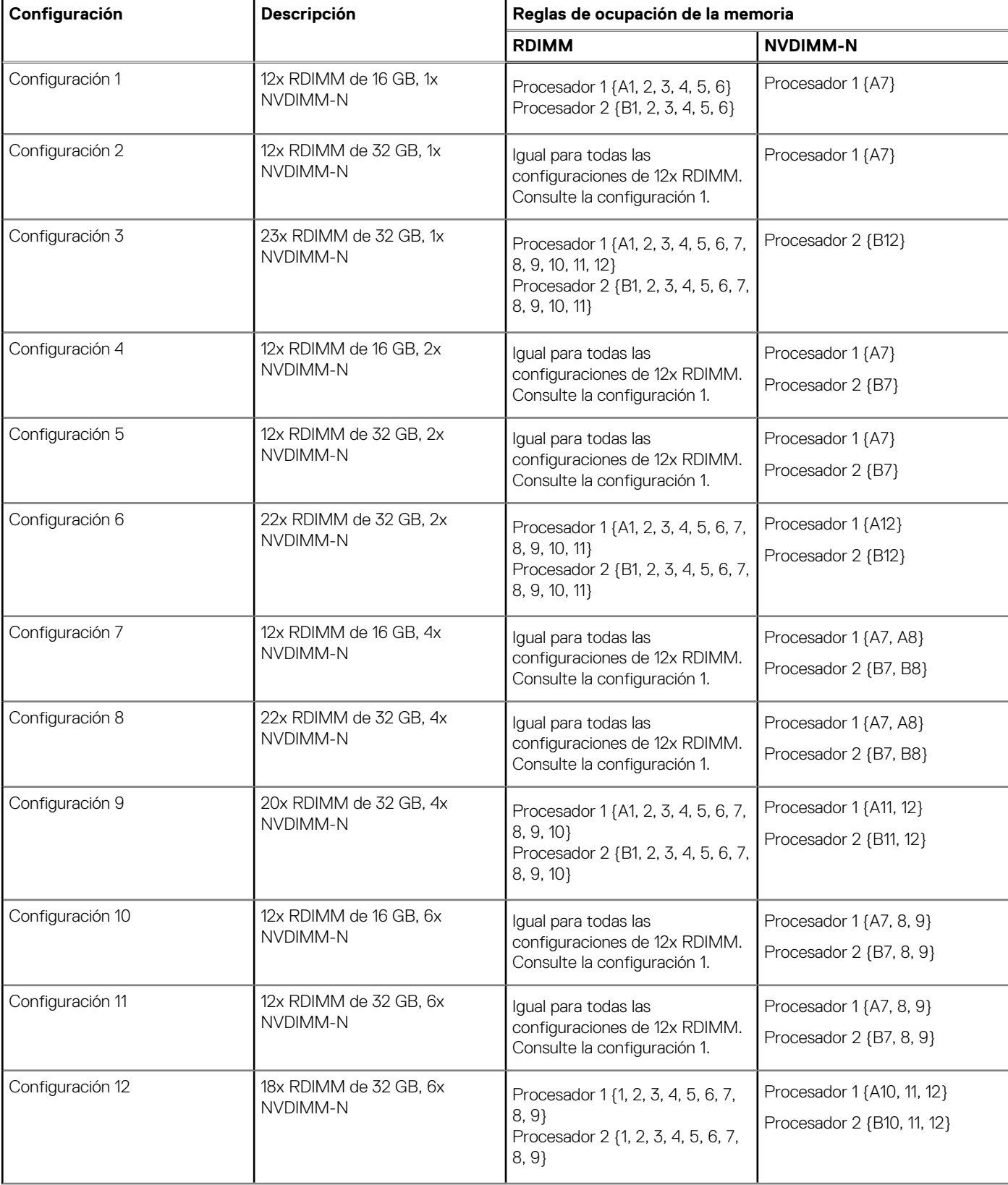

#### **Tabla 22. Configuraciones compatibles de NVDIMM-N para doble procesador**

#### **Tabla 22. Configuraciones compatibles de NVDIMM-N para doble procesador (continuación)**

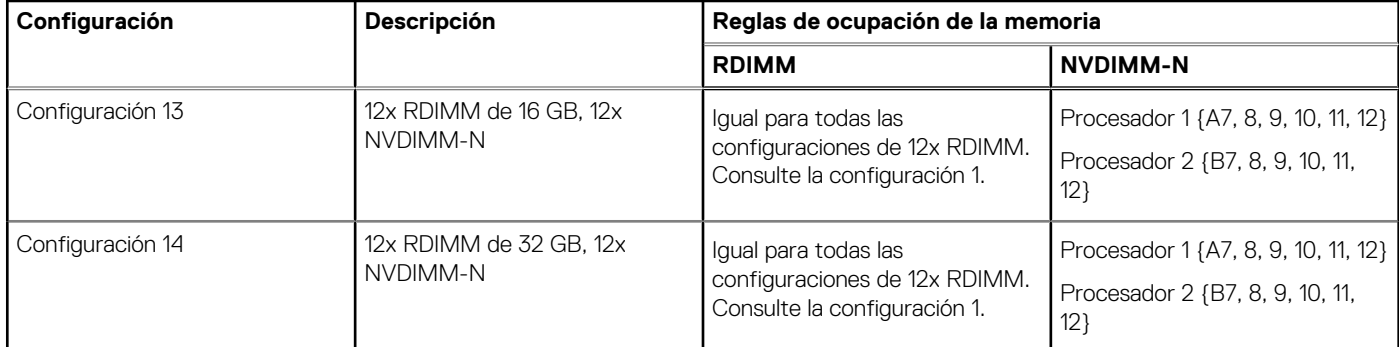

#### **Tabla 23. Configuraciones compatibles de NVDIMM-N para procesador cuádruple**

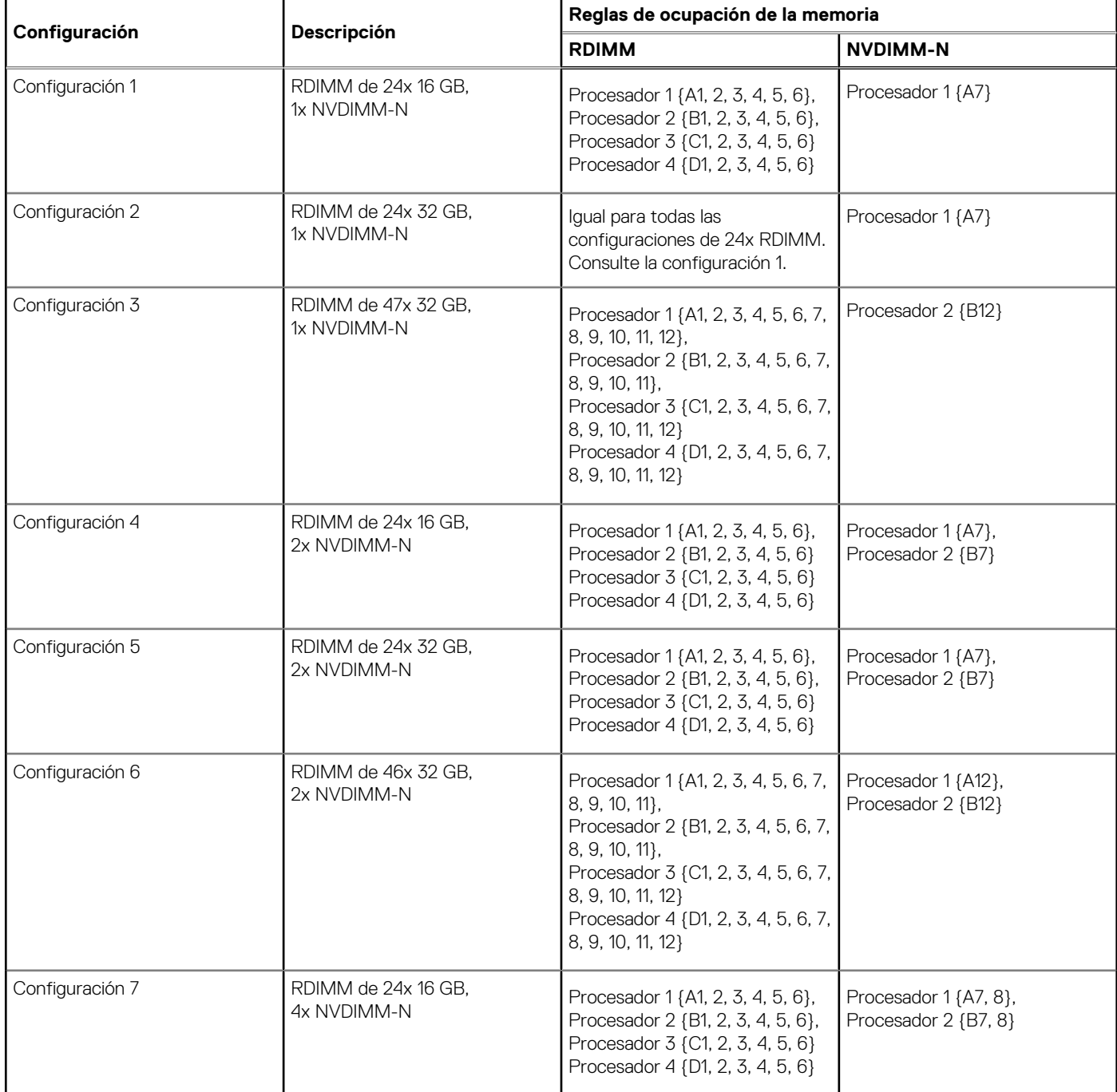

#### **Tabla 23. Configuraciones compatibles de NVDIMM-N para procesador cuádruple (continuación)**

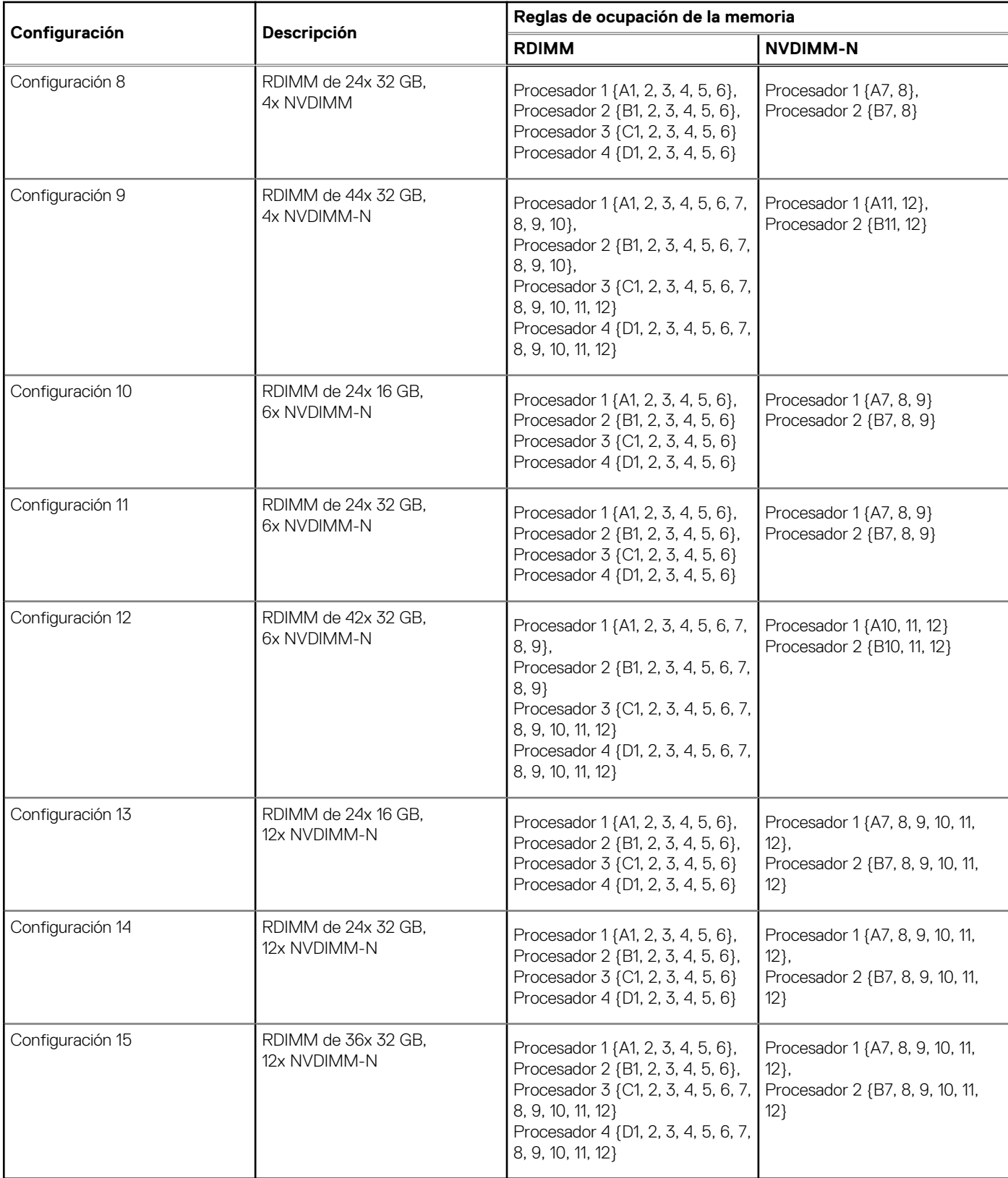

### **Directrices para la instalación de la PMem**

A continuación, se indican las reglas recomendadas para la instalación de módulos de memoria persistentes de centro de datos (PMem):

● Cada sistema es compatible con un módulo de memoria PMem por canal como máximo.

**NOTA:** Si se combinan dos capacidades PMem diferentes, se muestra una advertencia de F1/F2, ya que la configuración no es compatible.

- Los PMem se pueden combinar con RDIMM, LRDIMM y LRDIMM 3DS.
- No se pueden combinar tipos de DIMM DDR4 (RDIMM,RDIMM y LRDIMM 3DS) dentro de canales, para la controladora de memoria integrada (iMC) o a través de conectores.
- No se pueden combinar modos de funcionamiento de PMem (App Direct, modo de memoria).
- Si solo se ocupa un DIMM por canal, siempre debe dirigirse a la primera ranura de ese canal (ranura blanca).
- Si un PMem y un DIMM DDR4 se ocupan en el mismo canal, siempre conecte el PMem en la segunda ranura (ranura negra).
- Si PMem se configura en modo de memoria, la relación de capacidad recomendada de DDR4 a PMem es de 1:4 a 1:16 por iMC.
- Los PMem no se pueden combinar con otras capacidades de PMem o NVDIMM.
- No se pueden combinar diferentes capacidades de RDIMM y LRDIMM cuando hay un PMem instalado.
- No se permiten PMem de diferentes capacidades.

Para obtener más información sobre las configuraciones de PMem compatibles, consulte la *Guía del usuario de PMem de Dell EMC* en [https://www.dell.com/support/home/products/server\\_int/server\\_int\\_poweredge.](https://www.dell.com/support/home/products/server_int/server_int_poweredge)

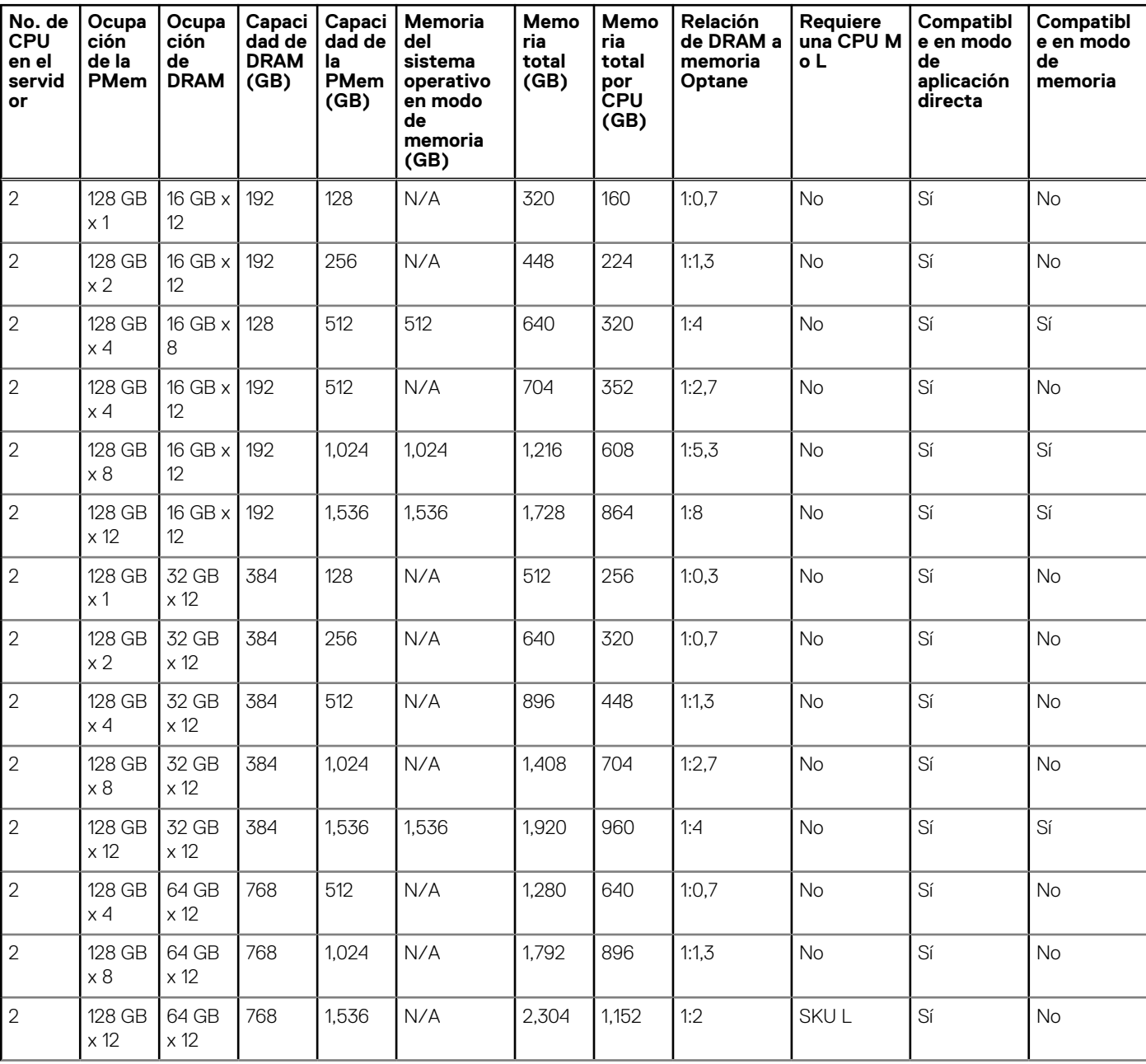

#### **Tabla 24. Configuraciones de PMem de 2 conectores**

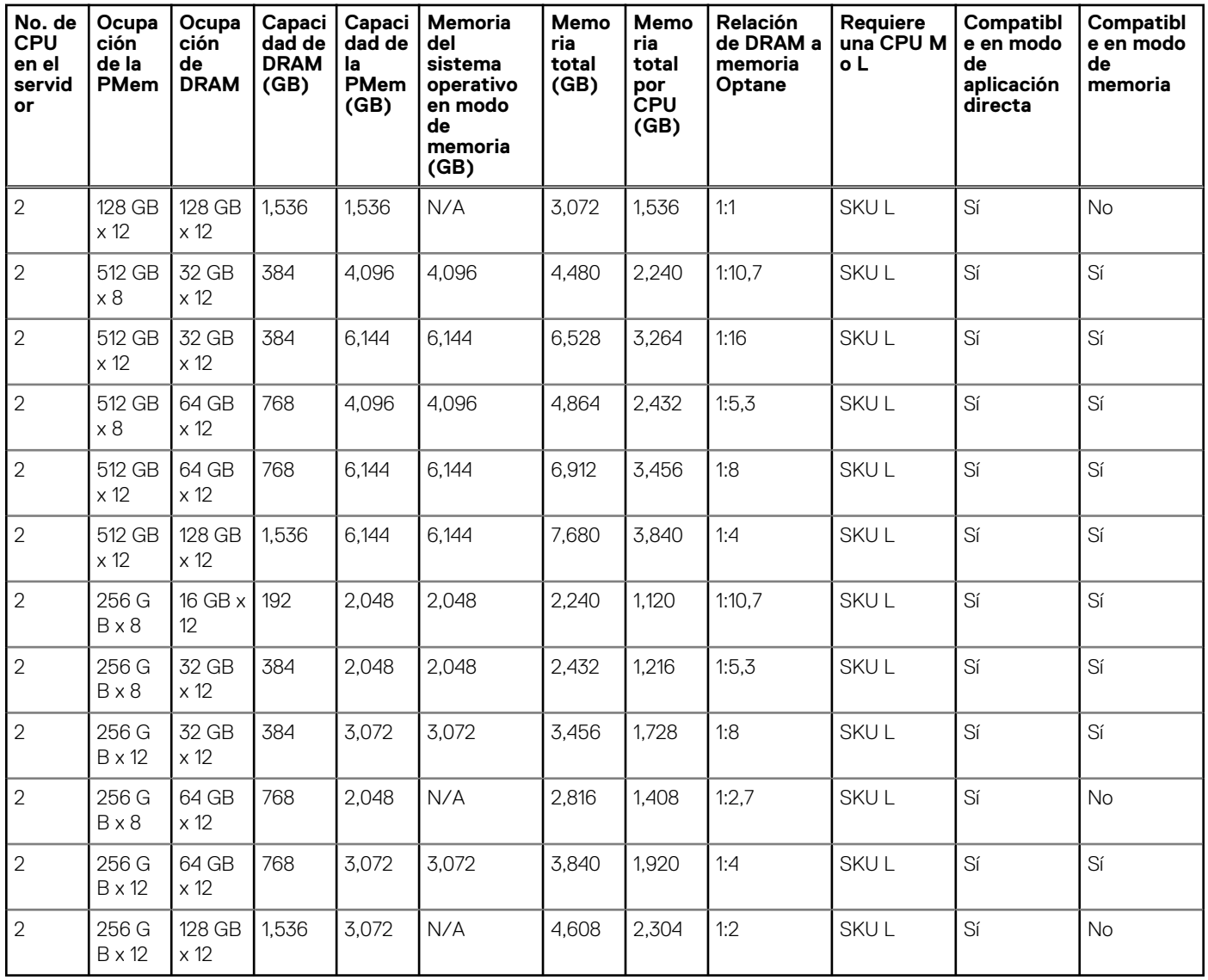

#### **Tabla 24. Configuraciones de PMem de 2 conectores (continuación)**

**NOTA:** Hay configuraciones limitadas disponibles para los servidores de dos conectores con solo una CPU completada.

**NOTA:** PMem es compatible en sistemas con configuración de PSU de 1600 W y 2400 W.

#### **NOTA:**

- Se requiere un ventilador de alto rendimiento con PMem.
- Las tarjetas GPU y FGPA no son compatibles.
- El almacenamiento intermedio o posterior no es compatible.
- $\bullet$  Las unidades frontales de 12 x 3,5 pulgadas no son compatibles.

### **Pautas específicas de los modos**

Las configuraciones compatibles dependen del modo de memoria seleccionado en el BIOS del sistema.

#### **Tabla 25. Modos de funcionamiento de la memoria**

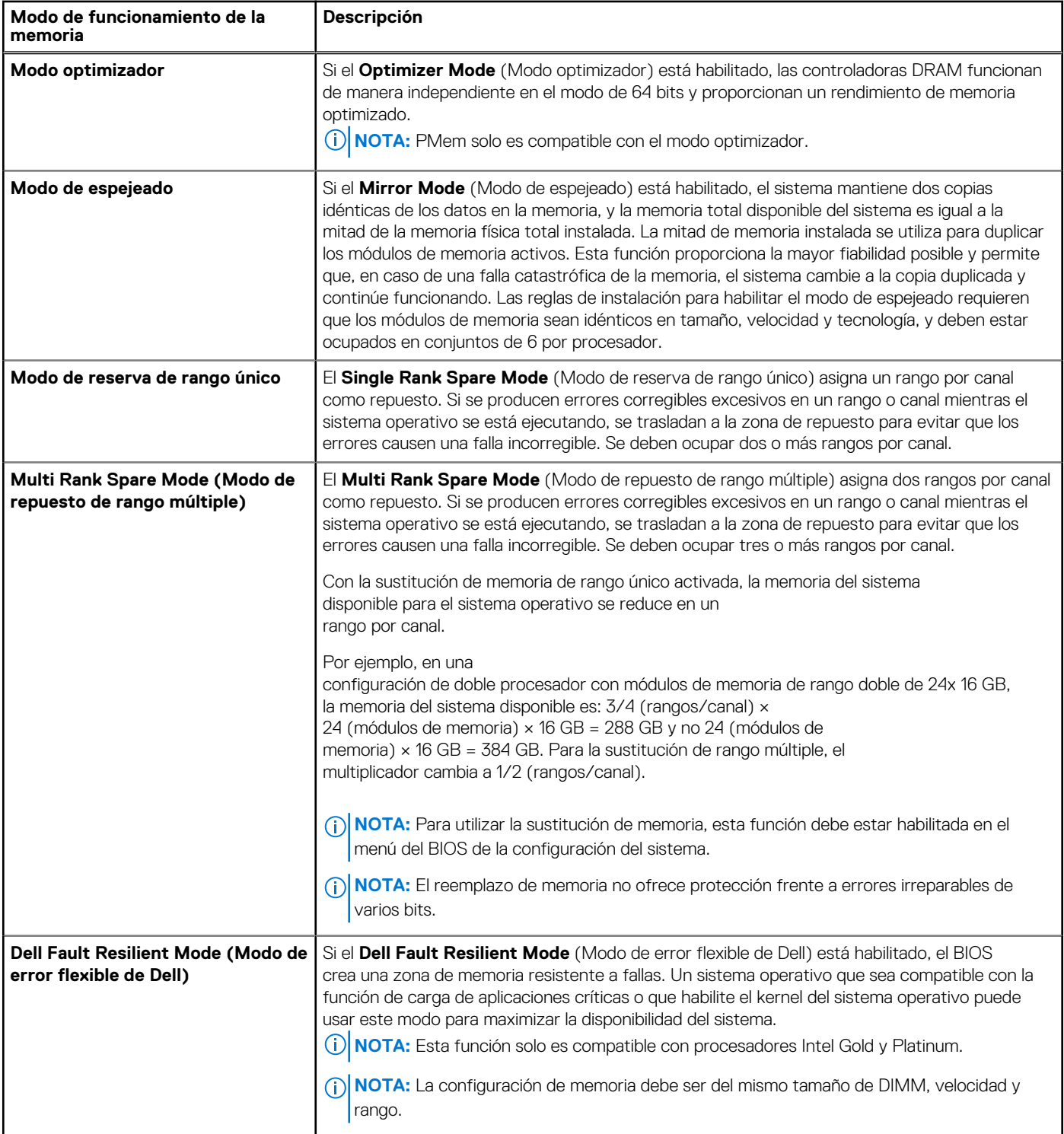

### Modo optimizador

Este modo es compatible con la función de corrección de datos de dispositivo único (SDDC), solo para módulos de memoria que usan un ancho de dispositivo x4. No impone ningún requisito de ocupación de ranuras específico.

- Procesador doble: ocupe las ranuras en secuencia round robin, comenzando con el procesador 1.
	- **NOTA:** La ocupación de los procesadores 1 y 2 debe coincidir.
- Procesador cuádruple: ocupe las ranuras en secuencia round robin, comenzando con el procesador 1.

**NOTA:** La ocupación de los procesadores 1, 2, 3 y 4 debe coincidir.

#### **Tabla 26. Reglas de ocupación de la memoria**

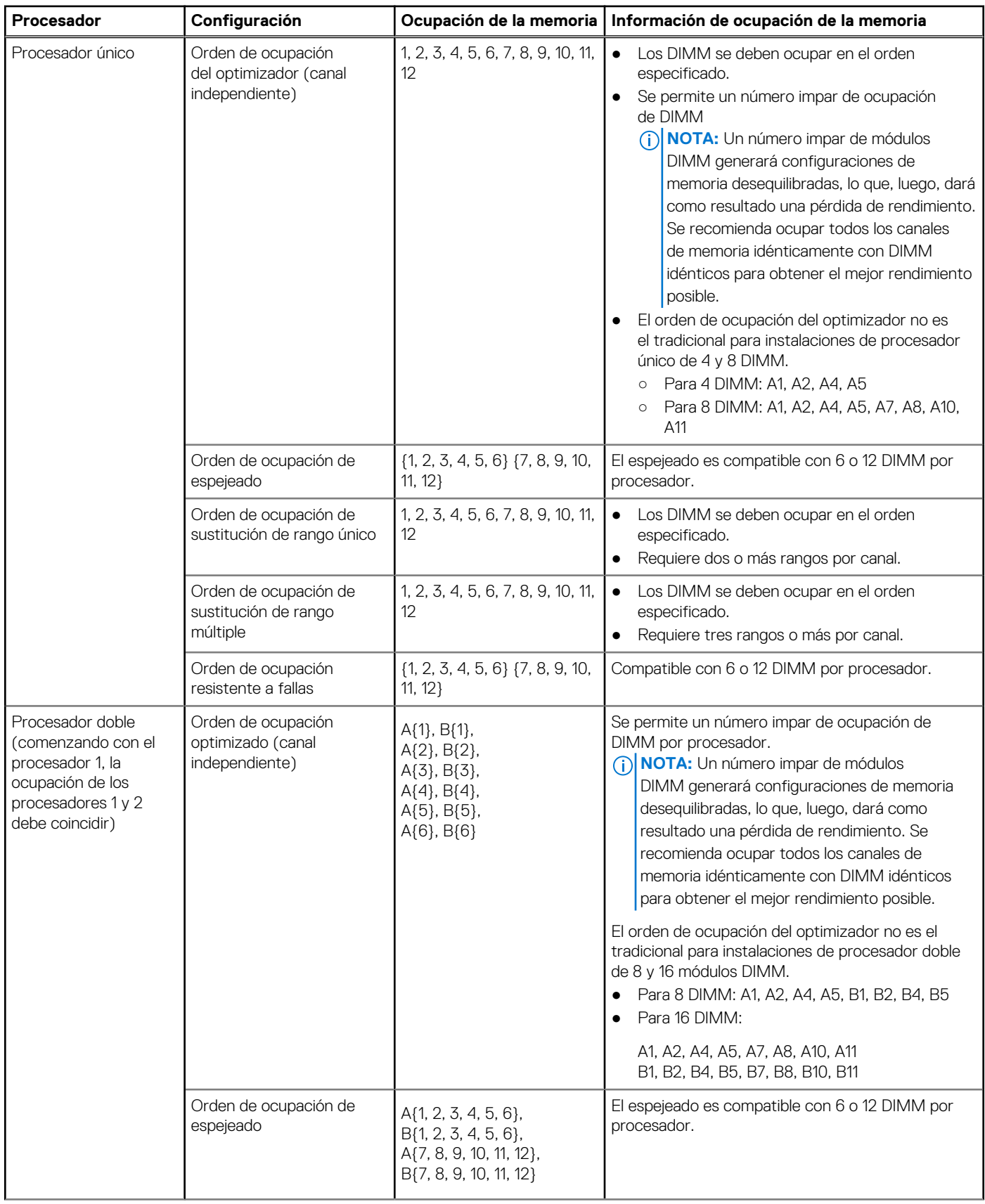

#### **Tabla 26. Reglas de ocupación de la memoria (continuación)**

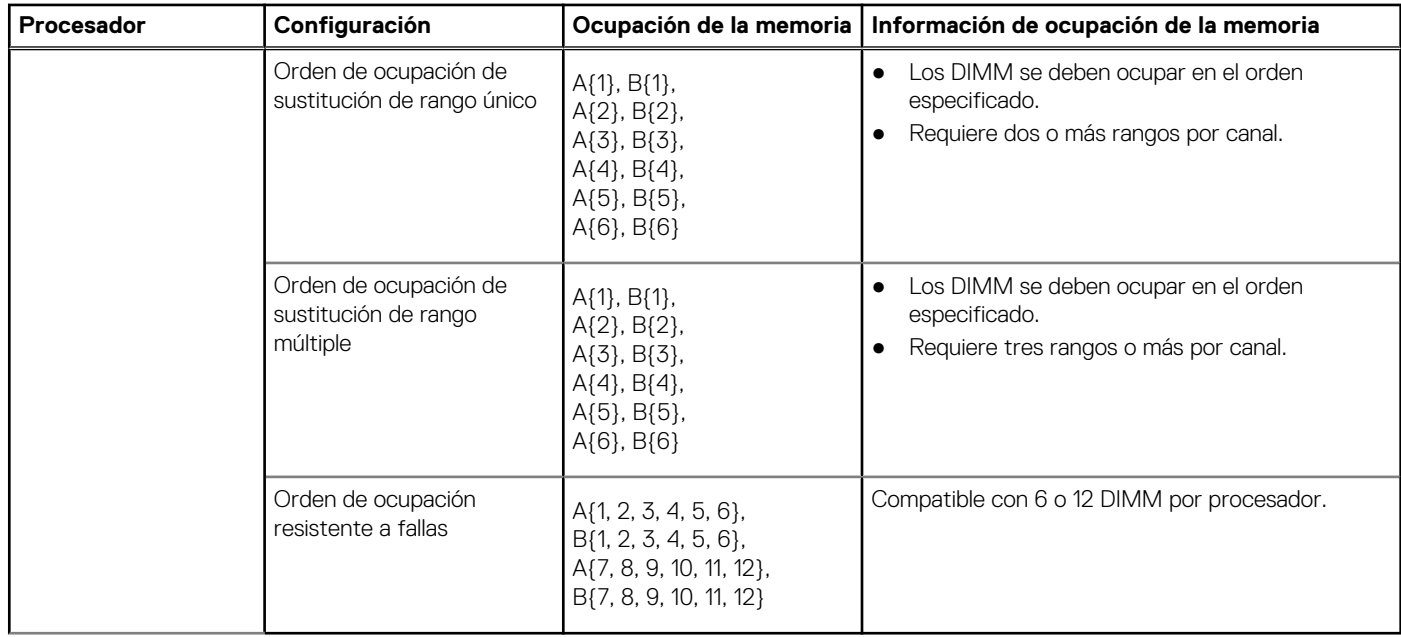

### **Extracción de un módulo de memoria**

El procedimiento para extraer un módulo DIMM, un módulo NVDIMM-N y una PMem es el mismo.

#### **Requisitos previos**

- 1. Siga las pautas de seguridad que se enumeran en [Instrucciones de seguridad](#page-34-0).
- 2. Siga el procedimiento que se indica en [Antes de trabajar en el interior de su equipo](#page-35-0).
	- **PRECAUCIÓN: Para evitar la pérdida de datos y un posible daño a su sistema, asegúrese de que su sistema, los LED del sistema, los LED de NVDIMM-N y los LED de la batería NVDIMM-N estén apagados antes de extraer la batería NVDIMM-N.**
- 3. [Quite la cubierta para flujo de aire,](#page-49-0) si corresponde.
- **AVISO: Deje que los módulos de memoria se enfríen después de apagar el sistema. Sujete los módulos de memoria por los bordes de la tarjeta y evite tocar sus componentes o los contactos metálicos en el módulo de memoria.**
- **PRECAUCIÓN: Para garantizar un enfriamiento adecuado del sistema, se deben instalar módulos de memoria de relleno en cualquier conector que no esté ocupado. Extraiga los módulos de memoria de relleno solo si tiene previsto instalar módulos de memoria en dichos conectores.**

#### **Pasos**

1. Localice el conector del módulo de memoria apropiado.

**PRECAUCIÓN: Manipule cada módulo de memoria solamente por los bordes de la tarjeta, asegurándose de no tocar el centro del módulo de memoria o los contactos metálicos.**

- 2. Presione los expulsores hacia afuera en ambos extremos del conector del módulo de memoria para liberar el módulo de memoria del conector.
- 3. Levante y extraiga el módulo de memoria del sistema.

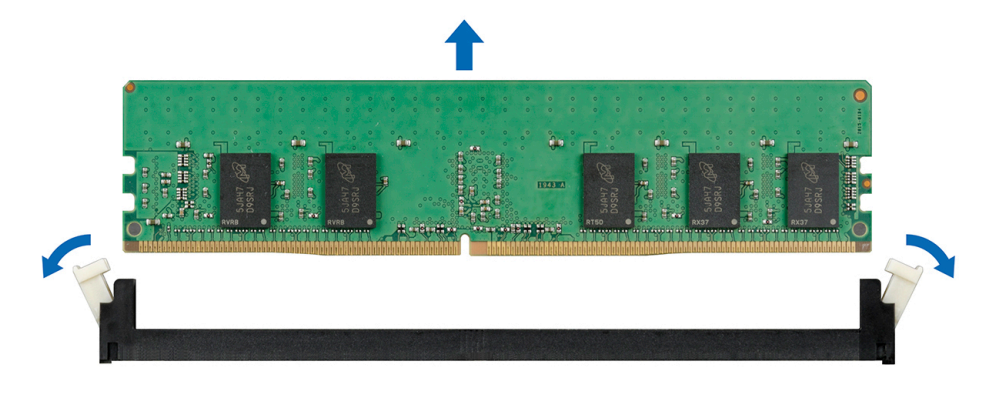

**Ilustración 39. Extracción de un módulo de memoria**

#### **Siguientes pasos**

- 1. Instale el módulo de memoria.
- 2. Si va a extraer el módulo de memoria de forma permanente, instale un módulo de memoria de relleno. El procedimiento para instalar un módulo de memoria de relleno es similar al del módulo de memoria.

### **Instalación de un módulo de memoria**

El procedimiento de instalación de un módulo DIMM, un módulo NVDIMM-N y una PMem es el mismo.

#### **Requisitos previos**

Siga las pautas de seguridad que se enumeran en [Instrucciones de seguridad.](#page-34-0)

- **PRECAUCIÓN: Asegúrese de instalar la batería NVDIMM-N si está utilizando NVDIMM-N.**
- **PRECAUCIÓN: Para evitar la pérdida de datos y un posible daño a su sistema, asegúrese de que su sistema, los LED del sistema, los LED de NVDIMM-N y los LED de la batería NVDIMM-N estén apagados antes de instalar la batería NVDIMM-N.**
- **PRECAUCIÓN: Para garantizar un enfriamiento adecuado del sistema, se deben instalar módulos de memoria de relleno en cualquier conector que no esté ocupado. Extraiga los módulos de memoria de relleno solo si tiene previsto instalar módulos de memoria en dichos conectores.**

#### **Pasos**

1. Localice el conector del módulo de memoria apropiado.

**PRECAUCIÓN: Manipule cada módulo de memoria solamente por los bordes de la tarjeta, asegurándose de no tocar el centro del módulo de memoria o los contactos metálicos.**

**PRECAUCIÓN: Para evitar dañar el módulo de memoria o el conector del módulo de memoria durante la instalación, no doble ni flexione el módulo de memoria. Debe insertar los dos extremos del módulo de memoria a la vez.**

- 2. Abra los expulsores del conector del módulo de memoria hacia fuera para que el módulo de memoria pueda introducirse en el conector.
- 3. Alinee el conector de borde del módulo de memoria con la guía de alineación del conector del módulo de memoria e inserte el módulo de memoria en el conector.

**PRECAUCIÓN: No aplique presión en el centro del módulo de memoria, aplique presión en ambos extremos del módulo de memoria de manera uniforme.**

- **NOTA:** El conector del módulo de memoria dispone de una guía de alineación que le permite instalar el módulo de memoria en el conector en una única dirección.
- 4. Presione el módulo de memoria con los pulgares hasta que las palancas del conector encajen firmemente.

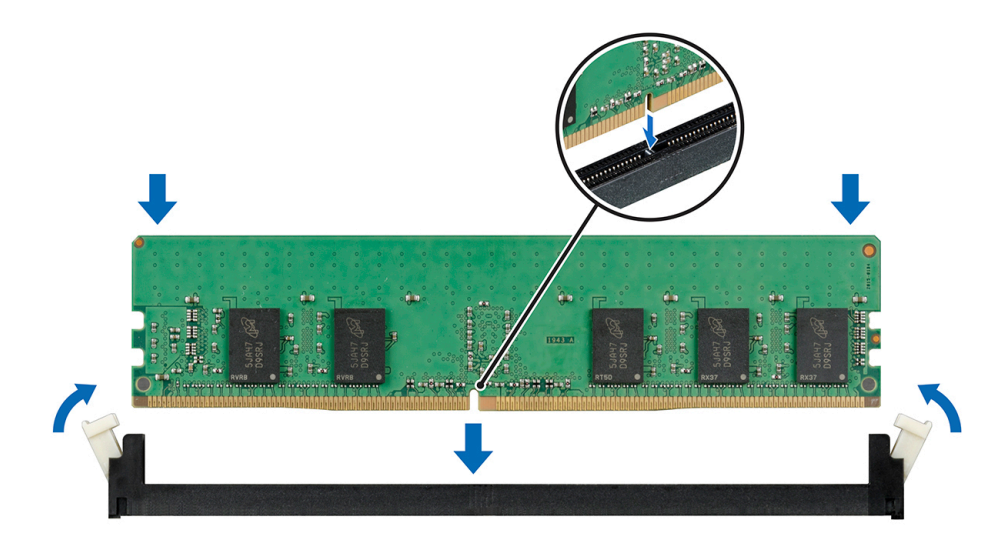

#### **Ilustración 40. Instalación de un módulo de memoria**

**NOTA:** Las ranuras de memoria de NVDIMM-N no se pueden conectar en caliente.

#### **Siguientes pasos**

- 1. [Instale la cubierta para flujo de aire.](#page-49-0)
- 2. Siga el procedimiento que se indica en [Después de trabajar en el interior del sistema](#page-35-0).
- 3. Para verificar si el módulo de memoria ha sido instalado correctamente, presione F2 y navegue a **Menú principal de configuración del sistema > BIOS del sistema > Configuración de memoria**. En la pantalla **Memory Settings (configuración de memoria)**, el tamaño de la memoria del sistema debe reflejar la capacidad actualizada de la memoria instalada.
- 4. Si el valor no es correcto, al menos uno de los módulos de memoria podría no estar correctamente instalado. Compruebe que los módulos de memoria estén encajados correctamente en los conectores del módulo de memoria.
- 5. Ejecute la prueba de memoria del sistema incluida en los diagnósticos del sistema.

# **Batería NVDIMM-N**

## **Extracción de la batería NVDIMM-N**

#### **Requisitos previos**

- 1. Siga las pautas de seguridad que se enumeran en [Instrucciones de seguridad](#page-34-0).
- 2. Siga el procedimiento que se indica en [Antes de trabajar en el interior de su equipo](#page-35-0).

**PRECAUCIÓN: Para evitar la pérdida de datos, asegúrese de que su sistema, los LED en NVDIMM-N y la batería NVDIMM-N estén apagados antes de extraer la batería NVDIMM-N.**

**PRECAUCIÓN: Para evitar daños en el conector de la batería, sujete firmemente el conector mientras instala o extrae la batería.**

3. Desconecte los cables de la batería NVDIMM-N.

- 1. Con un destornillador Phillips n.º 2, afloje el tornillo que fija la batería NVDIMM-N.
- 2. Sujetando los bordes, levante la batería NVDIMM-N para extraerla del sistema.

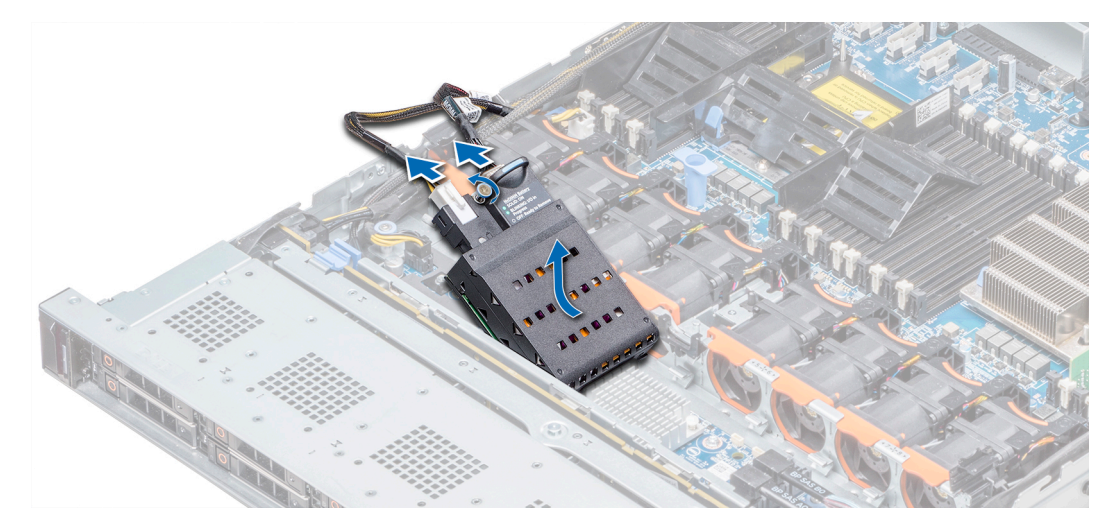

#### **Ilustración 41. Extracción de la batería NVDIMM-N**

#### **Siguientes pasos**

1. Instale la batería NVDIMM-N.

## **Instalación de la batería de NVDIMM-N**

#### **Requisitos previos**

- 1. Siga las pautas de seguridad que se enumeran en [Instrucciones de seguridad](#page-34-0).
	- **PRECAUCIÓN: Para evitar la pérdida de datos, asegúrese de que su sistema y los LED de NVDIMM-N y de la batería de NVDIMM-N estén apagados antes de quitar la batería de NVDIMM-N.**

**PRECAUCIÓN: Para evitar daños en el conector de la batería, sujete firmemente el conector mientras instala o extrae la batería.**

- 1. Sujete los bordes y alinee la batería de NVDIMM-N con el conector de la batería en la tarjeta madre del sistema.
- 2. Conecte los cables a la batería de NVDIMM-N.
- 3. Mediante un destornillador Phillips n.º 2, ajuste el tornillo para fijar la batería de NVDIMM.

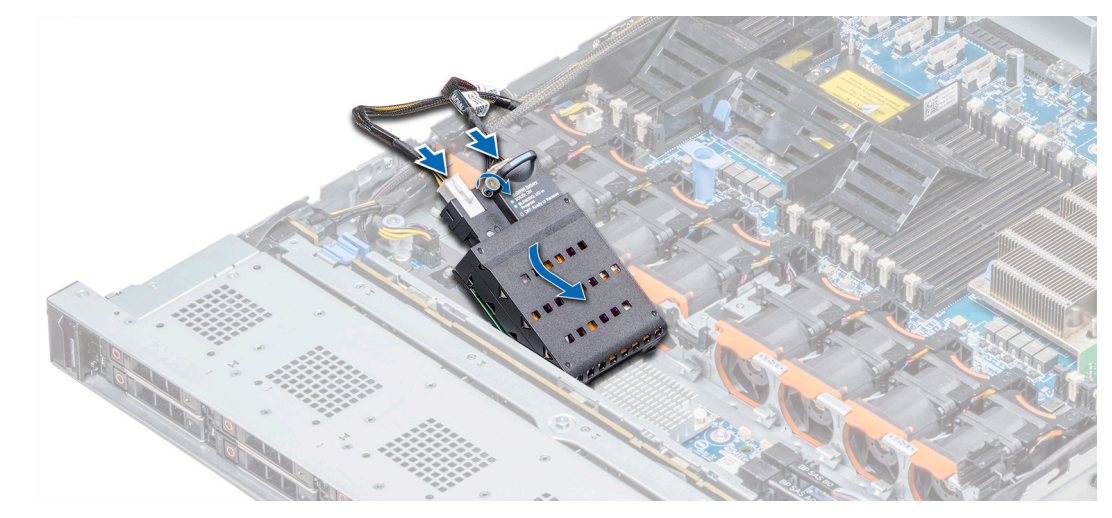

**Ilustración 42. Instalación de la batería de NVDIMM-N**

<span id="page-66-0"></span>**NOTA:** La batería de NVDIMM-N no se puede conectar en caliente.

#### **Siguientes pasos**

1. Siga el procedimiento que se indica en [Después de trabajar en el interior del sistema](#page-35-0).

# **Procesadores y disipadores de calor**

### **Extracción de un módulo del disipador de calor y procesador**

#### **Requisitos previos**

**AVISO: El disipador de calor puede estar caliente al tacto durante un tiempo tras apagar el sistema. Deje que el disipador de calor se enfríe antes de extraerlo.**

- 1. Siga las pautas de seguridad que se enumeran en [Instrucciones de seguridad](#page-34-0).
- 2. Siga el procedimiento que se indica en [Antes de trabajar en el interior de su equipo](#page-35-0).
- 3. [Quite la cubierta para flujo de aire,](#page-49-0) si corresponde.

#### **Pasos**

- 1. Con un destornillador Torx N.º T30, afloje los tornillos en el disipador de calor en el siguiente orden:
	- a. Afloje el primer tornillo al dar tres vueltas.
	- b. Afloje el segundo tornillo por completo.
	- c. Vuelva al primer tornillo y aflójelo por completo.
- 2. Empuje simultáneamente ambos sujetadores de retención azul, levante el módulo del procesador y disipador de calor (PHM).
- 3. Guarde el PHM con el lado del procesador hacia arriba.

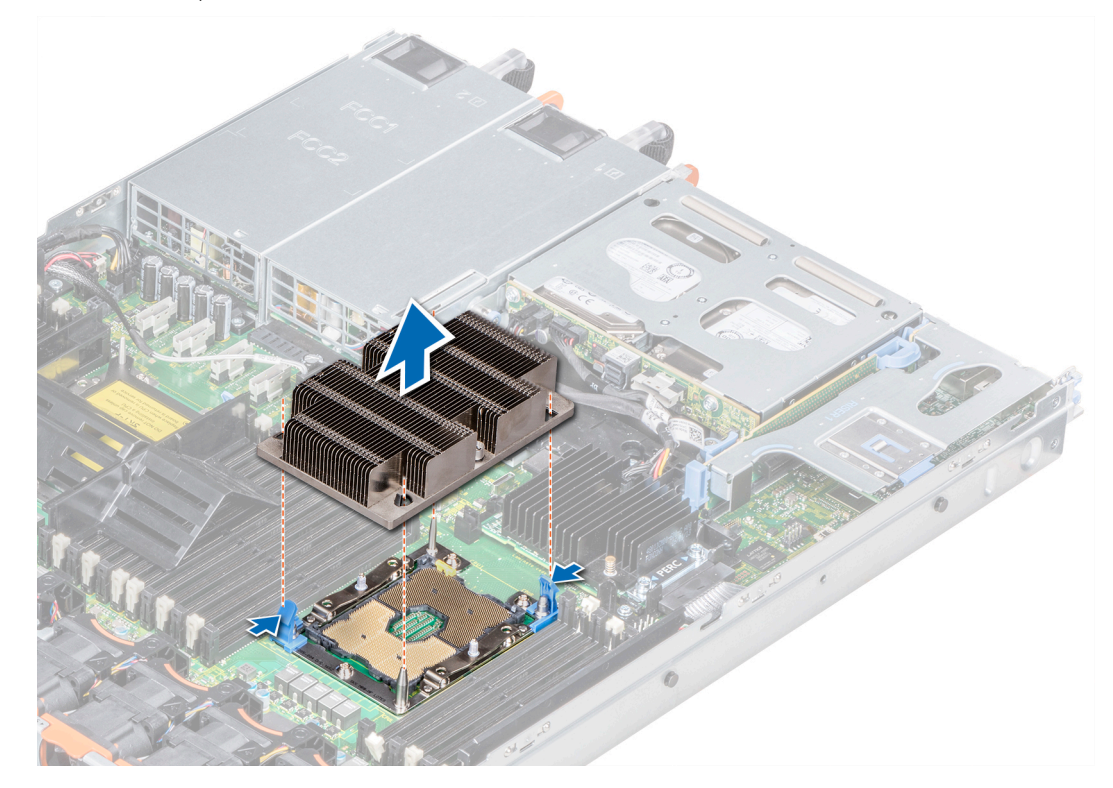

**Ilustración 43. Extracción del módulo del procesador y el disipador de calor**

#### **Siguientes pasos**

[Instale el PHM.](#page-70-0)

## **Extracción del procesador del módulo del disipador de calor y el procesador**

#### **Requisitos previos**

- **NOTA:** Extraiga el procesador del módulo del procesador y el disipador de calor únicamente si va a sustituir el procesador o disipador de calor. Este proceso no es necesario al sustituir una tarjeta madre.
- 1. Siga las pautas de seguridad que se enumeran en [Instrucciones de seguridad](#page-34-0).
- 2. Siga el procedimiento que se indica en [Antes de trabajar en el interior de su equipo](#page-35-0).
- 3. [Quite la cubierta para flujo de aire.](#page-49-0)
- 4. [Extraiga del módulo del procesador y el disipador de calor.](#page-66-0)

#### **Pasos**

- 1. Coloque el disipador de calor con la parte del procesador mirando hacia arriba.
- 2. Inserte un destornillador de punta plana en la ranura de liberación marcada con una etiqueta amarilla. Gire el destornillador (no lo use como palanca) para romper el sello de pasta térmica.
- 3. Presione los ganchos de retención en el soporte del procesador para soltar el soporte del disipador de calor.

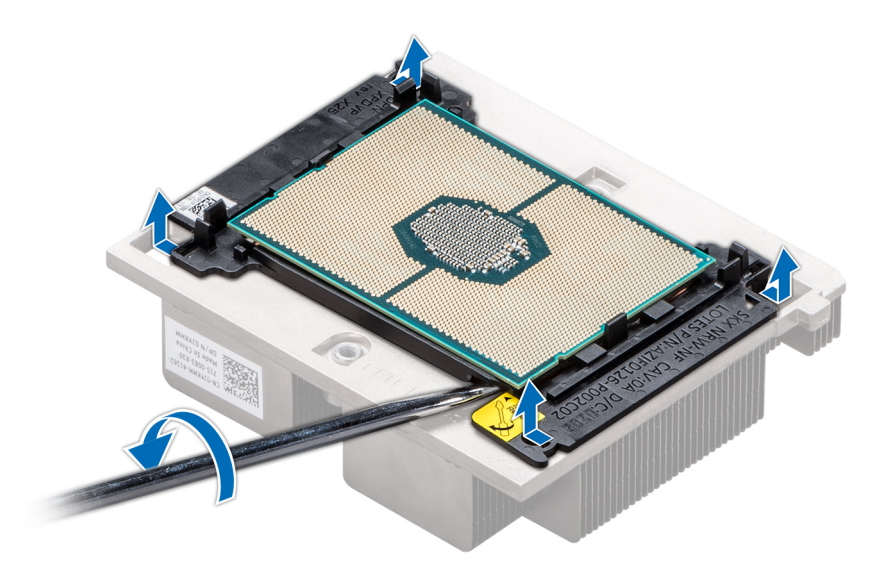

#### **Ilustración 44. Aflojamiento del soporte del procesador**

- 4. Levante el soporte y el procesador para extraerlos del disipador de calor, y coloque el conector del procesador mirando hacia abajo sobre la bandeja del procesador.
- 5. Doble los bordes exteriores del soporte para soltarlo del procesador.

**NOTA:** Asegúrese de que el procesador y el soporte estén colocados en la bandeja después de extraer el disipador de calor.

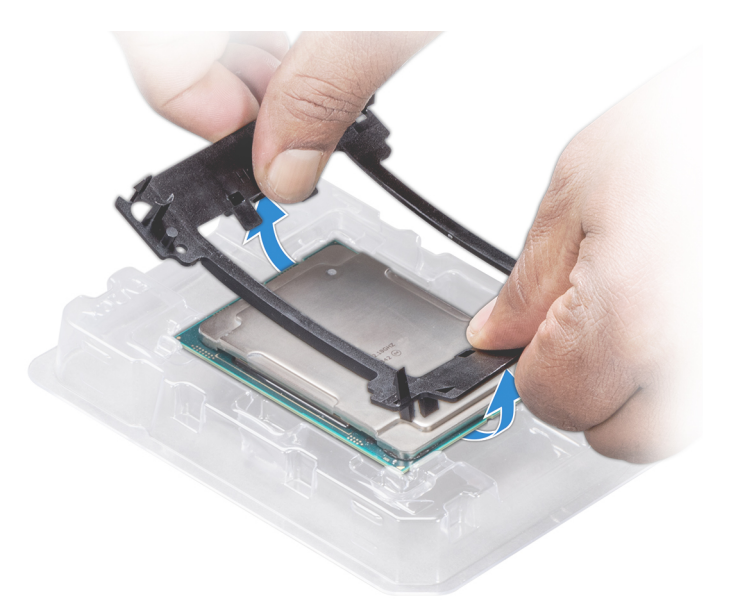

**Ilustración 45. Extracción del soporte del procesador**

#### **Siguientes pasos**

[Coloque el procesador en el módulo del procesador y el disipador de calor.](#page-70-0)

## **Instalación del procesador en el módulo del disipador de calor y el procesador**

#### **Requisitos previos**

Siga las pautas de seguridad que se enumeran en [Instrucciones de seguridad.](#page-34-0)

#### **Pasos**

- 1. Coloque el procesador en la bandeja del procesador.
	- **NOTA:** Asegúrese de que el indicador de la clavija 1 de la bandeja del procesador esté alineado con el indicador de la clavija 1 del procesador.
- 2. Doble los bordes exteriores del soporte alrededor del procesador asegurando el procesador en los sujetadores del soporte.
	- **NOTA:** Asegúrese de que el indicador de la clavija 1 del soporte esté alineado con el indicador de la clavija 1 del procesador antes de colocar el soporte en el procesador.
	- **NOTA:** Asegúrese de que el procesador y el soporte estén colocados en la bandeja antes de instalar el disipador de calor.

#### **Ilustración 46. Instalación del soporte del procesador**

- 3. Si está utilizando un disipador de calor existente, retire la pasta térmica del disipador de calor utilizando un paño limpio que no deje pelusa.
- 4. Utilice la jeringa de pasta térmica que incluye el kit del procesador para aplicar la pasta en forma cuadrangular en la parte superior del procesador.

**PRECAUCIÓN: Si se aplica demasiada pasta térmica, puede que la pasta que sobra entre en contacto con el zócalo del procesador y lo contamine.**

**NOTA:** La jeringa de pasta térmica está diseñada para un solo uso. Deseche la jeringa después de utilizarla.

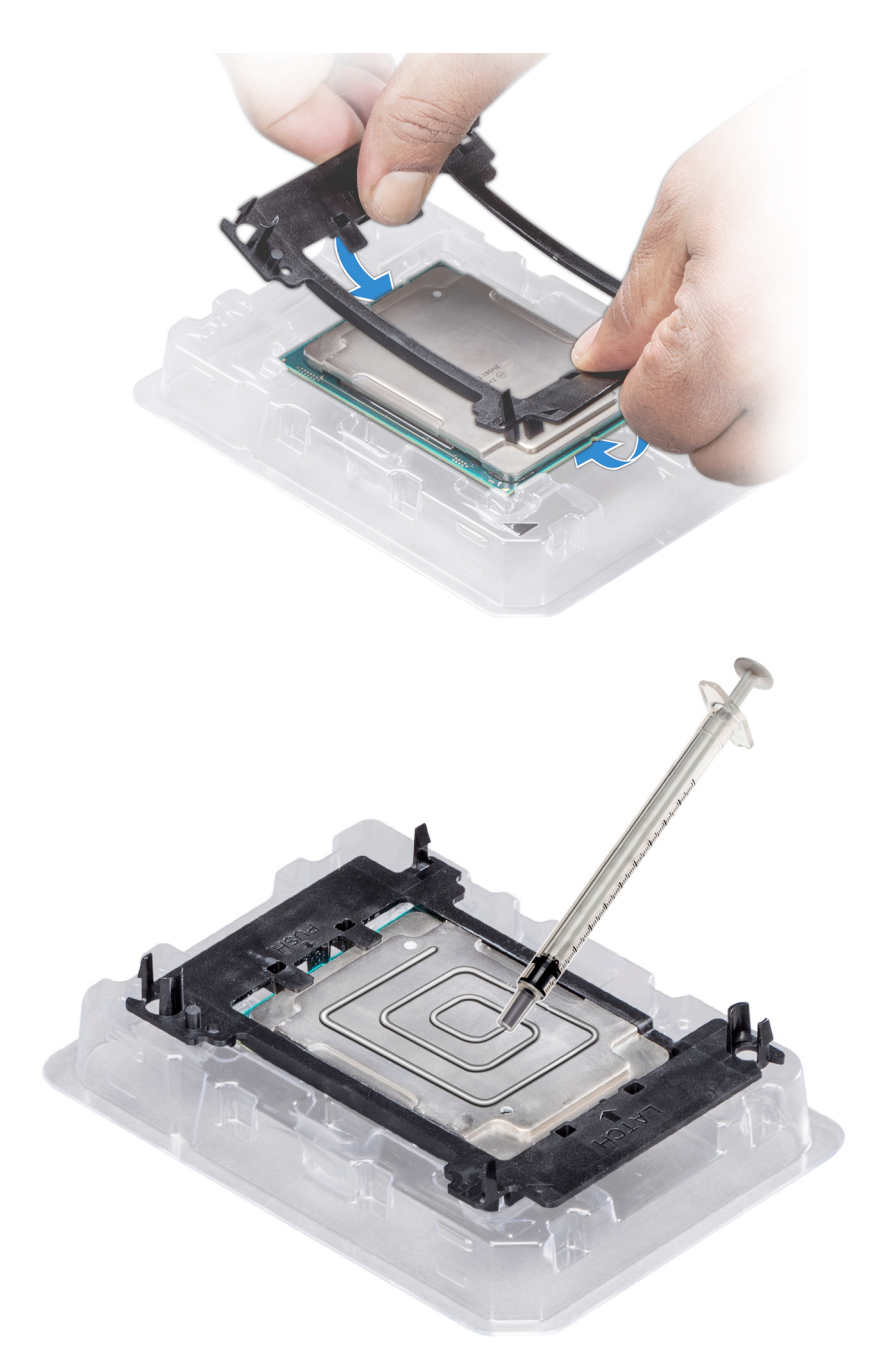

#### **Ilustración 47. Aplicación de la pasta térmica en la parte superior del procesador**

5. Coloque el disipador de calor en el procesador y empuje hacia abajo en la base del disipador de calor hasta que el soporte encaje en el disipador de calor.

#### **NOTA:**

- Asegúrese de que los dos orificios de las clavijas guía del soporte coincidan con los orificios guía del disipador de calor.
- No presione las aletas del disipador de calor.
- Asegúrese de que el indicador de la clavija 1 del disipador de calor esté alineado con el indicador de la clavija 1 del soporte antes de colocar el disipador de calor en el procesador y el soporte.

<span id="page-70-0"></span>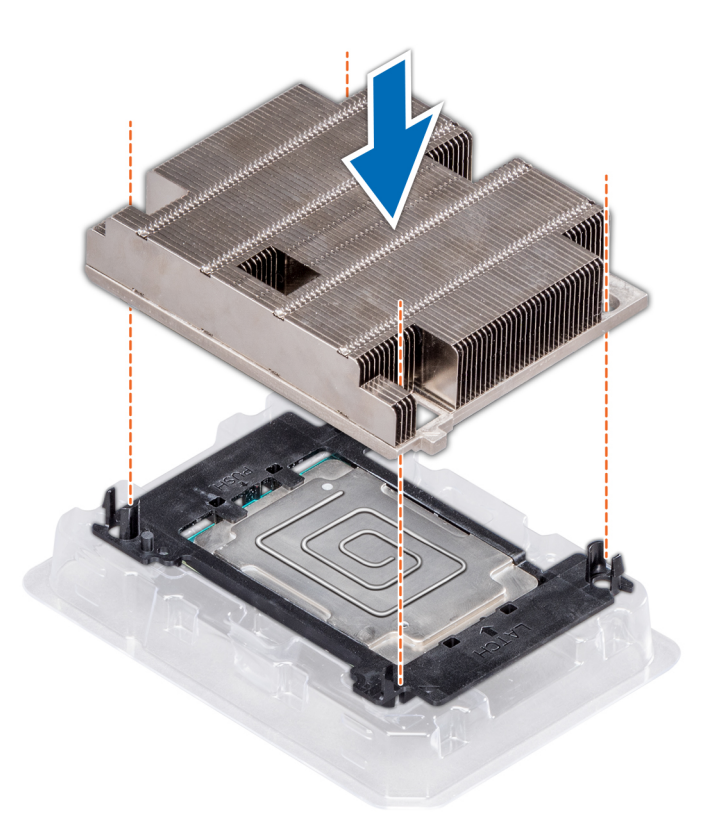

**Ilustración 48. Instalación del disipador de calor en el procesador.**

#### **Siguientes pasos**

- 1. Instale el módulo del disipador de calor y el procesador.
- 2. [Instale la cubierta para flujo de aire.](#page-49-0)
- 3. Siga el procedimiento que se indica en [Después de trabajar en el interior del sistema](#page-35-0).

## **Instalación del módulo del disipador de calor y el procesador**

#### **Requisitos previos**

**PRECAUCIÓN: Nunca quite el disipador de calor de un procesador a menos que vaya a reemplazar el procesador. El disipador de calor es necesario para mantener las condiciones térmicas adecuadas.**

- 1. Siga las pautas de seguridad que se enumeran en [Instrucciones de seguridad](#page-34-0).
- 2. Si está instalado, quite el procesador vacío y la cubierta antipolvo de la CPU.

#### **Pasos**

1. Alinee el indicador de la clavija 1 del disipador de calor a la tarjeta madre del sistema y coloque el módulo del disipador de calor y el procesador (PHM) en el conector del procesador.

#### **PRECAUCIÓN: Para evitar daños en las aletas del disipador de calor, no las presione.**

**NOTA:** Asegúrese de que el PHM se mantenga paralelo a la tarjeta madre del sistema para evitar daños en los componentes.

- 2. Empuje los ganchos de retención azules hacia adentro para poder bajar el disipador de calor a su lugar.
- 3. Mediante un destornillador Torx n.º T30, ajuste los tornillos en el disipador de calor en el siguiente orden:
	- a. Ajuste parcialmente el primer tornillo (aproximadamente 3 vueltas).
	- b. Ajuste el segundo tornillo por completo.
	- c. Vuelva al primer tornillo y ajústelo por completo.

Si el PHM se desliza fuera de los ganchos de retención azules cuando los tornillos están parcialmente ajustados, siga estos pasos para fijarlo:

- a. Afloje ambos tornillos del disipador de calor por completo.
- b. Baje el PHM hacia los ganchos de retención azules, siguiendo el procedimiento que se describe en el paso 2.
- c. Siga las instrucciones de reemplazo que se mencionan más arriba en este paso para fijar el PHM a la tarjeta madre del sistema. 4.

**(i)** NOTA: Los tornillos de retención del módulo del disipador de calor y el procesador no se deben ajustar más de 0.13 kgf-m (1.35 N.m o 12 in-lbf).

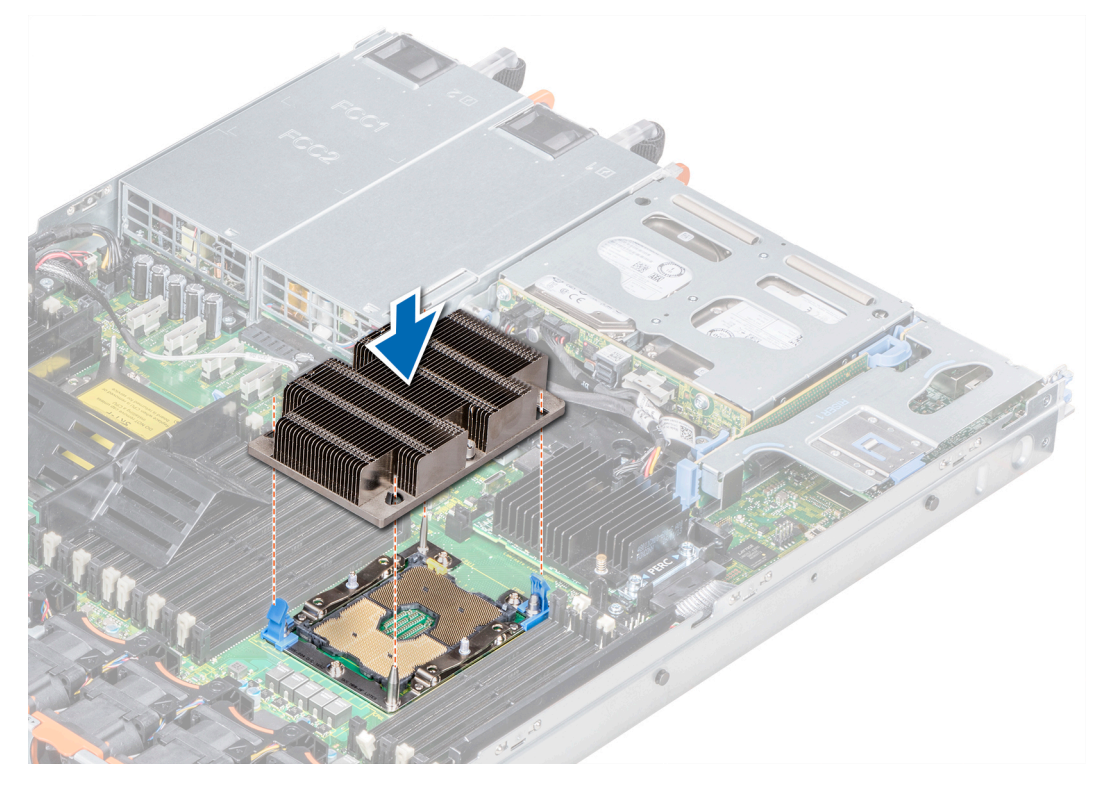

**Ilustración 49. Instalación del módulo del disipador de calor y el procesador**

#### **Siguientes pasos**

1. Siga el procedimiento que se indica en [Después de trabajar en el interior del sistema](#page-35-0).

# **Tarjetas de expansión y soportes verticales para tarjetas de expansión**

**(i)** NOTA: Un evento del registro de eventos del sistema (SEL) se registra si un soporte vertical de tarjeta de expansión no es compatible o no se encuentra. Esto no impide que el sistema se encienda. Sin embargo, si se produce una pausa F1/F2, se mostrará un mensaie de error.

### **Especificaciones del bus de expansión**

El sistema PowerEdge R640 es compatible con tarjetas de expansión PCI express (PCIe) de 3.ª generación, que se instalan en el sistema mediante soportes verticales para tarjetas de expansión. Este sistema es compatible con soportes verticales para tarjetas de expansión 1A, 2A, 1B y 2B.

### **NOTA:**

- Las ranuras de soportes verticales para tarjetas de expansión no se pueden conectar en caliente.
- Los conectores de cable internos no se pueden conectar en caliente.
### **Pautas para la instalación de tarjetas de expansión**

Según la configuración del sistema, las siguientes tarjetas de expansión PCI Express (PCIe) de 3.ª generación son compatibles:

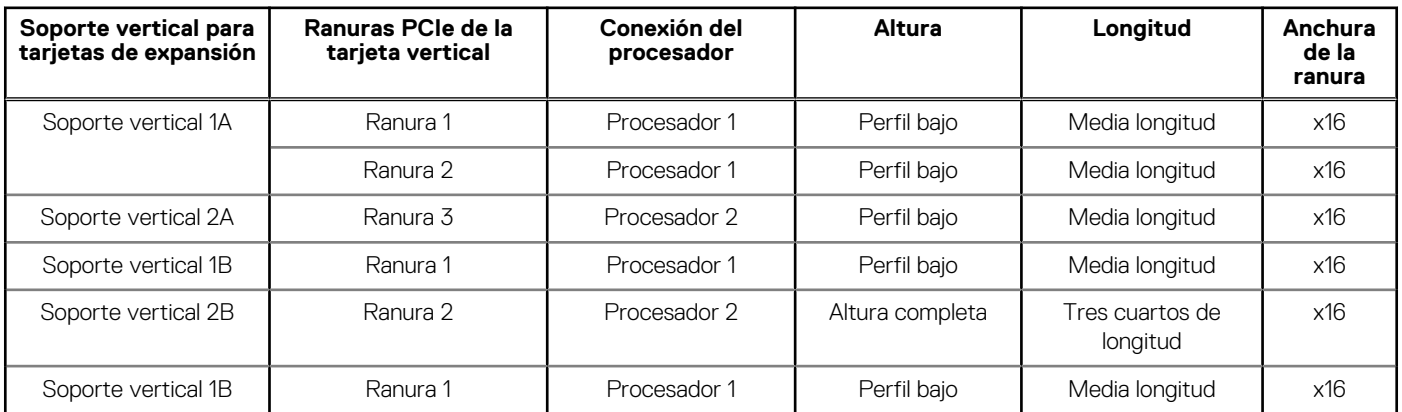

### **Tabla 27. Configuraciones del soporte vertical para tarjetas de expansión**

**NOTA:** Las ranuras para tarjetas de expansión no son de intercambio directo.

La siguiente tabla proporciona las pautas de instalación de las tarjetas de expansión para asegurar una refrigeración adecuado y un buen encaje mecánico. Las tarjetas de expansión con la prioridad más alta se deben instalar primero utilizando la prioridad de ranura indicada. Las demás tarjetas de expansión se deben instalar en orden de prioridad de tarjeta y de ranura.

### **Tabla 28. Configuración de soporte vertical: 1B**

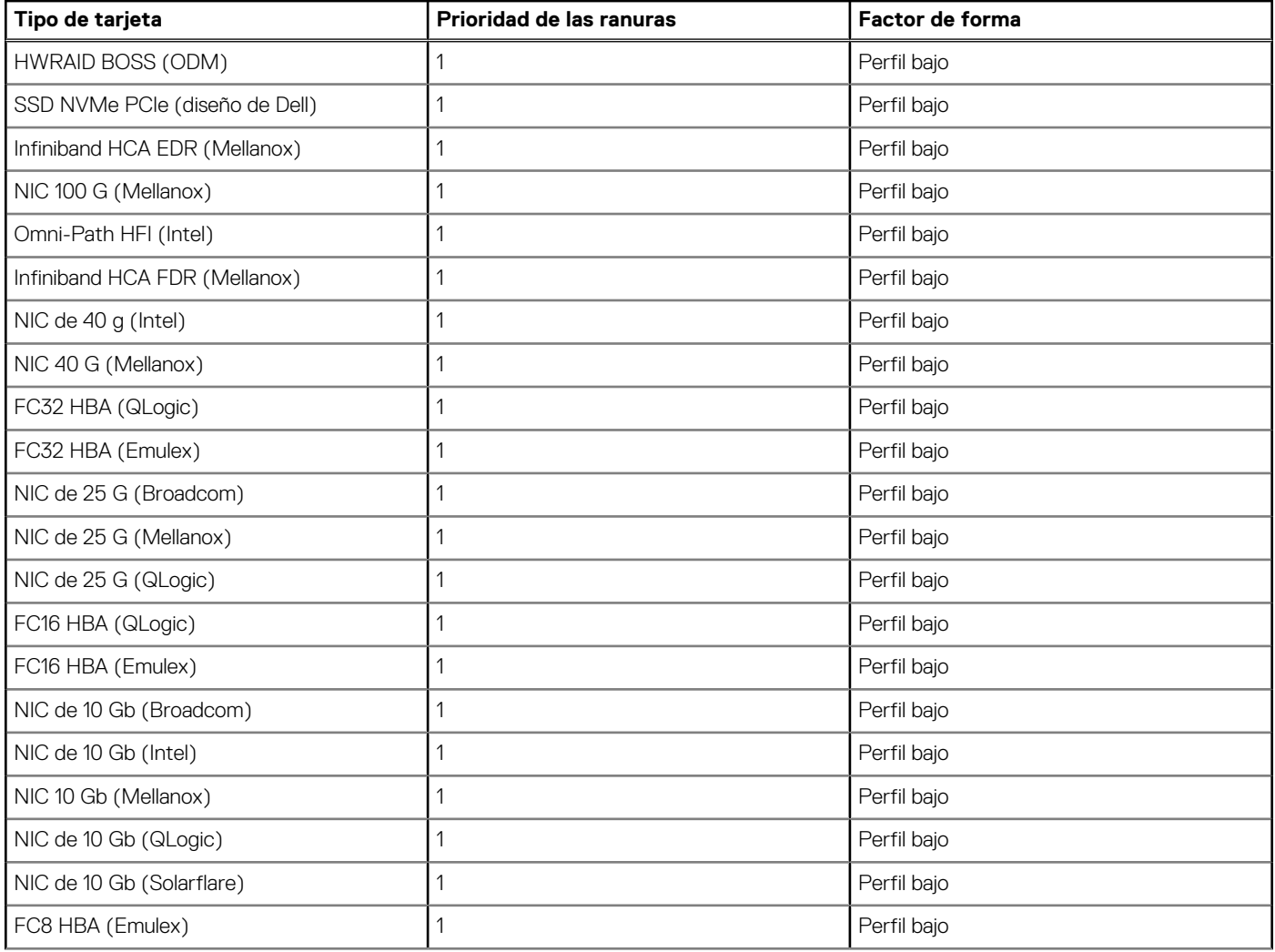

### **Tabla 28. Configuración de soporte vertical: 1B (continuación)**

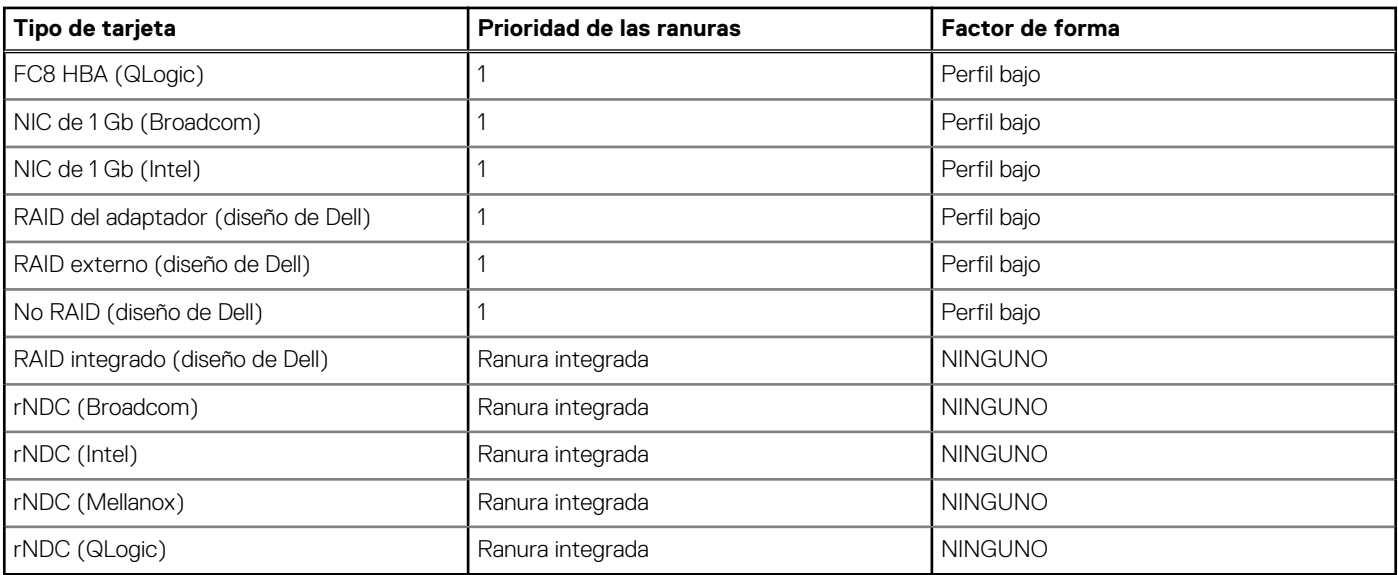

### **Tabla 29. Configuraciones de soporte vertical: 1A + 2A**

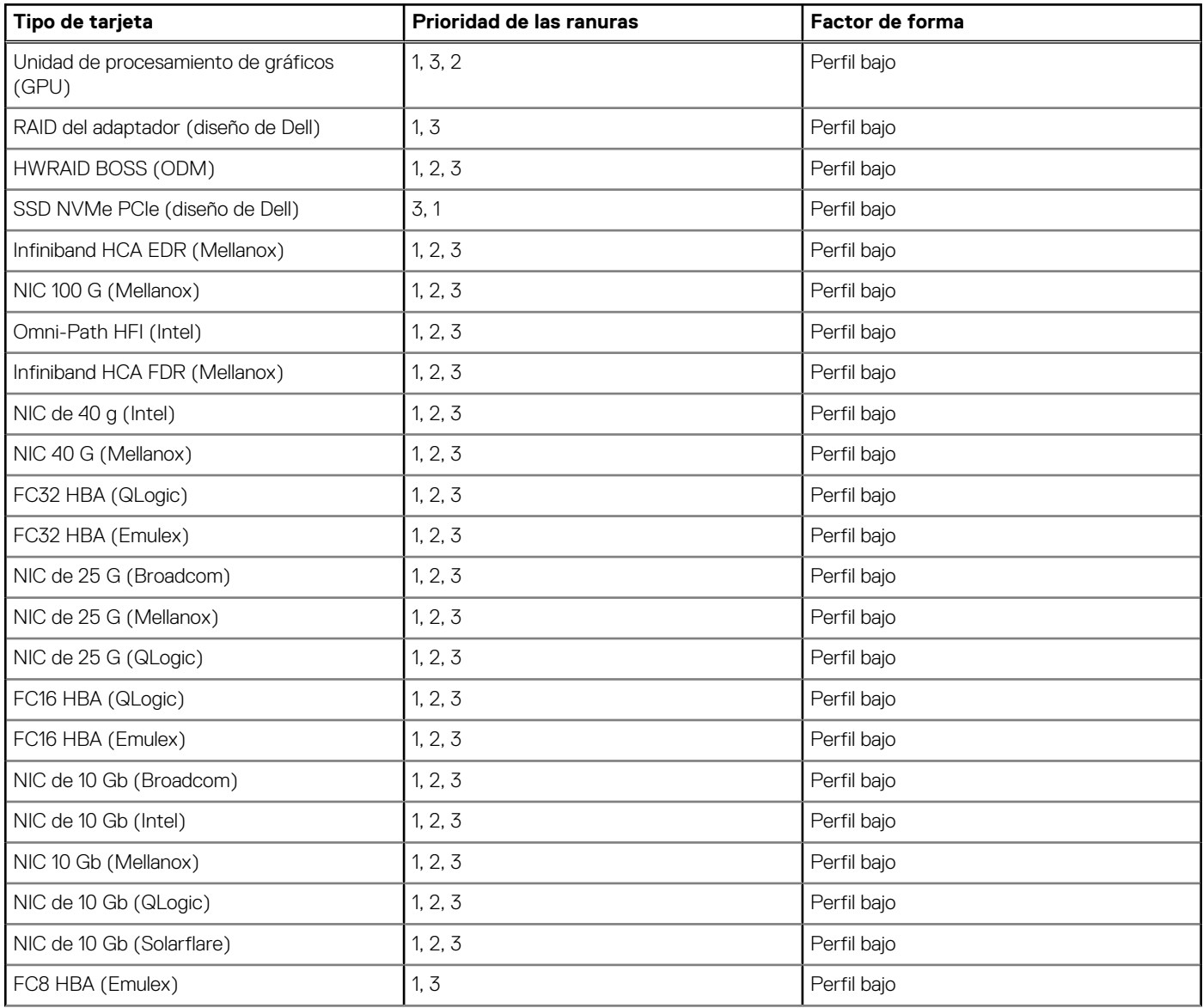

### **Tabla 29. Configuraciones de soporte vertical: 1A + 2A (continuación)**

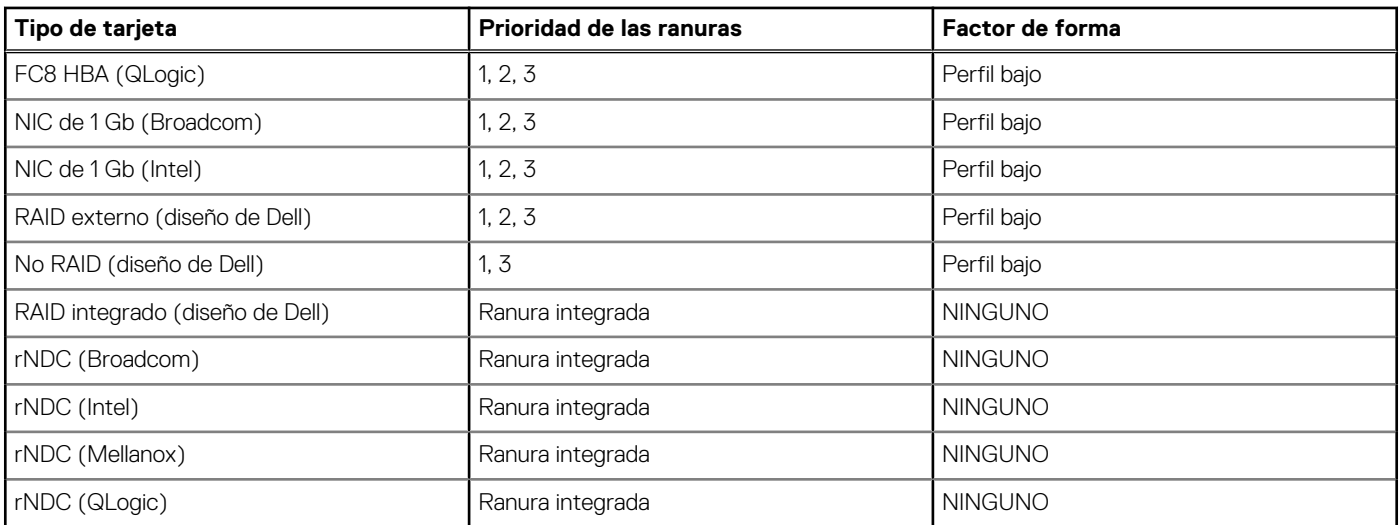

### **Tabla 30. Configuración de soporte vertical: 1B + 2B**

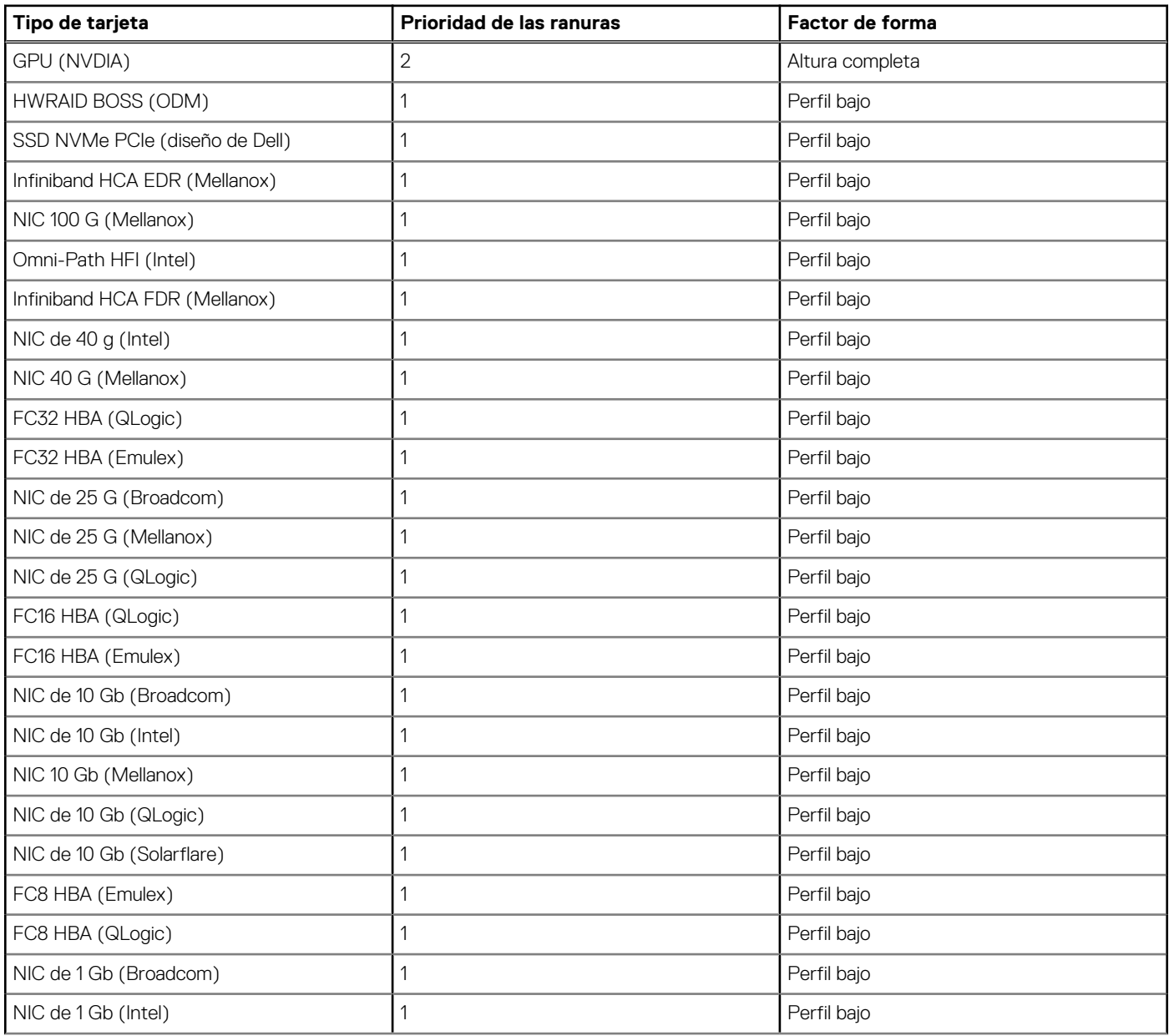

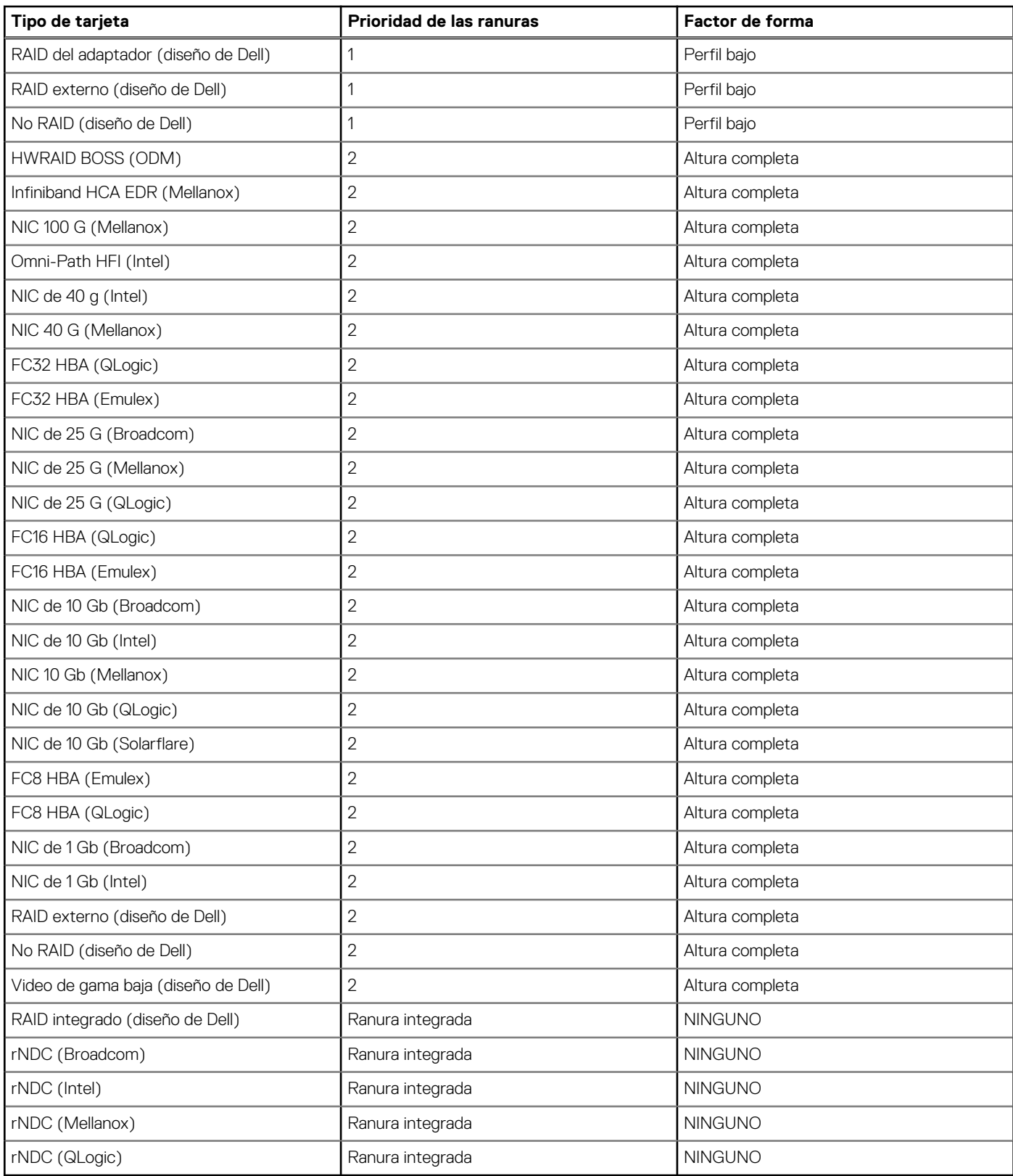

### **Tabla 30. Configuración de soporte vertical: 1B + 2B (continuación)**

### **Tabla 31. Configuración de soporte vertical: 1A**

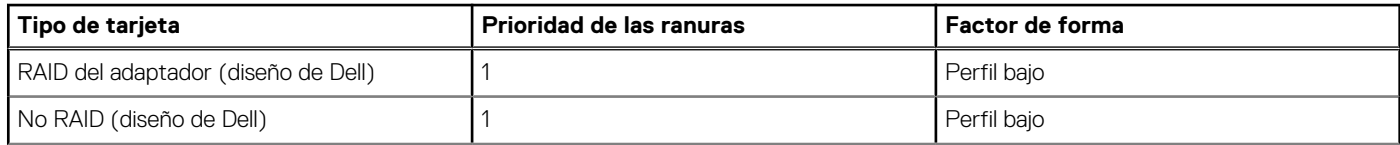

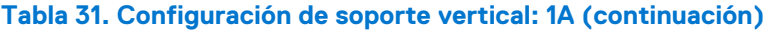

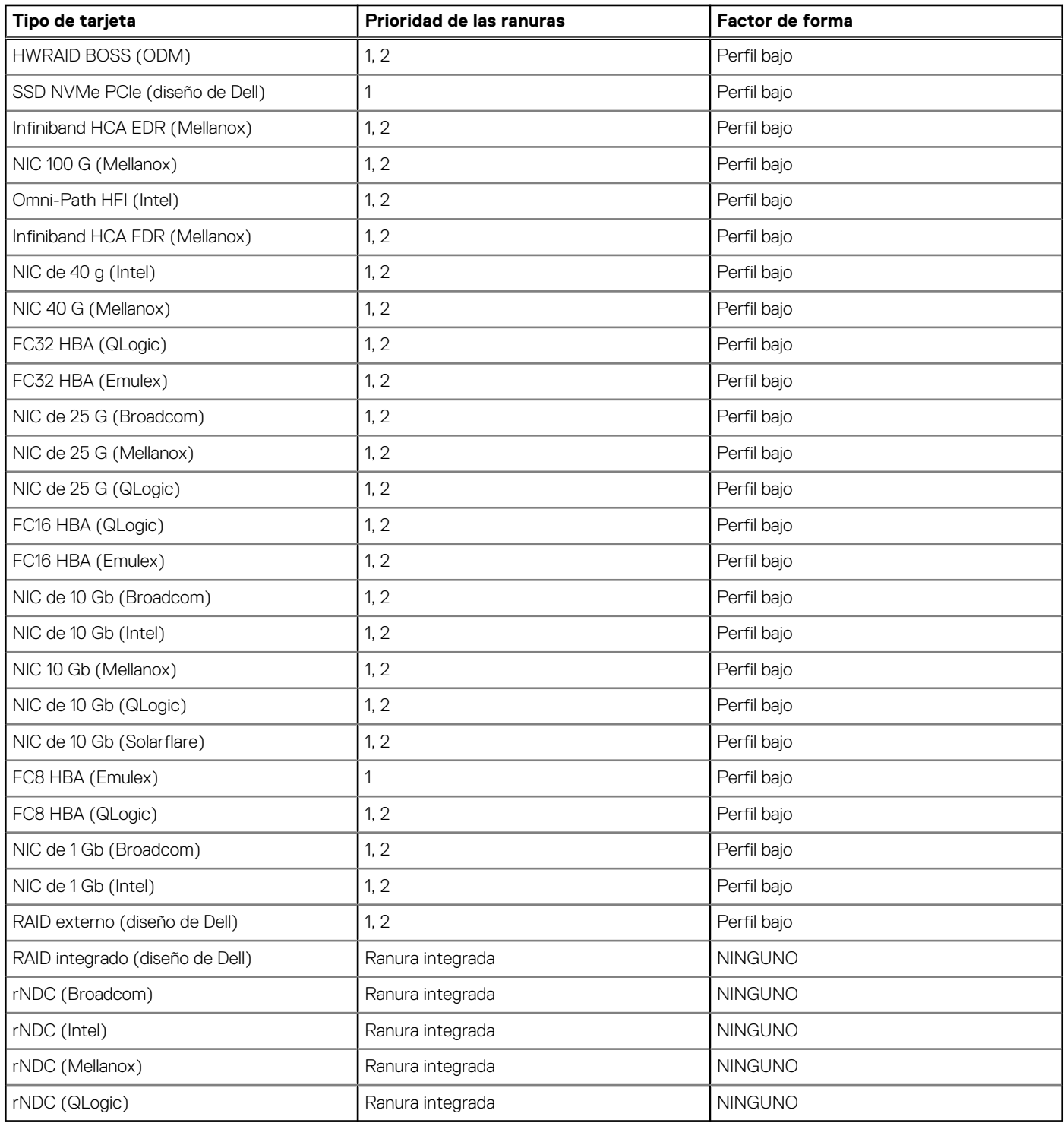

### **Extracción de un soporte vertical para tarjetas de expansión**

### **Requisitos previos**

- 1. Siga las pautas de seguridad que se enumeran en [Instrucciones de seguridad](#page-34-0).
- 2. Siga el procedimiento que se indica en [Antes de trabajar en el interior de su equipo](#page-35-0).
- 3. Antes de extraer el soporte vertical para tarjetas de expansión 2A, extraiga la tarjeta de expansión del soporte vertical, si está instalada.
- 4. Desconecte todos los cables conectados a la tarjeta de expansión.

### **Pasos**

Sujete los puntos de contacto y levante el soporte vertical para tarjetas de expansión del conector del soporte vertical en la tarjeta madre del sistema.

**NOTA:** Cuando quite el soporte vertical 1B, presione las lengüetas y sujete el punto de contacto para levantar el soporte vertical para tarjetas de expansión de la tarjeta madre.

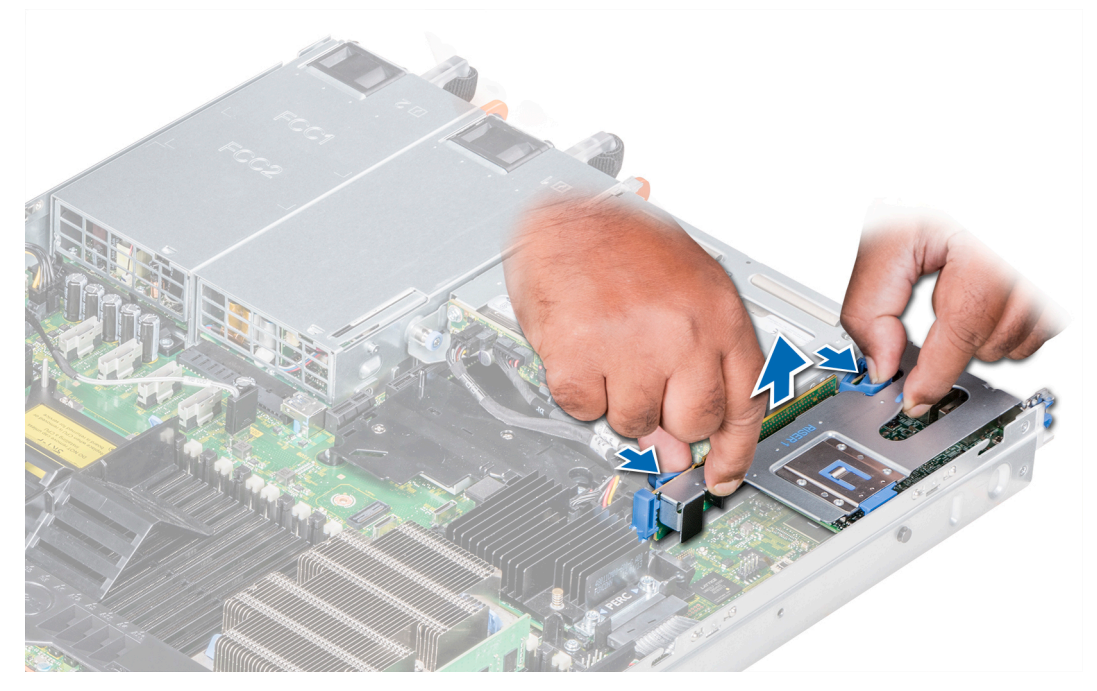

**Ilustración 50. Extracción del soporte vertical de expansión 1B**

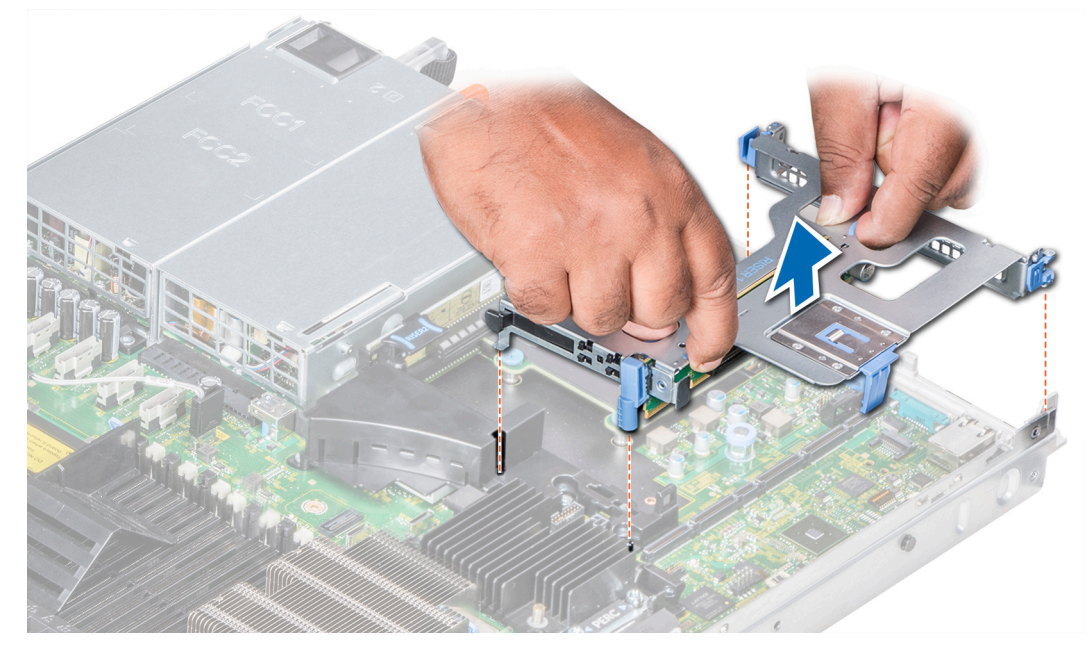

**Ilustración 51. Extracción del soporte vertical de expansión 1A**

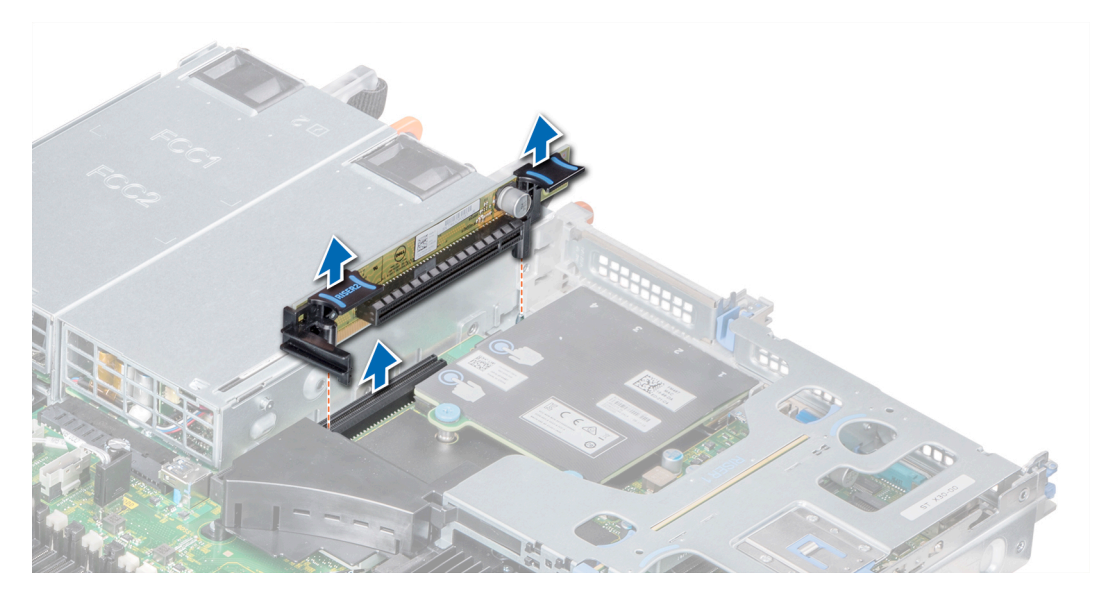

**Ilustración 52. Extracción del soporte vertical de expansión 2A**

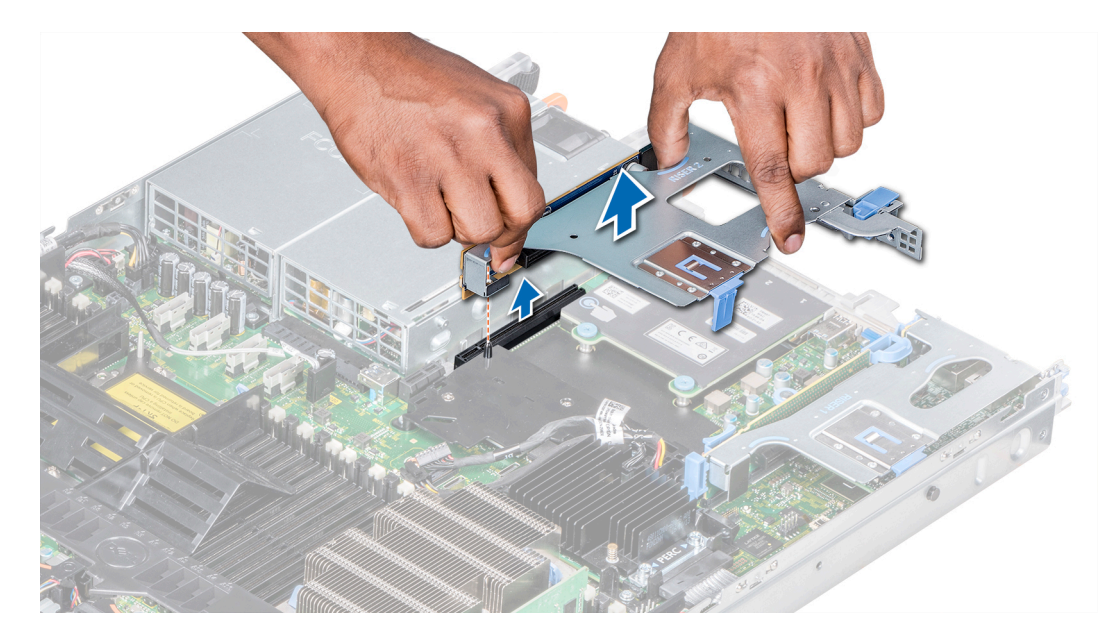

**Ilustración 53. Extracción del soporte vertical de expansión 2B**

Instale el soporte vertical para tarjetas de expansión.

### **Instalación de un soporte vertical de tarjeta de expansión**

### **Requisitos previos**

- 1. Siga las pautas de seguridad que se enumeran en [Instrucciones de seguridad](#page-34-0).
- 2. Antes de instalar el soporte vertical para tarjetas de expansión 2A, instale una tarjeta de expansión en el soporte vertical, si corresponde.

#### **Pasos**

1. Si se han extraído, [instale las tarjetas de expansión en el soporte vertical para tarjetas de expansión](#page-83-0).

2. Sostenga los puntos de contacto y alinee el soporte vertical para tarjetas de expansión con el conector y la clavija guía del soporte vertical en la tarjeta madre del sistema.

**NOTA:** Cuando instale el soporte vertical 1B, presione las lengüetas y sujete el punto de contacto para alinear el soporte vertical para tarjetas de expansión y la clavija guía del soporte vertical en la tarjeta madre.

3. Baje la tarjeta vertical para tarjetas de expansión hasta que el conector de la tarjeta vertical encaje por completo en el conector.

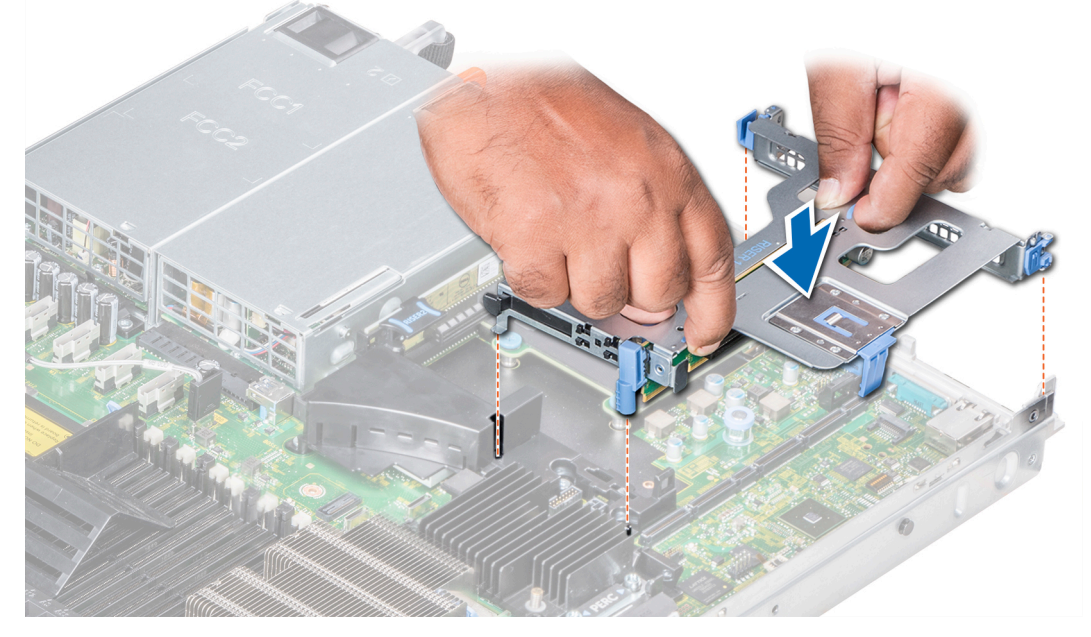

**Ilustración 54. Instalación del soporte vertical de expansión 1A**

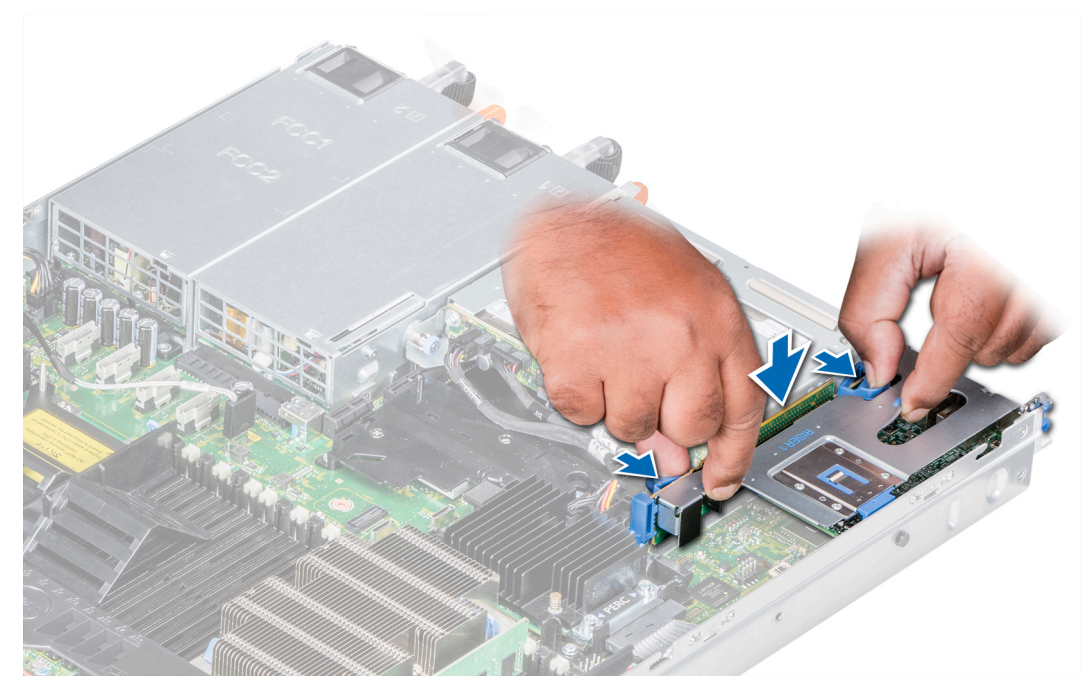

**Ilustración 55. Instalación del soporte vertical de expansión 1B**

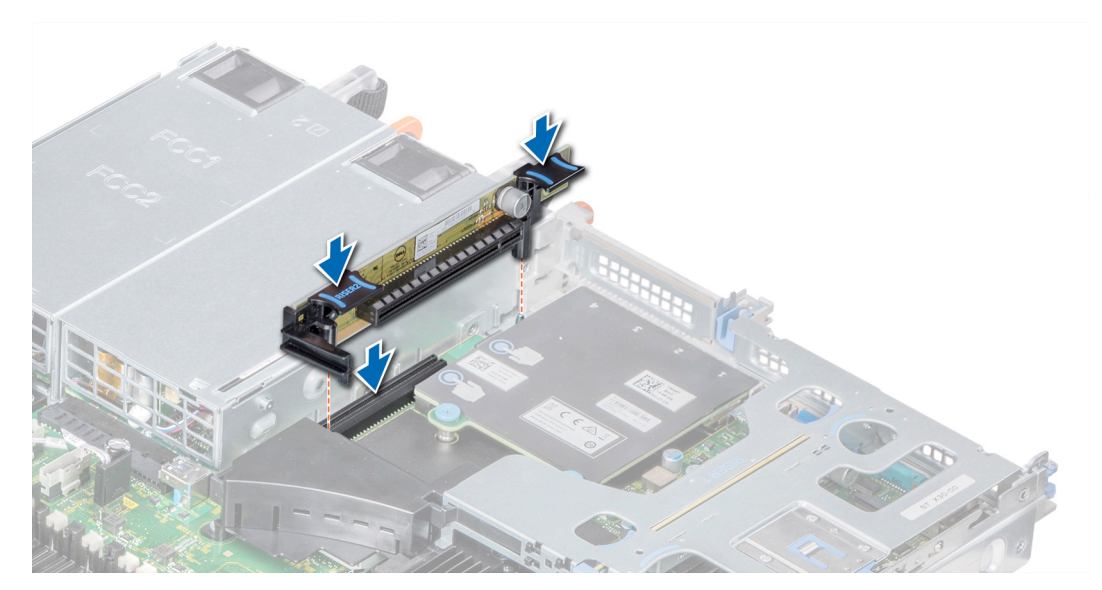

**Ilustración 56. Instalación del soporte vertical de expansión 2A**

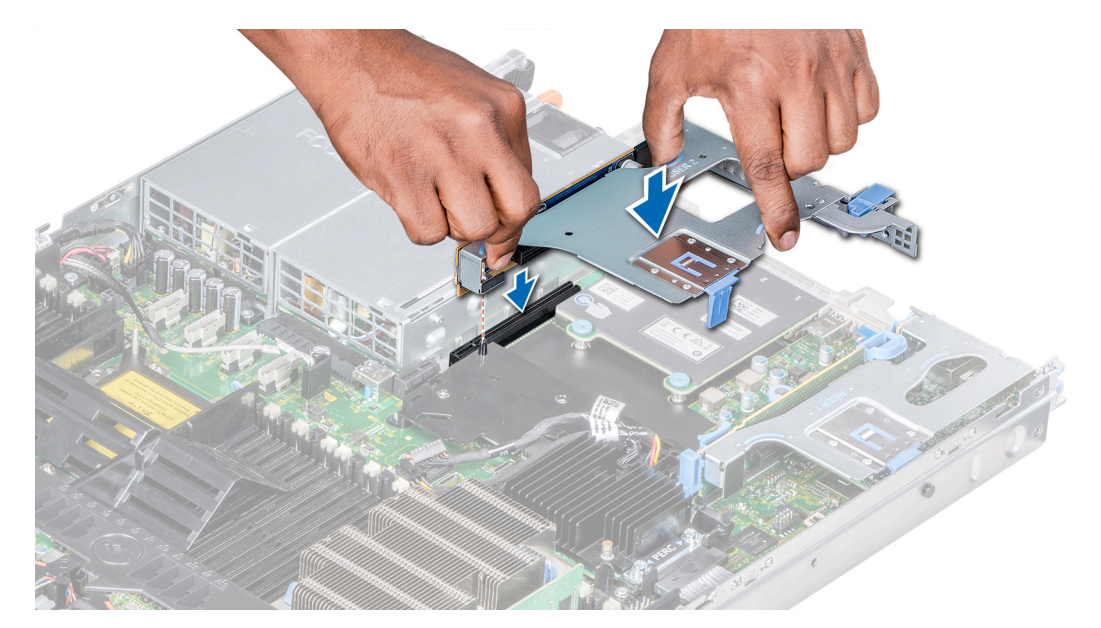

**Ilustración 57. Instalación del soporte vertical de expansión 2B**

- 1. Siga el procedimiento que se indica en [Después de trabajar en el interior del sistema](#page-35-0).
- 2. Instale los controladores de dispositivo necesarios para la tarjeta como se describe en la documentación de la tarjeta.

### **Extracción de una tarjeta de expansión del soporte vertical para tarjetas de expansión**

### **Requisitos previos**

- 1. Siga las pautas de seguridad que se enumeran en [Instrucciones de seguridad](#page-34-0).
- 2. Siga el procedimiento que se indica en [Antes de trabajar en el interior de su equipo](#page-35-0).
- 3. [Quite la cubierta para flujo de aire,](#page-49-0) si corresponde.
- 4. Desconecte los cables de la tarjeta de expansión, si corresponde.
- 5. Cuando quite una tarjeta del soporte vertical 2 o 3, asegúrese de que el pestillo del soporte de la tarjeta PCIe esté cerrado.

- 1. Levante el pestillo de la tarjeta de expansión y retírelo de la ranura.
- 2. Sujete la tarjeta de expansión por los bordes y tire de la tarjeta hasta que el conector del borde de la tarjeta se desenganche del conector de la tarjeta de expansión en el soporte vertical.

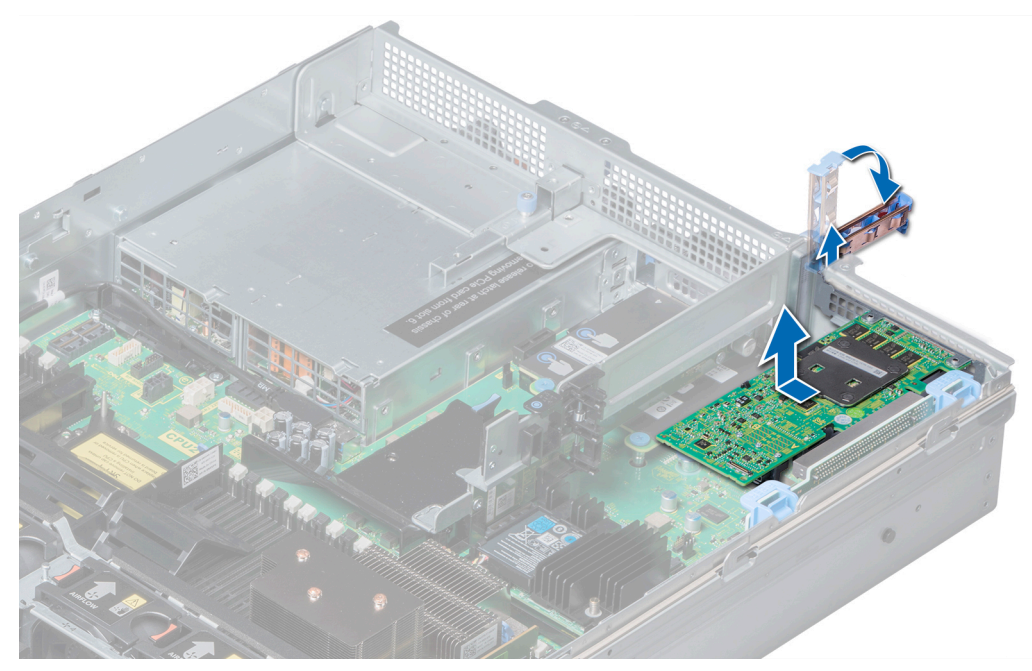

**Ilustración 58. Extracción de tarjeta de expansión del soporte vertical 1 para tarjetas de expansión**

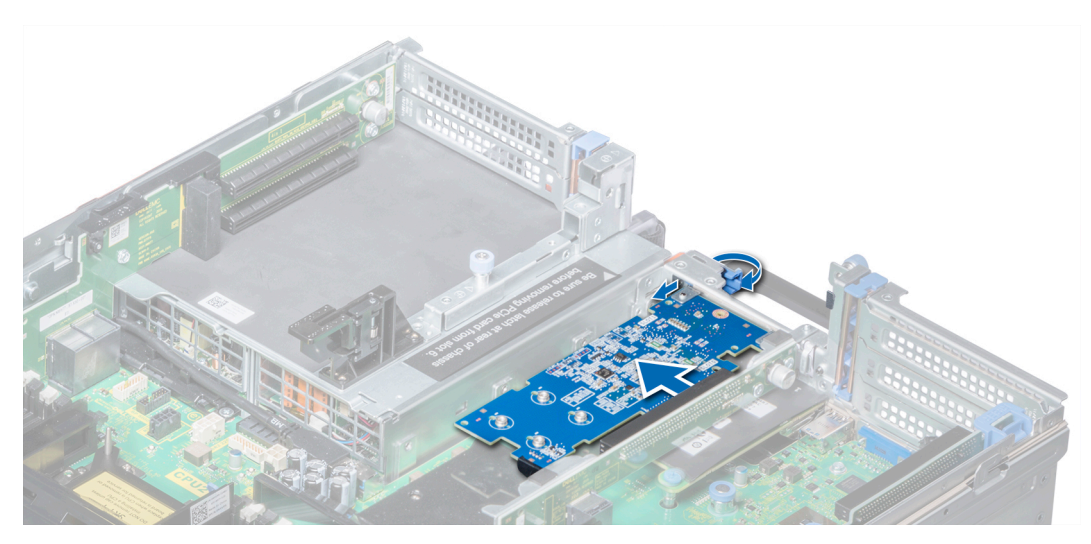

**Ilustración 59. Extracción de tarjeta de expansión del soporte vertical 2B para tarjetas de expansión**

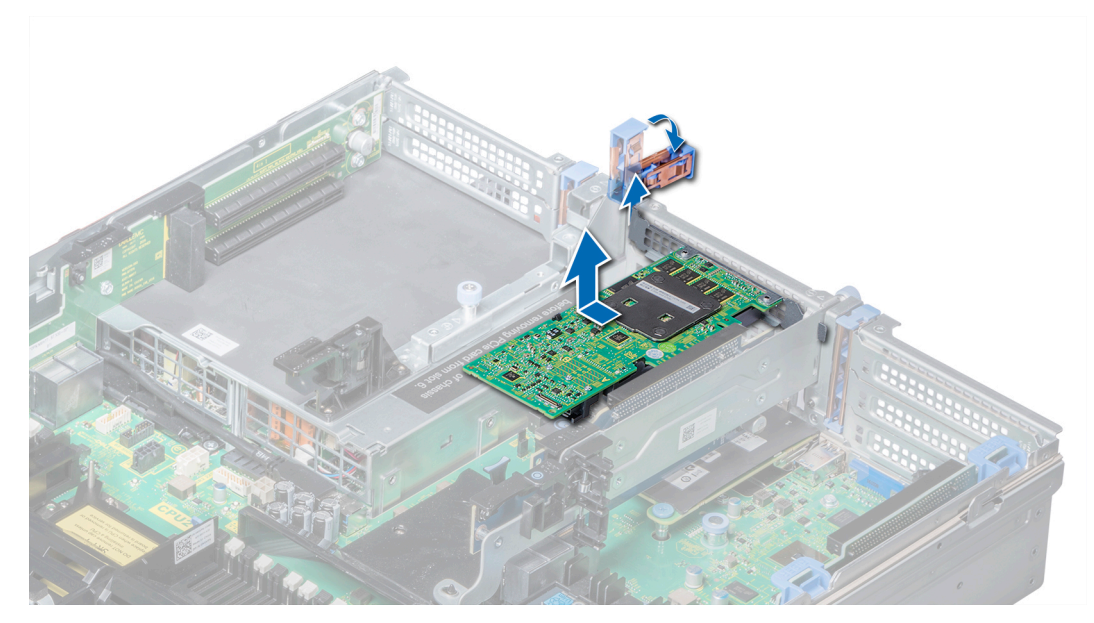

**Ilustración 60. Extracción de tarjeta de expansión del soporte vertical 2 para tarjetas de expansión**

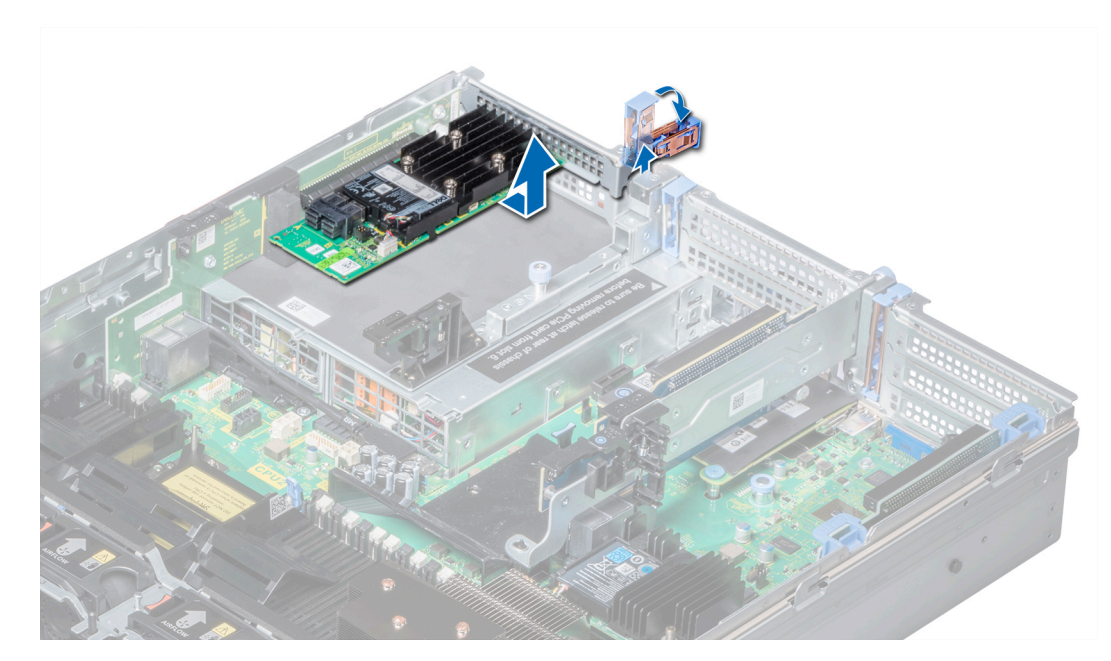

**Ilustración 61. Extracción de tarjeta de expansión del soporte vertical 3 para tarjetas de expansión.**

- 1. [Instalar una tarjeta de expansión en el soporte vertical para tarjetas de expansión.](#page-83-0)
- 2. Si va a quitar la tarjeta permanentemente, instale un soporte metálico de relleno sobre el orificio de la ranura de expansión vacía y presione el pestillo de la tarjeta de expansión.
	- **NOTA:** Es necesario instalar un soporte de relleno en una ranura de tarjeta de expansión vacía a fin de cumplir con los requisitos de la certificación del sistema de la Comisión Federal de Comunicaciones (FCC). Los soportes también evitan que entre polvo y suciedad en el sistema y contribuyen a mantener un enfriamiento y una circulación de aire adecuadas dentro del sistema.

### <span id="page-83-0"></span>**Instalación de una tarjeta de expansión en el soporte vertical para tarjetas de expansión**

### **Requisitos previos**

- 1. Siga las pautas de seguridad que se enumeran en [Instrucciones de seguridad](#page-34-0).
- 2. Desembale la tarjeta de expansión y prepárela para la instalación.
	- **NOTA:** Para obtener instrucciones, consulte la documentación incluida con la tarjeta.
- **NOTA:** Cuando instale una tarjeta en el soporte vertical 1, abra el pestillo del soporte de la tarjeta PCIe. Abra la guía de PCIe e instale la tarjeta de expansión, si corresponde.

### **Pasos**

- 1. Levante el pestillo de la tarjeta de expansión y quite el soporte de relleno, si corresponde.
	- **NOTA:** Guarde el cubrerranuras para su uso futuro. Es necesario instalar cubrerranuras en las ranuras de las tarjetas de expansión vacías a fin de cumplir con la certificación del sistema de la Comisión Federal de Comunicaciones (FCC). Los soportes también evitan que entre polvo y suciedad en el sistema y contribuyen a mantener un enfriamiento y una circulación de aire adecuadas dentro del sistema.

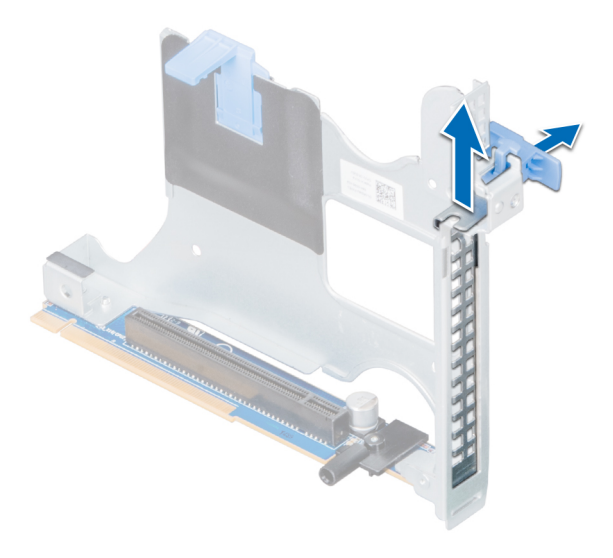

**Ilustración 62. Extracción del soporte de relleno metálico en el soporte vertical 2B**

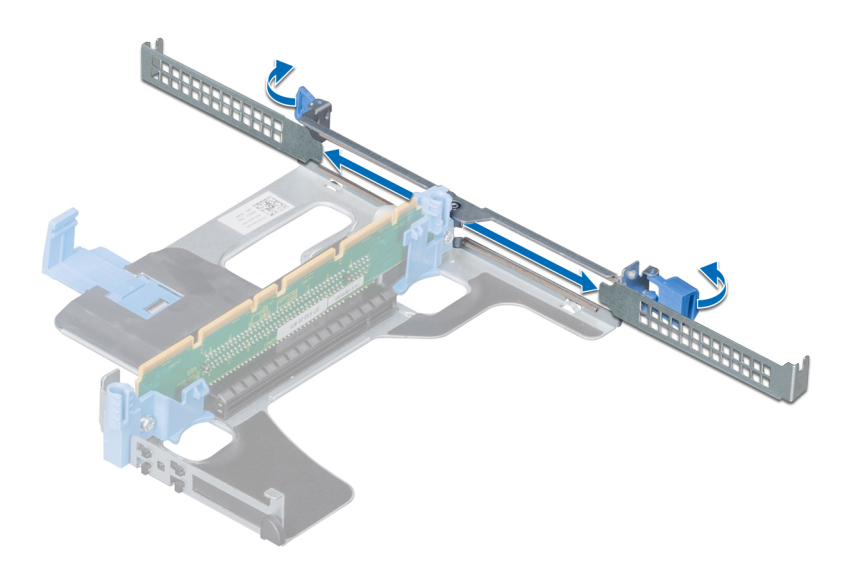

### **Ilustración 63. Extracción del soporte de relleno metálico en el soporte vertical 1A**

- 2. Sujete la tarjeta por los bordes y alinee el conector del borde de la tarjeta con el conector de la tarjeta de expansión en el soporte vertical.
- 3. Inserte firmemente el conector de borde de tarjeta en el conector para tarjetas de expansión hasta que encaje por completo.
- 4. Cierre el pasador de la tarjeta de expansión.

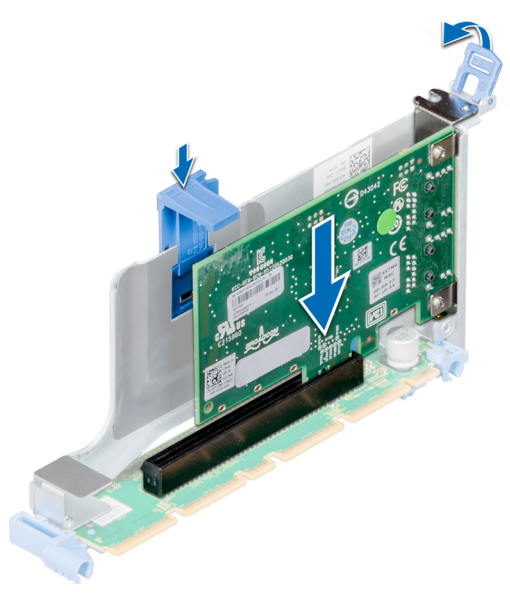

**Ilustración 64. Instalación de una tarjeta de expansión en el soporte vertical 1B para tarjetas de expansión**

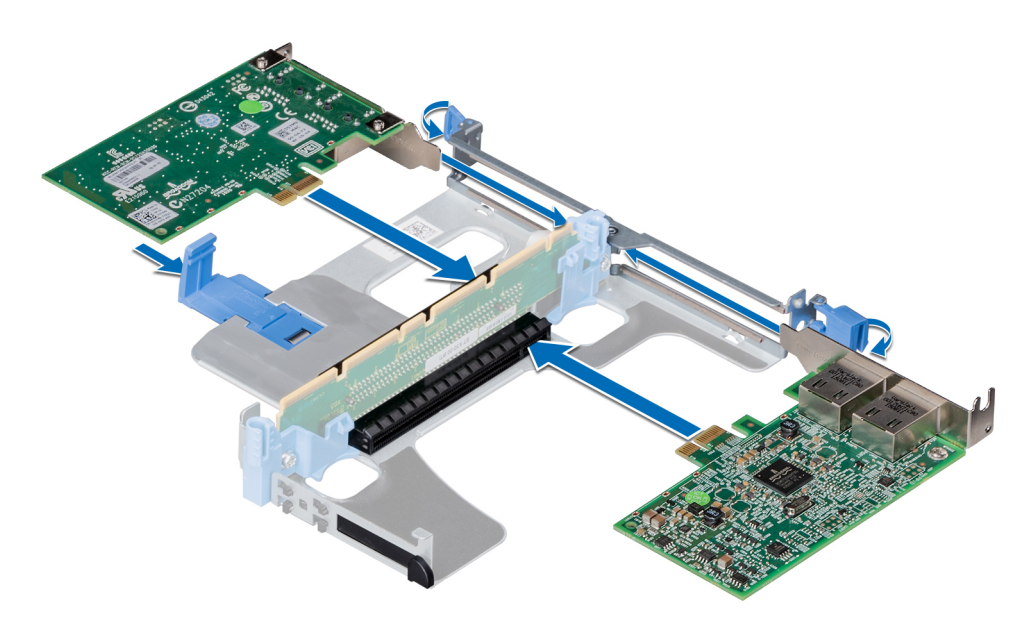

**Ilustración 65. Instalación de tarjetas de expansión en el soporte vertical 1A para tarjetas de expansión**

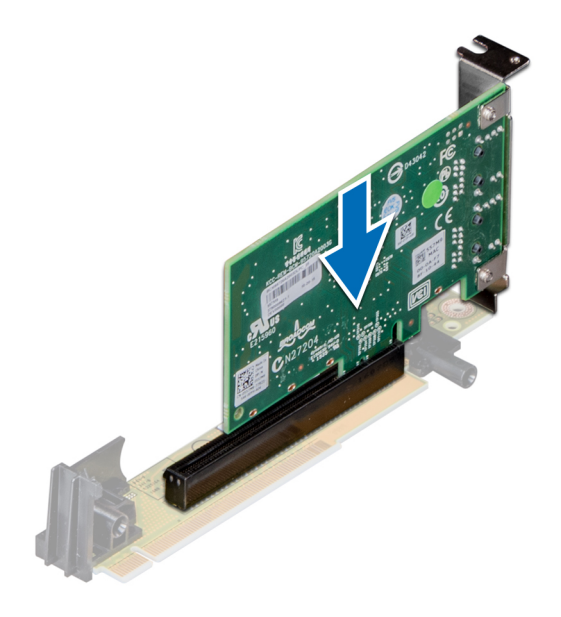

#### **Ilustración 66. Instalación de una tarjeta de expansión en el soporte vertical 2A para tarjetas de expansión**

#### **Siguientes pasos**

- 1. Después de instalar una tarjeta en el soporte vertical 1, cierre el pestillo del soporte de la tarjeta PCIe. Cierre la guía de PCIe después de instalar la tarjeta de expansión, si corresponde.
- 2. Siga el procedimiento que se indica en [Después de trabajar en el interior del sistema](#page-35-0).
- 3. Instale los controladores de dispositivo necesarios para la tarjeta como se describe en la documentación de la tarjeta.

## **Módulo M.2 SSD**

### **Extracción del módulo M.2 SSD**

### **Requisitos previos**

1. Siga las pautas de seguridad que se enumeran en [Instrucciones de seguridad](#page-34-0).

- 2. Siga el procedimiento que se indica en [Antes de trabajar en el interior de su equipo](#page-35-0).
- 3. [Extraiga la cubierta para aire.](#page-49-0)
- 4. Extraiga la tarjeta BOSS.

**NOTA:** La extracción de la tarjeta BOSS es similar al procedimiento para extraer el elevador de la tarjeta de expansión.

### **Pasos**

- 1. Afloje los tornillos y levante las correas de retención que fijan el módulo de SSD M.2 a la tarjeta BOSS.
- 2. Tire del módulo de SSD M.2 para extraerlo de la tarjeta BOSS.

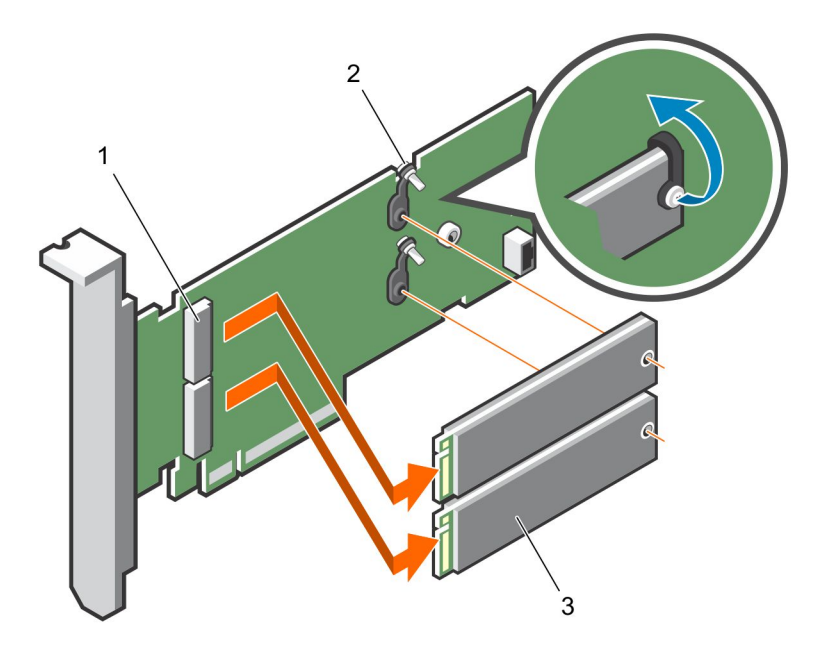

### **Ilustración 67. Extracción del módulo M.2 SSD**

- a. Conector del módulo (2)
- b. Tornillos (2)
- c. módulo (2)

### **Siguientes pasos**

Instalación del módulo SSD M.2.

### **Instalación del módulo M.2 SSD**

### **Requisitos previos**

1. Siga las pautas de seguridad que se enumeran en [Instrucciones de seguridad](#page-34-0).

- 1. Alinee los conectores del módulo M.2 SSD con los conectores de la tarjeta BOSS.
- 2. Empuje el módulo M.2 SSD hasta que se asiente firmemente en la tarjeta BOSS.
- 3. Fije el módulo M.2 SSD en la tarjeta BOSS con las tiras de retención y los tornillos.

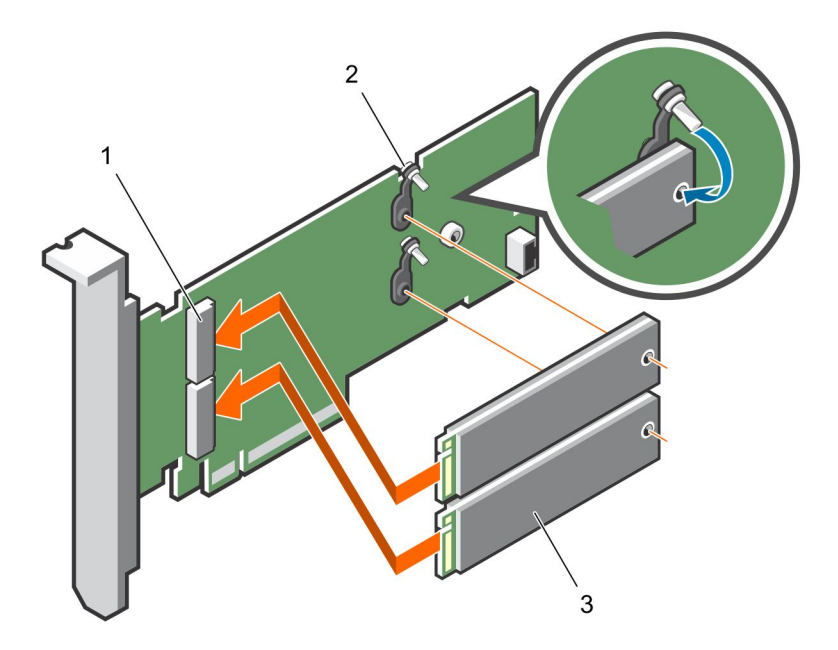

### **Ilustración 68. Instalación del módulo M.2 SSD**

- a. Conector del módulo (2)
- b. Tornillos (2)
- c. Módulos (2)

### **Siguientes pasos**

- 1. Instale la tarieta BOSS.
	- **NOTA:** La instalación de la tarjeta BOSS es similar a la instalación del soporte vertical para tarjetas de expansión.
- 2. [Instale la cubierta para flujo de aire.](#page-49-0)
- 3. Siga el procedimiento que se indica en [Después de trabajar en el interior del sistema](#page-35-0).

# **Módulo IDSDM o vFlash opcional**

**NOTA:** El conmutador de protección contra escritura se encuentra en el módulo IDSDM o vFlash.

### **Extracción de la tarjeta vFlash o IDSDM opcional**

### **Requisitos previos**

- 1. Siga las pautas de seguridad que se enumeran en [Instrucciones de seguridad](#page-34-0).
- 2. Siga el procedimiento que se indica en [Después de trabajar en el interior del sistema](#page-35-0).
- 3. Si reemplaza la tarjeta vFlash/el IDSDM, quite las tarjetas microSD.

**NOTA:** Ponga una etiqueta de forma temporal en cada tarjeta MicroSD para indicar su número de ranura tras extraerlas.

- 1. Localice el conector de IDSDM/vFlash en la tarjeta madre del sistema. Para localizar el conector de IDSDM/vFlash, consulte la sección [Puentes y conectores de la tarjeta madre del sistema.](#page-140-0)
- 2. Sujete la pestaña de tiro y levante la tarjeta vFlash/el IDSDM para quitarlo del sistema.

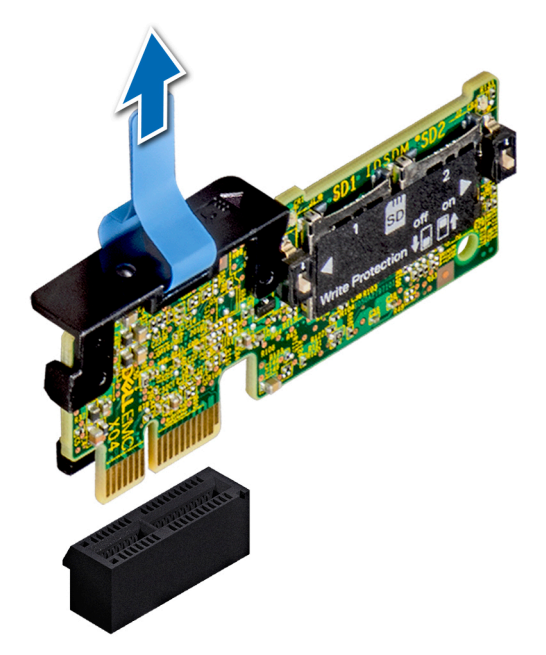

### **Ilustración 69. Extracción del módulo IDSDM opcional**

**NOTA:** Hay dos interruptores DIP en el módulo IDSDM para protección contra escritura.

### **Siguientes pasos**

[Instale la tarjeta IDSDM/vFlash opcional.](#page-90-0)

### **Instalación de la tarjeta vFlash o el IDSDM opcional**

### **Requisitos previos**

Siga las pautas de seguridad que se enumeran en [Instrucciones de seguridad.](#page-34-0)

- 1. Localice el conector de IDSDM/vFlash en la tarjeta madre del sistema. Para localizar el conector IDSDM/vFlash, consulte la sección [Puentes y conectores de la tarjeta madre del sistema](#page-140-0).
- 2. Alinee la tarjeta vFlash/el IDSDM con el conector en la tarjeta madre del sistema.
- 3. Empuje la tarjeta vFlash/el IDSDM hasta que encaje firmemente en la tarjeta madre del sistema.

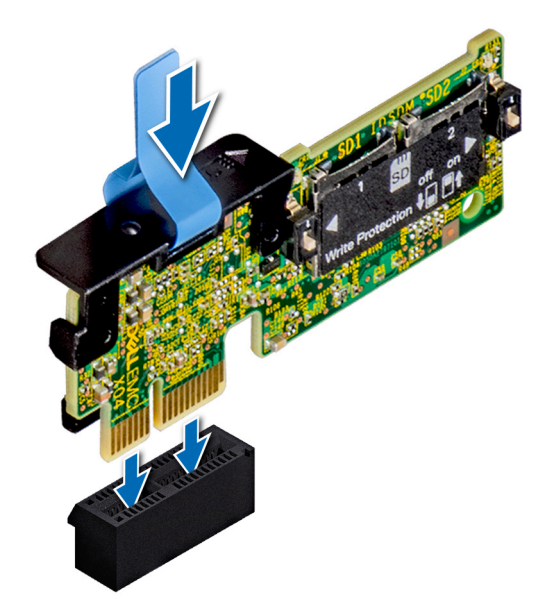

### **Ilustración 70. Instalación del módulo IDSDM opcional**

### **Siguientes pasos**

1. [Instale las tarjetas microSD.](#page-90-0)

**NOTA:** Vuelva a instalar las tarjetas microSD en las mismas ranuras, según las etiquetas que marcó durante la extracción.

2. Siga el procedimiento que se indica en [Después de trabajar en el interior del sistema](#page-35-0).

# **Módulo IDSDM o vFlash opcional**

**NOTA:** El switch de protección contra escritura está en el módulo IDSDM o vFlash.

### **Extracción de la tarjeta MicroSD**

### **Requisitos previos**

- 1. Siga las pautas de seguridad que se enumeran en [Instrucciones de seguridad](#page-34-0).
- 2. Siga el procedimiento que se indica en [Antes de trabajar en el interior de su equipo](#page-35-0).

### **Pasos**

- 1. Localice la ranura para tarjetas MicroSD en el módulo vFlash/IDSDM, y presione la tarjeta para liberarla parcialmente de la ranura. Para localizar el módulo IDSDM/vFlash, consulte la sección [Puentes y conectores de la tarjeta madre del sistema](#page-140-0).
- 2. Sujete la tarjeta MicroSD y retírela de la ranura.

**NOTA:** Ponga una etiqueta de forma temporal en cada tarjeta MicroSD para indicar su número de ranura tras extraerlas.

<span id="page-90-0"></span>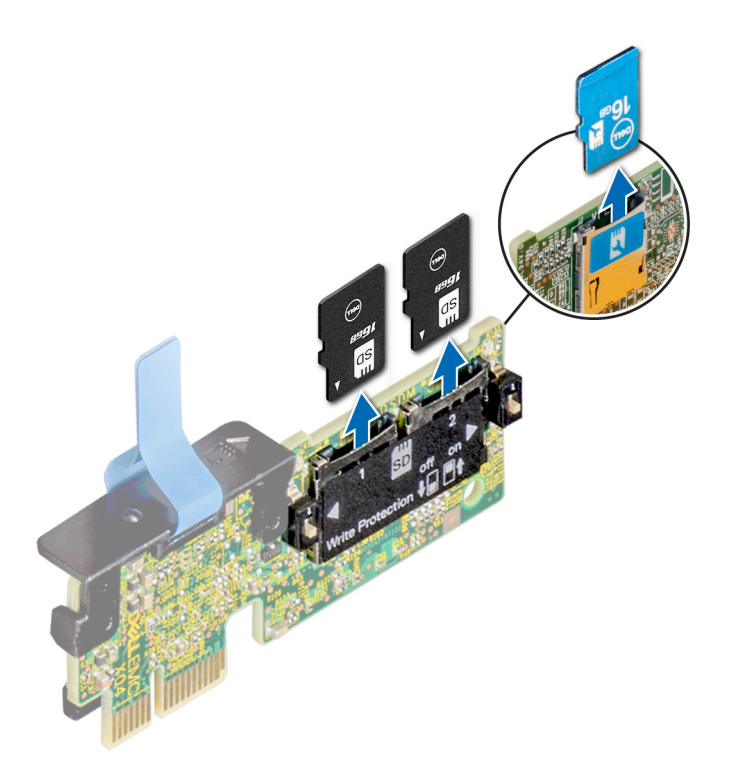

**Ilustración 71. Extracción de la tarjeta MicroSD**

#### **Siguientes pasos**

- 1. Siga el procedimiento que se indica en [Después de trabajar en el interior del sistema](#page-35-0).
- 2. Instale una tarjeta MicroSD.

### **Instalación de la tarjeta microSD**

#### **Requisitos previos**

Siga las pautas de seguridad que se enumeran en [Instrucciones de seguridad.](#page-34-0)

- **NOTA:** Para utilizar una tarjeta microSD con el sistema, compruebe que el **Puerto de tarjeta SD interna** esté habilitado en la configuración del sistema.
- **(i)** NOTA: Si vuelve a instalar, asegúrese de reinstalar las tarjetas microSD en las mismas ranuras, según las etiquetas que marcó durante la extracción.

#### **Pasos**

1. Localice el conector de la tarjeta microSD en el módulo IDSDM/vFlash. Oriente la tarjeta microSD de manera adecuada e introduzca el extremo de clavija de contacto de la tarjeta dentro de la ranura. Para localizar el IDSDM/la vFlash, consulte la sección [Puentes y](#page-140-0) [conectores de la tarjeta madre del sistema](#page-140-0).

**NOTA:** La ranura está diseñada para que la tarjeta se introduzca correctamente.

2. Presione la tarjeta hacia dentro de la ranura de tarjetas para encajarla en su lugar.

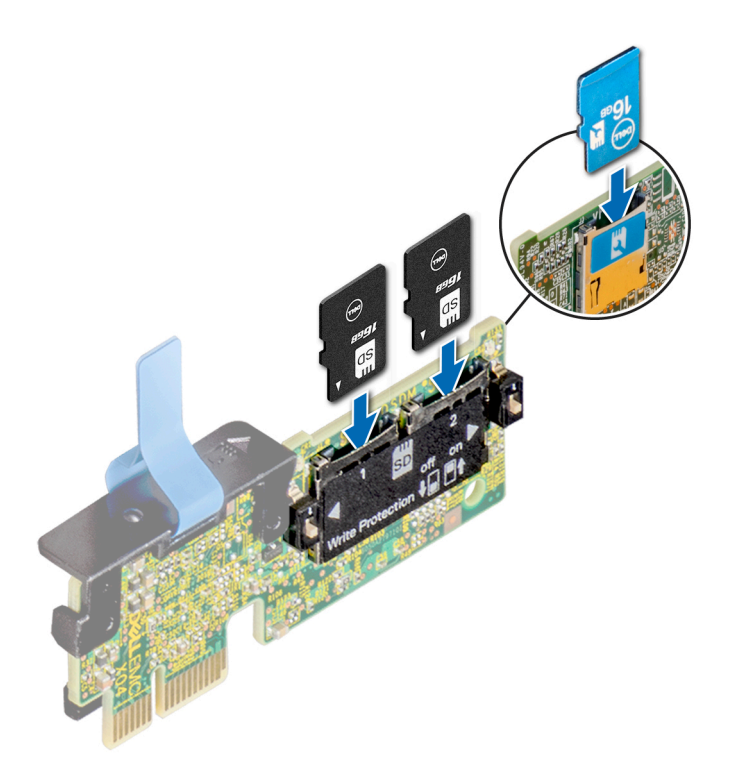

**Ilustración 72. Instalación de la tarjeta microSD**

#### **Siguientes pasos**

Siga el procedimiento que se indica en [Después de trabajar en el interior del sistema.](#page-35-0)

## **Tarjeta secundaria de red**

### **Extracción de la tarjeta secundaria de red**

### **Requisitos previos**

- 1. Siga las pautas de seguridad que se enumeran en [Instrucciones de seguridad](#page-34-0).
- 2. Siga el procedimiento que se indica en [Después de trabajar en el interior del sistema](#page-35-0).
- 3. Extraiga el soporte vertical 2 para tarjetas de expansión o la caja de la unidad posterior, según la configuración del sistema.

- 1. Mediante un destornillador Phillips n.º 2, afloje los tornillos cautivos que fijan la tarjeta dependiente de red (NDC) a la tarjeta madre del sistema.
- 2. Sujete la NDC por los bordes en cualquiera de los laterales de los puntos de contacto y levántela para quitarla del conector en la tarjeta madre del sistema.
- 3. Deslice la NDC hacia la parte frontal del sistema hasta que los conectores de Ethernet queden libres de la ranura en el panel posterior.

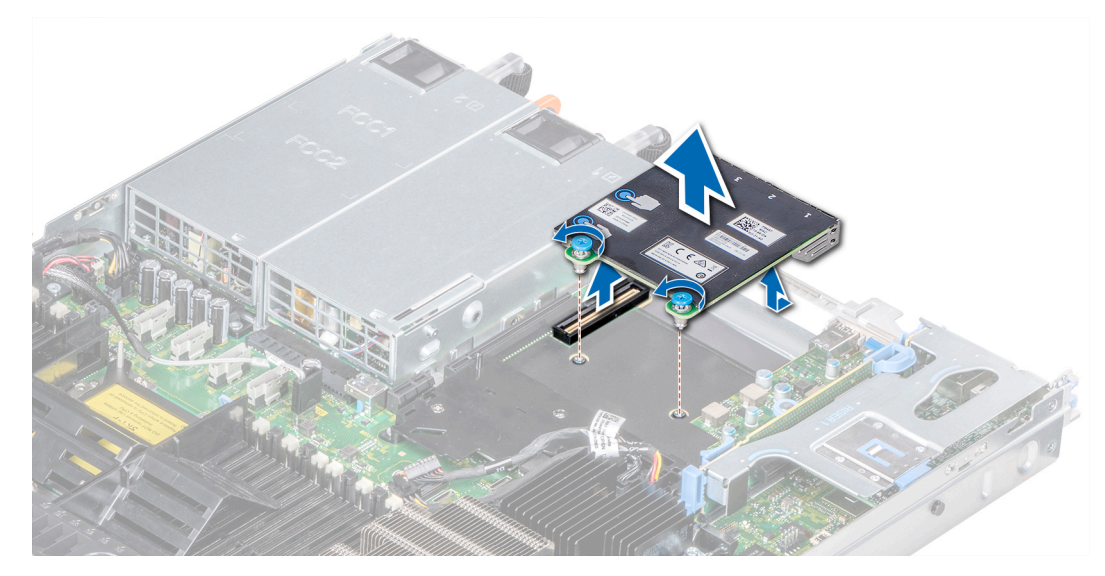

**Ilustración 73. Extracción de la tarjeta secundaria de red**

Instale la tarjeta secundaria de red.

### **Instalación de la tarjeta secundaria de red**

### **Requisitos previos**

Siga las pautas de seguridad que se enumeran en [Instrucciones de seguridad.](#page-34-0)

- 1. Oriente la NDC para que los conectores de Ethernet encajen por la ranura del chasis.
- 2. Alinee los tornillos cautivos en el extremo posterior de la tarjeta con los agujeros de los tornillos en la tarjeta madre.
- 3. Presione sobre los puntos de contacto de la tarjeta hasta que el conector de la tarjeta quede bien asentado en el conector de la tarjeta madre.
- 4. Mediante un destornillador Phillips n.º 2, ajuste los tornillos cautivos para fijar la NDC a la tarjeta madre del sistema.

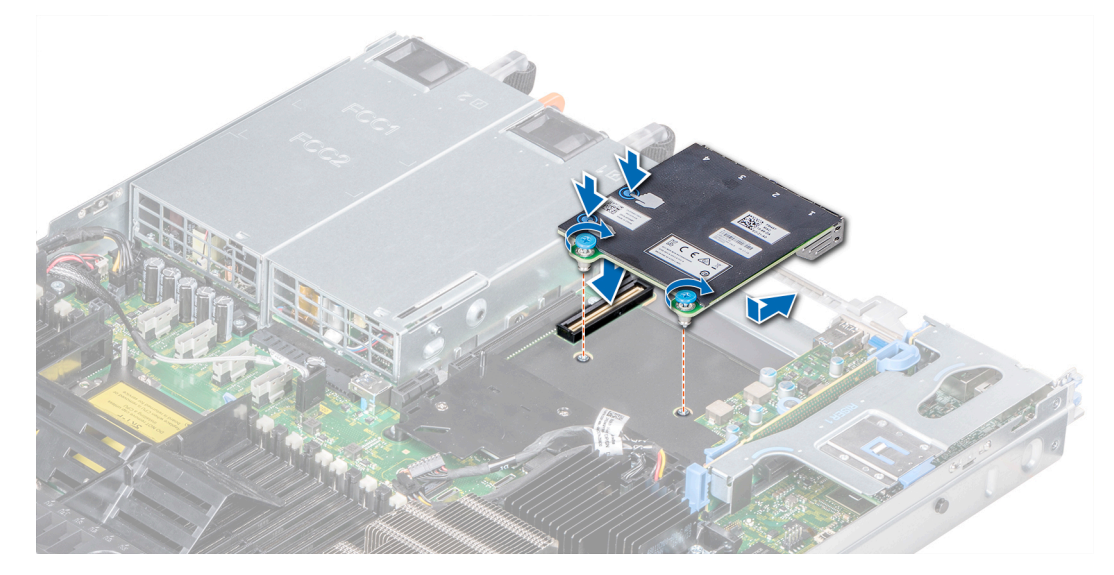

**Ilustración 74. Instalación de la tarjeta secundaria de red**

- 1. Instale el soporte vertical 2 para tarjetas de expansión o la caja de la unidad posterior, según la configuración del sistema.
- 2. Siga el procedimiento que se indica en [Después de trabajar en el interior del sistema](#page-35-0).

# **Tarjeta controladora de almacenamiento integrada**

### **Extracción de la tarjeta controladora de almacenamiento integrada**

### **Requisitos previos**

- 1. Siga las pautas de seguridad que se enumeran en [Instrucciones de seguridad](#page-34-0).
- 2. Siga el procedimiento que se indica en [Después de trabajar en el interior del sistema](#page-35-0).
- 3. [Quite la cubierta para flujo de aire.](#page-49-0)

- 1. Con un destornillador Philips N.º 2, afloje los tornillos que fijan el cable de la controladora de almacenamiento integrada al conector en la tarjeta madre.
- 2. Levante el cable de la controladora de almacenamiento integrada para desconectarlo del conector en la tarjeta madre.

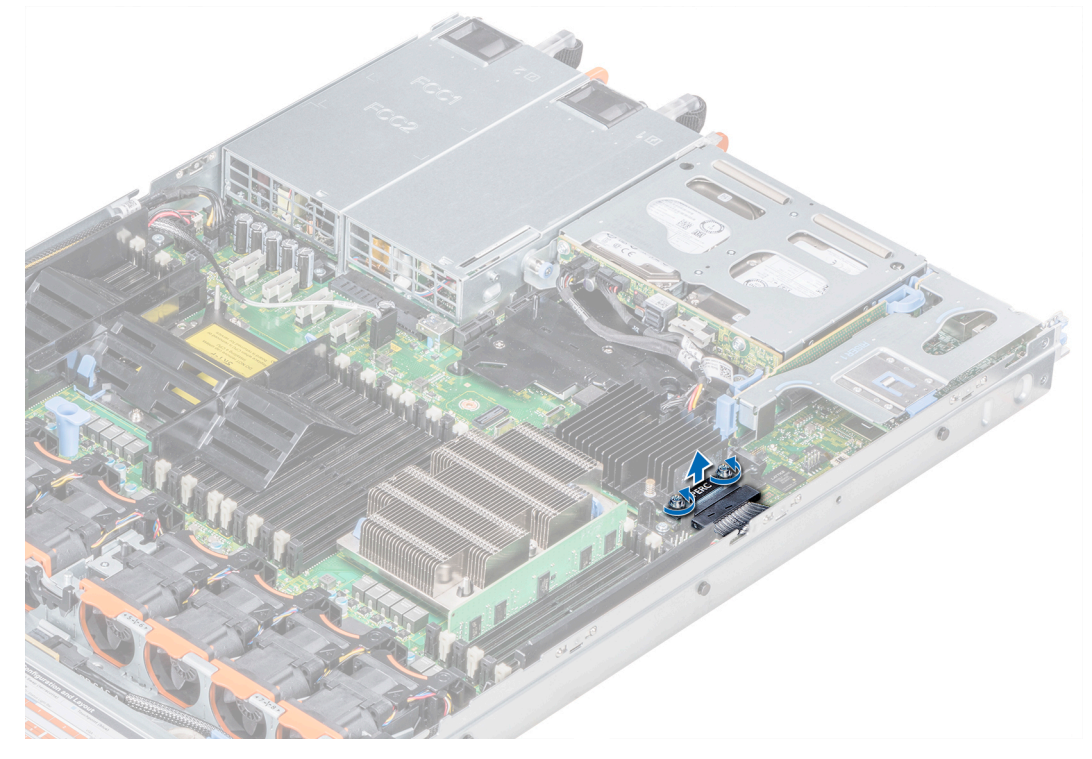

**Ilustración 75. Extracción del cable de la controladora de almacenamiento integrada**

- 3. Levante un extremo de la tarjeta y deslícela ligeramente inclinada para separarla del soporte de la tarjeta en la tarjeta madre.
- 4. Levante la tarjeta para extraerla del sistema.

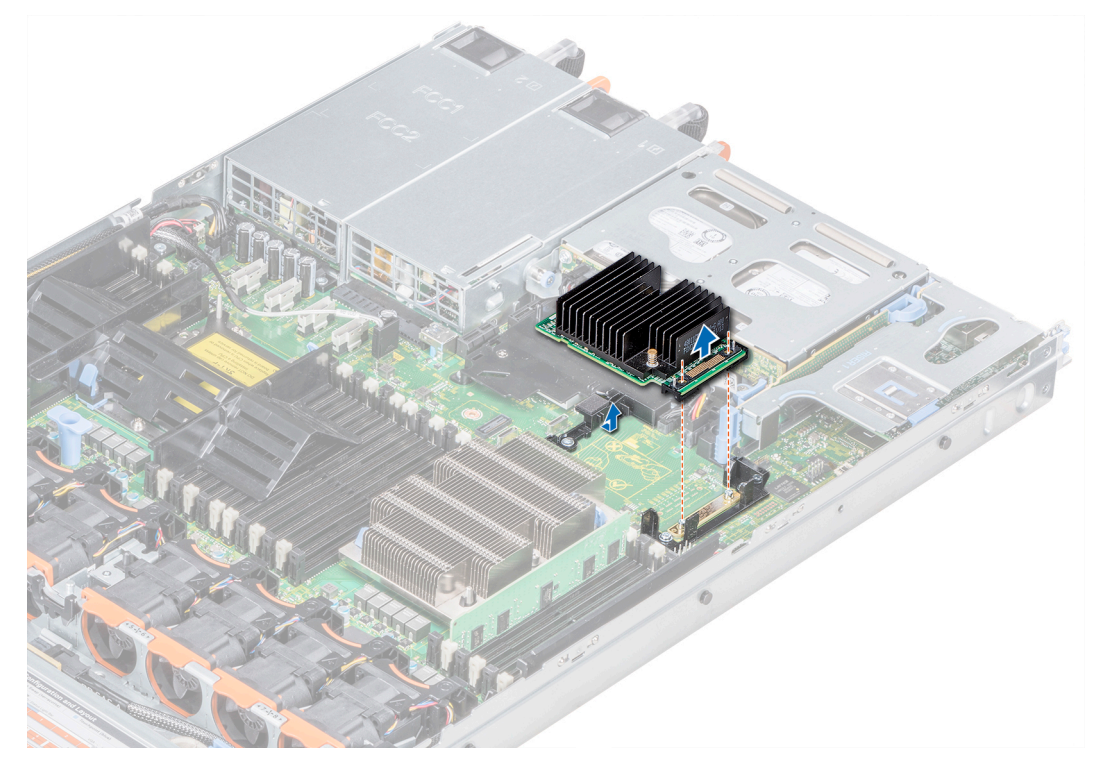

**Ilustración 76. Extracción de la tarjeta controladora de almacenamiento integrada**

Instale la tarjeta controladora de almacenamiento integrada.

### **Instalación de la tarjeta controladora de almacenamiento integrada**

### **Requisitos previos**

Siga las pautas de seguridad que se enumeran en [Instrucciones de seguridad.](#page-34-0)

- 1. Incline la tarjeta controladora de almacenamiento integrada y alinee el extremo de la tarjeta controladora con su conector en la tarjeta madre.
- 2. Baje el lado del conector de la tarjeta controladora de almacenamiento integrada en el conector de la tarjeta controladora de almacenamiento integrada de la tarjeta madre.
	- **NOTA:** Asegúrese de que las ranuras de la tarjeta madre estén alineadas con los orificios para tornillos del conector de la tarjeta de almacenamiento integrada.

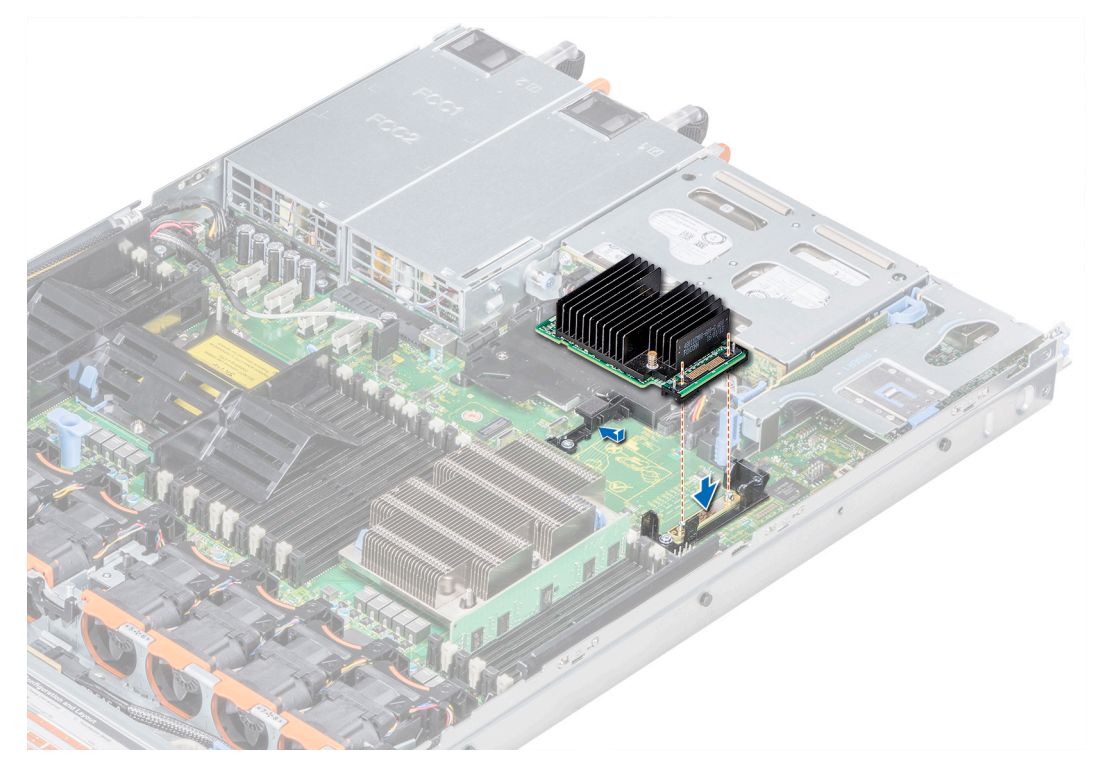

**Ilustración 77. Instalación de la tarjeta controladora de almacenamiento integrada**

- 3. Coloque el cable de la tarjeta controladora de almacenamiento integrada a lo largo de la pared del sistema.
- 4. Alinee los tornillos de los cables de la tarjeta controladora de almacenamiento integrada con los orificios para tornillos situados del conector.
- 5. Con un destornillador Philips N.º 2, ajuste los tornillos para fijar el cable de la tarjeta controladora de almacenamiento integrada al conector en la tarjeta madre.

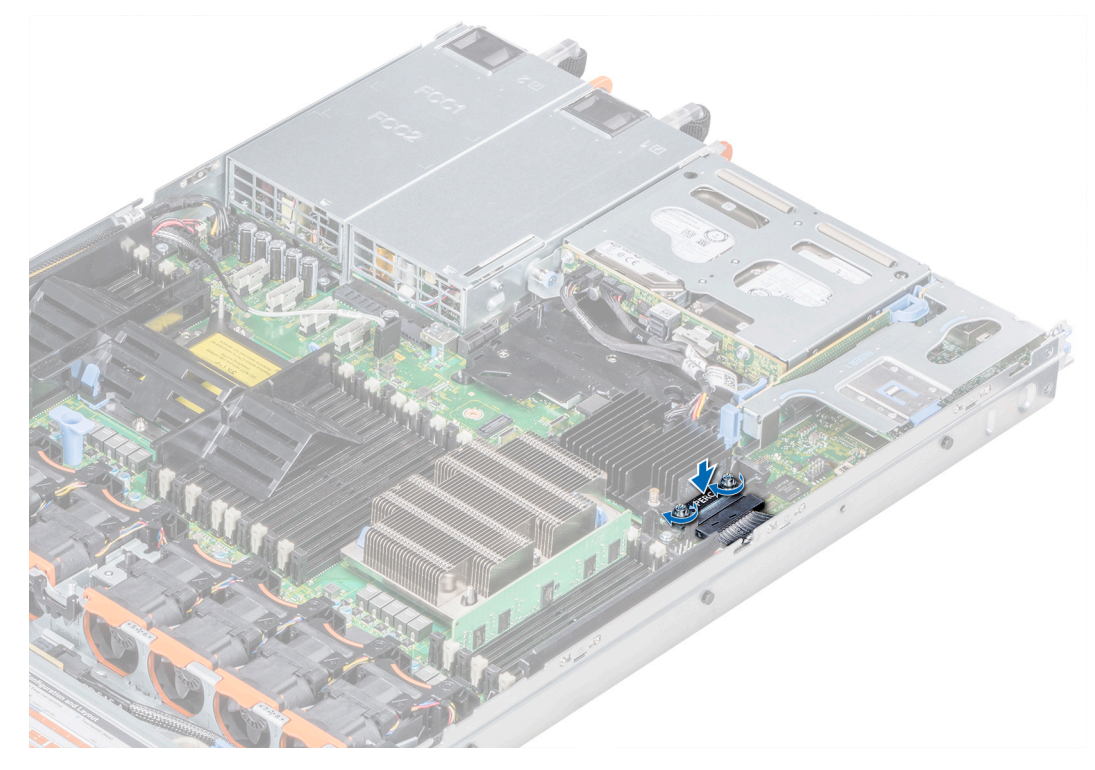

**Ilustración 78. Instalación del cable de la tarjeta controladora de almacenamiento integrada**

- 1. [Instale la cubierta para flujo de aire.](#page-49-0)
- 2. Siga el procedimiento que se indica en [Después de trabajar en el interior del sistema](#page-35-0).

# **Plano posterior**

### **Detalles del backplane**

En función de la configuración del sistema, los backplane de unidad compatibles con PowerEdge R640 se enumeran a continuación:

### **Tabla 32. Opciones de backplane compatibles con sistemas PowerEdge R640**

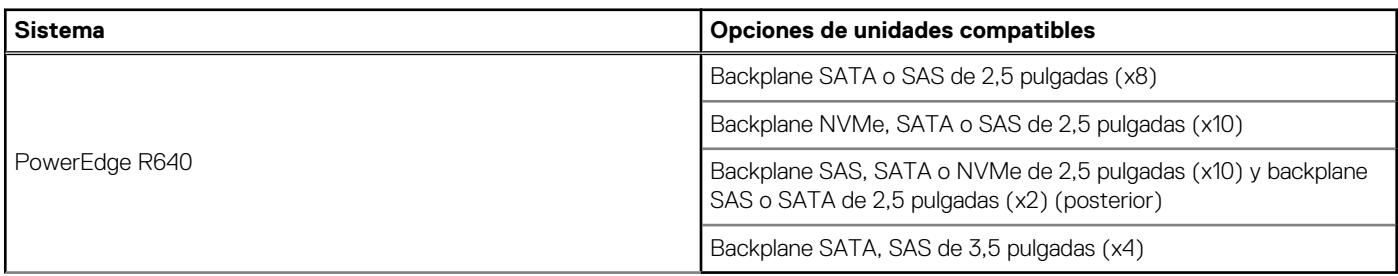

**NOTA:** No se admite la combinación de unidades SAS 10K o 15K de 2,5 pulgadas con unidades SATA o Nearline SAS 7.2 K de 2,5 pulgadas en el mismo backplane. Puede combinar unidades de estado sólido con unidades de disco duro en el mismo backplane.

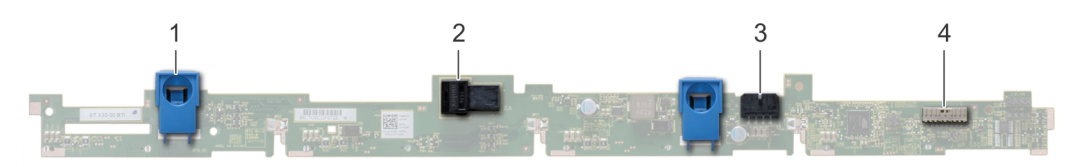

### **Ilustración 79. Backplane de unidad de 4 x 3,5 pulgadas**

- 
- 
- 1. Lengüeta de liberación (2) 2. Conector del cable A SAS
- 3. Conector del cable B SAS 4. Conector del cable de señales del backplane

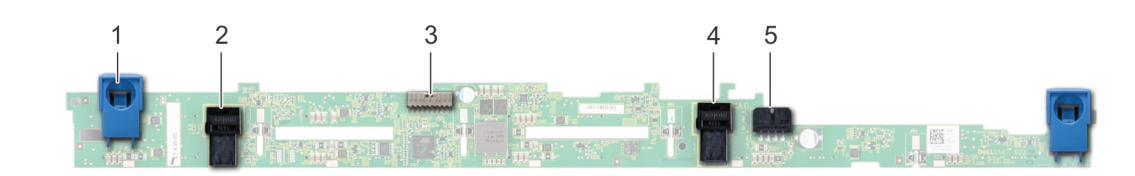

### **Ilustración 80. Backplane de unidad de 8 x 2,5 pulgadas**

- 1. Lengüeta de liberación (2) 2. Conector del cable A SAS
- 3. Conector del cable de señales del backplane 4. Plano posterior
- 
- 
- 
- 5. Conector del cable B SAS 6. Conector del cable de alimentación

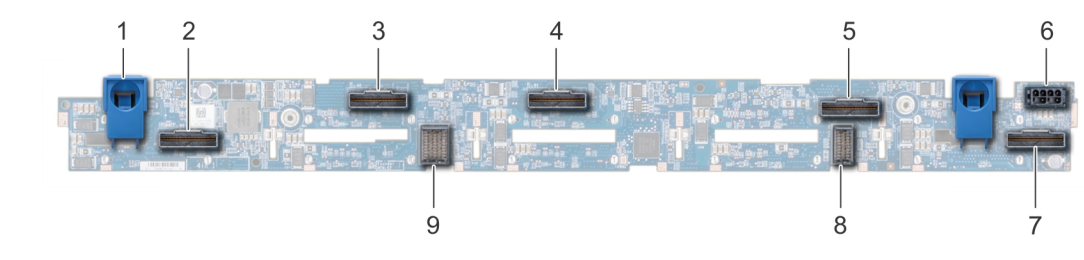

### **Ilustración 81. Backplane de unidad de 10 x 2,5 pulgadas**

- 
- 1. Lengüeta de liberación (2) 2. Conector del cable NVMe
- 3. Conector del cable NVMe 4. Conector del cable NVMe
- 
- 
- 9. conector del cable del backplane a la placa expansora
- 
- 5. Conector del cable NVMe 6. Conector del cable de alimentación
- 7. Conector del cable NVMe 8. conector del cable del backplane a la placa expansora

### **Extracción de la cubierta del backplane**

### **Requisitos previos**

- 1. Siga las pautas de seguridad que se enumeran en [Instrucciones de seguridad](#page-34-0).
- 2. Siga el procedimiento que se indica en [Antes de trabajar en el interior de su equipo](#page-35-0).
- 3. [Quite la cubierta del sistema.](#page-37-0)

### **Pasos**

- 1. Deslice la cubierta del backplane en la dirección de las flechas marcadas en la cubierta.
- 2. Levante la cubierta del backplane para separarla del sistema.

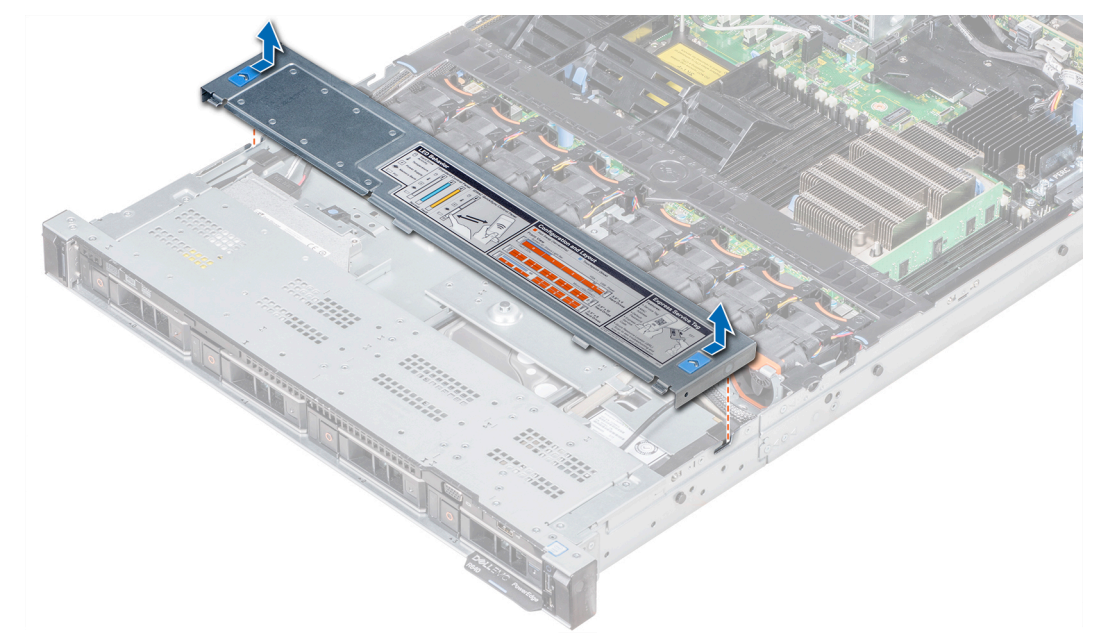

**Ilustración 82. Extracción de la cubierta del backplane**

### **Instalación del plano posterior**

### **Requisitos previos**

Siga las pautas de seguridad que se enumeran en [Instrucciones de seguridad.](#page-34-0)

**NOTA:** El procedimiento para instalar el plano posterior es similar para todas las configuraciones del plano posterior.

- 1. Utilice los ganchos del sistema a modo de guías para alinear las ranuras del plano posterior con las guías en el sistema.
- 2. Deslice el backplane de la unidad hacia abajo hasta que las lengüetas de seguridad azules encajen en su lugar.
	- **NOTA:** Si va a instalar un plano posterior con una tarjeta de ampliación, apriete los tornillos cautivos después de instalar el plano posterior.

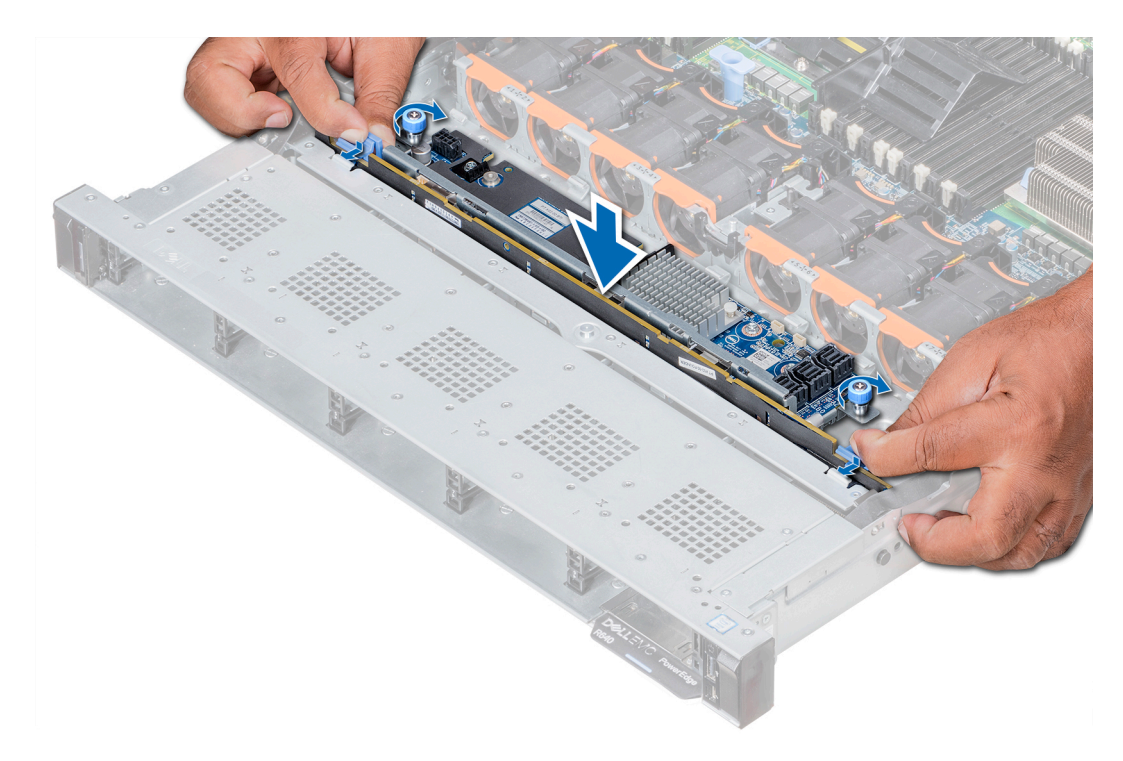

### **Ilustración 83. Instalación del plano posterior**

### **Siguientes pasos**

- 1. Conecte todos los cables al plano posterior.
- 2. Instale todas las unidades de disco.
- 3. Instale la cubierta del plano posterior.
- 4. [Instale la cubierta para flujo de aire.](#page-49-0)
- 5. Siga el procedimiento que se indica en [Después de trabajar en el interior del sistema](#page-35-0).

### **Extracción del plano posterior interno de la unidad de disco de 2.5 pulgadas**

#### **Requisitos previos**

**PRECAUCIÓN: Para evitar daños en las unidades y el plano posterior, extraiga las unidades de disco del sistema antes de extraer el plano posterior.**

**PRECAUCIÓN: Anote el número de las unidades de disco y etiquételas temporalmente antes de extraerlas de forma que pueda volver a colocarlas en las mismas ubicaciones.**

- 1. Siga las pautas de seguridad que se enumeran en [Instrucciones de seguridad](#page-34-0).
- 2. Siga el procedimiento que se indica en [Antes de trabajar en el interior de su equipo](#page-35-0).
- 3. Extraiga todas las unidades de disco de la caja para unidades de disco internas.
- 4. Desconecte todos los cables del plano posterior.
- 5. [Extraiga la caja para unidades de disco internas.](#page-112-0)

- 1. Con un destornillador Phillips n.º 2, quite los tornillos que fijan el plano posterior de la unidad de disco a la caja para unidades de disco internas.
- 2. Suelte el plano posterior de los ganchos de la caja de unidades de disco internas y extráigalo de la caja para unidades de disco internas.

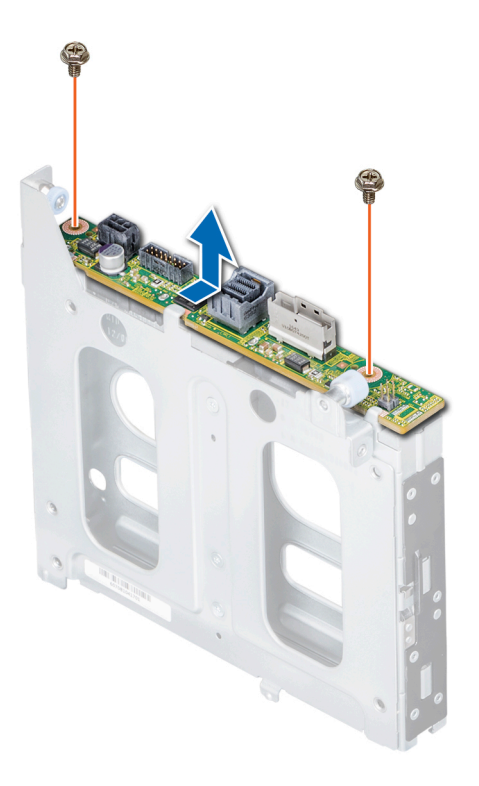

**Ilustración 84. Extracción del plano posterior interno de la unidad de disco de 2.5 pulgadas**

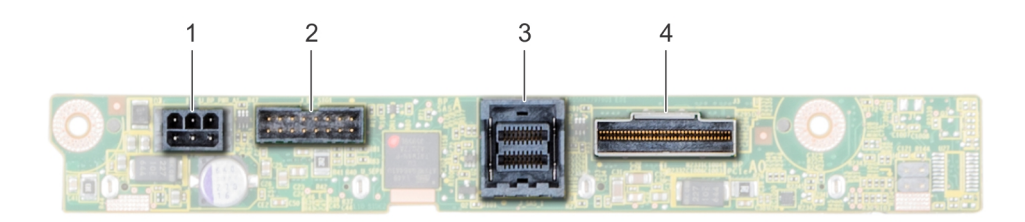

### **Ilustración 85. Plano posterior interno de la unidad de disco de 2 X 2.5 pulgadas**

- 
- 
- 1. Conector de alimentación 2. Conector de señales del plano posterior
- 3. Conector del cable SAS 4. Conector del cable NVMe

#### **Siguientes pasos**

Instale el plano posterior interno de la unidad de disco de 2.5 pulgadas.

### **Instalación del backplane trasero de la unidad de 2,5 pulgadas**

#### **Requisitos previos**

Siga las pautas de seguridad que se enumeran en [Instrucciones de seguridad.](#page-34-0)

- 1. Utilice los ganchos en la canastilla para unidades trasera como guías para alinear el backplane de la unidad.
- 2. Baje la tarjeta en el sistema hasta que la tarjeta esté asentada correctamente.
- 3. Con un destornillador Phillips n.º 2, vuelva a colocar los tornillos que fijan el backplane a la canastilla para unidades trasera.

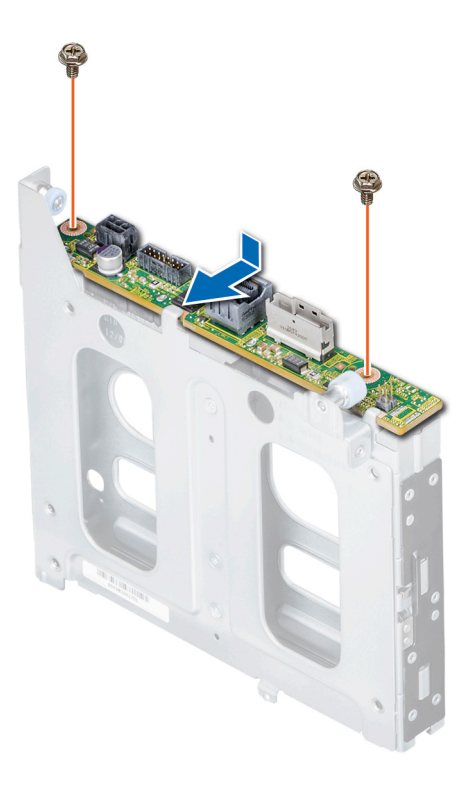

**Ilustración 86. Instalación del backplane trasero de la unidad de 2,5 pulgadas**

### **Siguientes pasos**

- 1. [Instalación de la canastilla para unidades trasera](#page-113-0).
- 2. Instale todas las unidades.
- 3. Conecte todos los cables al plano posterior.
- 4. Siga el procedimiento que se indica en [Antes de trabajar en el interior de su equipo](#page-35-0).

## **Enrutamiento de cables**

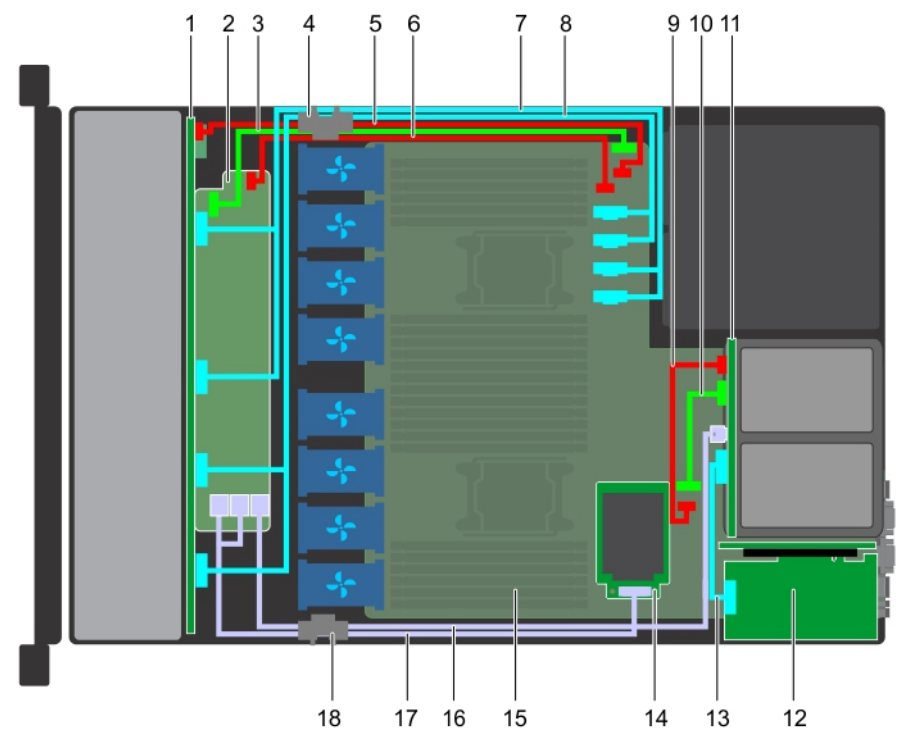

### **Ilustración 87. Colocación de cables: backplane de unidad de 10 x 2.5 pulgadas y backplane de unidad posterior de 2 x 2.5 pulgadas con miniPERC**

- 
- 3. Cable de señal del backplane (BP: J\_BP\_SIG a MB: J\_BP\_SIG1) 4. Clip de enrutamiento de cables
- 5. Cable de alimentación del backplane (BP: J\_BP\_PWR\_A1 a MB: J\_BP1)
- 
- 9. Cable de alimentación del backplane posterior (BP posterior: J\_BP\_BPO a MB: J\_BP\_PWR\_A1)
- 
- 
- 1. Backplane 2. Expansor del backplane
	-
	- 6. Cable de alimentación del expansor del backplane
- 7. Cable de NVMe (BP PCIe B1 y BP PCIe A1) 8. Cable de NVMe (BP PCIe B0 y BP PCIe A0)
	- 10. Cable de señal del backplane posterior (BP posterior: J\_BP\_SIG0 a MB: J\_BP\_SIG1)
- 11. Backplane posterior 12. la tarjeta de expansión PCIe
- 13. Cable PCIe 14. Tarjeta mini-PERC

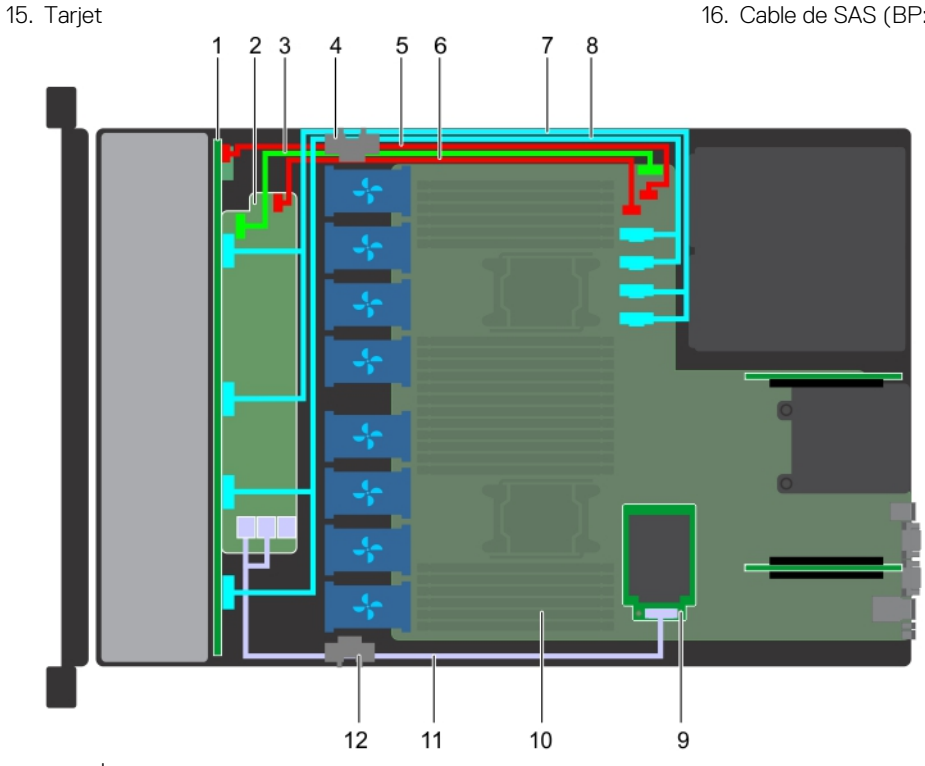

a madre

17. Cable de SAS (BP: SAS BP A0, SAS BP B0 a MP: J\_STORAGE1)18. Clip de enrutamiento de cables

**NOTA:** Los conectores de cable internos no se pueden conectar en caliente.

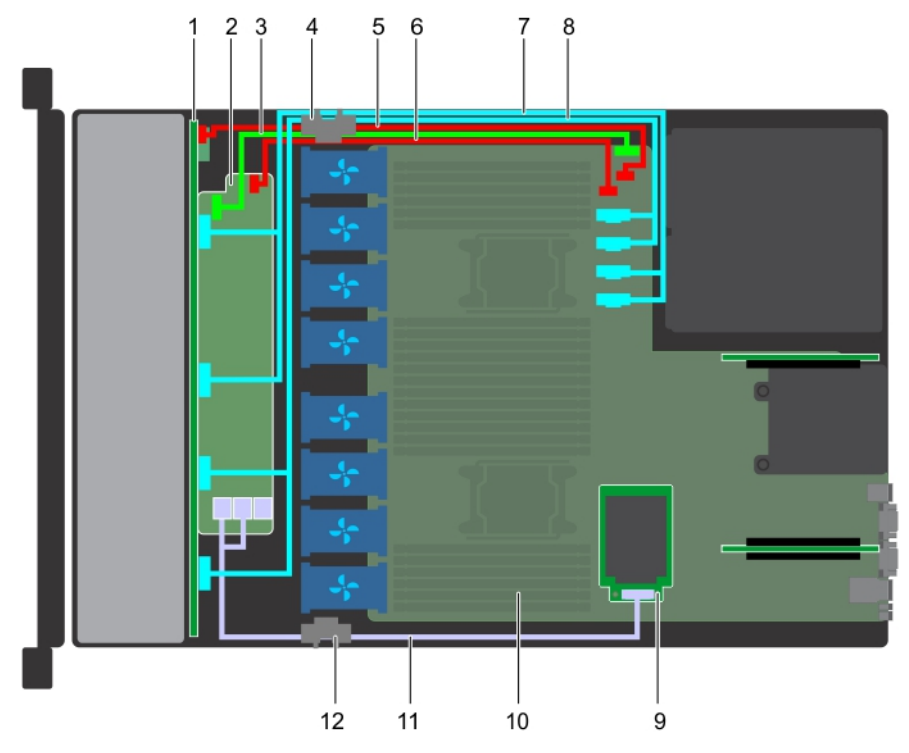

### **Ilustración 88. Colocación de los cables: backplane de unidad de 10 x 2.5 pulgadas con miniPERC**

- 
- 3. Cable de señal del backplane (BP: J\_BP\_SIG a MB: J\_BP\_SIG1) 4. Clip de enrutamiento de cables
- 5. Cable de alimentación del backplane (BP: J\_BP\_PWR\_A1 a MB: J\_BP1)
- 1. Backplane 2. Expansor del backplane
	-
	- 6. Cable de alimentación del expansor del backplane (BP: J\_BP\_PWR\_A a MB: J\_BP1)
- 7. Cable de NVMe (BP PCIe B1 y BP PCIe A1) 8. Cable de NVMe (BP PCIe B0 y BP PCIe A0)
	-
- 9. Tarjeta mini-PERC 10. Tarjeta madre
- 11. Cable de SAS (BP: SAS BP A0, SAS BP B0 a MP: J\_STORAGE1)12. Clip de enrutamiento de cables

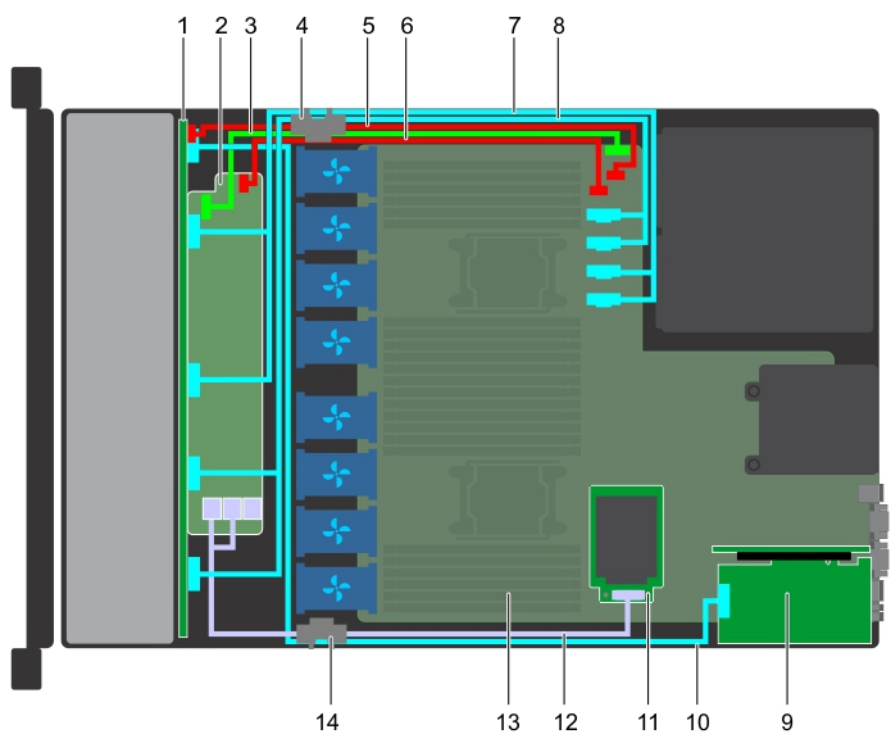

### **Ilustración 89. Colocación de los cables: backplane de unidad de 10 x 2.5 pulgadas con NVMe**

- 
- 3. Cable de señal del backplane (BP: J\_BP\_SIG a MB: J\_BP\_SIG1) 4. Clip de enrutamiento de cables
- 5. Cable de alimentación del backplane (BP: J\_BP\_PWR\_A1 a MB: J\_BP1)
- 
- 
- 
- 
- 1. Backplane 2. Expansor del backplane
	-
	- 6. Cable de alimentación del expansor del backplane (BP: J\_BP\_PWR\_A a MB: J\_BP1)
- 7. Cable de NVMe (BP PCIe B1 y BP PCIe A1) 8. Cable de NVMe (BP PCIe B0 y BP PCIe A0)
- 9. la tarjeta de expansión PCIe 10. Cable de señal de NVMe (tarjeta PCIe a PCIe BP A2)
- 11. Tarjeta mini-PERC 12. Cable de SAS (BP: SAS BP A0, SAS BP B0 a MP: J\_STORAGE1)
- 13. Tarjeta madre 14. Clip de enrutamiento de cables

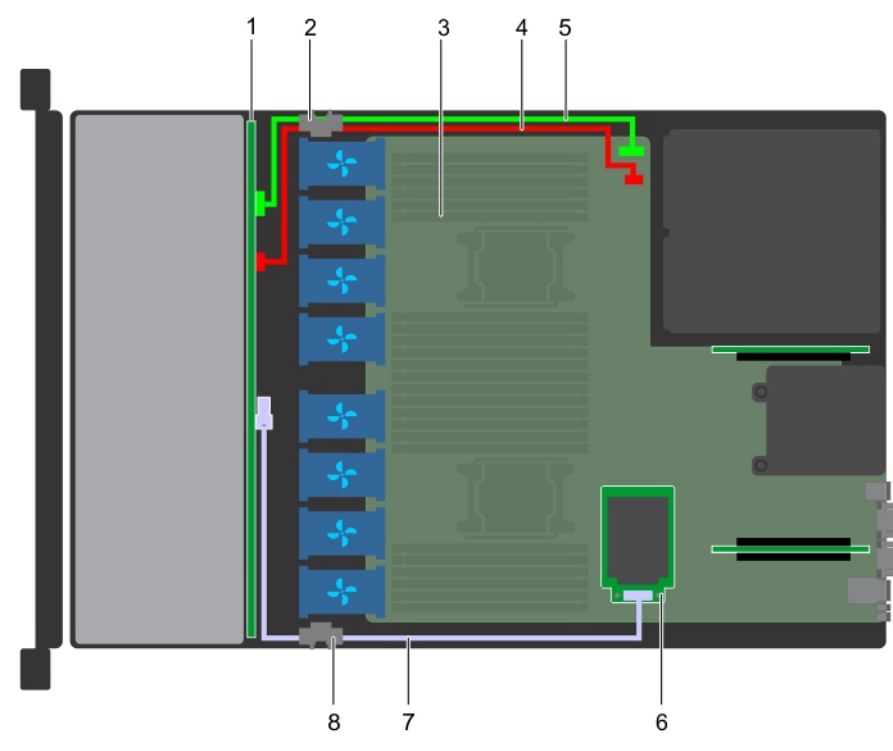

### **Ilustración 90. Colocación de los cables: backplane de unidad de 4 x 3.5 pulgadas con miniPERC**

- 
- 
- 5. Cable de señal del backplane (BP: J\_BP\_SIG a MB: J\_BP\_SIG1) 6. Tarjeta mini-PERC
- 7. Cable de SAS (BP: J\_SAS\_A a MB: J\_STORAGE1) 8. Clip de enrutamiento de cables
- 1. Backplane de unidades 2. Clip de enrutamiento de cables
- 3. Tarjeta madre 1990 en 1990 en 1991 en 1992 en 1992 en 1993. Cable de alimentación del backplane (BP: J\_BP\_SIG a MB: J\_BP\_SIG1)
	-
	-

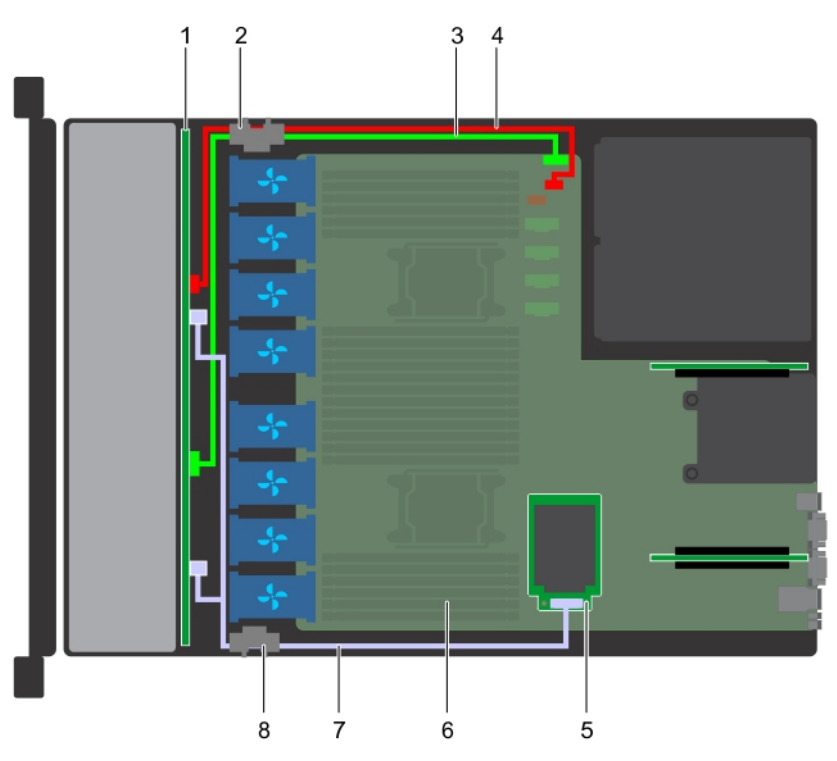

### **Ilustración 91. Colocación de los cables: backplane de unidad de 8 x 2.5 pulgadas con miniPERC**

- 
- 3. Cable de señal del backplane (BP: J\_BP\_SIG a MB: J\_BP\_SIG1) 4. Cable de alimentación del backplane (BP: J\_BP\_PWR\_A1 a
- 1. Backplane de unidades 2. Clip de enrutamiento de cables
	- MB: J\_BP1)
- 5. Tarjeta mini-PERC 6. Tarjeta madre
- 7. Cable de SAS (BP: J\_SAS\_A a MP: J\_STORAGE1) 8. Clip de enrutamiento de cables
- -

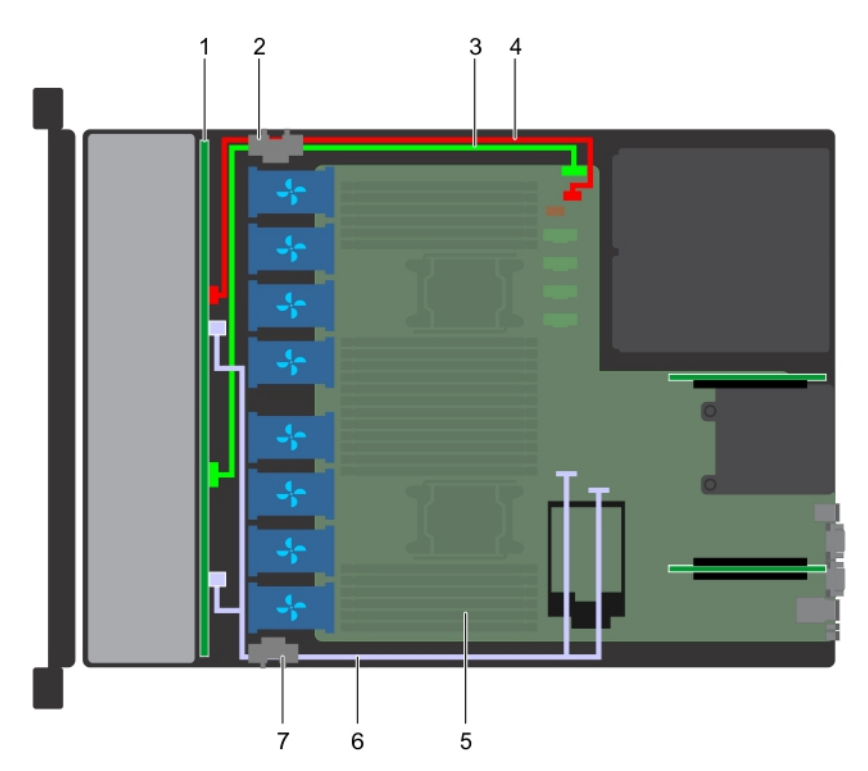

### **Ilustración 92. Colocación de los cables: backplane de unidad de 8 x 2.5 pulgadas con SATA integrada**

- 
- 
- 1. Backplane de unidades 2. Clip de enrutamiento de cables
- 3. Cable de señal del backplane (BP: J\_BP\_SIG a MB: J\_BP\_SIG1) 4. Cable de alimentación del backplane (BP: J\_BP\_PWR\_A1 a MB: J\_BP1)
- 
- 7. Clip de enrutamiento de cables
- 5. Tarjeta madre 6. Cable de SATA (BP: J\_SAS\_A0, J\_SAS\_B0 a MB: SATA\_A, SATA\_B)

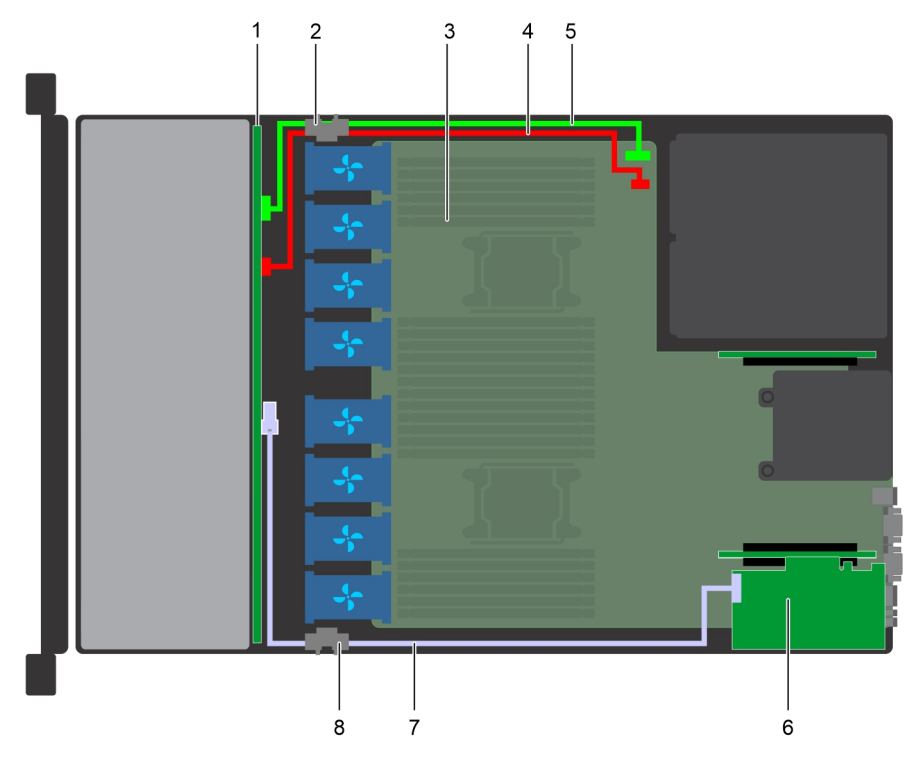

### **Ilustración 93. Enrutamiento de los cables: backplane de unidad de 4 x 3,5 pulgadas con PERC adaptadora**

- 
- 
- 5. Cable de señal del backplane (BP: J\_BP\_SIG a MB: J\_BP\_SIG1) 6. Tarjeta PERC adaptadora (PERC11)
- 7. Cable de SAS (BP: J\_SAS\_A a PERC: A1) 8. Clip de enrutamiento de cables
- 1. Backplane de unidades 2. Clip de enrutamiento de cables
- 3. Tarjeta madre 1990 en 1990 en 1991 en 1992 en 1992 en 1993. Tarjeta madre 1998 en 1992 en 1993 en 1993 en 1 MB: J\_BP\_SIG1)
	-
	-

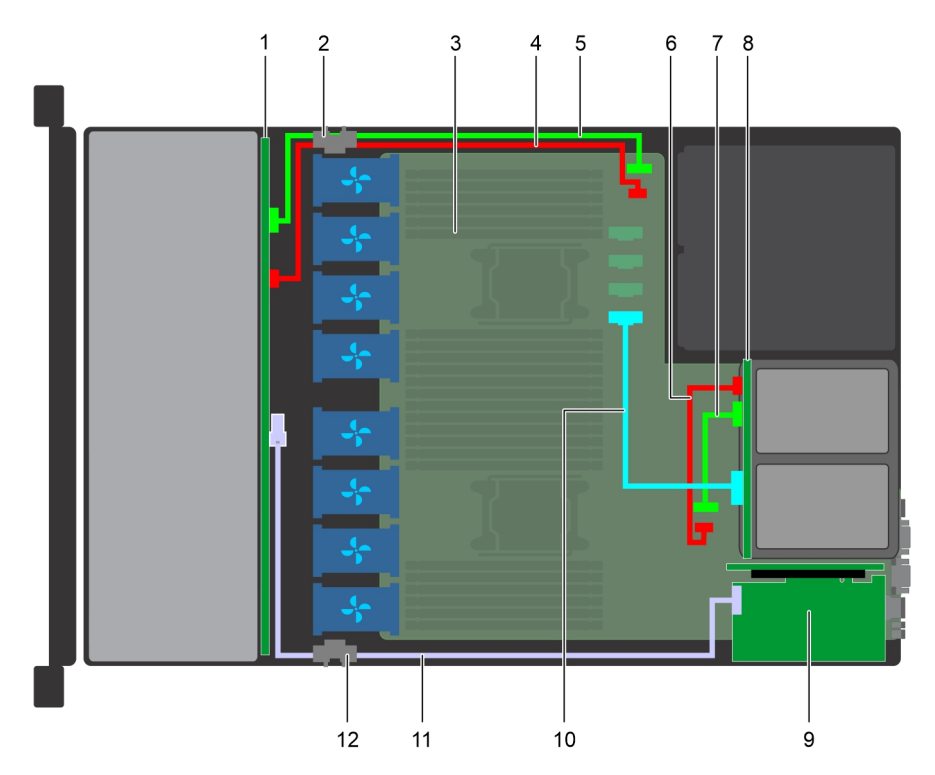

**Ilustración 94. Colocación de cables: backplane de unidad de 4 x 3,5 pulgadas y backplane de unidad posterior de 2 x 2,5 pulgadas con NVMe**

- 
- 1. Backplane de unidades 2. Clip de enrutamiento de cables
- 
- 5. Cable de señal del backplane (BP: J\_BP\_SIG a MB: J\_BP\_SIG1) 6. Cable de alimentación del backplane posterior (BP
- 7. Cable de señal del backplane posterior (BP posterior: J\_BP\_SIG0 8. Backplane posterior a MB: J\_BP\_SIG1)
- 9. Tarjeta PERC adaptadora (PERC11) 10. Cable PCIe
- 11. Cable de SAS (BP: J\_SAS\_A a PERC: A1) 12. Clip de enrutamiento de cables
- 3. Tarjeta madre 4. Cable de alimentación del backplane (BP: J\_BP\_SIG a MB: J\_BP\_SIG1)

posterior: J\_BP\_BPO a MB: J\_BP\_PWR\_A1)

- 
- 

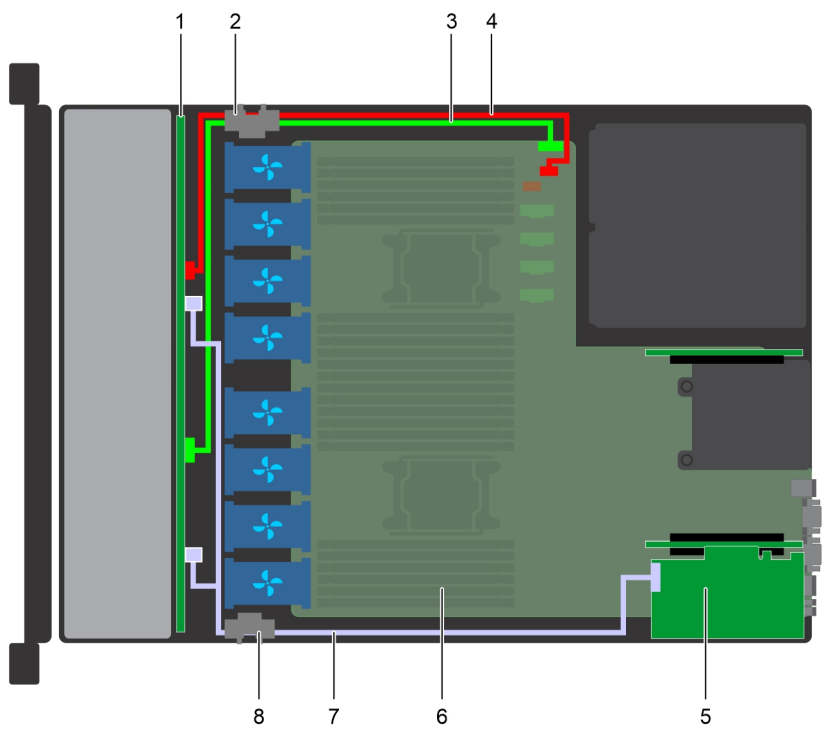

### **Ilustración 95. Enrutamiento de los cables: backplane de unidad de 8 x 2,5 pulgadas con PERC adaptadora**

- 
- 3. Cable de señal del backplane (BP: J\_BP\_SIG a MB: J\_BP\_SIG1) 4. Cable de alimentación del backplane (BP: J\_BP\_PWR\_A1 a
- 5. Tarjeta PERC adaptadora (PERC11) 6. Tarjeta madre
- 7. Cable de SAS (BP: J\_SAS\_A0, J\_SAS\_B0 a PERC: A1) 8. Clip de enrutamiento de cables
- 1. Backplane de unidades 2. Clip de enrutamiento de cables
	- MB: J\_BP1)
	-
	-
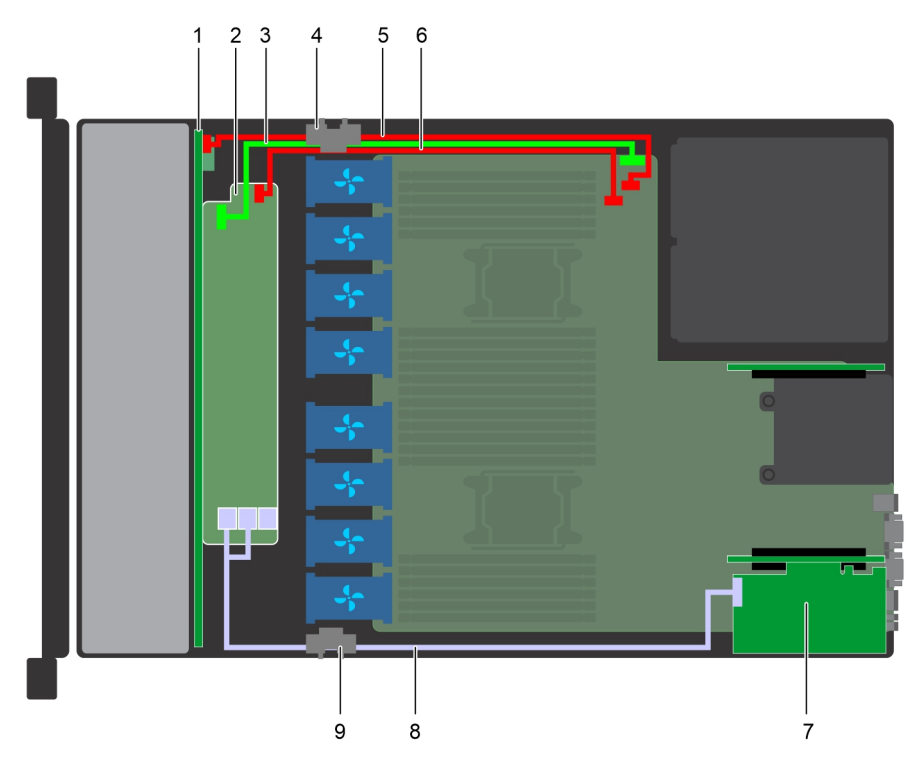

## **Ilustración 96. Enrutamiento de los cables: backplane de unidad de 10 x 2,5 pulgadas con PERC adaptadora**

- 
- 3. Cable de señal del backplane (BP: J\_BP\_SIG a MB: J\_BP\_SIG1) 4. Clip de enrutamiento de cables
- 5. Cable de alimentación del backplane (BP: J\_BP\_PWR\_A1 a MB: J\_BP1)
- 
- 9. Clip de enrutamiento de cables
- 1. Backplane 2. Expansor del backplane
	-
	- 6. Cable de alimentación del expansor del backplane (BP: J\_BP\_PWR\_A a MB: J\_BP1)
- 7. Tarjeta PERC adaptadora (PERC11) 8. Cable de SAS (BP: BP SAS A0, BP SAS B0 a PERC: A1)

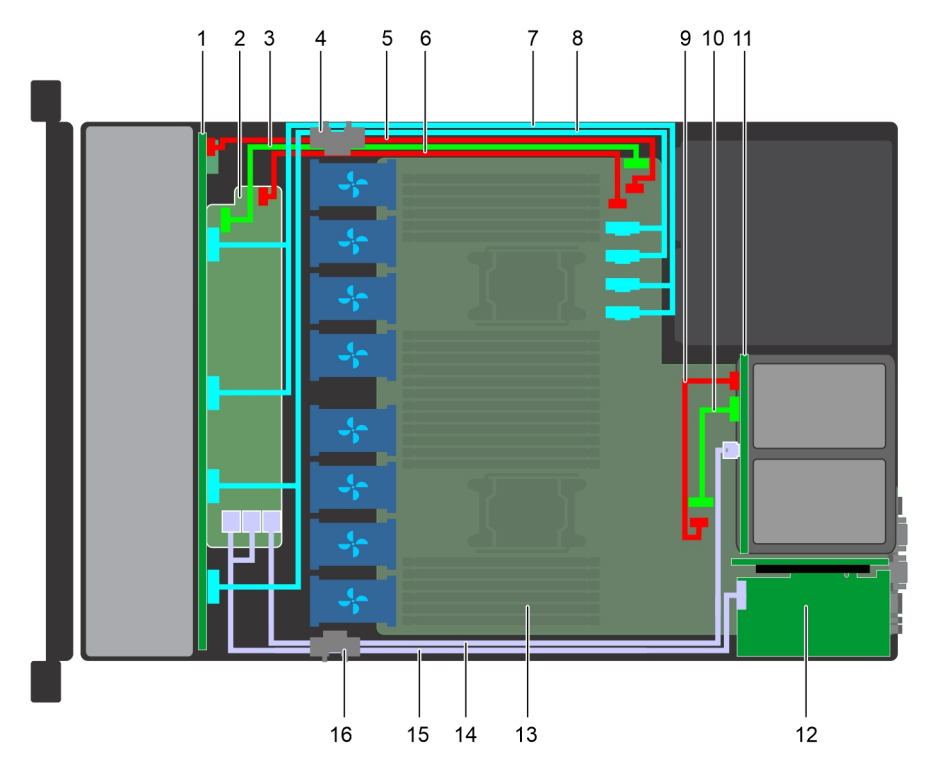

## **Ilustración 97. Enrutamiento de cables: backplane de unidad de 10 x 2,5 pulgadas y backplane de unidad posterior de 2 x 2,5 pulgadas con SATA integrado**

- 
- 3. Cable de señal del backplane (BP: J\_BP\_SIG a MB: J\_BP\_SIG1) 4. Clip de enrutamiento de cables
- 5. Cable de alimentación del backplane (BP: J\_BP\_PWR\_A1 a MB: J\_BP1)
- 
- 9. Cable de alimentación del backplane posterior (BP posterior: J\_BP\_BPO a MB: J\_BP\_PWR\_A1)
- 
- 
- 15. Cable de SAS (BP: BP SAS A0, BP SAS B0 a PERC: A1) 16. Clip de enrutamiento de cables
- 1. Backplane 2. Expansor del backplane
	-
	- 6. Cable de alimentación del expansor del backplane
- 7. Cable de NVMe (BP PCIe B1 y BP PCIe A1) 8. Cable de NVMe (BP PCIe B0 y BP PCIe A0)
	- 10. Cable de señal del backplane posterior (BP posterior: J\_BP\_SIG0 a MB: J\_BP\_SIG1)
- 11. Backplane posterior 12. Tarjeta PERC adaptadora (PERC11)
- 13. Tarjeta madre 14. Cable de SAS (BP: HD miniSAS A2 a BP: J\_SAS\_1 posterior)
	-

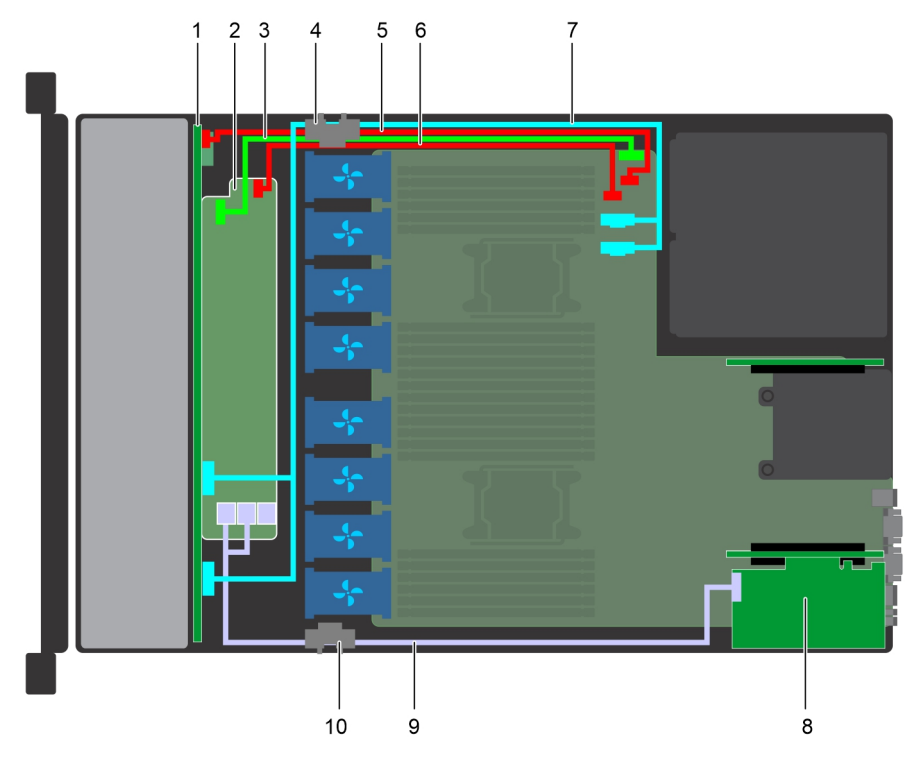

## **Ilustración 98. Enrutamiento de los cables: backplane de unidad de 10 x 2,5 pulgadas con 4 NVMe**

- 
- 3. Cable de señal del backplane (BP: J\_BP\_SIG a MB: J\_BP\_SIG1) 4. Clip de enrutamiento de cables
- 5. Cable de alimentación del backplane (BP: J\_BP\_PWR\_A1 a MB: J\_BP1)
- 7. Cable de NVMe (BP PCIe B0 y BP PCIe A0) 8. Tarjeta PERC adaptadora (PERC11)
- 9. Cable de SAS (BP: BP SAS A0, BP SAS B0 a PERC: A1) 10. Clip de enrutamiento de cables
- 1. Backplane 2. Expansor del backplane
	-
	- 6. Cable de alimentación del expansor del backplane (BP: J\_BP\_PWR\_A a MB: J\_BP1)
	-
	-

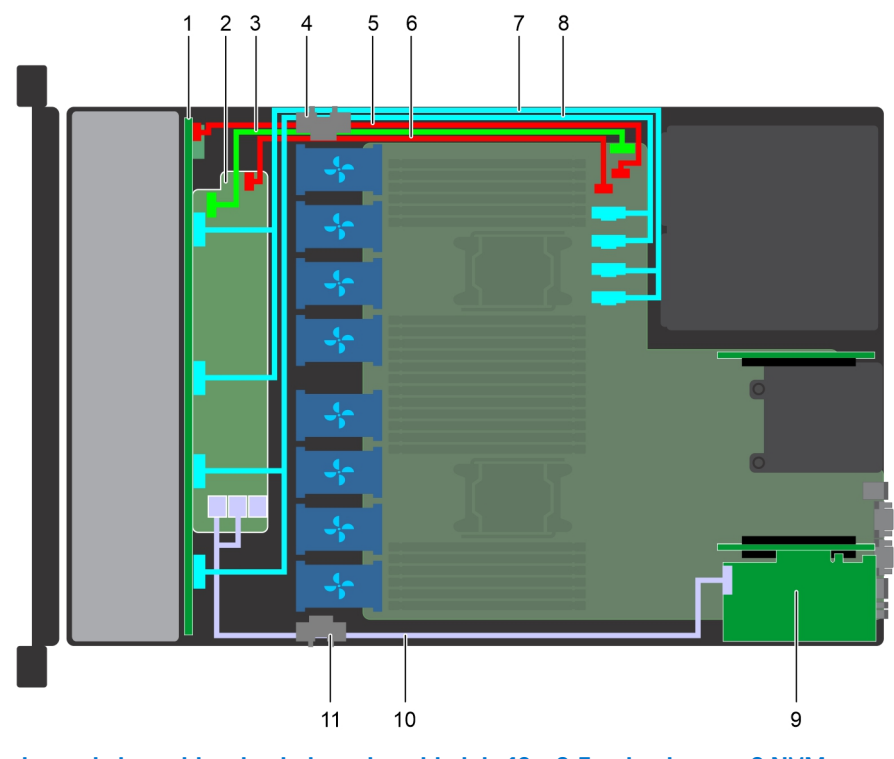

**Ilustración 99. Enrutamiento de los cables: backplane de unidad de 10 x 2,5 pulgadas con 8 NVMe**

1. Backplane 2. Expansor del backplane

- 3. Cable de señal del backplane (BP: J\_BP\_SIG a MB: J\_BP\_SIG1) 4. Clip de enrutamiento de cables
- 5. Cable de alimentación del backplane (BP: J\_BP\_PWR\_A1 a MB: J\_BP1)
- 7. Cable de NVMe (BP PCIe B1 y BP PCIe A1) 8. Cable de NVMe (BP PCIe B0 y BP PCIe A0)
- 
- 6. Cable de alimentación del expansor del backplane (BP: J\_BP\_PWR\_A a MB: J\_BP1)
	-
- 9. Tarjeta PERC adaptadora (PERC11) 10. Cable de SAS (BP: BP SAS A0, BP SAS B0 a PERC: A1)
- 11. Clip de enrutamiento de cables

# **Tarjeta expansora SAS**

# **Extracción de la tarjeta de expansión SAS**

## **Requisitos previos**

- 1. Siga las pautas de seguridad que se enumeran en [Instrucciones de seguridad](#page-34-0).
- 2. Siga el procedimiento que se indica en [Antes de trabajar en el interior de su equipo](#page-35-0).
- 3. [Quite la cubierta de enfriamiento.](#page-49-0)
- 4. Extraiga el ensamblaje de ventiladores de refrigeración.
- 5. [Extraiga la cubierta del backplane](#page-97-0).
- 6. Desconecte los cables de SAS de la tarjeta de expansión SAS.

## **Pasos**

- 1. Con un destornillador Philips #2, afloje los tornillos que fijan la tarjeta de expansión SAS a la bandeja de la tarjeta de expansión.
- 2. Tire de la tarjeta de expansión SAS para desenganchar los conectores del expansor SAS de los conectores de SAS en el backplane.

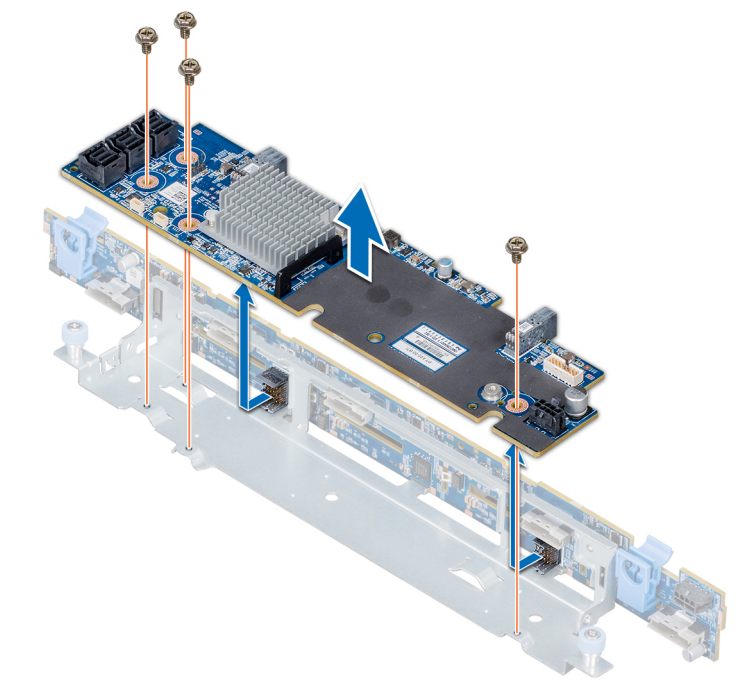

**Ilustración 100. Extracción de la tarjeta de expansión SAS**

## **Siguientes pasos**

[Cómo instalar la tarjeta de expansión SAS](#page-112-0).

**NOTA:** Las tarjetas de PERC11 H750 y HBA350i no son compatibles con las configuraciones de 4 x 3,5 + 2 x 2,5 PERC doble, 10 x 2,5 + 2 x 2,5 PERC doble o x 10 NVMe.

# <span id="page-112-0"></span>**Instalación de la tarjeta expansora SAS**

## **Requisitos previos**

Siga las pautas de seguridad que se enumeran en [Instrucciones de seguridad.](#page-34-0)

## **Pasos**

- 1. Alinee las ranuras de la tarjeta expansora SAS con los separadores de la bandeja de la tarjeta de expansión.
- 2. Deslice la tarjeta de expansión SAS hasta que los conectores de dicha tarjeta se enganchen con los conectores SAS en el backplane.
- 3. Con un destornillador Philips n.º 2, apriete los tornillos para fijar la tarjeta expansora SAS a la bandeja de la tarjeta expansora.

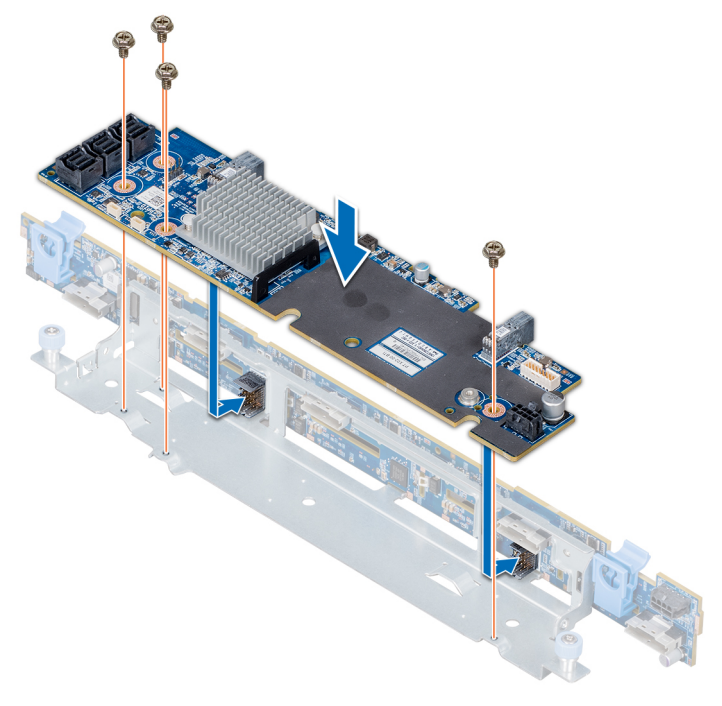

## **Ilustración 101. Instalación de la tarjeta expansora SAS**

## **Siguientes pasos**

- 1. Conecte los cables SAS a la tarjeta expansora SAS.
- 2. [Instale la cubierta del plano posterior.](#page-97-0)
- 3. Instale el conjunto de ventilador de refrigeración.
- 4. [Instale la cubierta de enfriamiento.](#page-49-0)
- 5. Siga el procedimiento que se indica en [Después de trabajar en el interior del sistema](#page-35-0).

# **Caja para unidades de disco internas**

## **Extracción de la canastilla para unidades trasera**

## **Requisitos previos**

- 1. Siga las pautas de seguridad que se enumeran en [Instrucciones de seguridad](#page-34-0).
- 2. Siga el procedimiento que se indica en [Antes de trabajar en el interior de su equipo](#page-35-0).
- 3. Extraiga todas las unidades.
- 4. Desconecte todos los cables del backplane de la unidad trasera.

## **Pasos**

- 1. Con un destornillador Phillips n.º 2, afloje los tornillos que fijan la canastilla para unidades al sistema.
- 2. Tire y sostenga los tornillos para levantar la canastilla para unidades y extraerla del sistema.

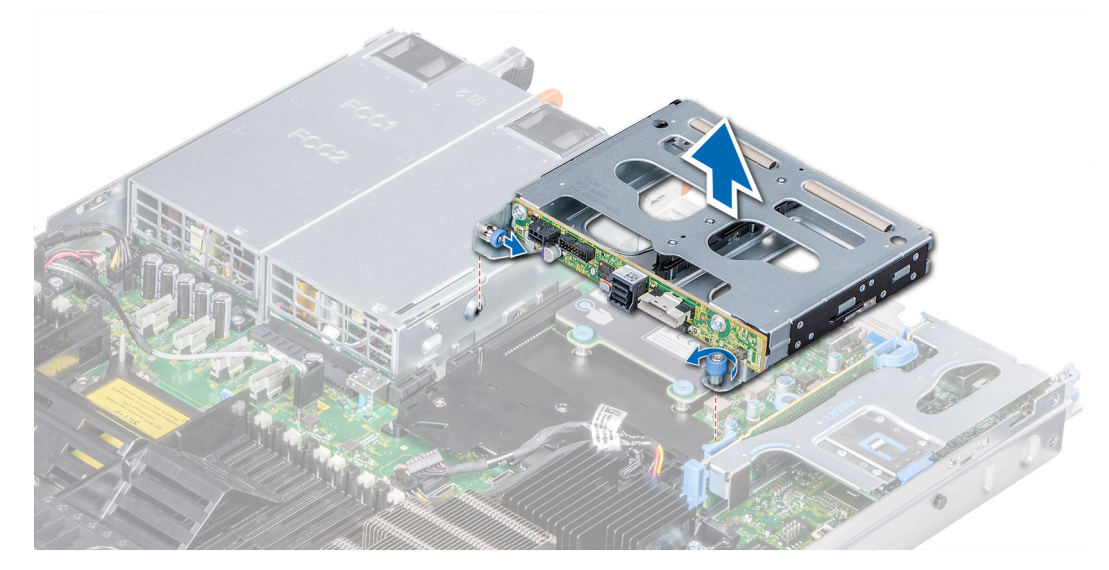

**Ilustración 102. Extracción de la canastilla para unidades trasera**

## **Siguientes pasos**

Instalación de la canastilla para unidades trasera.

# **Instalación de la caja para unidades de disco internas**

## **Requisitos previos**

Siga las pautas de seguridad que se enumeran en [Instrucciones de seguridad.](#page-34-0)

- 1. Alinee los tornillos en la caja para unidades de disco con los orificios de tornillos en el chasis del sistema.
- 2. Baje la caja para unidades de disco en el sistema hasta que quede firmemente asentada y los tornillos encajen en su lugar.
- 3. Con un destornillador Phillips n.º 2, ajuste los tornillos.

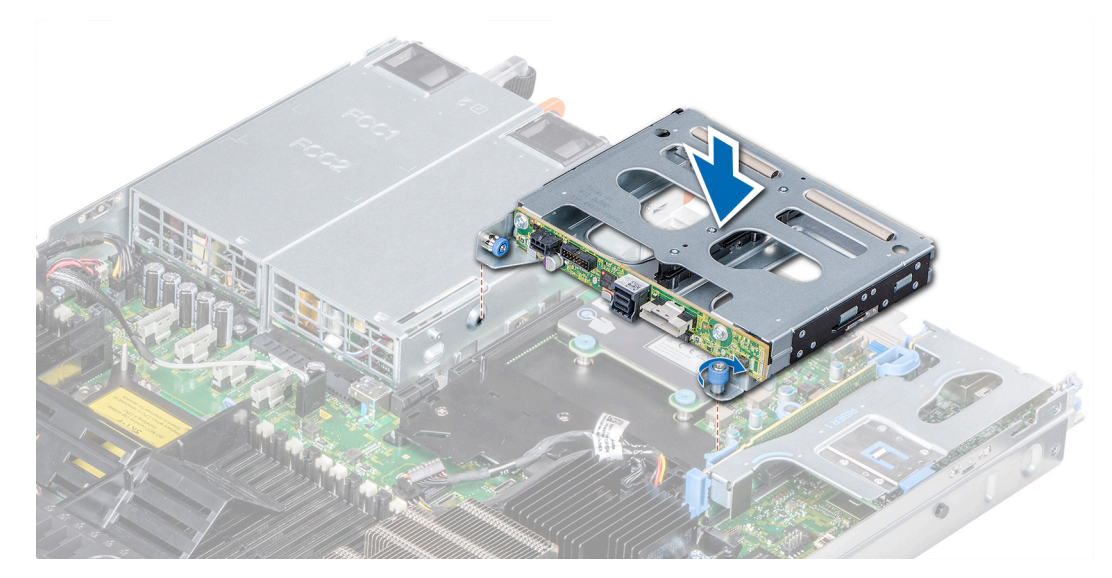

**Ilustración 103. Instalación de la caja para unidades de disco internas**

## **Siguientes pasos**

- 1. Vuelva a conectar todos los cables desconectados al plano posterior de la unidad de disco interna.
- 2. Instale todas las unidades de disco.
- 3. Siga el procedimiento que se indica en [Después de trabajar en el interior del sistema](#page-35-0).

# **Batería del sistema**

## **Reemplazo de la batería del sistema**

## **Requisitos previos**

- **AVISO: Existe riesgo de explosión en caso de que la batería nueva no se coloque correctamente. Reemplace la batería únicamente por una del mismo tipo o de un tipo equivalente recomendada por el fabricante. Para obtener más información, consulte la información de seguridad que se envía con el sistema.**
- 1. Siga las pautas de seguridad que se enumeran en [Instrucciones de seguridad](#page-34-0).
- 2. Siga el procedimiento que se indica en [Antes de trabajar en el interior de su equipo](#page-35-0).
- 3. Si corresponde, desconecte los cables de alimentación o de datos de las tarjetas de expansión en el soporte vertical para tarjetas de expansión 1A.
- 4. [Quite el soporte vertical 1A para tarjetas de expansión X1 de altura completa o de perfil bajo](#page-76-0).

## **Pasos**

1. Localice el conector de la batería.Para obtener más información, consulte la sección [Puentes y conectores de la tarjeta madre](#page-140-0).

**PRECAUCIÓN: Para evitar daños en el conector de la batería, sujete firmemente el conector mientras instala o extrae la batería.**

2. Utilice un instrumento de plástico acabado en punta para hacer palanca y quitar la batería del sistema.

<span id="page-115-0"></span>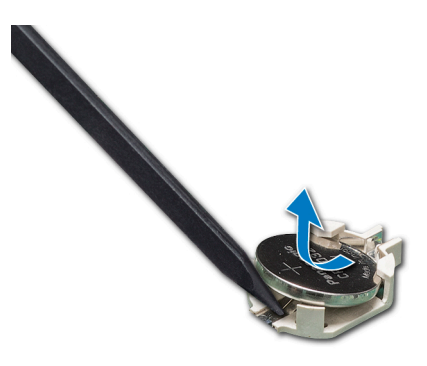

## **Ilustración 104. Extracción de la batería del sistema**

- 3. Para colocar una batería nueva en el sistema, mantenga la batería con el signo "+" hacia arriba y deslícela por debajo de las lengüetas de seguridad.
- 4. Presione la batería dentro del conector hasta que encaje en su lugar.

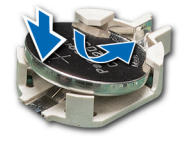

### **Ilustración 105. Instalación de la batería del sistema**

## **Siguientes pasos**

- 1. [Instale el soporte vertical para tarjetas de expansión 1A.](#page-78-0)
- 2. Si corresponde, conecte los cables a las tarjetas de expansión en el soporte vertical para tarjetas de expansión 1A.
- 3. Siga el procedimiento que se indica en [Después de trabajar en el interior del sistema](#page-35-0).
- 4. Durante el arranque, presione F2 para entrar a la Configuración del sistema y asegúrese de que la batería funcione correctamente.
- 5. Introduzca la fecha y hora correctas en los campos **Hora** y **Fecha** de configuración del sistema.
- 6. Salga de la Configuración del sistema.

# **Módulo USB**

## **Extracción del módulo USB**

#### **Requisitos previos**

- 1. Siga las pautas de seguridad que se enumeran en [Instrucciones de seguridad](#page-34-0).
- 2. Siga el procedimiento que se indica en [Antes de trabajar en el interior de su equipo](#page-35-0).
- 3. [Extraiga la cubierta del plano posterior.](#page-97-0)
- 4. [Extraiga la cubierta para aire.](#page-49-0)

**NOTA:** Asegúrese de observar la colocación de los cables a medida que los retira de la placa base. Coloque estos cables correctamente cuando los vuelva a conectar a fin de evitar que queden pinzados o doblados.

**NOTA:** El procedimiento para extraer los módulos USB 3.0 y USB 2.0 es similar.

- 1. Desconecte el cable USB del conector USB de la placa base. Para obtener más información, consulte la sección Puentes y conectores de la placa base.
- 2. Con un destornillador Phillips n.º 1, quite los tornillos del módulo USB.
- 3. Deslice el módulo del sistema hasta que se libere de la ranura del módulo USB en el panel frontal.

<span id="page-116-0"></span>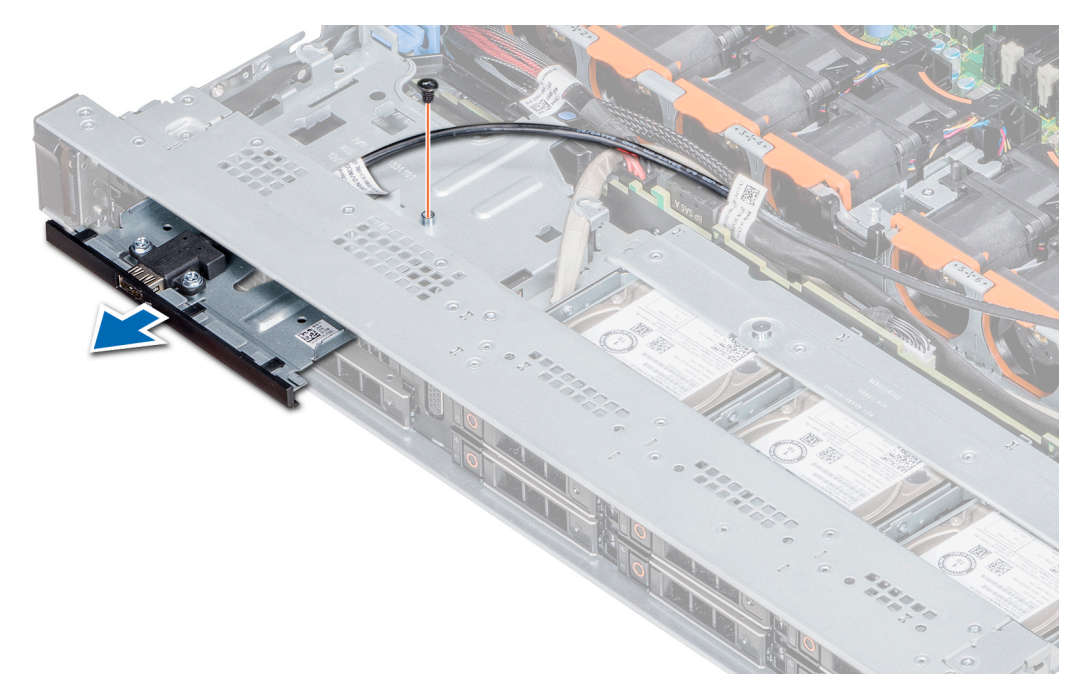

## **Ilustración 106. Extracción del módulo USB**

### **Siguientes pasos**

Instale el módulo USB.

## **Instalación del módulo USB**

## **Requisitos previos**

Siga las pautas de seguridad que se enumeran en [Instrucciones de seguridad.](#page-34-0)

**NOTA:** Los procedimientos para instalar los módulos USB 3.0 y USB 2.0 son similares.

- 1. Pase el cable USB del módulo USB a través de la ranura de USB en el panel frontal.
- 2. Inserte el módulo USB en la ranura del panel frontal.
- 3. Alinee el tornillo en el módulo con el orificio para tornillo del sistema.
- 4. Mediante un destornillador Phillips n.º 1, reemplace el tornillo para fijar el módulo al sistema.
- 5. Coloque el cable USB y conéctelo al conector de USB de la tarjeta madre del sistema. Para obtener más información, consulte la sección Puentes y conectores de la tarjeta madre del sistema.

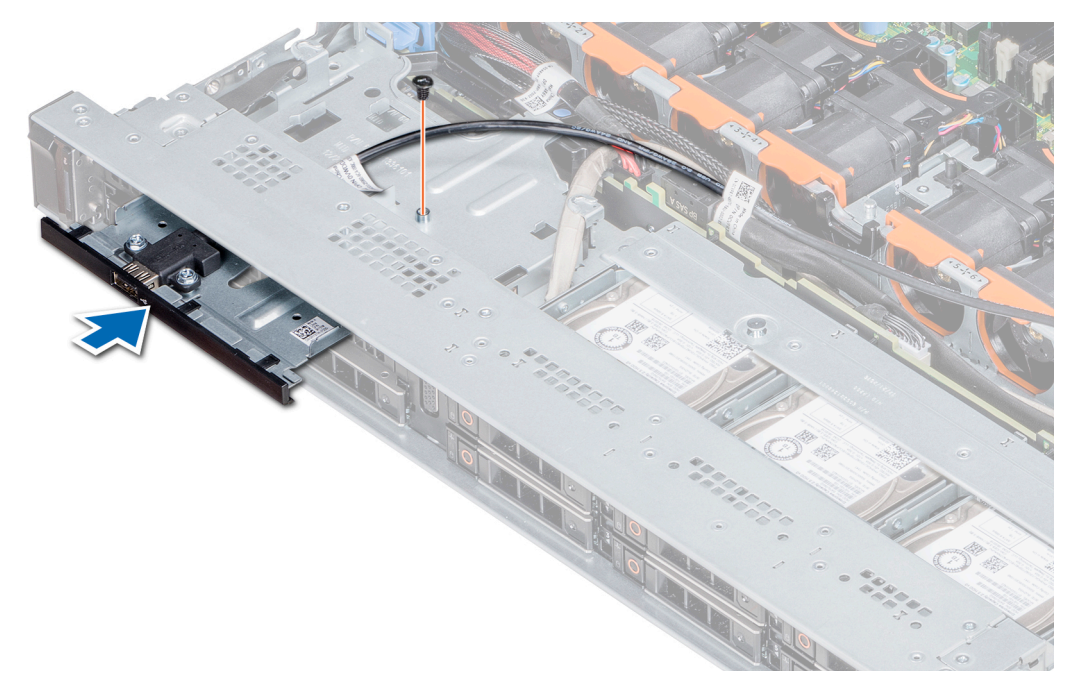

## **Ilustración 107. Instalación del módulo USB**

#### **Siguientes pasos**

- 1. [Instale la cubierta para flujo de aire.](#page-49-0)
- 2. [Instale la cubierta del plano posterior.](#page-97-0)
- 3. Siga el procedimiento que se indica en [Después de trabajar en el interior del sistema](#page-35-0).

# **módulo VGA**

## **Extracción del módulo de VGA**

## **Requisitos previos**

- 1. Siga las pautas de seguridad que se enumeran en [Instrucciones de seguridad](#page-34-0).
- 2. Siga el procedimiento que se indica en [Antes de trabajar en el interior de su equipo](#page-35-0).
- 3. [Extraiga el bisel frontal.](#page-36-0)
- 4. [Quite la cubierta del backplane.](#page-97-0)
- 5. [Quite la cubierta para flujo de aire.](#page-49-0)
- 6. Desconecte el cable VGA del conector VGA de la tarjeta madre del sistema. Para localizar el conector, consulte la sección [Puentes y](#page-140-0) [conectores de la tarjeta madre del sistema](#page-140-0).
- **(i)** NOTA: Asegúrese de observar el enrutamiento de los cables a medida que los retira de la tarjeta madre. Coloque estos cables correctamente cuando los reemplace para evitar que queden pinzados o doblados.

- 1. Con un destornillador Phillips n.º 1, retire el tornillo del módulo de VGA.
- 2. Extraiga el módulo del sistema.

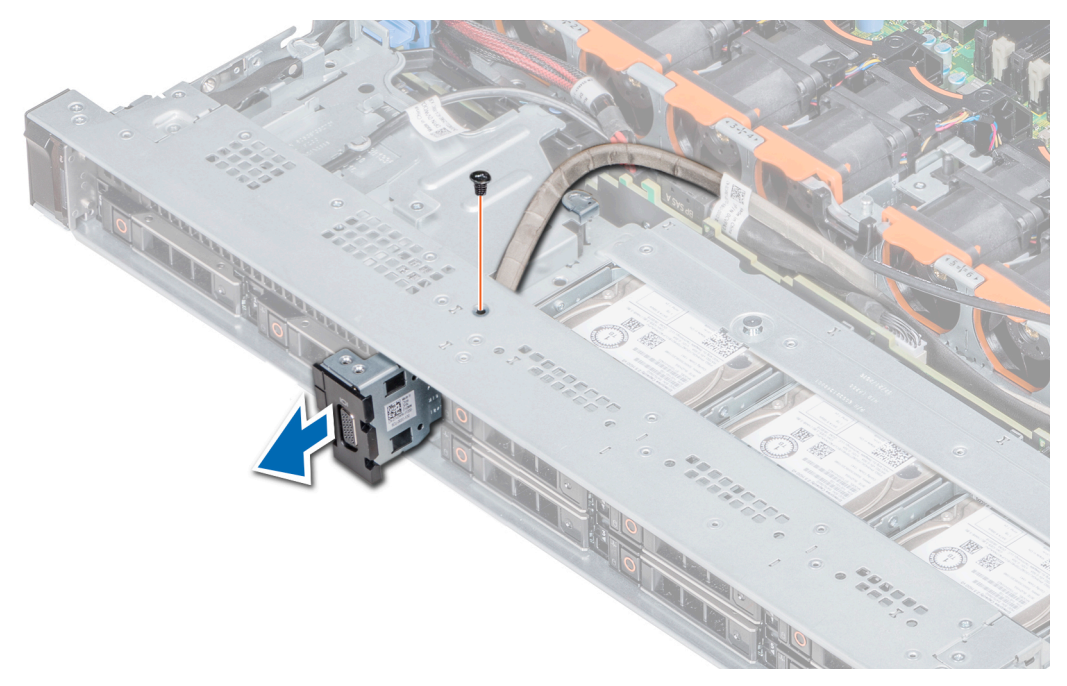

**Ilustración 108. Extracción del módulo de VGA**

### **Siguientes pasos**

1. Cómo instalar el módulo de VGA.

## **Instalación del módulo VGA**

## **Requisitos previos**

- 1. Siga las pautas de seguridad que se enumeran en [Instrucciones de seguridad](#page-34-0).
- 2. Siga el procedimiento que se indica en [Antes de trabajar en el interior de su equipo](#page-35-0).
- 3. [Extraiga el bisel frontal](#page-36-0).
- 4. [Quite la cubierta del backplane.](#page-97-0)
- 5. [Quite la cubierta para flujo de aire.](#page-49-0)

**NOTA:** Asegúrese de observar el enrutamiento de los cables a medida que los retira de la tarjeta madre. Coloque estos cables correctamente cuando los reemplace para evitar que queden pinzados o doblados.

- 1. Coloque el cable de VGA a través de la ranura del módulo de VGA en la parte frontal del sistema y deslice el módulo de VGA en la ranura.
- 2. Alinee el orificio en el módulo con el orificio para tornillo del sistema.
- 3. Con un destornillador Phillips #1, fije el módulo de VGA al sistema con el tornillo.

<span id="page-119-0"></span>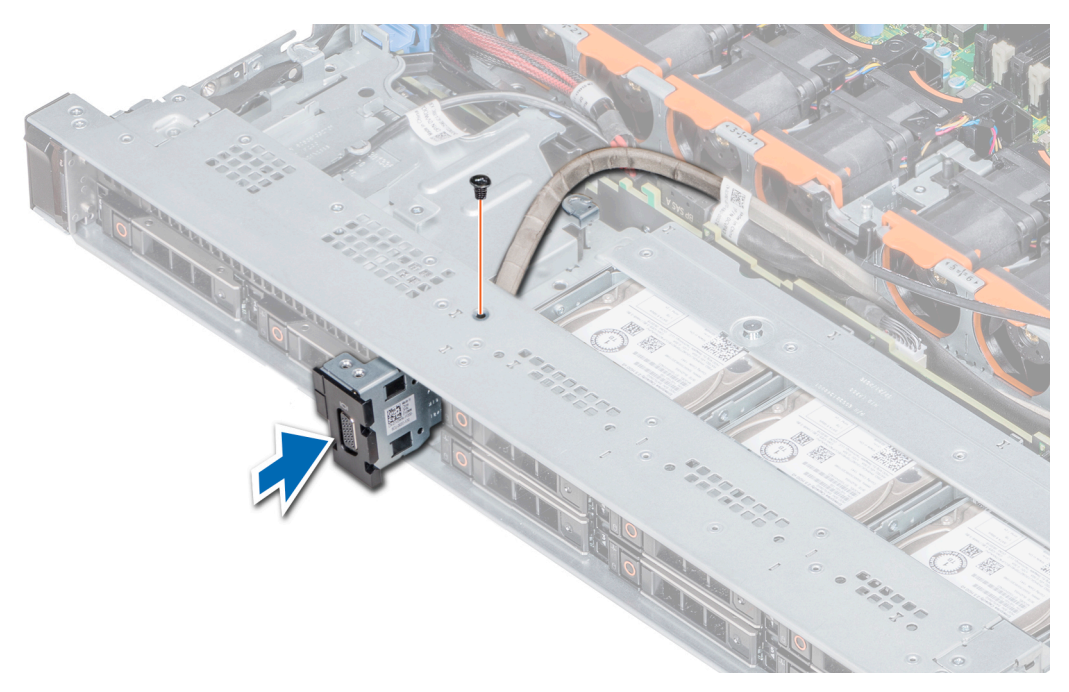

## **Ilustración 109. Instalación del módulo VGA**

#### **Siguientes pasos**

- 1. Coloque el cable VGA y conéctelo al conector de VGA de la tarjeta madre del sistema. Para localizar el conector, consulte la sección [Puentes y conectores de la tarjeta madre del sistema](#page-140-0).
- 2. [Instale la cubierta para flujo de aire.](#page-49-0)
- 3. [Instale la cubierta del backplane.](#page-97-0)
- 4. [Instale el bisel frontal.](#page-36-0)

.

5. Siga el procedimiento que se indica en [Después de trabajar en el interior del sistema](#page-35-0).

# **Memoria USB interna opcional**

La memoria USB opcional puede instalarse en el puerto USB 3.0 interno.

**NOTA:** Para localizar el puerto USB interno en la placa base, consulte la sección Puentes y conectores de la placa base.

Para las configuraciones compatibles con el módulo USB 3.0, el cable del módulo USB 3.0 se conecta al puerto USB interno de la placa base. En esta situación, el puerto USB interno predeterminado está disponible en la cubierta del plano posterior. La posición del puerto USB interno predeterminado puede variar según la configuración del sistema.

## **Sustitución de la llave de memoria USB interna opcional**

#### **Requisitos previos**

**PRECAUCIÓN: Para evitar que se produzcan interferencias con otros componentes del servidor, las dimensiones máximas permitidas para la memoria USB son 15,9 mm de ancho x 57,15 mm de largo x 7,9 mm de alto.**

- 1. Siga las pautas de seguridad que se enumeran en [Instrucciones de seguridad](#page-34-0).
- 2. Siga el procedimiento que se indica en [Antes de trabajar en el interior de su equipo](#page-35-0).

#### **Pasos**

1. Localice el puerto USB o la llave de memoria USB en la tarjeta madre. Para localizar el puerto USB, consulte [Puentes y conectores de la tarjeta madre del sistema.](#page-140-0)

- 2. Si está instalada, extraiga la llave de memoria USB del puerto USB.
- 3. Introduzca la nueva llave de memoria USB en el puerto USB.

## **Siguientes pasos**

- 1. Siga el procedimiento que se indica en [Después de trabajar en el interior del sistema](#page-35-0).
- 2. Al iniciar el sistema, presione F2 para entrar en **System Setup (Configuración del sistema)** y compruebe que el sistema detecte la memoria USB.

# **Unidad óptica (opcional)**

## **Extracción de la unidad óptica**

### **Requisitos previos**

- 1. Siga las pautas de seguridad que se enumeran en [Instrucciones de seguridad](#page-34-0).
- 2. Siga el procedimiento que se indica en [Antes de trabajar en el interior de su equipo](#page-35-0).
- 3. Si corresponde, [extraiga el embellecedor frontal](#page-36-0).
- 4. Desconecte los cables de alimentación y de datos de los conectores de la unidad óptica.
	- **NOTA:** Asegúrese de observar el tendido de los cables de alimentación y de datos en el costado del sistema y la unidad. Coloque estos cables correctamente cuando los reemplace para evitar que queden pinzados o doblados.

## **Pasos**

- 1. Presione la lengüeta de fijación hacia abajo para liberar la unidad óptica.
- 2. Deslice la unidad óptica hacia fuera del sistema hasta extraerla de la ranura de unidad óptica.
- 3. Si no va a añadir una nueva unidad óptica, instale la unidad óptica de relleno. El procedimiento para instalar la unidad óptica de relleno es el mismo que para la unidad óptica.

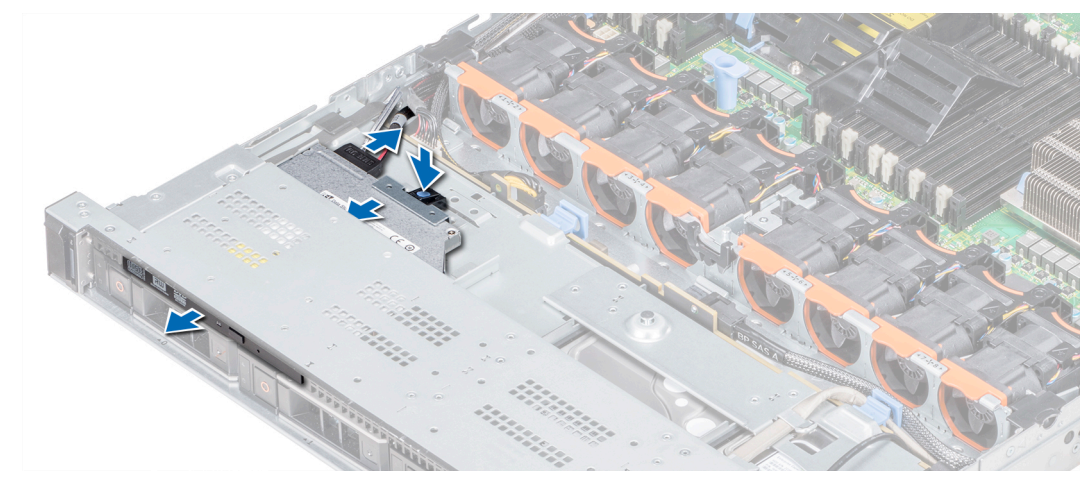

**Ilustración 110. Extracción de la unidad óptica**

#### **Siguientes pasos**

Instalación de la unidad óptica.

## **Instalación de la unidad óptica**

## **Requisitos previos**

Siga las pautas de seguridad que se enumeran en [Instrucciones de seguridad.](#page-34-0)

## **Pasos**

- 1. Alinee la unidad óptica con la ranura de la unidad óptica situada en la parte delantera del sistema.
- 2. Introduzca la unidad óptica hasta que la lengüeta de liberación encaje en su lugar.

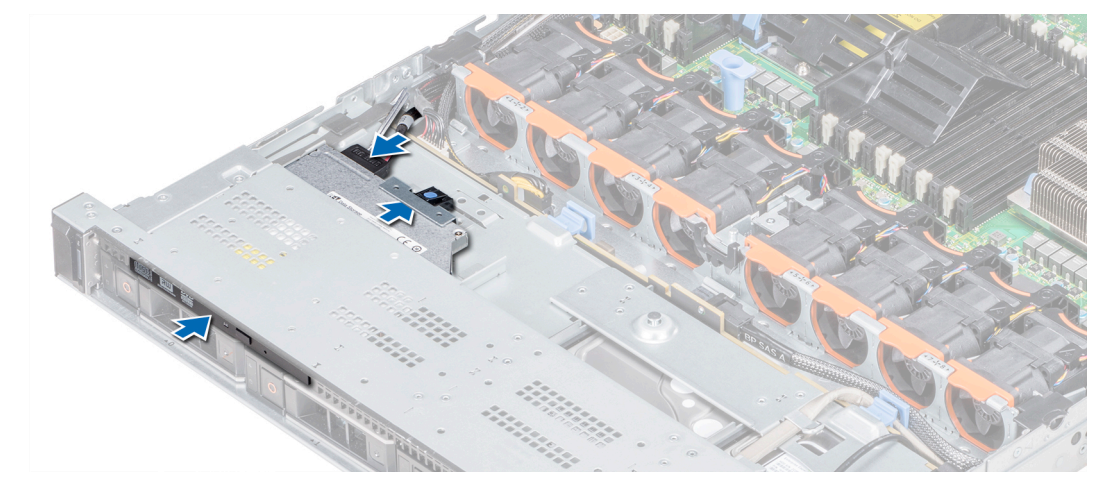

**Ilustración 111. Instalación de la unidad óptica**

## **Siguientes pasos**

- 1. Conecte el cable de alimentación y el cable de datos al conector en la unidad óptica y el conector en la placa base. **NOTA:** Coloque correctamente el cable en el lateral del sistema para evitar que quede pinzado o doblado.
- 2. Siga el procedimiento que se indica en [Después de trabajar en el interior del sistema](#page-35-0).

# **Unidades de fuente de alimentación**

La unidad de suministro de energía (PSU) es un componente de hardware interno que suministra alimentación a los componentes del sistema.

El sistema es compatible con una de las siguientes:

- Dos PSU de CA de 2400 W, 2000 W, 1600 W, 1100 W, 750 W o 495 W
- Dos PSU de CA de 1600 W, 1100 W, 750 W, 750 W en modo mixto o 495 W
- Dos PSU de CC de 1100 W
- Dos PSU HVDC de modo mixto de 1100 W o 750 W

**NOTA:** Para obtener más información, consulte la sección Especificaciones técnicas.  $(i)$ 

**PRECAUCIÓN: Si se instalan dos PSU, ambas deben tener el mismo tipo de etiqueta. Por ejemplo, etiqueta de rendimiento de alimentación extendida (EPP). No se pueden combinar PSU de generaciones anteriores de servidores PowerEdge, incluso si tienen la misma tasa de potencia. Combinar PSU dará como resultado una condición de discordancia o una falla al encender el sistema.**

**NOTA:** La PSU Titanium está clasificada nominalmente solo para entradas de 200 V de CA a 240 V de CA.

**NOTA:** Cuando se instalan dos fuentes de alimentación idénticas, la redundancia del suministro de energía (1+1: con redundancia നി o 2+0: sin redundancia) se configura en el BIOS del sistema. En el modo redundante, ambas fuentes de alimentación suministran la alimentación al sistema de manera equitativa cuando está desactivado el hot spare o repuesto dinámico. Cuando hot spare está habilitado, una de las PSU pasa a modo de reposo cuando el uso del sistema es bajo para maximizar la eficiencia.

**NOTA:** Si se utilizan dos PSU, deben ser de la misma potencia de salida máxima.

Esta sección contiene información sobre las funciones del repuesto dinámico, las instrucciones de cableado para una unidad de suministro de energía de CC, la extracción y la instalación de la fuente de alimentación de relleno y la unidad de suministro de energía de CA.

# **Función de hot spare**

El sistema es compatible con la función de hot spare, que reduce significativamente la sobrecarga de energía asociada con la redundancia en la fuente de alimentación (PSU).

Cuando se habilita la función de hot spare, una de las PSU redundantes pasa al estado de reposo. La PSU activa soporta el 100 % de la carga del sistema, y de ese modo, funciona con una mayor eficiencia. La fuente de alimentación en el estado de reposo supervisa el voltaje de salida de la fuente de alimentación activa. Si el voltaje de salida de la fuente de alimentación activa cae, la fuente de alimentación en estado de suspensión vuelve a estado activo con salida de energía.

Si tener ambas PSU activas resulta más eficiente que tener una de ellas en estado de suspensión, la PSU activa también puede activar una PSU en estado de suspensión.

La configuración predeterminada de la fuente de alimentación es la siguiente:

- En caso de que la carga sobre la PSU activa sea superior al 50 % de la potencia nominal en vatios de la PSU, la PSU redundante pasa al estado activo.
- En caso de que la carga sobre la PSU activa sea inferior al 20 % de la potencia nominal en vatios de la PSU, la PSU redundante pasa al estado de reposo.

Puede configurar la función de hot spare mediante la configuración de iDRAC. [www.dell.com/poweredgemanuals](https://www.dell.com/poweredgemanuals).

## **Extracción de una fuente de alimentación de relleno**

### **Requisitos previos**

Siga las pautas de seguridad que se enumeran en [Instrucciones de seguridad.](#page-34-0)

#### **Pasos**

Si va a instalar una segunda fuente de alimentación, extraiga la fuente de alimentación de relleno del compartimento. Para ello, tire hacia fuera de la pieza de relleno.

**PRECAUCIÓN: Para garantizar un enfriamiento adecuado del sistema, la fuente de alimentación de relleno debe estar instalada en la segunda bahía de fuente de alimentación en una configuración sin redundancia. Quite la fuente de alimentación de relleno únicamente si va a instalar una segunda fuente de alimentación.**

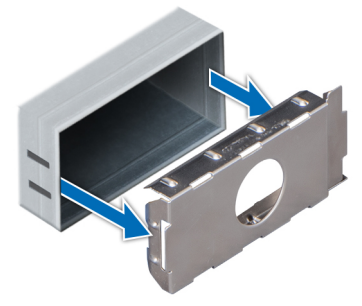

**Ilustración 112. Extracción de una fuente de alimentación de relleno**

#### **Siguientes pasos**

Instalación de la segunda fuente de alimentación de relleno .

## **Instalación de una fuente de alimentación de relleno**

## **Requisitos previos**

1. Siga las pautas de seguridad que se enumeran en [Instrucciones de seguridad](#page-34-0).

**NOTA:** Instale el panel de relleno de la fuente de alimentación (PSU) únicamente en la segunda bahía de la PSU.

## **Pasos**

Alinee la PSU de relleno con el compartimiento para PSU y empújelo hacia la ranura de PSU hasta que encaje en su lugar.

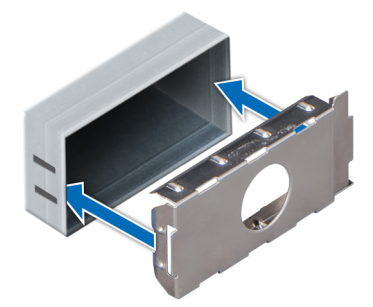

**Ilustración 113. Instalación de una fuente de alimentación de relleno**

#### **Siguientes pasos**

Siga el procedimiento que se indica en [Después de trabajar en el interior del sistema.](#page-35-0)

## **Extracción de una fuente de alimentación**

El procedimiento para extraer PSU de CA y CC es idéntico.

## **Requisitos previos**

**PRECAUCIÓN: El sistema necesita una unidad de suministro de energía (PSU) para funcionar normalmente. En sistemas de alimentación redundante, quite y reemplace solo una PSU cada vez en un sistema que esté encendido.**

- 1. Siga las pautas de seguridad que se enumeran en [Instrucciones de seguridad](#page-34-0).
- 2. Desconecte el cable de alimentación de la fuente de alimentación de la PSU que intenta quitar y, a continuación, quite el cable de la correa del asa de la PSU.
- 3. Desenganche y levante el brazo de administración de cables opcional si interfiere con la extracción de la PSU.

Para obtener información sobre el brazo de administración de cables, consulte la documentación del rack del sistema en [https://](https://www.dell.com/poweredgemanuals) [www.dell.com/poweredgemanuals.](https://www.dell.com/poweredgemanuals)

### **Pasos**

Presione el pestillo de liberación naranja y deslice la PSU para quitarla del sistema mediante el asa de la PSU.

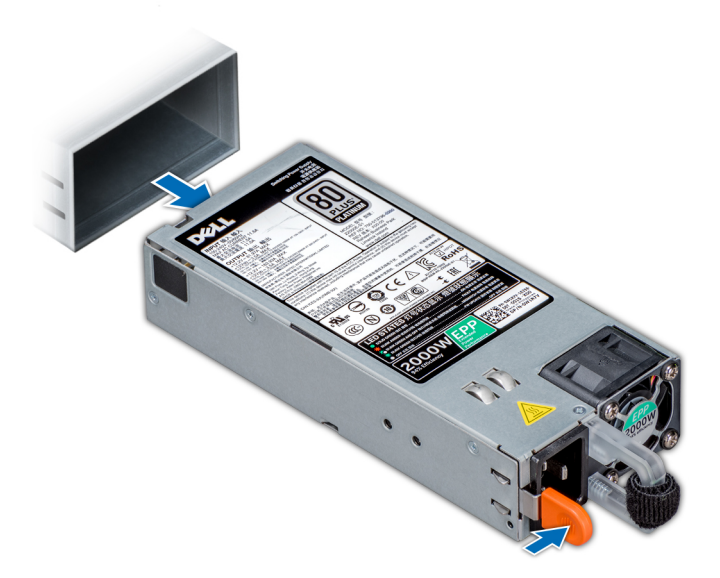

**Ilustración 114. Extracción de una fuente de alimentación**

## **Siguientes pasos**

Instalar la PSU o la PSU de relleno.

# **Instalación de una fuente de alimentación**

Los procedimientos para instalar PSU de CA y de CC son idénticos.

## **Requisitos previos**

- 1. Siga las pautas de seguridad que se enumeran en [Instrucciones de seguridad](#page-34-0).
- 2. Para sistemas compatibles con PSU redundantes, asegúrese de que ambas PSU sean del mismo tipo y tengan la misma potencia de salida máxima.

**NOTA:** La potencia de salida máxima (en vatios) se indica en la etiqueta de la PSU.

## **Pasos**

Deslice la PSU en el sistema hasta que quede totalmente asentada y el pestillo de liberación se asiente en su lugar.

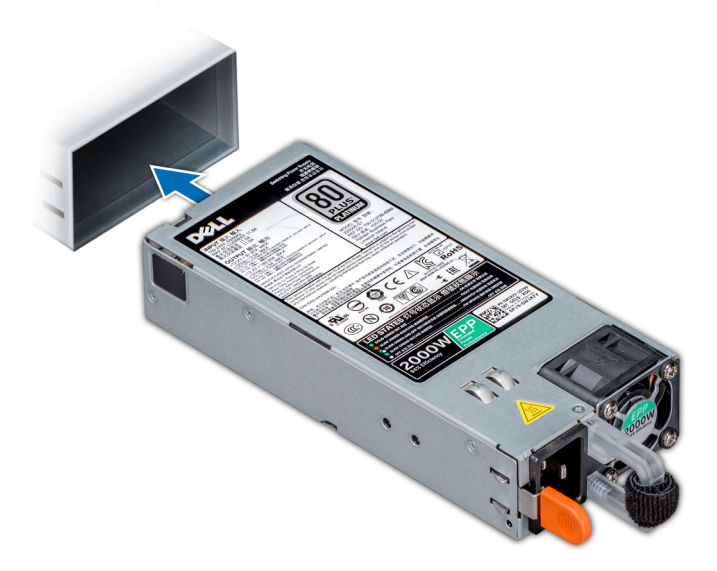

### **Ilustración 115. Instalación de una fuente de alimentación**

### **Siguientes pasos**

- 1. Si desenganchó el brazo de administración de cables, vuelva a engancharlo. Para obtener información sobre el brazo de administración de cables, consulte la documentación del rack del sistema en <https://www.dell.com/poweredgemanuals>.
- 2. Conecte el cable de alimentación a la PSU y enchufe el cable a una toma eléctrica.

## **PRECAUCIÓN: Cuando conecte el cable de alimentación a la PSU, sujételo a la misma con la correa.**

**NOTA:** Cuando vaya a realizar una instalación, reemplazo o adición en caliente de una nueva PSU, espere 15 segundos hasta que el sistema reconozca la PSU y determine su estado. La redundancia de PSU puede no producirse hasta que se haya detectado por completo. Espere hasta que la nueva PSU se haya detectado y se haya activado antes de quitar la otra PSU. El indicador de estado de la PSU se iluminará en color verde para indicar que la PSU está funcionando correctamente.

## **Extracción de una fuente de alimentación de CC**

## **Requisitos previos**

**NOTA:** En los equipos que utilizan fuentes de alimentación de -(48-60) V CC, todas las conexiones a fuentes de alimentación de CC y a tomas a tierra de seguridad debe realizarlas un electricista calificado. No intente realizar estas conexiones ni instalar tomas de tierra por su cuenta. Todo el cableado eléctrico debe cumplir las normativas y las prácticas locales y nacionales aplicables. Los daños causados por reparaciones no autorizadas por Dell no están cubiertos por la garantía. Lea y siga todas las instrucciones de seguridad que se proporcionaron con el producto.

## **PRECAUCIÓN: El sistema requiere una PSU para funcionar normalmente. En sistemas de alimentación redundante, quite y reemplace solo una PSU cada vez en un sistema que esté encendido.**

- 1. Siga las pautas de seguridad que se enumeran en [Instrucciones de seguridad](#page-34-0).
- 2. Desconecte los cables de alimentación del sistema de alimentación y el conector de la PSU que intenta extraer.
- 3. Desconecte el cable de toma de tierra de seguridad.
- 4. Puede que sea necesario desencajar y levantar el brazo de administración para tendido de cables opcional si interfiere en la extracción de la PSU. Para obtener información sobre el brazo de administración de cables, consulte la documentación del rack del sistema en <https://www.dell.com/poweredgemanuals>.

#### **Pasos**

Presione el pestillo de liberación y deslice la PSU fuera del sistema mediante el asa de la PSU.

## **Siguientes pasos**

Instale la PSU de DC.

## **Instalación de una unidad de suministro de energía de CC**

## **Requisitos previos**

- **NOTA:** En los equipos que utilizan fuentes de alimentación de -(48-60) V CC, todas las conexiones a fuentes de alimentación de CC y a tomas a tierra de seguridad debe realizarlas un electricista calificado. No intente realizar estas conexiones ni instalar tomas de tierra por su cuenta. Todo el cableado eléctrico debe cumplir las normativas y las prácticas locales y nacionales aplicables. Los daños causados por reparaciones no autorizadas por Dell no están cubiertos por la garantía. Lea y siga todas las instrucciones de seguridad que se proporcionaron con el producto.
- 1. Siga las pautas de seguridad que se enumeran en [Instrucciones de seguridad](#page-34-0).
- 2. Para sistemas compatibles con fuentes de alimentación (PSU) redundantes, asegúrese de que ambas PSU sean del mismo tipo y tengan la misma potencia de salida máxima.
	- **NOTA:** La potencia de salida máxima (en vatios) se indica en la etiqueta de la PSU.

## **Pasos**

Deslice la PSU en el sistema hasta que quede totalmente asentada y el pestillo de liberación se asiente en su lugar.

## **Siguientes pasos**

- 1. Si desenganchó el brazo de administración de cables, vuelva a engancharlo. Para obtener información sobre el brazo de administración de cables, consulte la documentación del rack del sistema en <https://www.dell.com/poweredgemanuals>.
- 2. Conecte el cable de conexión a tierra de seguridad.
- 3. Instale el conector de alimentación de CC en la PSU.

## **PRECAUCIÓN: Al conectar los cables de alimentación, asegúrese de fijarlos al asa de la PSU con la correa.**

- 4. Conecte los cables a una fuente de alimentación de CC.
	- **NOTA:** Cuando vaya a realizar una instalación, un intercambio activo o un acoplamiento activo de una nueva PSU, espere 15 segundos para que el sistema la reconozca y determine su estado. El indicador de estado de la PSU se iluminará en color verde para indicar que la PSU está funcionando correctamente.

## **Instrucciones de cableado para una fuente de alimentación de CC**

El sistema admite hasta 2 unidades de suministro de energía (PSU) de 48–60 V de CC.

**(i)** NOTA: En los equipos que utilizan fuentes de alimentación de -(48-60) V CC, todas las conexiones a fuentes de alimentación de CC y a tomas a tierra de seguridad debe realizarlas un electricista calificado. No intente realizar estas conexiones ni instalar tomas de tierra por su cuenta. Todo el cableado eléctrico debe cumplir las normativas y las prácticas locales y nacionales aplicables. Los daños causados por reparaciones no autorizadas por Dell no están cubiertos por la garantía. Lea y siga todas las instrucciones de seguridad que se proporcionaron con el producto.

- **PRECAUCIÓN: Conecte la unidad solo con cables de cobre, salvo que se especifique lo contrario, y use únicamente cables con calibre de cable estadounidense (AWG) 10, con una potencia nominal mínima de 90 °C, para origen y retorno. Proteja la fuente de alimentación de -(48–60) V CC (1 cable) con una protección de sobrecorriente de circuito de alimentación con potencia nominal de 50 A para fuentes de CC con una corriente nominal de alto nivel de interrupción.**
- **PRECAUCIÓN: Conecte el equipo a una fuente de alimentación de –(48–60) V CC que esté eléctricamente aislada de la fuente de CA (fuente de alimentación SELV de –(48–60) V CC con una conexión fiable a tierra). Por tanto, asegúrese de que la fuente de –(48–60) V CC esté conectada a tierra de forma correcta.**
- **NOTA:** En el cableado de la instalación, se incorporará un dispositivo de desconexión de fácil acceso aprobado y clasificado ⋒ adecuadamente.

## Requisitos de entrada

- Voltaje de alimentación: -(48-60) V CC
- Consumo eléctrico: 32 A (máximo)

## Contenido del kit

- Número de pieza Dell 6RYJ9 Bloque de terminal o equivalente (1)
- 32 tuercas de tipo 6 con arandela de bloqueo (1)

## Herramientas obligatorias

Alicates pelacables que puedan quitar el aislamiento de un cable de cobre 10 AWG aislado, que sea trenzado o sólido

**NOTA:** Usar Alpha Wire, número de pieza 3080 o equivalente (trenzado 65/30).

## Cables necesarios

- Un cable negro UL AWG 10 de 2 m como máximo (anclado) [-(48-60) V de CC].
- Un cable rojo UL AWG 10 de 2 m como máximo (anclado) (retorno de V de CC).
- Un cable verde con franja amarilla UL AWG 10 de 2 m como máximo, anclado (conectado a tierra por seguridad).

# **Placa base**

## **Extracción de la tarjeta madre**

## **Requisitos previos**

- **PRECAUCIÓN: Si utiliza el módulo de plataforma segura (TPM) con una clave de cifrado, se le solicitará que cree una clave de recuperación durante la configuración del sistema o del programa. Asegúrese de crear esta clave de recuperación y guardarla en un lugar seguro. Si reemplaza esta tarjeta madre del sistema, deberá proporcionar la clave de recuperación cuando reinicie el sistema o programa antes de poder acceder a los datos cifrados en las unidades.**
- **PRECAUCIÓN: No intente extraer el módulo de plug-in TPM de la tarjeta madre. Una vez que el módulo de plug-in TPM está instalado, se vincula de manera criptográfica a la tarjeta madre específica. Cualquier intento de quitar un módulo de plug-in del TPM instalado dividirá la vinculación criptográfica y no se podrá volver a instalar o instalar en otra tarjeta madre del sistema.**
- 1. Siga las pautas de seguridad que se enumeran en [Instrucciones de seguridad](#page-34-0).
- 2. Siga el procedimiento que se indica en [Antes de trabajar en el interior de su equipo](#page-35-0).
- 3. Extraiga los siguientes elementos:
	- **PRECAUCIÓN: No levante el conjunto de placa base sujetándola por un módulo de memoria, un procesador u otro componente.**
	- a. [Cubierta para flujo de aire](#page-49-0)
	- **b.** [Todos los soportes y tarjetas de expansión](#page-76-0)
	- c. Tarieta controladora de almacenamiento integrada
	- d. [Llave USB interna \(si corresponde\)](#page-119-0)
	- e. [Módulo de USB 3.0 \(si corresponde\)](#page-115-0)
	- f. [Procesadores módulos del disipador de calor](#page-66-0)
	- g. Procesadores de relleno (si están instalados)
		- **PRECAUCIÓN: Para evitar daños en el conector del procesador cuando reemplace una tarjeta madre del sistema fallida, asegúrese de cubrir el conector del procesador con la cubierta antipolvo.**
	- h. [Módulos de memoria](#page-62-0) y módulos de memoria de relleno

## <span id="page-128-0"></span>i. [Tarjeta dependiente de red](#page-91-0)

## **Pasos**

1. Desconecte todos los cables de la tarjeta madre.

**PRECAUCIÓN: Procure no dañar el botón de identificación del sistema al extraer la tarjeta madre del sistema del chasis.**

- 2. Sujetando el poste, levante el pin de liberación azul y deslice la tarjeta madre hacia la parte frontal del sistema para desenganchar los conectores de las ranuras del sistema.
- 3. Incline la tarjeta madre del sistema formando un ángulo y levántela para quitarla del chasis.

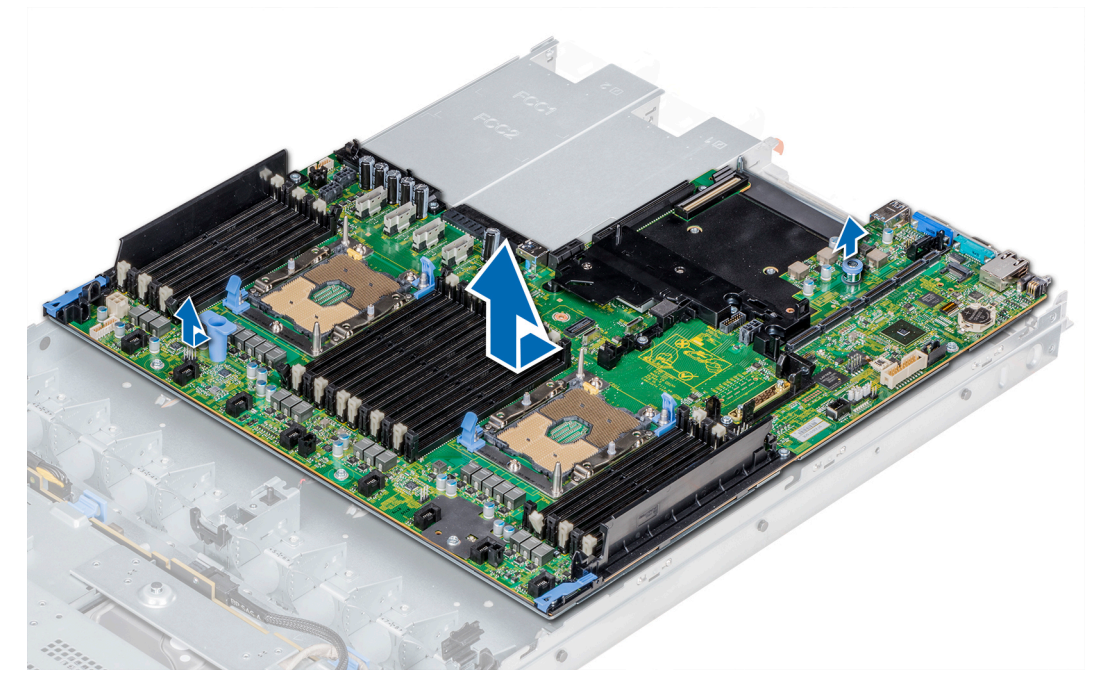

**Ilustración 116. Extracción de la tarjeta madre**

## **Siguientes pasos**

Instale la tarjeta madre.

## **Instalación de la tarjeta madre**

### **Requisitos previos**

Siga las pautas de seguridad que se enumeran en [Instrucciones de seguridad.](#page-34-0)

## **Pasos**

1. Desembale el nuevo ensamblaje de tarjeta madre.

**PRECAUCIÓN: No levante el conjunto de placa base sujetándola por un módulo de memoria, un procesador u otro componente.**

**PRECAUCIÓN: Procure no dañar el botón de identificación del sistema al colocar la tarjeta madre en el chasis.**

- 2. Sosteniendo el poste y la clavija de liberación, incline la tarjeta madre y bájela hasta colocarla en el chasis.
- 3. Deslice la tarjeta madre hacia la parte posterior del sistema hasta que la clavija de liberación encaje en su lugar.

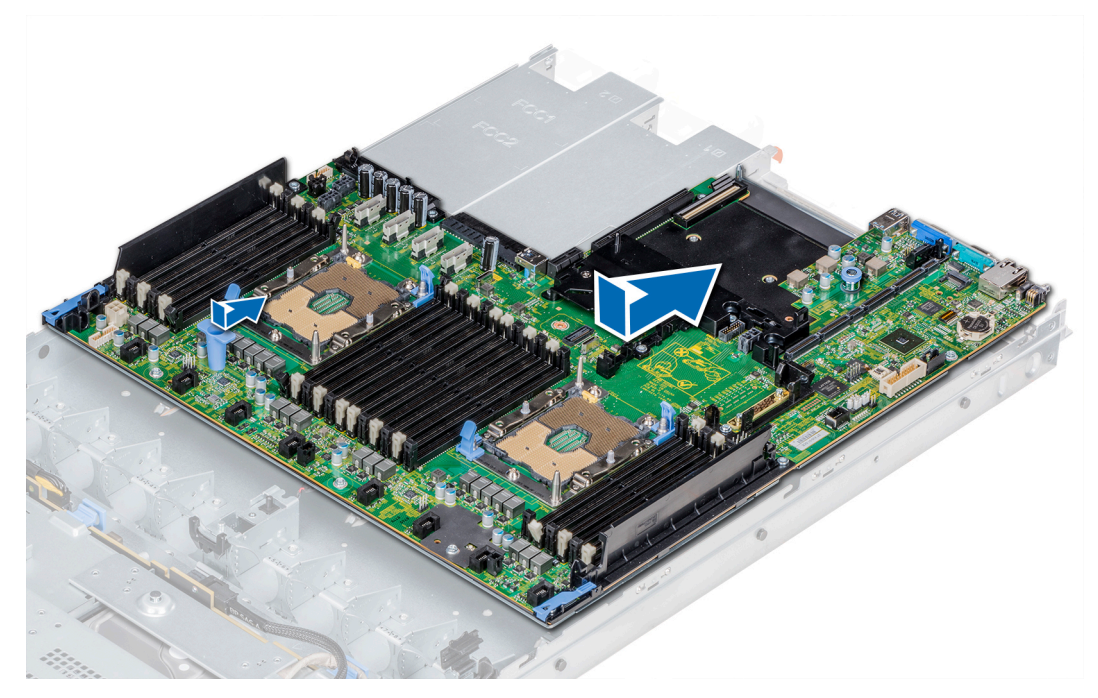

**Ilustración 117. Instalación de la tarjeta madre**

## **Siguientes pasos**

- 1. Sustituya los siguientes elementos:
	- a. [Módulo de plataforma segura \(TPM\)](#page-131-0)
	- b. [Tarjeta controladora de almacenamiento integrada](#page-94-0)
	- c. [Llave USB interna \(si corresponde\)](#page-119-0)
	- d. [Módulo de USB 3.0 \(si corresponde\)](#page-116-0)
	- e. [Todos los soportes y tarjetas de expansión](#page-78-0)
	- f. [Procesadores módulos del disipador de calor](#page-70-0)
	- g. Procesadores de relleno (si corresponde)
	- h. [Módulos de memoria](#page-63-0) y módulos de memoria de relleno
	- i. [Tarjeta dependiente de red](#page-92-0)
	- j. [Cubierta para flujo de aire](#page-49-0)
- 2. Vuelva a conectar todos los cables a la tarjeta madre.
	- **(i)** NOTA: Compruebe que los cables internos del sistema están tendidos por la pared del chasis y asegurados con el soporte para sujeción de cables.
- 3. Siga el procedimiento que se indica en [Después de trabajar en el interior del sistema](#page-35-0).
- 4. Asegúrese de que:
	- a. Utilice la función [Easy Restore \(Restauración fácil\)](#page-130-0) para restaurar la etiqueta de servicio. Para obtener más información, consulte la sección [Restauración de la etiqueta de servicio mediante la función Easy Restore](#page-130-0).
	- b. Si la etiqueta de servicio no se guarda en el dispositivo flash de respaldo, [introduzca la etiqueta de servicio del sistema](#page-130-0) manualmente.
	- c. Actualice las versiones de BIOS e iDRAC.
	- d. Vuelva a activar el módulo de plataforma segura (TPM). Para obtener más información, consulte la sección [Actualización del](#page-131-0) [módulo de plataforma segura \(TPM\).](#page-131-0)
- 5. Importe la nueva o ya existente licencia de iDRAC Enterprise.

Para obtener más información, consulte la *Guía del usuario de Integrated Dell Remote Access Controller* en [www.dell.com/](https://www.dell.com/poweredgemanuals) [poweredgemanuals.](https://www.dell.com/poweredgemanuals)

## <span id="page-130-0"></span>**Restauración del sistema mediante Easy Restore**

La función Easy Restore le permite restaurar la etiqueta de servicio, la licencia, la configuración de UEFI y los datos de configuración del sistema después de reemplazar la tarjeta madre del sistema. Todos los datos se guardan en el dispositivo flash de respaldo de forma automática. Si el BIOS detecta una nueva tarjeta madre del sistema y la etiqueta de servicio en el dispositivo flash de respaldo, el BIOS solicita que el usuario restaure la información de respaldo.

## **Sobre esta tarea**

A continuación, se muestra una lista de opciones disponibles:

- Presione **Y** para restaurar la etiqueta de servicio, la licencia y la información de diagnóstico.
- Para navegar a las opciones de restauración basadas en Lifecycle Controller, presione **N**.
- Presione **F10** para restaurar datos de un **Perfil de servidor de hardware** creado anteriormente.

**NOTA:** Después de finalizar el proceso de restauración, el BIOS le solicitará restaurar los datos de configuración del sistema.

- Para restaurar los datos, presione **Y**
- Para usar los ajustes de configuración predeterminados, presione **N**

**NOTA:** Una vez que el proceso de restauración se haya completado, el sistema se reiniciará.

## **Actualizar la etiqueta de servicio manualmente**

Después de reemplazar una tarjeta madre del sistema, si Easy Restore falla, siga este proceso para introducir la etiqueta de servicio manualmente mediante **System Setup** (Configuración del sistema).

## **Sobre esta tarea**

Si conoce la etiqueta de servicio del sistema, utilice el menú**System Setup (Configuración del sistema)** para introducir la etiqueta de servicio.

## **Pasos**

- 1. Encienda el sistema.
- 2. Para entrar a **System Setup** (Configuración del sistema), presione **F2**.
- 3. Haga clic en **Service Tag Settings (Configuración de etiquetas de servicio)**.
- 4. Introduzca la etiqueta de servicio.

**NOTA:** Puede introducir la etiqueta de servicio solo cuando el campo **Service Tag (Etiqueta de servicio)** está vacío. Asegúrese de introducir la etiqueta de servicio correcta. Una vez se haya introducido, no se puede actualizar ni modificar.

5. Haga clic en **OK** (Aceptar).

## **Introducción de la etiqueta de servicio del sistema mediante System Setup (Configuración del sistema)**

Si Easy Restore (Restauración fácil) no logra restaurar la etiqueta de servicio, utilice System Setup (Configuración del sistema) para introducir la etiqueta de servicio.

## **Pasos**

- 1. Encienda el sistema.
- 2. Presione F2 para entrar en System Setup (Configuración del sistema).
- 3. Haga clic en **Configuración de la etiqueta de servicio**.
- 4. Introduzca la etiqueta de servicio.

**NOTA:** Puede introducir la etiqueta de servicio solo cuando el campo **Etiqueta de servicio** está vacío. Asegúrese de introducir la etiqueta de servicio correcta. Una vez que haya introducido la etiqueta de servicio, no podrá actualizarla o cambiarla.

- 5. Haga clic en **Aceptar**.
- 6. Importe la nueva o ya existente licencia de iDRAC Enterprise.

<span id="page-131-0"></span>Para obtener más información, consulte la *Guía del usuario de Integrated Dell Remote Access Controller* en [www.dell.com/](https://www.dell.com/poweredgemanuals) [poweredgemanuals](https://www.dell.com/poweredgemanuals) .

# **Módulo de plataforma segura**

## **Actualización del módulo de plataforma segura**

## **Requisitos previos**

- 1. Siga las pautas de seguridad que se enumeran en [Instrucciones de seguridad](#page-34-0).
- 2. Siga el procedimiento que se indica en [Antes de trabajar en el interior de su equipo](#page-35-0).

## **NOTA:**

- Asegúrese de que su sistema operativo admita la versión del módulo TPM que se está instalando.
- Asegúrese de descargar e instalar el firmware del BIOS más reciente en el sistema.
- Asegurarse de que el BIOS esté configurado para habilitar el modo de inicio de UEFI.

## **Sobre esta tarea**

**PRECAUCIÓN: Si utiliza el módulo de plataforma segura (TPM) con una clave de cifrado, se le solicitará que cree una clave de recuperación durante la configuración del sistema o del programa. Colabore con el cliente para crear esta clave de recuperación y guardarla en un lugar seguro. Al sustituir esta tarjeta madre del sistema, deberá proporcionar la clave de recuperación al reiniciar el sistema o el programa para poder acceder a los datos cifrados de las unidades de disco duro.**

**PRECAUCIÓN: Una vez que el módulo de complemento TPM está instalado, se vincula de manera criptográfica a la placa base específica. Cualquier intento de extraer un módulo de complemento de TPM instalado dividirá la vinculación criptográfica, y el TMP extraído no se podrá reinstalar o instalar en otra tarjeta madre del sistema.**

## **Extracción del TPM**

## **Pasos**

- 1. Localice el conector TPM en la placa base.
- 2. Presione para mantener el módulo hacia abajo y quite el tornillo con el destornillador Torx de 8 muescas que se envía con el módulo TPM.
- 3. Deslice el módulo TPM para extraerlo de su conector.
- 4. Empuje el remache de plástico para extraerlo del conector del TPM y gírelo 90º en contra de las manecillas del reloj hasta liberarlo de la placa base.
- 5. Tire del remache de plástico para sacarlo de su ranura en la placa base.

## **Instalación del TPM**

- 1. Para instalar el TPM, alinee los conectores de borde en el TPM con la ranura del conector del TPM.
- 2. Introduzca el TPM en el conector del TPM de modo que el tornillo de plástico quede alineado con la ranura en la placa base.
- 3. Presione el tornillo de plástico hasta que encaje en su lugar.

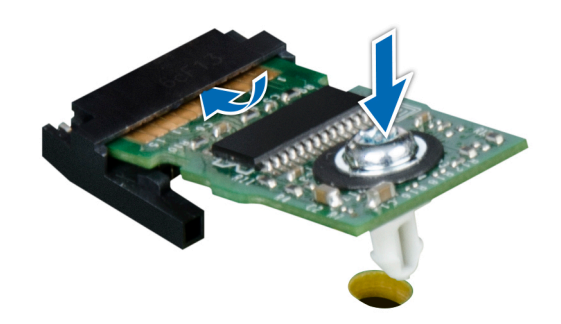

## **Ilustración 118. Instalación del TPM**

### **Siguientes pasos**

- 1. [Instale la tarjeta madre del sistema.](#page-128-0)
- 2. Siga el procedimiento que se indica en [Después de trabajar en el interior del sistema](#page-35-0).

## **Inicialización de TPM para usuarios de BitLocker**

### **Pasos**

Inicialice el TPM.

Para obtener más información, consulte *http://technet.microsoft.com/en-us/library/cc753140.aspx*

El **TPM Status (Estado de TPM)** cambiará a **Enabled (Habilitado) y Activated (Activado)**.

## **Inicialización de TPM para usuarios de TXT 1.2**

## **Pasos**

- 1. Mientras se inicia el sistema, presione F2 para ejecutar el programa configuración del sistema.
- 2. En la pantalla **System Setup Main Menu (Menú principal de la configuración del sistema)**, haga clic en **System BIOS (BIOS del sistema)** > **System Security Settings (Configuración de seguridad del sistema)**.
- 3. Desde la opción **TPM Security (Seguridad del TPM)**, seleccione **On with Pre-boot Measurements (Activar con medidas de preinicio)**.
- 4. Desde la opción **TPM Command (Comando de TPM)**, seleccione **Activate (Activar)**.
- 5. Guarde la configuración.
- 6. Reinicie el sistema.
- 7. Abra la **Configuración del sistema** de nuevo.
- 8. En la pantalla **System Setup Main Menu (Menú principal de la configuración del sistema)**, haga clic en **System BIOS (BIOS del sistema)** > **System Security Settings (Configuración de seguridad del sistema)**.
- 9. Desde la opción **Intel TXT (TXT de Intel)** , seleccione **On (Activado)**.

## **Inicialización de TPM 2.0 para usuarios de TXT**

- 1. Mientras se inicia el sistema, presione F2 para ejecutar el programa configuración del sistema.
- 2. En la pantalla **System Setup Main Menu (Menú principal de la configuración del sistema)**, haga clic en **System BIOS (BIOS del sistema)** > **System Security Settings (Configuración de seguridad del sistema)**.
- 3. En la opción **Seguridad del TPM**, seleccione **Encendida**.
- 4. Guarde la configuración.
- 5. Reinicie el sistema.
- 6. Abra la **Configuración del sistema** de nuevo.
- 7. En la pantalla **System Setup Main Menu (Menú principal de la configuración del sistema)**, haga clic en **System BIOS (BIOS del sistema)** > **System Security Settings (Configuración de seguridad del sistema)**.
- 8. Seleccione la opción **Configuración avanzada del TPM**.
- 9. En la opción **Selección de algoritmo de TPM2**, seleccione **SHA256**y regrese a la pantalla **Configuración de seguridad del sistema**.
- 10. En la pantalla **Configuración de seguridad del sistema**, en la opción **Intel TXT**, seleccione **Encendido**.
- 11. Guarde la configuración.
- 12. Reinicie el sistema.

# **Panel de control**

# **Extracción del panel de control izquierdo**

## **Requisitos previos**

- 1. Siga las pautas de seguridad que se enumeran en [Instrucciones de seguridad](#page-34-0).
- 2. Siga el procedimiento que se indica en [Antes de trabajar en el interior de su equipo](#page-35-0).
- 3. [Quite la cubierta para flujo de aire.](#page-49-0)
- 4. Para facilitar de la extracción del panel de control izquierdo, [extraiga el ventilador de refrigeración](#page-50-0) N.º 1 para acceder al pestillo del cable.

## **Pasos**

- 1. Tire del pestillo del cable y desconecte el cable del panel de control del conector de la tarjeta madre.
- 2. Tire del pestillo del cable y desconecte el cable del panel de control del conector de la tarjeta madre.
- 3. Con un destornillador Phillips n.º 1, quite los tornillos que fijan la cubierta de cables.

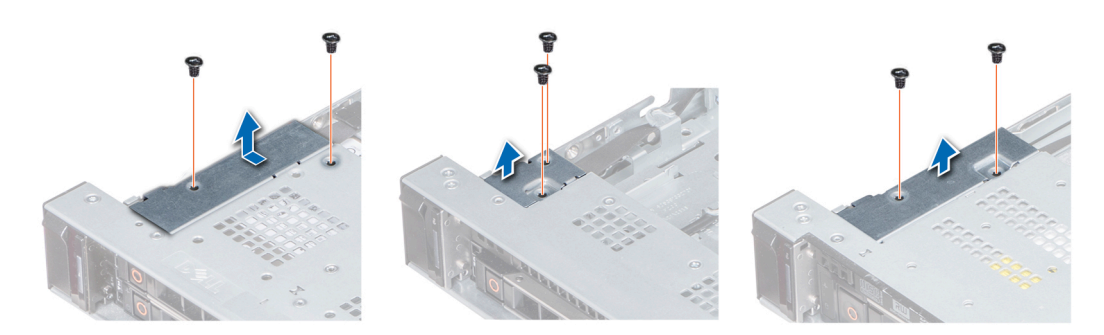

**Ilustración 119. Extracción de la cubierta de cables**

4. Con un destornillador Phillips n.º 1, quite los tornillos que unen el panel de control al sistema.

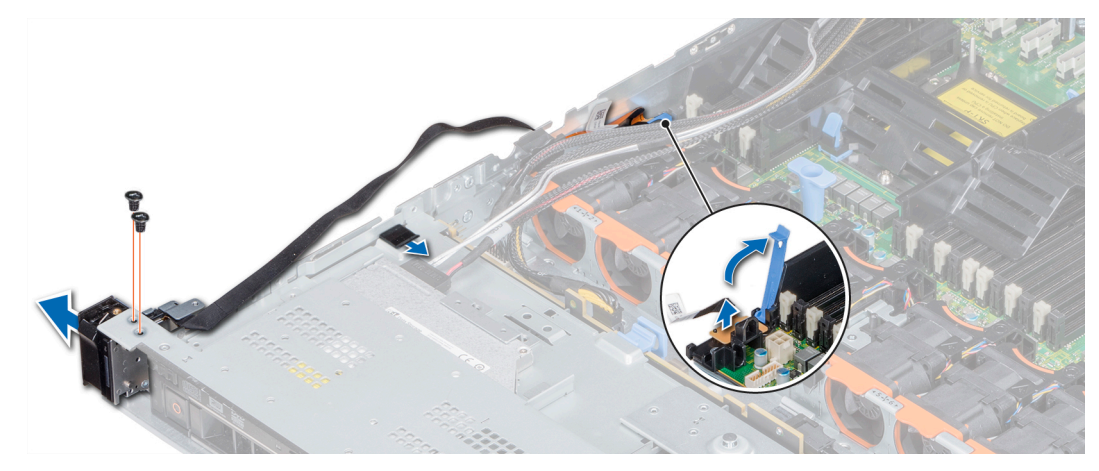

## **Ilustración 120. Extracción del panel de control izquierdo**

5. Sujetando el panel de control por los lados, extraiga el panel de control del sistema.

## **Siguientes pasos**

Instale el panel de control izquierdo.

## **Instalación del panel de control izquierdo**

### **Requisitos previos**

Siga las pautas de seguridad que se enumeran en [Instrucciones de seguridad.](#page-34-0)

### **Pasos**

- 1. Pase el cable del panel de control a través de la pared lateral del sistema.
- 2. Alinee el conjunto del panel de control izquierdo con la ranura del panel de control del sistema y coloque el conjunto en la ranura en el sistema.
- 3. Conecte el cable del panel de control al conector de la placa base y fíjelo mediante el pestillo para cable.
- 4. Mediante un destornillador Phillips n.º 1, instale los tornillos que fijan el panel de control al sistema.

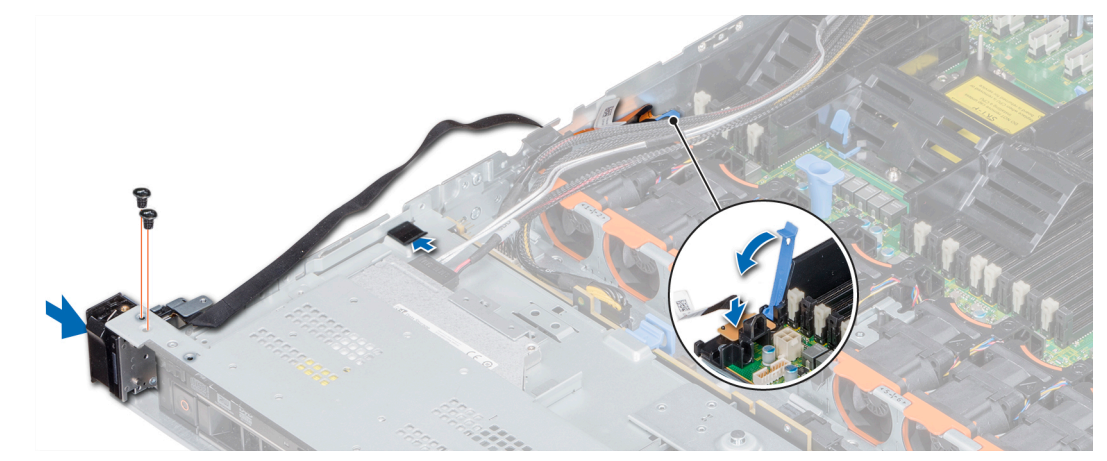

**Ilustración 121. Instalación del panel de control izquierdo**

5. Con un destornillador Phillips n.º 1, coloque los tornillos que fijan la cubierta del cable al sistema.

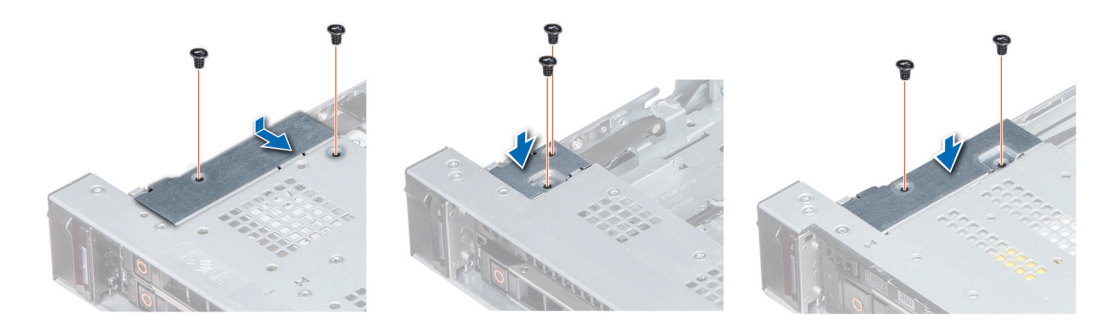

## **Ilustración 122. Instalación de la cubierta de cables**

## **Siguientes pasos**

- 1. [Instale la cubierta para flujo de aire.](#page-49-0)
- 2. [Instale el ventilador de enfriamiento](#page-51-0) n.º 1, si corresponde.
- 3. Siga el procedimiento que se indica en [Después de trabajar en el interior del sistema](#page-35-0).

## **Extracción del panel de control derecho**

### **Requisitos previos**

- 1. Siga las pautas de seguridad que se enumeran en [Instrucciones de seguridad](#page-34-0).
- 2. Siga el procedimiento que se indica en [Antes de trabajar en el interior de su equipo](#page-35-0).
- 3. Para facilitar la extracción del panel de control derecho, [quite el ventilador de enfriamiento](#page-50-0) n.º 8 para acceder al pestillo del cable.

## **Pasos**

- 1. Levante el pestillo del cable y desconecte el cable del panel de control del conector en la tarjeta madre.
	- **(i)** NOTA: Asegúrese de observar la colocación de los cables a medida que los retira de la placa base. Deberá colocar los cables correctamente cuando los vuelva a conectar a fin de evitar que queden pinzados o doblados.
- 2. Con un destornillador Phillips n.º 1, extraiga los tornillos que fijan la cubierta del cable al sistema.

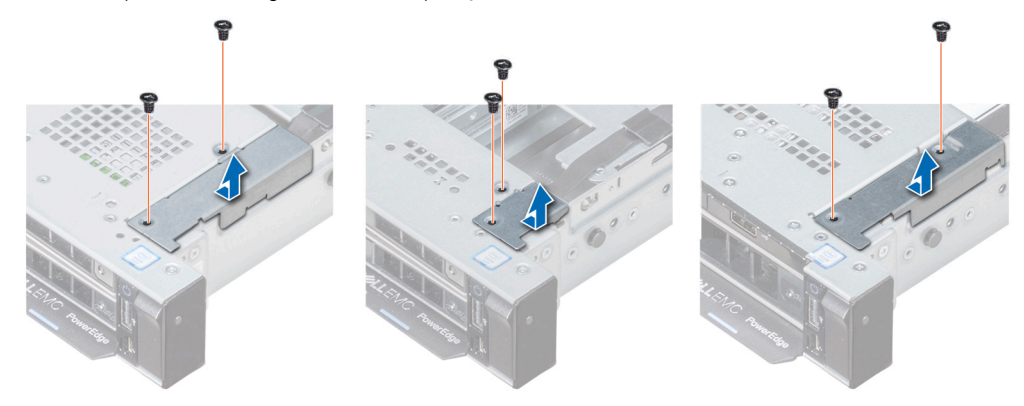

## **Ilustración 123. Extracción de la cubierta de cables**

3. Con un destornillador Phillips n.º 1, quite el tornillo que fija el panel de control al sistema.

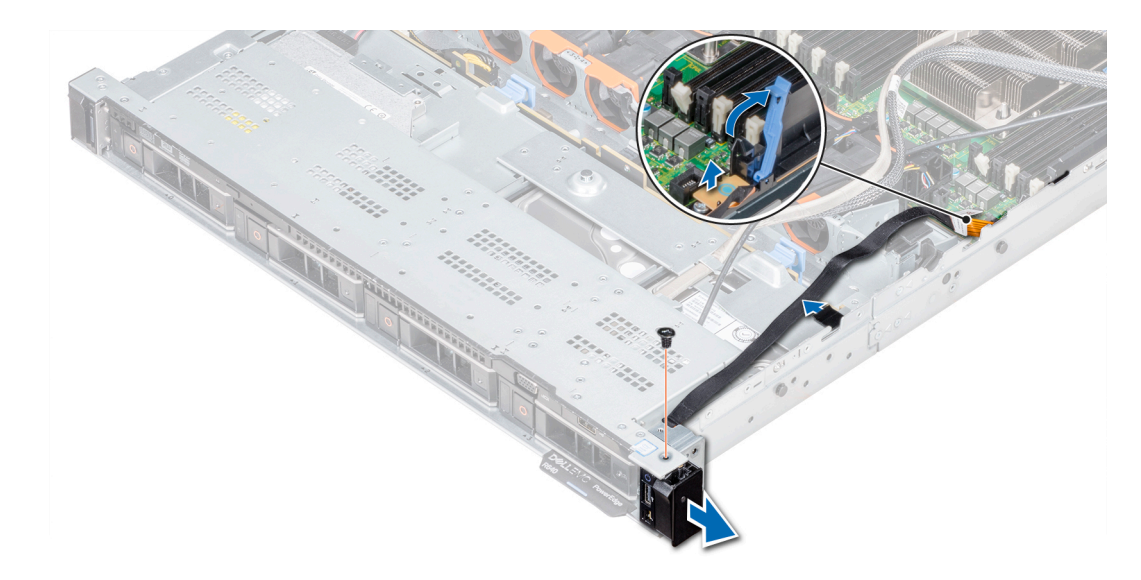

## **Ilustración 124. Desmontaje del panel de control derecho**

- 4. Sujetando por los lados, extraiga el panel de control derecho del sistema.
- 5. Sujetando el panel de control por los lados, extraiga el panel de control del sistema.

## **Siguientes pasos**

Instalar el panel de control derecho.

## **Instalación del panel de control derecho**

## **Requisitos previos**

Siga las pautas de seguridad que se enumeran en [Instrucciones de seguridad.](#page-34-0)

- 1. Pase el cable del panel de control a través de la pared lateral del sistema.
- 2. Alinee el conjunto del panel de control derecho con la ranura del panel de control del sistema.
- 3. Conecte el cable del panel de control al conector de la tarjeta madre y baje el pestillo del cable para fijar el cable en su lugar.
- 4. Con un destornillador Phillips N.º 1, instale el tornillo que fija el panel de control al sistema.

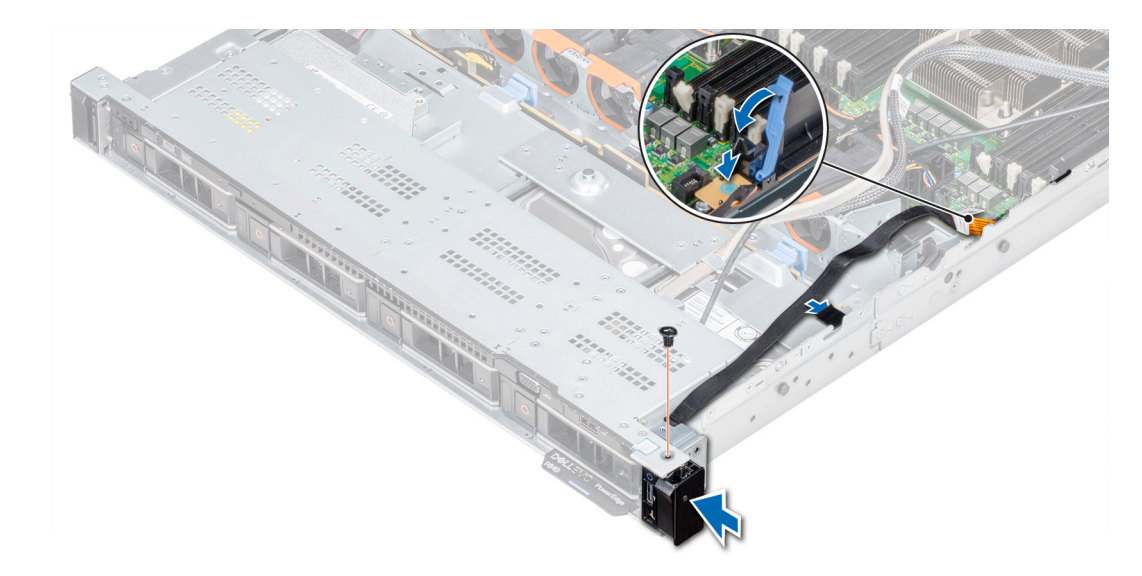

## **Ilustración 125. Instalación del panel de control derecho**

5. Con un destornillador Phillips n.º 1, ajuste los tornillos para fijar la cubierta para cables al sistema.

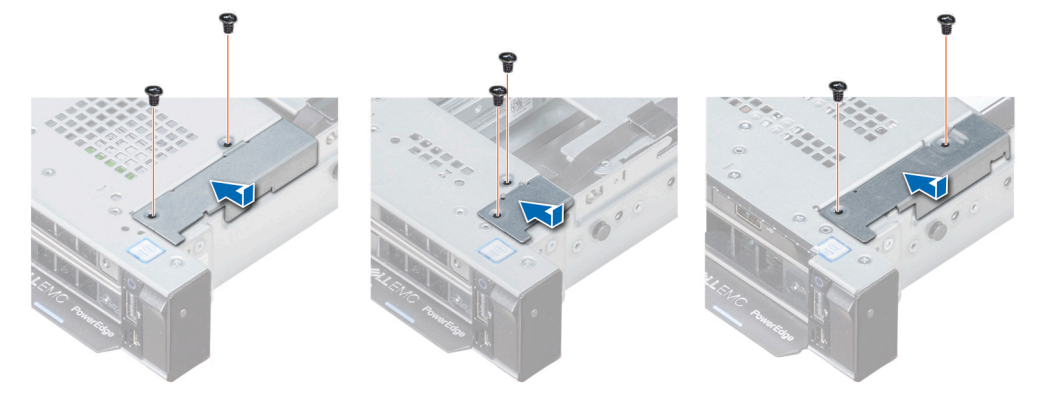

**Ilustración 126. Instalación de la cubierta de cables**

## **Siguientes pasos**

- 1. Si corresponde, [instale el ventilador de refrigeración](#page-51-0) N.º 8.
- 2. Siga el procedimiento que se indica en [Después de trabajar en el interior del sistema](#page-35-0).

# **Diagnósticos del sistema**

Si experimenta algún problema con el sistema, ejecute los diagnósticos del sistema antes de ponerse en contacto con Dell para recibir asistencia técnica. El objetivo de ejecutar los diagnósticos del sistema es realizar pruebas en el hardware sin necesidad de otros equipos ni riesgo de pérdida de datos. Si no puede corregir el problema, el personal de servicio y soporte puede utilizar los resultados de las pruebas de diagnóstico para ayudarle a resolver el problema.

## **Temas:**

• Diagnósticos incorporados del sistema de Dell

# **Diagnósticos incorporados del sistema de Dell**

**NOTA:** Los diagnósticos incorporados del sistema de Dell también se conocen como diagnósticos Enhanced Pre-boot System Assessment (ePSA).

Los diagnósticos incorporados del sistema ofrecen un conjunto de opciones para determinados dispositivos o grupos de dispositivos que permiten:

- Ejecutar pruebas automáticamente o en modo interactivo
- Repetir las pruebas
- Visualizar o guardar los resultados de las pruebas
- Ejecutar pruebas exhaustivas para introducir pruebas adicionales que ofrezcan más información sobre los dispositivos que han presentado errores
- Ver mensajes de estado que indican si las pruebas se han completado correctamente
- Ver mensajes de error que informan de los problemas que se han encontrado durante las pruebas

# **Ejecución de los diagnósticos de sistema integrados desde el administrador de arranque**

Ejecute los diagnósticos incorporados del sistema (ePSA) si el sistema no se inicia.

## **Pasos**

- 1. Cuando el sistema de esté iniciando, presione F11.
- 2. Utilice las teclas de flecha hacia arriba y hacia abajo para seleccionar **Utilidades del sistema** > **Iniciar diagnósticos**.
- 3. Como alternativa, cuando el sistema se inicie, presione F10 y seleccione **Diagnósticos de hardware** > **Ejecutar diagnósticos de hardware**.

Aparece la ventana **ePSA Pre-boot System Assessment (Evaluación del sistema de preinicio ePSA)**, que enumera todos los dispositivos detectados en el sistema. El diagnóstico comienza ejecutando las pruebas en todos los dispositivos detectados.

## **Ejecución de los diagnósticos incorporados del sistema de Dell Lifecycle Controller**

## **Pasos**

- 1. Mientras se inicia el sistema, presione F10.
- 2. Seleccione **Hardware Diagnostics (Diagnósticos de hardware)** → **Run Hardware Diagnostics (Ejecutar los diagnósticos de hardware)**.

Aparece la ventana **ePSA Pre-boot System Assessment (Evaluación del sistema de preinicio ePSA)**, que enumera todos los dispositivos detectados en el sistema. El diagnóstico comienza ejecutando las pruebas en todos los dispositivos detectados.

# **Controles de la utilidad de diagnóstico del sistema**

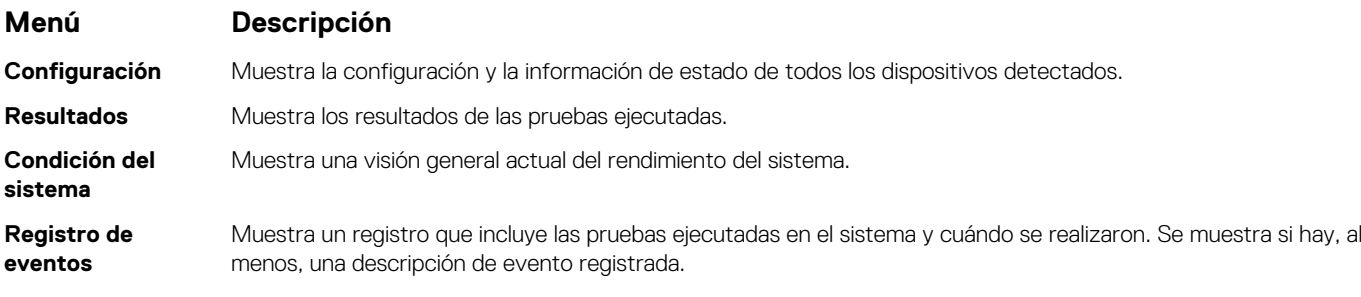

# **Puentes y conectores**

<span id="page-140-0"></span>Este tema proporciona información específica sobre los puentes. También se incluye información básica sobre puentes e interruptores y se describen los conectores en las distintas placas del sistema. Los puentes de la tarjeta madre del sistema ayudan a deshabilitar las contraseñas de configuración y del sistema. Debe conocer los conectores de la tarjeta madre del sistema para instalar componentes y cables correctamente.

## **Temas:**

- Puentes y conectores de la tarjeta madre del sistema
- [Configuración del puente de la placa base](#page-142-0)
- [Cómo deshabilitar la contraseña olvidada](#page-142-0)

# **Puentes y conectores de la tarjeta madre del sistema**

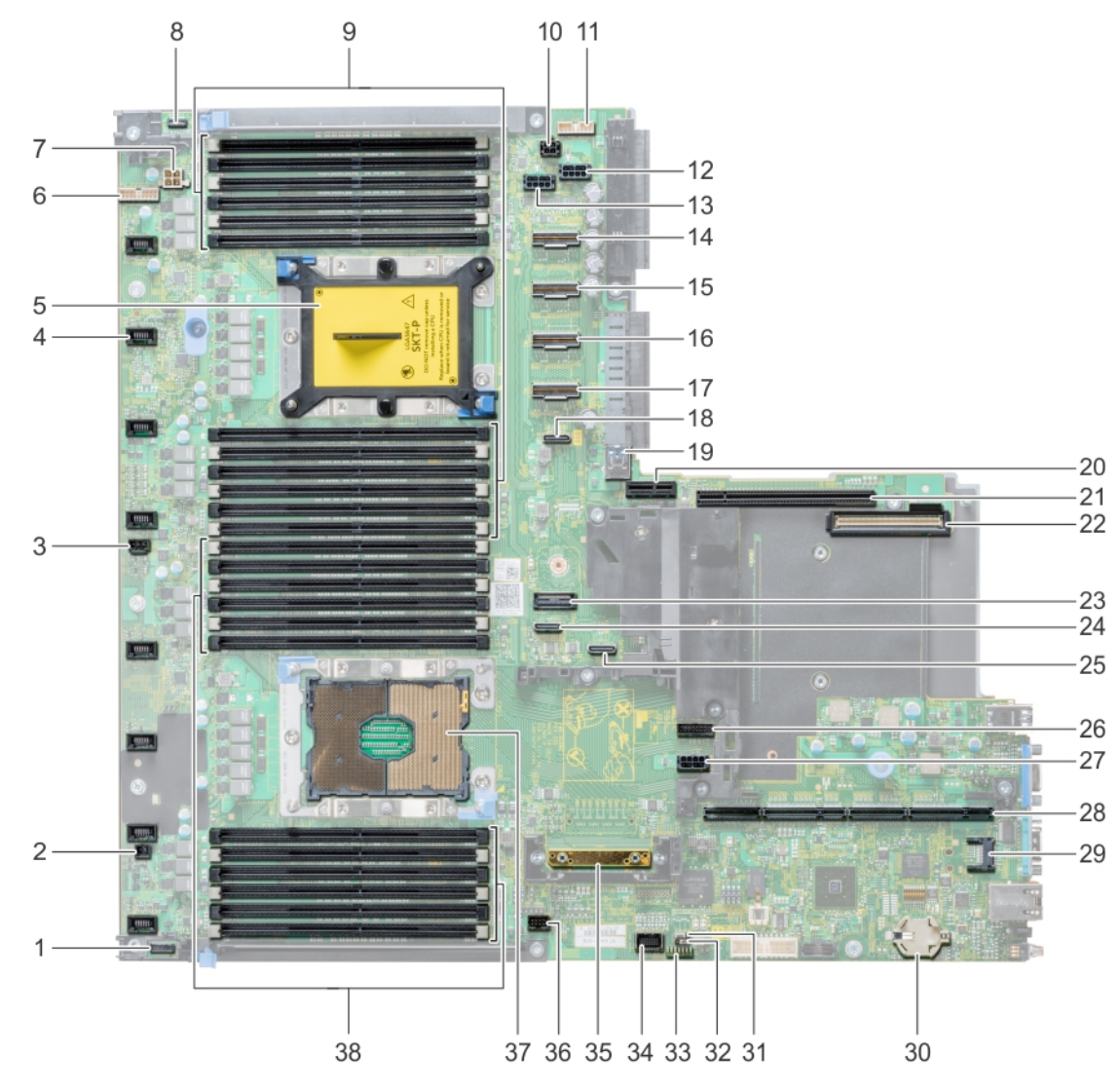

**Ilustración 127. Puentes y conectores de la tarjeta madre del sistema**

## **Tabla 33. Puentes y conectores de la tarjeta madre del sistema**

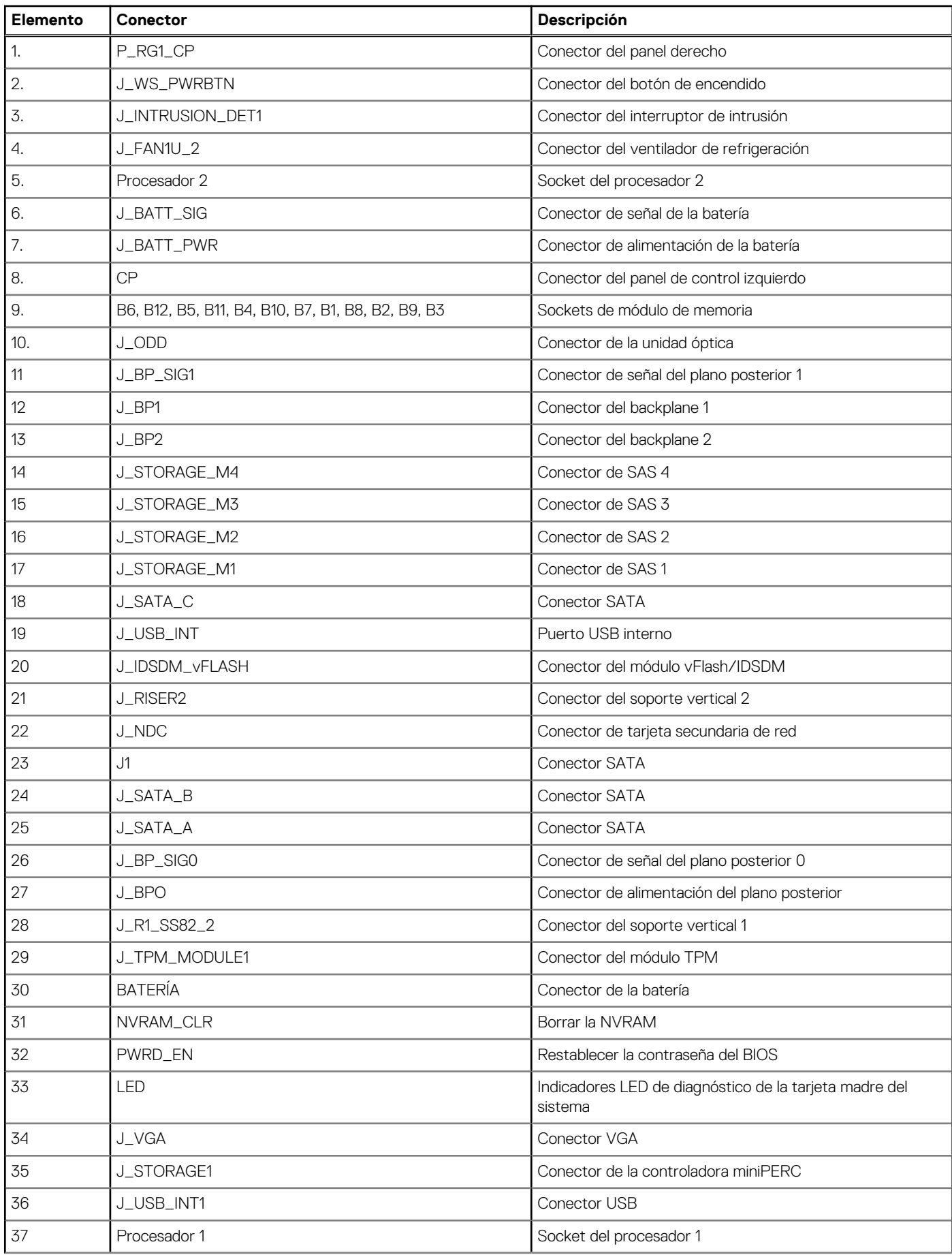

## <span id="page-142-0"></span>**Tabla 33. Puentes y conectores de la tarjeta madre del sistema (continuación)**

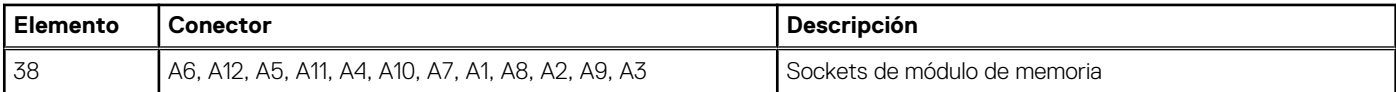

# **Configuración del puente de la placa base**

Para obtener información sobre el restablecimiento del puente de contraseña para deshabilitar una contraseña, consulte la sección Deshabilitación de una contraseña olvidada.

# **Cómo deshabilitar la contraseña olvidada**

Las características de seguridad del software del sistema incluyen una contraseña del sistema y una contraseña de configuración. El puente de contraseña habilita y deshabilita las características de contraseña y borra cualquier contraseña actualmente en uso.

### **Requisitos previos**

**PRECAUCIÓN: Muchas de las reparaciones deben ser realizadas únicamente por un técnico de servicio autorizado. El usuario debe llevar a cabo únicamente las tareas de solución de problemas y las reparaciones sencillas autorizadas en la documentación del producto o indicadas por el personal de servicio y de asistencia en línea o telefónica. Los daños causados por reparaciones no autorizadas por Dell no están cubiertos por la garantía. Lea y siga las instrucciones de seguridad que se envían con el producto.**

### **Pasos**

- 1. Apague el sistema, incluidos los periféricos conectados, y desconéctelo de la toma de corriente.
- 2. Quite la cubierta del sistema.
- 3. Mueva el puente de la tarjeta madre de las patas 2 y 4 a las patas 4 y 6.
- 4. Instale la cubierta del sistema.

Las contraseñas existentes no se deshabilitan (borran) hasta que el sistema se inicie con el puente en las clavijas 4 y 6. Sin embargo, antes de asignar una nueva contraseña del sistema o de configuración, deberá regresar el puente a las clavijas 2 y 4.

**NOTA:** Si asigna una nueva contraseña del sistema o de configuración con el puente en las patas 4 y 6, el sistema deshabilitará las nuevas contraseñas la próxima vez que se inicie.

- 5. Vuelva a conectar el sistema a la toma de corriente y enciéndalo junto con los periféricos que tenga conectados.
- 6. Apague el sistema, incluidos los periféricos conectados, y desconéctelo de la toma de corriente.
- 7. Quite la cubierta del sistema.
- 8. Mueva el puente de la tarjeta madre de las patas 4 y 6 a las patas 2 y 4.
- 9. Instale la cubierta del sistema.
- 10. Vuelva a conectar el sistema a la toma de corriente y enciéndalo junto con los periféricos que tenga conectados.
- 11. Asigne una nueva contraseña del sistema o de configuración.

# **Obtención de ayuda**

**7**

## **Temas:**

- Cómo comunicarse con Dell EMC
- Comentarios sobre la documentación
- Acceso a la información del sistema mediante QRL
- [Obtención de asistencia automatizada con SupportAssist](#page-144-0)
- [Información de servicio de reciclaje o final del ciclo de vida](#page-144-0)

# **Cómo comunicarse con Dell EMC**

Dell EMC proporciona varias opciones de servicio y asistencia en línea y por teléfono. Si no dispone de una conexión a Internet activa, puede encontrar información de contacto en la factura de compra, en el albarán o en el catálogo de productos de Dell EMC. La disponibilidad varía según el país y el producto y es posible que algunos de los servicios no estén disponibles en su área. Si desea ponerse en contacto con Dell EMC para tratar cuestiones relacionadas con las ventas, la asistencia técnica o el servicio de atención al cliente:

### **Pasos**

- 1. Vaya a [www.dell.com/support/home](https://www.dell.com/support/home).
- 2. Seleccione su país del menú desplegable en la esquina inferior derecha de la página.
- 3. Para obtener asistencia personalizada:
	- a. Introduzca la etiqueta de servicio del sistema en el campo **Introducir etiqueta de servicio**.
	- b. Haga clic en **Enviar**.
		- Aparece la página de asistencia que muestra las diferentes categorías de asistencia.
- 4. Para obtener asistencia general:
	- a. Seleccione la categoría del producto.
	- b. Seleccione el segmento del producto.
	- c. Seleccione el producto.
		- Aparece la página de asistencia que muestra las diferentes categorías de asistencia.
- 5. Para obtener detalles de contacto de Dell EMC Global Technical Support:
	- a. Haga clic en [Póngase en contacto con el soporte técnico](https://www.dell.com/support/incidents-online/contactus/Dynamic).
	- b. Ingrese la etiqueta de servicio del sistema en el campo **Ingrese la etiqueta de servicio**, en la página web Comuníquese con nosotros.

# **Comentarios sobre la documentación**

Puede clasificar la documentación o escribir sus comentarios en cualquiera de nuestras páginas de documentación de Dell EMC y, a continuación, hacer clic en **Enviar comentarios** para enviar sus comentarios.

# **Acceso a la información del sistema mediante QRL**

Puede usar el localizador de recursos rápido (QRL) ubicado en la etiqueta de información en la parte frontal de PowerEdge para acceder a la información acerca de PowerEdge.

## **Requisitos previos**

Asegúrese de que el teléfono inteligente o la tableta tenga el escáner de código QR instalado.

El QRL contiene la siguiente información acerca del sistema:
- Vídeos explicativos
- Materiales de referencia, incluido el Manual de instalación y servicio, los diagnósticos de la pantalla LCD y la descripción general mecánica
- La etiqueta de servicio del sistema para acceder de manera rápida su configuración hardware específica y la información de la garantía
- Un vínculo directo a Dell para ponerse en contacto con el servicio de asistencia técnica y equipos de ventas

## **Pasos**

- 1. Vaya a [www.dell.com/qrl](https://qrl.dell.com) y navegue hasta el producto específico o
- 2. Utilice el teléfono inteligente o la tableta para escanear el código de recursos rápidos (QR) específico del modelo en el sistema o en la sección de Localizador de recursos rápidos.

## **Quick Resource Locator (Localizador de recursos rápido) para R640**

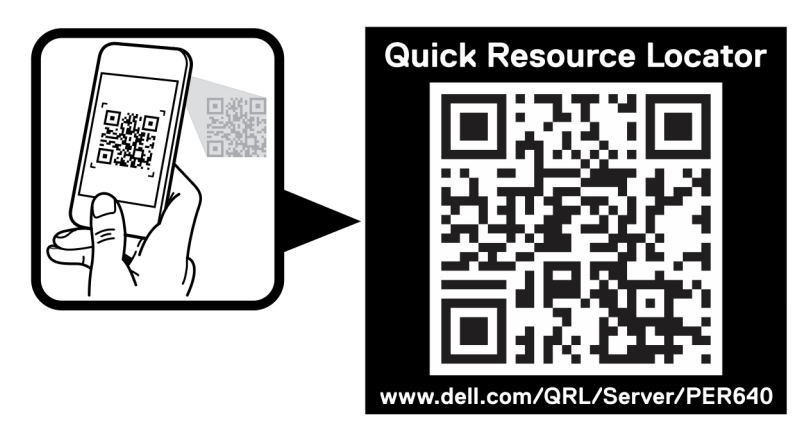

**Ilustración 128. Quick Resource Locator (Localizador de recursos rápido) para Dell PowerEdge R640**

## **Obtención de asistencia automatizada con SupportAssist**

Dell EMC SupportAssist es una oferta de Dell EMC Services opcional que automatiza el soporte técnico para los dispositivos de red, almacenamiento y servidor de Dell EMC. Mediante la instalación y configuración de una aplicación de SupportAssist en su ambiente de TI, puede recibir los siguientes beneficios:

- **Detección de problemas automatizada**: SupportAssist supervisa los dispositivos de Dell EMC y detecta automáticamente los problemas de hardware, proactivamente y predictivamente.
- **Creación de casos automatizada**: cuando se detecta un problema, SupportAssist abre automáticamente un caso de soporte con el soporte técnico de Dell EMC.
- **Recopilación de diagnósticos automatizada**: SupportAssist recopila automáticamente información de estado del sistema de sus dispositivos y la carga de forma segura a Dell EMC. El soporte técnico de Dell EMC utiliza esta información para solucionar el problema.
- **Comunicación proactiva**: un agente de soporte técnico de Dell EMC se comunica con usted acerca del caso de soporte y le ayuda a resolver el problema.

Los beneficios disponibles varían en función de la licencia de Dell EMC Services adquirida para el dispositivo. Para obtener más información acerca de SupportAssist, vaya a [www.dell.com/supportassist.](https://www.dell.com/supportassist)

## **Información de servicio de reciclaje o final del ciclo de vida**

Se ofrecen servicios de retiro y reciclaje para este producto en determinados países. Si desea desechar los componentes del sistema, visite [www.dell.com/recyclingworldwide](https://www.dell.com/recyclingworldwide) y seleccione el país pertinente.